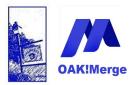

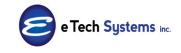

Act! Version 25.1.1 Revised 6/1/23

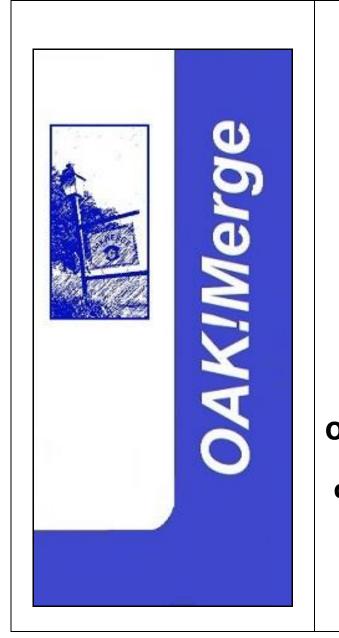

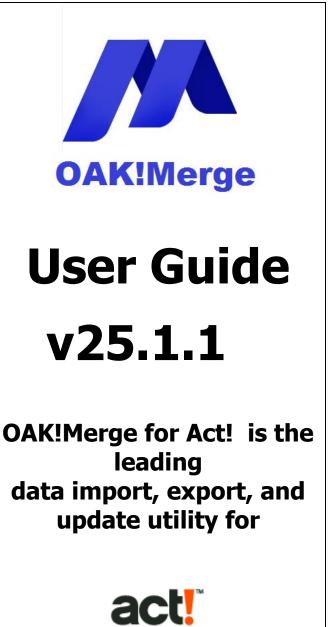

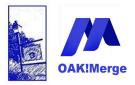

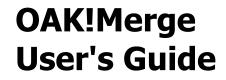

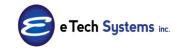

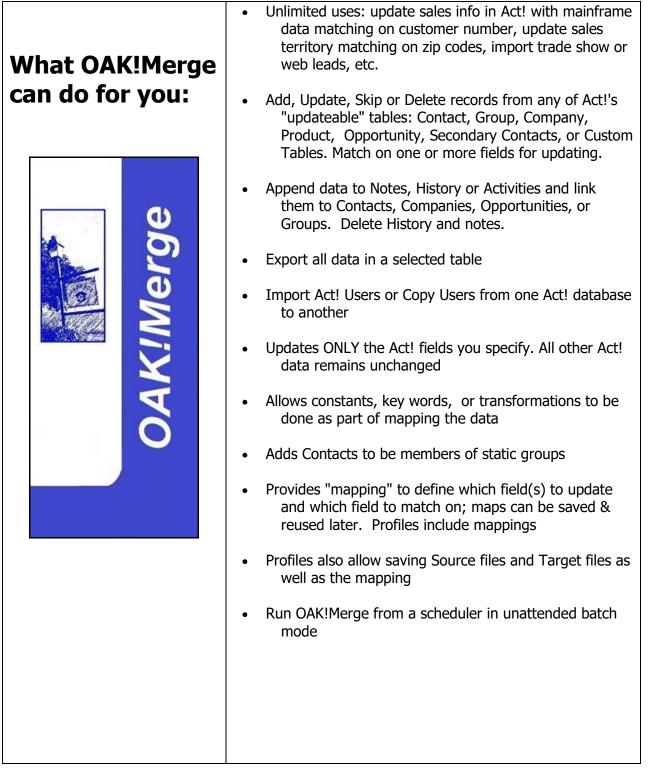

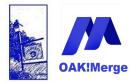

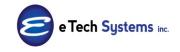

Act! Version 25.1.1 Revised 6/1/23

# **Table of Contents**

| Preface                                                                  | 6          |
|--------------------------------------------------------------------------|------------|
| Section 1: Overview of OAK!Merge                                         | 7          |
| Section 2: Using the OAK!Merge Wizard                                    | 8          |
| Example 1: Merge FROM a CSV to Act! Contact Fields                       | 9          |
| • •                                                                      | 19         |
| Step 3 of 4: Select Target Table and Map Fields                          | 22         |
| Step 4 of 4: Ready to Run                                                | 34         |
|                                                                          | 44         |
| Example 3: Merging Attachments, Shortcuts, and URL Links into History Ta | зb         |
|                                                                          | 53         |
|                                                                          | 63         |
|                                                                          | 66         |
| · · · · · · · · · · · · · · · · · · ·                                    | 73         |
|                                                                          | 82         |
|                                                                          | 87         |
| · · · · · · ·                                                            | 90<br>0E   |
| · · · · · · · · · · · · · · · · · · ·                                    | 95<br>97   |
|                                                                          | 97         |
| •                                                                        | 05         |
| •                                                                        | 08         |
|                                                                          | 12         |
|                                                                          | 16         |
| Example 17: Using the OAKMergeID field for linking History, Notes, etc t | -          |
|                                                                          | 16         |
| Example 19: Act! to Act! Merges: 13                                      | 32         |
| Example 20: Transformations and Reserved Key Words 13                    | 39         |
| Transformation Definitions 14                                            | 40         |
|                                                                          | .41        |
| - F F                                                                    | .41        |
|                                                                          | .42        |
|                                                                          | .42        |
|                                                                          | 42         |
| •                                                                        | 42         |
|                                                                          | .43        |
|                                                                          | 43         |
| 5                                                                        | 44         |
|                                                                          | .44<br>.45 |
| •                                                                        | 46         |

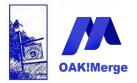

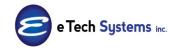

Act! Version 25.1.1 Revised 6/1/23

| \$BLANK\$                                                               | 147        |
|-------------------------------------------------------------------------|------------|
| ALL KEYWORDS:                                                           | 149        |
| Example 21: Adding Divisions to Companies                               | 150        |
| Example 22: Adding Sub Groups: to Groups                                | 154        |
| Example 23: Exporting all data from tables                              | 157        |
| Example 24: Filtered Export will Export data for only selected Contacts |            |
| Example 25: Filtered Import will Import data matching from a group of   |            |
| Contacts                                                                | 169        |
| Example 26: Import and Export Data in XML Format                        | 170        |
| Example 27: Delete History or Notes                                     | 174        |
| Section 5: Support Policy                                               | 184        |
| Email your Technical Support Requests to: support@oakmerge.com          | 184        |
| Section 6: Appendices                                                   | 185        |
| Appendix 1: Filters for Mapping view                                    | 185        |
| Appendix 2: Contact Name update rules: Pre fix, Suffix                  | 187        |
| Appendix 3: Source and Destination path options: UNC and URL loca       | ations     |
|                                                                         | 190        |
| Appendix 4: Log Files                                                   | 191        |
| Appendix 5: Valid Data and Formatting for various Data Types            | 195        |
| OAK!Merge can successfully process data which is in ASCII or UTF-8 fo   |            |
| Characters, Initial-Caps, Lowercase, Uppercase, Address, and email:     | 196        |
| Currency and Numbers:                                                   | 197        |
| Memo:                                                                   | 197        |
| Date:                                                                   | 197        |
| Date /Time:                                                             | 197        |
| Decimal:                                                                | 197        |
| Phone<br>Time:                                                          | 197<br>197 |
| URL:                                                                    | 197        |
| OAL.<br>OAK!Merge does not currently update these data types in Act!    | <b>190</b> |
| Calculated Field                                                        | 198        |
| Annual Event                                                            | 198        |
| <ul> <li>Picture (you cannot update or blank them)</li> </ul>           | 198        |
| Public / Limited Access lists                                           | 198        |
| Appendix 6: Updating Fields with pull down menus                        | 198        |
| Appendix 7: Updating Microsoft Office System Drivers to support A       |            |
| source files.                                                           | 200        |
| Appendix 8: Application Story: Create Contacts from Companies and I     | retain     |
| Company notes; all done in the same Act! database.                      | 202        |
| Appendix 9: Application Story: Moving History, Notes, and/or Activities | from       |
| one Act! Database to another                                            | 203        |
| Appendix 10: Out of Memory Error                                        | 207        |

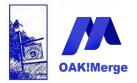

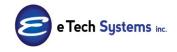

#### Act! Version 25.1.1 Revised 6/1/23

| Appendix 11: Updates and Upgrades                                | 209 |
|------------------------------------------------------------------|-----|
| Appendix 12: Features Roadmap                                    | 212 |
| Appendix 13: Errors and Warnings                                 | 212 |
| Appendix 14: Software License, Subscription, Warranty, Terms and |     |
| Conditions of use                                                | 214 |
| Appendix 15: Salesforce Data Migration Kit / Enterprise Edition  | 215 |
| Index                                                            | 218 |

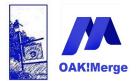

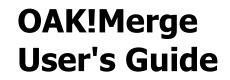

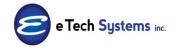

# **User's Guide**

Preface

Warning! OAK!Merge updates your Act! database. Make a backup copy of your database before using this product. <u>ALWAYS</u> execute a sample request on a test Act! database before using OAK!Merge on your production database.

**Disk Space Caution:** Each time you execute a merge, **OAK!Merge** can create a log file that contains specific information about each contact record processed by **OAK!Merge**. Make sure you have enough disk space to hold a potentially large file.

**Caution:** If you merge data into **Act!** fields that have the History attribute on, **Act!** creates a History record for each field updated. If Synchronization is enabled, **Act!** creates a record for the Transaction Synchronization Log Database.

**Use Caution When Updating Contact Names.** First Name, Last Name, Prefix, Suffix are **not** updatable fields. See Appendix 2 on Contact Name updates for more info. When using an **OAK!Merge** action that updates the Contact field, **OAK!Merge** automatically updates the First Name, Last Name, and Salutation fields according to **Act!** Preferences for Names. Contact names can be blank, but a period is inserted as the last name as a place holder. It can be deleted in Act!."

**TIP:** If you are matching and adding and you have multiple rows for the same contact; OAK!Merge recognizes that as a duplicate and will only take the first one to update the matching contacts. Blanks count as valid data to match on.

You can sort the CSV in date order before importing it; to get the one you want used for your import.

**NOTE:** If **Act!** is open, you must Refresh to see the data updates. VIEW REFRESH

See the warranty section for terms and conditions of use.

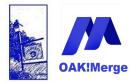

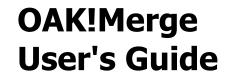

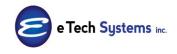

# **Section 1: Overview of OAK!Merge**

**OAK!Merge Versions**: There are 6 versions of **OAK!Merge** currently released: Trial, Basic, Standard, Advanced, Pro, and Enterprise. You can purchase at any level and upgrade to any level.

- Basic version includes merges to Contacts and Companies
- Standard version also includes merges to Notes, History and Groups
- Advanced version also includes merges to opportunities, activities, products, unattended merges, EXCEL and ACCESS support
- Pro version also includes Secondary Contacts, Custom Act! Tables and Act! Table to Act! Table Merges
- Enterprise Version with Salesforce Data Migration Kit imports data from a Salesforce data backup into Act! with one click.

**OAK!Merge** v25 is compatible with **Act!** 24, and 25 Desktop versions only, i.e. PRO, Standard, Corporate, or Premium (not Act v23 or earlier)

**OAK!Merge** v24 is compatible with **Act!** 18, 19, 20, 21, 22, 23, and 24, i.e. PRO, Standard, Corporate, Premium, Premium Cloud, **Act!** for Web server, and Act! 365

Not all current features of OAK!Merge will work with previous versions of Act! or on all current versions. The Cloud, Web, and Act 365 use the Act! API which is more limited in features and no longer fully supported.

OAK!Merge internal code generations share code and features:

- Gen 0: Act! 4, 5, 2004 and 6 (these use OAK!Merge v6 only)
- Gen 1: Act! 2005 v7 & 2006 v8 SQL versions are not supported
- Gen 2: Act! 2007 v9 and 2008 v10.0 versions are not supported
- Gen 3: Act! 2008 v10.2 and 2009 v11 versions are not supported
- Gen 4: Act! 2010 v12 to v21 Last Perpetual Standard and API
- Gen 5: Subscription Only: Act! v22 to v24 Standard and API (supports Act v18 to v24 and possibly later on)
- Gen 6 64 Bit Act: v25 and later; Desktop only

See the Feature Roadmap in Appendix 3 for more information and details.

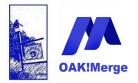

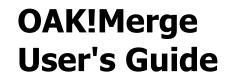

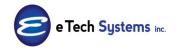

# Section 2: Using the OAK!Merge Wizard

After initial installation, **OAK!Merge** will operate in Free Trial mode for 10 days and write up to 10 records per merge. After 10 days, if it has not been activated, it will not allow Trial runs to update Act!. It may be activated to use more features at any time without reinstalling via the Tools button. See Activation section below for more information.

OAK!Merge uses a simple 1-2-3-4 wizard. There is a welcome screen were you can pick a predefined merge via a Profile or you can configure and execute a merge in 3 more steps

- 1. Welcome; pick an existing profile or Next button
- 2. Pick source and target data sources
- 3. Map data and select matching/linking options
- 4. Execute

This manual goes through examples of merges to each area of Act! using the Act! demo database as a target. The sample source fields are in the OAK!Merge Samples file folder.

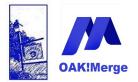

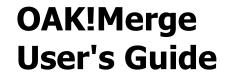

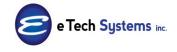

### **Example 1: Merge FROM a CSV to Act! Contact Fields**

Start **OAK!Merge**: After installation you will find the **OAK!Merge** program in START, **OAK!Merge** for **Act!** 

The splash screen appears when the program launches

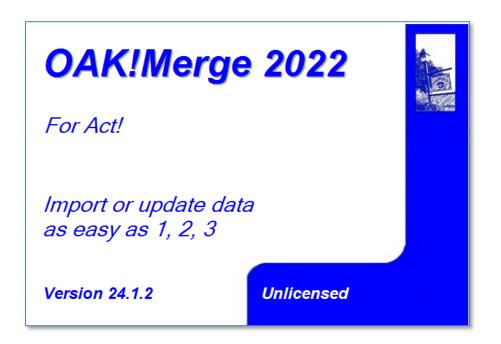

**Advanced Tip:** You can run multiple instances of OAK!Merge at the same time. Just start additional sessions as needed. Each runs independently and can be using the same or different databases. This is great for testing while a large production merge is running.

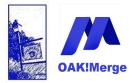

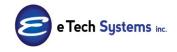

Act! Version 25.1.1 Revised 6/1/23

#### Step 1 of 4: Beginning a New Merge

Page 1 of the Wizard will appear. Here you can select an existing merge configuration called a "Profile" if any have been saved. In the screen shot below, 2 existing Profiles have been previously saved. This feature is discussed later.

| OAK!Merge - 2014 - 16.1.0 - Enterprise |                                                                                                    |
|----------------------------------------|----------------------------------------------------------------------------------------------------|
|                                        | Welcome to OAK!Merge                                                                                                    |
|                                        | weicome to OAkimerye                                                                                                    |
|                                        | NEW MERGE                                                                                                    |
| DAKIMerge                              | Welcome to OAK!Merge - the data import tool for your Contact Management system.<br>You can start a new import (merge) by clicking Next<br>or you can select the existing merge configuration in the panel below. |
|                                        | SELECT EXISTING MERGE CONFIGURATION                                                                                                    |
|                                        | Select existing merge configuration (profile). If nothing is selected the new merge will start.                                                                                                    |
|                                        | Name A Created A Last Updated Last Executed Mapping Name                                                                                                    |
|                                        | Image: Constraint of add products to existing opps         5/2/2013         5/2/2013         5/2/2013                                                                                                    |
|                                        | Add Multiple Products to Multiple Opportunities                                                                                                    |
|                                        | C Export ALL Contacts to web     7/11/2013     7/11/2013     7/11/2013                                                                                                    |
|                                        |                                                                                                    |
| www.oskmerce.com                       | Suspect / Task                                                                                                    |
| www.oakmerge.com                       | Support / Tools Close Next Merge                                                                                                    |

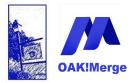

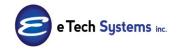

Act! Version 25.1.1 Revised 6/1/23

#### MATCHING vs. LINKING:

**OAK!Merge** merges or appends data from an external file into an **Act!** database on a field-by-field basis. You can use a variety of import source files as your input, you specify one or more **Act!** fields to match on, and you can specify the **Act!** fields to update. You can also link some records to others, such as linking a history record to a contact. In OAK!Merge terms Matching is to find and update an existing record, whereas Linking is to connect 2 records together. Merges do not have to use matching or linking to just add records to Act!

OAK!Merge supports the following relationships to connect one record to another

- linking contacts to companies
- linking contacts to groups
- linking companies to a parent company
- linking group to a parent group
- linking opportunity to contact, company
- linking note, activity, history to a company, contact, opportunity

Linking is handled by GUID, Name or OAKMergeID of the corresponding record (groups do not have OAKMergeID). A GUID is unique internal ID Act! uses. It is an acronym for Globally Unique Identifier

A key capability in OAK!Merge is you decide IF you need to match (to update) and then what to do if you match versus what to do if you <u>don't</u> match. This means you can specify what action to take if data in the input file matches records in the **Act!** database and what action to take if data in the input file does **not** match any records in the **Act!** database. **OAK!Merge** updates only the specified field(s) in the **Act!** database; all other **Act!** fields remain unchanged.

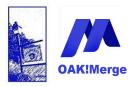

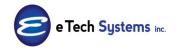

### Act! Version 25.1.1 Revised 6/1/23

| Merge Rules                                 |             |                                                                                                    |         |                    |           |           |                     |          |
|---------------------------------------------|-------------|----------------------------------------------------------------------------------------------------|---------|--------------------|-----------|-----------|---------------------|----------|
| Zoho Table                                  |             | Accounts                                                                                                    |         | •                  |           |           |                     |          |
| Delimited File (csv or txt) Table CSV Table |             |                                                                                                    |         |                    |           |           |                     |          |
| Merge Source                                | Source: Del | imited File (csv or txt 👻                                                                                             | Matchin | Target: Zoho Field | Target: Z | Data Type | Transformation Rule | 1        |
| ₽                                           |             |                                                                                                    |         |                    |           |           |                     |          |
| > Source Table マ                            | OAKMergeI   | ) <del>,</del>                                                                                                    |         | Record Id          | id        | String    | No Transformation   | $\nabla$ |
| Source Table 👻                              | INITIALCON  | таст 🗸 🗸                                                                                                    |         | Rating             | Rating    | String    | No Transformation   | *        |
| Source Table 🔻                              | F           |                                                                                                    |         | Fax                | Fax       | String    | No Transformation   | *        |
|                                             |             |                                                                                                    |         |                    |           |           |                     |          |
| MERGE RULES (rel                            | ated to ma  | tching)                                                                                                    |         |                    |           |           |                     |          |
| If a Match is Found                         | U           | pdate                                                                                                    | •       | If a Match is NOT  | Found     | Skip      |                     | •        |
| Field Update Condit                         | A           | I fields are updateable<br>II fields are updateable<br>Inly blank fields are updatea<br>Inly fields with data are upd |         |                    |           |           |                     | ·        |
| Support / Tools                             |             |                                                                                                    | Close   | Back               |           | Next      | Fir                 | iish     |

At the field level there are 3 options and several transformation overrides.

- 1. Default is **all fields are updateable** BUT only update the target it there is source data.
- 2. **Only blank fields are updateable**: Update Fields only if there is source data AND target data
- 3. **Only fields with data are updateable**: Update fields only if there is source data AND target data is blank (this is updating only empty fields in the target.)

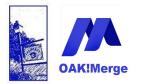

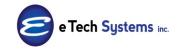

### Act! Version 25.1.1 Revised 6/1/23

| MERGE RULES (related to | matching)                                          |    |                         |     |   |
|-------------------------|----------------------------------------------------|----|-------------------------|-----|---|
| If a Match is Found     | Update                                             | -  | If a Match is NOT Found | Add | • |
| Field Update Condition  | All fields are updateab                            | le |                         |     | • |
|                         | All fields are updateab<br>Only blank fields are u |    |                         |     |   |
|                         | Only fields with data a                            |    |                         |     |   |

A more detailed description of above 3 options is:

1. **Only blank fields are updateable**: Default is all fields are updateable BUT only update the target it there is source data. If there is data in an Act! field and no data in the corresponding source field, then no change is made in Act! upless a transformation is selected

field, then no change is made in Act! unless a transformation is selected to force a blank. The default is OAK!Merge does not replace data in Act! with nothing. The transformation changes it to force a blank in the target if there is data in the source.

- 1. **Only blank fields are updateable**: Update Fields only if there is source data AND target data. This works like #1 except it skips all the fields where the target is blank, regardless of what is in the source.
- 2. **Only fields with data are updateable**: Update fields only if there is source data AND target data is blank (this is updating only empty fields in the target.) This skips all fields in the target that are blank, regardless of what is in the source.

If you don't select any fields to match on then you will append all the records. You can still do linking if you are using matching or not.

OAK!Merge dedups the source file using what you select as matching fields.

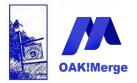

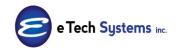

#### Act! Version 25.1.1 Revised 6/1/23

You are guided through the **OAK!Merge** process in three main steps using Wizard-style screens. Each step focuses on various options, selection criteria and field mappings specific to a merge. You can save the settings for a merge in a named data map for repeated use with future merges.

There are six buttons available on some of the Wizard screens:

- **Tools/Support:** View the support, activation, and documentation of **OAK!Merge**
- Close: Exit OAK!Merge
- **Back:** Move back to the previous Wizard screen
- **Next:** Move forward to the next Wizard screen
- **Start Over:** Start at page 1 of the Wizard
- **Merge or Run:** Perform the merge

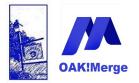

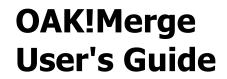

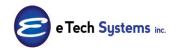

#### Click on Next

Screen 2 of the Wizard appears: Selecting Merge Destination and Import Source.

Browse to an import source file by selecting Delimited for TYPE and clicking on the 3 dots at the end of the File box to select a CSV to TXT file.

Or double click in the white area of the file name box

| () OAK!Merge - 2014 | 4 - 16.1.0 - Enterprise |                                     | -    | 10.00 |            | -          | -    |       |
|---------------------|-------------------------|-------------------------------------|------|-------|------------|------------|------|-------|
| OAKIMerge - 2014    | OAKIMerge               |                                     |      |       | Devination | mo.pad     |      |       |
| www.oakmerge.com    |                         | LOAD IMPOR<br>Name<br>Support / Toi |      | cs)   | Close      | Start Over | Next | X ··· |
| IMPORT SOUR         |                         | /                                   |      |       |            |            |      |       |
| Туре                |                         | sv or txt)                          |      |       |            |            |      | •     |
| File                | K                       |                                     |      |       |            |            |      |       |
| Delimiter           | Comma                   |                                     |      |       |            |            |      |       |
|                     | 🔽 First Row Co          | ontains Field Na                    | ames |       |            |            |      |       |

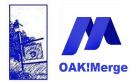

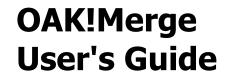

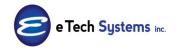

There are samples included in the Samples folder to test with the **Act!** Demo database.

A typical location for the sample import data files is:

C:\E Tech Systems\ACT\OAK!Merge 21\Samples

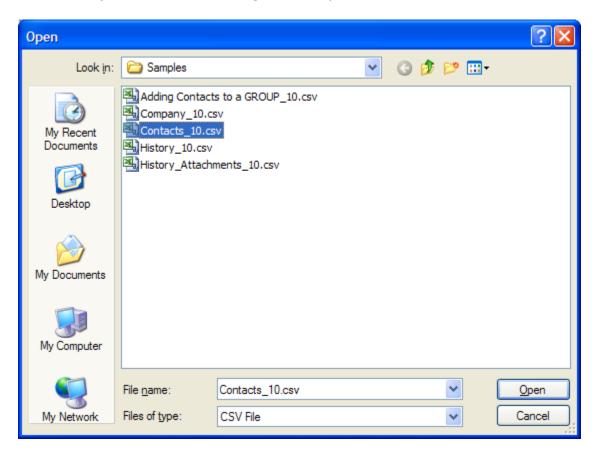

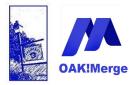

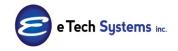

### Act! Version 25.1.1 Revised 6/1/23

| Company                        | Contact                       | Phone              | Title                        | Address1                   | Address2  | City               | State | ZIP   | end |
|--------------------------------|-------------------------------|--------------------|------------------------------|----------------------------|-----------|--------------------|-------|-------|-----|
| Boomer's<br>Artworx            | Emily Dunn                    | (602) 555-<br>4874 | Sales<br>Representative      | 8907 E.<br>Rosebud<br>Lane | Suite 25  | Scottsdale         | AZ    | 85258 | end |
| Boomer's<br>Artworx            | Bettie James                  |                    | Sales<br>Representative      | 8907 E.<br>Rosebud<br>Lane | Suite 25  | Scottsdale         | AZ    | 85258 | end |
| Corleone's<br>Pasta<br>Company | Morty<br>Manicotti            | (480) 555-<br>4512 | Director of<br>Manufacturing | 8800<br>Pasta Way          | Suite 200 | Scottsdale         | AZ    | 85258 | end |
| Duke<br>Industries             | Nathan<br>Cutting<br>Brittles | 310-622-150        | )7                           | 4075 Santa<br>Frwy         | Monica    | Los Angeles        | CA    | 90029 | end |
| Duke<br>Industries             | Marion<br>Morrison            | 310-622-<br>1500   | Founder                      | 4075 Santa<br>Frwy         | Monica    | Los Angeles        | CA    | 90029 | end |
| Duke<br>Industries             | Kirby York                    | 310-622-150        | 06                           | 4075 Santa<br>Frwy         | Monica    | Los Angeles        | CA    | 90029 | end |
| Duke<br>Industries             | Ethan<br>Edwards              | 310-622-150        | 01                           | 4075 Santa<br>Frwy         | Monica    | Los Angeles        | CA    | 90029 | end |
| Jake Flakes<br>Inc.            | Bella Minoal                  |                    | Consultant                   | 1680 N.<br>Deville Dr.     | Suite 40  | Tempe              | AZ    | 85281 | end |
| Mad<br>House;The               | Greg Hart                     | (310) 555-<br>2244 | President                    | 22 Acacia A                | ve.       | Manhattan<br>Beach | CA    | 90266 | end |
| Yellow Jersey<br>Bikes         | Ashley Allan                  | (619) 555-<br>8890 | VP of Sales                  | 315<br>Center Dr.          | Suite 100 | San Diego          | CA    | 92109 | end |

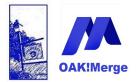

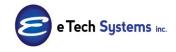

#### Act! Version 25.1.1 Revised 6/1/23

Select the Import Source and Merge Destination Below is a CSV going into an Act! database If you want to export, then the Source is Act!.

| Selecting 1   | Import Source and Merge Destination                              |
|---------------|------------------------------------------------------------------|
| IMPORT SOUR   | CE                                                               |
| Туре          | Delimited File (csv or txt)                                      |
| File          | C:\E Tech Systems\ACT\OAK!Merge 16\Samples\Contacts_10.csv       |
| Delimiter     | Comma                                                            |
|               | ✓ First Row Contains Field Names                                 |
|               |                                                                  |
| MERGE DESTIN  | IATION                                                           |
| Туре          | ACT!                                                             |
| ACT! PAD File | C:\Users\Public\Documents\ACT\ACT Data\Databases\ACT2014Demo.pad |
| User Id       |                                                                  |
| USEI IU       | Chris Huffman                                                    |
| Password      |                                                                  |
|               |                                                                  |
|               |                                                                  |
|               |                                                                  |

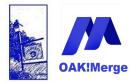

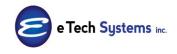

Act! Version 25.1.1 Revised 6/1/23

#### Step 2 of 4: Select the Source and Destination

Identify the source/ input file, the **Act!** target database, **Act!** user name and password (if necessary), location of the mapping database and the specific data map to use.

#### FROM: the IMPORT SOURCE

- TypeText delimited files are supported in Basic and Standard<br/>versions. Excel, ACCESS, and XML are supported in<br/>Advanced and Pro versions and Act! to Act! in the Pro<br/>version.
- FileSpecifies the full pathname for the input file containing<br/>the data to merge into the target Act! database. Click<br/>the Browse button to select the input file.
- Delimiter Comma or TAB

### **TO the MERGE DESTINATION**

File This is the target Act! database. It specifies the full pathname for the Act! database to update with data from the input file. Click the Browse button to select the database. The target Act! database can be open or closed at the time of the merge.

IF you are exporting, the Destination can be ACT, Delimited, or XML

- User ID (Optional for single user databases) Specifies the user name used by **OAK!Merge** to log on to the target **Act!** database. All changes made during this merge are recorded with this user name.
- **Password**(Optional for single user databases) Specifies the<br/>password for the user name used to log on to the target<br/>Act! database.

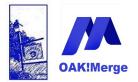

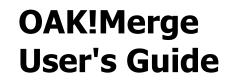

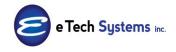

**TIP**: OAK!Merge logs into the database the same as an Act! user. If the user can log into the database without a password, then so can OAK!Merge. Act! may allow blank passwords, depending on the Act! password policy. If a password is used, then OAK!Merge will stop if it is not supplied correctly.

Note, if a database has only one active user, then no login screen is shown/used when logging into ACT. But the Act! user name and a blank password is still required for OAK!Merge.

#### **Click on Next**

If you have the Advanced or PRO version you can pick other data types such as MS EXCEL for your input source type. ACCESS and EXCEL 2000 through 2016 are supported. XLS XLSX mdb or accdb or XML

| Selecting .  | Import Source and Merge Destination                                                                                                    |             |
|--------------|----------------------------------------------------------------------------------------------------|-------------|
| IMPORT SOUR  | RCE                                                                                                    |             |
| Туре         |                                                                                                    | - <b></b> , |
|              | ACT<br>ACT Web API<br>ACT Essentials<br>Delinited File (csv or txt)<br>MS Excel 2007-2016 (sfex)<br>MS Access 2000-2003 Database (mdb) |             |
| CHANGE MOI   | copy op copy com                                                                                                    |             |
| Туре         | ACT! Web API                                                                                                    | <b>•</b>    |
| URL:         | http://vmact17/ACT.Web.API                                                                                                    |             |
| Database:    | ACT2015Demo                                                                                                    |             |
| User:        | Chris Huffman                                                                                                    |             |
| Password:    |                                                                                                    |             |
| LOAD IMPORT  | T RULES (MAPPINGS)                                                                                                    |             |
| Name         |                                                                                                    | ×           |
| Support / To | ools Close Start Over Next                                                                                                    | Merge       |

"Type" is a pull down menu

You do NOT need to have Excel or Access installed to see all the options. On some systems the MDB options will work even if Access is **not** installed. You may need to install a free Microsoft driver installed to see Access options.

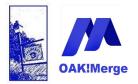

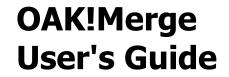

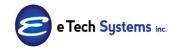

**TIP**: OAK!Merge uses the Office System Drivers that are installed on the PC for Access, but not for Excel. IF you have Office installed, but do not see the newer version options you can add the support for Access 2007 to 2016 (accdb) using a update from Microsoft called

"Microsoft Access Database Engine 2010 Redistributable"

What to do if the MDB or ACCDB option is missing

| 🕅 OAK!Merge - 2016 - 18.2.1 - Advanced |                                                                  |  |  |  |  |  |  |  |
|----------------------------------------|------------------------------------------------------------------|--|--|--|--|--|--|--|
|                                        |                                                                  |  |  |  |  |  |  |  |
| Selecting Import Source and Merge      |                                                                  |  |  |  |  |  |  |  |
|                                        | ,                                                                |  |  |  |  |  |  |  |
| IMPORT SOUR                            | TF                                                               |  |  |  |  |  |  |  |
|                                        |                                                                  |  |  |  |  |  |  |  |
| Туре                                   | ACT!                                                             |  |  |  |  |  |  |  |
|                                        | ACT!                                                             |  |  |  |  |  |  |  |
| ACT! PAD File                          | ACT! Essentials                                                  |  |  |  |  |  |  |  |
| Lloor Id                               | Delimited File (csv or txt)                                      |  |  |  |  |  |  |  |
| USER IG                                | MS Excel 2000-2003 (xls)                                         |  |  |  |  |  |  |  |
| Password                               | MS Access 2000-2003 Database (mdb)                               |  |  |  |  |  |  |  |
|                                        | XML                                                              |  |  |  |  |  |  |  |
|                                        | Selecting I<br>IMPORT SOURCE<br>Type<br>ACT! PAD File<br>User Id |  |  |  |  |  |  |  |

The fix is to install the needed drivers.

Download for Access 2007+ at: https://www.microsoft.com/en-us/download/details.aspx?id=13255

This adds both Access drivers for 2007+

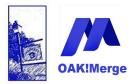

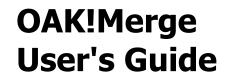

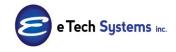

| Selecting I | mport Source and Merge Destination                                                                                                    |
|-------------|----------------------------------------------------------------------------------------------------|
| IMPORT SOUR | Œ                                                                                                    |
| Туре        | ACT!<br>ACT! Essentials<br>Delimited File (csv or txt)<br>MS Excel 2000-2003 (xls)<br>MS Excel 2007-2010 (xlsx)<br>MS Access 2000-2003 Database (mdb)<br>MS Access 2007-2010 Database (accdb) |

If you only have Office 2003 installed; use these drivers Access, Excel 2003 - <u>https://www.microsoft.com/en-us/download/details.aspx?id=5793</u>

**TIP: OAK!Merge** also has **Act!** as a source for Act! To Act! Merges of some of the tables; and for exporting. You can use the COPY UP button to copy the lower panel to the top one so you have Act! the source and destination. You can merge Act! to Act! within the same database or between 2 different ones.

#### Step 3 of 4: Select Target Table and Map Fields

The Next Screen has the mappings. First select the Target Table (no mappings/fields appear until you select a target table). This is where you need to put the data in Act! You cannot update more one table per merge. You can create a batch file to merge data to several tables in one operation by chaining several predefined merges together. See unattended merges section.

The PRO version displays the tables below as well as any custom tables. The Standard version will only display the 5 tables it supports which are Companies Contacts, Groups, History and Notes.

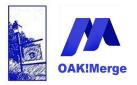

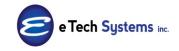

Act! Version 25.1.1 Revised 6/1/23

| Merge Rules                                     |                                                          |                                                               |         |                     |  |  |
|-------------------------------------------------|----------------------------------------------------------|---------------------------------------------------------------|---------|---------------------|--|--|
| ACT! Table<br>Delimited File (csv or txt) Table | ✓<br>Groups<br>Companies<br>Contacts<br>History<br>Notes | Select a Target Table      Unmap All      Display Mapped Only |         |                     |  |  |
| Merge Source<br>♥                               |                                                          |                                                               | equired | Transformation Rule |  |  |

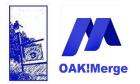

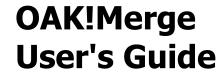

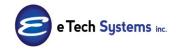

Different versions show different tables. Advanced version has additional tables: Activities and Opportunities.

| dvanced<br>Merge Rules |                     |                         |
|------------------------|---------------------|-------------------------|
| ACT! Table             |                     | 🤄 Select a Target Table |
| Source Table           | Groups<br>Companies |                         |
| ACT! Fields            | D. Contacts         | Source Field or Value   |
|                        | History<br>Notes    |                         |
|                        | Activities          |                         |
|                        | Opportunaties       | ✓                       |
|                        |                     |                         |
|                        |                     |                         |

In the Advanced or Pro version, you can pick the worksheet name or table/query name to use if you are using Excel or ACCESS as an input source. Only one worksheet or table can be used in any particular merge. XML is also supported.

| Advanced     |                                  |                       |
|--------------|----------------------------------|-----------------------|
| Merge Rules  |                                  |                       |
| ACT! Table   | Contacts                         |                       |
| Source Table | I                                |                       |
| ACT! Fields  | D. Company_10\$<br>Contacts_10\$ | Source Field or Value |
|              | History_10\$                     |                       |
|              |                                  |                       |
|              |                                  |                       |
|              |                                  |                       |
|              |                                  |                       |
|              |                                  |                       |
|              |                                  |                       |
|              |                                  |                       |
|              |                                  |                       |
|              |                                  |                       |

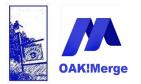

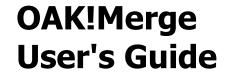

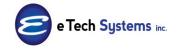

The BASIC version does not support exporting. and looks like this:

| Basic        |                       |          |          |              |                         |                     |
|--------------|-----------------------|----------|----------|--------------|-------------------------|---------------------|
| Merge Rules  |                       |          |          |              |                         |                     |
| ACT! Table   |                       |          |          | ✓            | 9 Select a Target Table |                     |
| Source Table | Companies<br>Contacts |          |          |              |                         | Display Mapped Only |
| ACT! Fields  | Data Type             | Matching | Required | Merge Source | Source Field or Value   | Transformation Rule |
|              |                       |          |          |              |                         |                     |

Does your data have a with the names of the fields? There could be data or field names in row 1.

OAK!Merge always uses the first actual row as the field names, unless you uncheck the box for "First Row Contains Field Names" If your first row is data, then uncheck the box

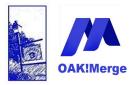

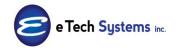

Act! Version 25.1.1 Revised 6/1/23

| IMPORT | SOURCE                         |
|--------|--------------------------------|
| Туре   | MS Excel 2000-2003 (xls)       |
| File   |                                |
|        | First Row Contains Field Names |
|        |                                |
|        |                                |

| IMPORT SOURC | t                                |
|--------------|----------------------------------|
| Туре         | Delimited File (csv or txt)      |
| File         |                                  |
| Delimiter 🦯  | Солина                           |
|              | ✓ First Row Contains Field Names |
|              |                                  |

The Standard and above versions add **Act!** as an Import source, so OAK!Merge can EXPORT data to any target.

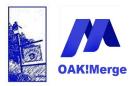

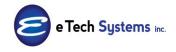

### Act! Version 25.1.1 Revised 6/1/23

| Selecting 1   | Import Source and Merge Destination                                             |
|---------------|---------------------------------------------------------------------------------|
| IMPORT SOUR   | CE                                                                              |
| Туре          | ACT!                                                                            |
| ACT! PAD File | C:\Users\Public\Documents\ACT\ACT Data\Databases\FROM_DB_Demo.pad               |
| User Id       |                                                                                 |
| Password      |                                                                                 |
|               |                                                                                 |
| MERGE DESTIN  | ATION                                                                           |
| Туре          | ACT!                                                                            |
| ACT! PAD File | C: \Users \Public \Documents \ACT \ACT Data \Databases \TARGET_ACT 2014Demo.pad |
| User Id       |                                                                                 |
| Password      |                                                                                 |
|               |                                                                                 |

Mapping means specifying which field names in the import source are set to write to which field names in **Act!** If the first record contains field names, they can be used to aid the mapping process. The import fields that are named close to the **Act!** field names will automatically map. Those should be checked for proper mapping.

**TIP**: you can map each source field to multiple fields or no fields in the target.

**TIP:** The X at the end of the Source Field or Value field is to remove the mapping for that field. This is how you map to "none".

The unmapped fields should be mapped if they need to be updated in the **Act!** database. Fields are not required to be mapped to an **Act!** field.

Page 27 of 221

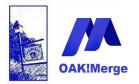

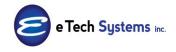

Act! Version 25.1.1 Revised 6/1/23

Map from Source to Target.

| <b>U</b> | ACT! Table                      | Co                                       | ntacts                |            |         |                        | -        |          |                   |
|----------|---------------------------------|------------------------------------------|-----------------------|------------|---------|------------------------|----------|----------|-------------------|
| DAK!Merg | Delimited File (csv or txt) Tab | le CS                                    | / Table               |            |         |                        |          |          | Unmap All         |
|          |                                 |                                          |                       |            |         |                        | <b>۱</b> |          | Display Mapped On |
|          | Merge Source                    |                                          | Source Field or Value | )          | Matchin | ACT! Fields            | Data T   | Required | Transformation Ru |
| 2        | 7                               | •                                        |                       | /          |         | <u> </u>               | J        |          |                   |
|          | Source Table Column             | *                                        |                       | • ×        |         | Name Prefix            | String   |          |                   |
|          | Source Table Column             | •                                        |                       | • ×        | -       | First Name             | String   |          |                   |
|          | Source Table Column             | •                                        |                       | • ×        |         | Middle Name            | String   |          |                   |
|          | Source Table Column             | •                                        |                       | ▼ ×        |         | Last Name              | String   |          |                   |
|          | Source Table Column             | *                                        |                       | ▼ ×        |         | Name Suffix            | String   |          |                   |
|          | Source Table Column             | - ·                                      |                       | ▼ ×        |         | Salutation             | String   |          | No Transformation |
|          | > Source Table Column           | ✓ Conta                                  |                       |            |         | Contact                | String   | 1        | No Transformation |
|          | Source Table Column             | - Comp                                   | any                   | • X        |         | Company                | String   |          | No Transformation |
|          | Source Table Column             | •                                        |                       | • ×        |         | Department             | String   |          | No Transformation |
|          | Source Table Column             | <ul> <li>Title</li> <li>Addre</li> </ul> |                       | • ×<br>• × |         | Title<br>Address 1     | String   |          | No Transformation |
|          |                                 |                                          |                       |            |         | Address 1<br>Address 2 | String   |          | No Transformation |
|          | Source Table Column             | <ul> <li>Addre</li> </ul>                | SS2                   | • X        |         |                        | String   |          |                   |
|          | Source Table Column             | *                                        |                       | • ×        |         | Address 3              | String   |          | No Transformation |
|          | EXECUTE OPTIONS                 |                                          |                       |            | _       | 1                      |          |          |                   |
|          | If a Match is Found             | Upda                                     | te                    | <b>*</b>   | If a Ma | atch is NOT Found      | 4        | Add      |                   |

The Matching checkboxes are the fields used to check to see if a record already exists in **Act!**. The Red ! in the "Required" columns indicate which fields are required (Red) when adding new records. For example: Contact or First Name or Last Name must be mapped if ADDING a contact. However, the data can be blank. A period is inserted as a placeholder. This can be removed later in Act! via an EDIT REPLACE command from the main contact menu.

**TIP**: if adding contact records with blank contact fields (i.e. no names), you MUST still map the contact field. You can have a blank column in your source.

Below has one field selected for matching

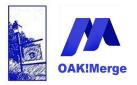

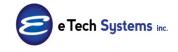

### Act! Version 25.1.1 Revised 6/1/23

|   |                     |   | 6                     |                 |             |        |          |           |
|---|---------------------|---|-----------------------|-----------------|-------------|--------|----------|-----------|
|   | Merge Source        |   | Source Field or Value | Matching Fields | ACT! Fields | Data   | Required | Transform |
| 7 |                     |   |                       |                 | )           |        |          |           |
| > | Source Table Column | ⊽ | ⇒ X                   |                 | Name Prefix | String |          | No Transf |
|   | Source Table Column |   | • ×                   |                 | First Name  | String |          | No Transf |
|   | Source Table Column | + | • ×                   |                 | Middle Name | String |          | No Transf |
|   | Source Table Column | + | <b>→</b> ×            |                 | Last Name   | String |          | No Transf |
|   | Source Table Column | + | <b>→</b> ×            |                 | Name Suffix | String |          | No Transf |
|   | Source Table Column | + | <b>→</b> ×            |                 | Salutation  | String |          | No Transf |
|   | Source Table Column | + | Contact 🗸 🗸           |                 | Contact     | String | 1        | No Transf |
|   | Source Table Column | + | Company - ×           |                 | Company     | String |          | No Transf |
|   | Source Table Column | + | ★ ×                   |                 | Department  | String |          | No Transf |
|   | Source Table Column | + | Title 👻 🗙             |                 | Title       | String |          | No Transf |
|   | Source Table Column | + | Address1 - ×          |                 | Address 1   | String |          | No Transf |

Chick on the X after Source Field to clear the mapping for any row that does not need to be mapped. Fields that are not mapped are not updated in Act!

**Matching rules:** matching is an EXACT match.. This includes case and leading/trailing spaces.

**TIP:** You pick which fields to match on and how many fields to use.

If you want to loosen up the matching, you need to change the data. You can create a temp field in the source and targets and use that for a matching field. In it you could convert all records to all upper case, and take the first X characters. Often the 1st 15 of an address works well. This matches more than the real address. Or you might combine several fields. This can help when you are working with duplicates or trying to de-dupe.

Test test... >>> you can tighten and loosen the matching to get the best results.

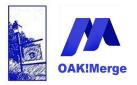

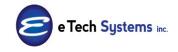

### Act! Version 25.1.1 Revised 6/1/23

|   | Merge Source        |   | Source Field or Value | Matching Fields | ACT! Fields | Data   | Required | Tra |
|---|---------------------|---|-----------------------|-----------------|-------------|--------|----------|-----|
| 7 |                     |   |                       |                 |             |        |          |     |
|   | Source Table Column | + | <b>→</b> ×            |                 | Name Prefix | String |          |     |
|   | Source Table Column |   | * ×                   |                 | First Name  | String |          |     |
|   | Source Table Column | + | + ×                   |                 | Middle Name | String |          |     |
|   | Source Table Column |   | + ×                   |                 | Last Name   | String |          |     |
|   | Source Table Column | • | <b>→</b> ×            |                 | Name Suffix | String |          |     |
|   | Source Table Column |   | + ×                   |                 | Salutation  | String |          |     |
|   | Source Table Column | - | Contact - X           |                 | Contact     | String | 1        | No  |
|   | Source Table Column | • | Company - ×           |                 | Company     | String |          | No  |
|   | Source Table Column | + | $\sim$                |                 | Department  | String |          | No  |
| I | Source Table Column | ▽ | · ×                   |                 | Title       | String |          | No  |
|   | Source Table Column | • | • ×                   |                 | Address 1   | String |          |     |
|   | Source Table Column |   | • ×                   |                 | Address 2   | String |          |     |
|   | Source Table Column | + | ×.                    |                 | Address 3   | String |          |     |

#### Checking "Display Mapped Only" shows less rows

|           | ACT! Table                        | Contacts              |          |                     | •           |        |           |                     |
|-----------|-----------------------------------|-----------------------|----------|---------------------|-------------|--------|-----------|---------------------|
| DAK!Merge | Delimited File (csv or txt) Table | CSV Table             |          |                     |             |        |           | map All             |
| e e       | Merge Source                      | Source Field or Value | <b>.</b> | Matching Fields     | ACT! Fields | Data   | Required  | Transformation Rule |
|           | P                                 | bource rield of funde |          | That a hing the day | ACT. HEIGS  | batam  | recquired | Tanoromadorritaic   |
|           | > Source Table Column             | Contact               |          | V                   | Contact     | String |           | No Transformation   |
|           |                                   | Company               | + X      |                     | Company     | String |           | No Transformation   |
|           |                                   | Title                 | + ×      |                     | Title       | String |           | No Transformation   |
|           | Source Table Column 🗸             | Address1              | + X      |                     | Address 1   | String |           | No Transformation   |
|           | Source Table Column 🗸             | Address2              | + X      |                     | Address 2   | String |           | No Transformation   |
|           | Source Table Column 🗸             | City                  | + ×      |                     | City        | String |           | No Transformation   |
|           | Source Table Column 🗸             | ZIP                   | + ×      |                     | ZIP Code    | String |           | No Transformation   |
|           | Source Table Column 🗸             | State                 | + ×      |                     | State       | String |           | No Transformation   |
|           | Source Table Column 🗸             | Phone                 | • X      |                     | Phone       | String |           | No Transformation   |
| <         | EXECUTE OPTIONS                   | Update                | ¥        | If a Match is N     | OT Found    | Add    |           | •                   |
| $\langle$ |                                   | Update                | •        | If a Match is N     | OT Found    | Add    |           |                     |

Set EXECUTE OPTIONS at the bottom of the screen If a match IS found, you can UPDATE, SKIP or DELETE the record

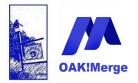

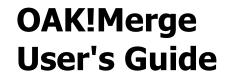

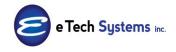

#### If a match is NOT found, you can ADD or SKIP the record

**TIP:** This option is a key feature of **OAK!Merge**. You may want to map incoming data differently if it matches or not. That would require 2 separate merges with different execute options and field mappings.

The next to last field in the mappings is "Link To: Group" Contact records are automatically added to the specified group. The group must exist.

You can add each contact to a different static group or all contacts to the same group.

See example 4 for group assignment sample merge.

| CT! Table                        | Contacts              |                 | •                                    |               |
|----------------------------------|-----------------------|-----------------|--------------------------------------|---------------|
|                                  | contacto              |                 |                                      |               |
| elimited File (csv or txt) Table | CSV Table             |                 |                                      | Unmap All     |
|                                  |                       |                 |                                      | Display Mappe |
|                                  |                       |                 |                                      |               |
| Merge Source                     | Source Field or Value | Matching Fields | ACT! Fields                          | Data          |
| 9                                |                       |                 |                                      |               |
| Source Table Column 🔹            | ★ X                   |                 | User 3                               | String        |
| Source Table Column 🔹            | ▼ ×                   |                 | User 4                               | String        |
| Source Table Column 🔹            | ▼ ×                   |                 | User 5                               | String        |
| Source Table Column 🔹            | ▼ ×                   |                 | User 6                               | String        |
| Source Table Column 🔹            | ▼ ×                   |                 | User 7                               | String        |
| Source Table Column 🔹            | ★ ×                   |                 | User 8                               | String        |
| Source Table Column 🔹            | ★ ×                   |                 | User 9                               | String        |
| Source Table Column 🔹            | <b>→</b> ×            |                 | Record ID (ACT! GUID)                | String        |
| Source Table Column 🛛 🗢          | Company 🗢 🗵           | (               | Link To: Companies by Company Name   | String        |
| Source Table Column 🔹            | + ×                   |                 | Link To: Companies by ACT! GUID      | String        |
| Source Table Column              | end 🔹 🗙               |                 | Link To: Groups by Group Name        | String        |
| Source Table Column 🔹            | ▼ ×                   |                 | Link To: Groups by ACT! GUID         | String        |
| Source Table Column 🔹            | - ×                   |                 | Record Manager (Name, Login or GUID) | String        |
|                                  |                       |                 |                                      |               |
| EXECUTE OPTIONS                  |                       |                 |                                      |               |

LINKING OPTIONS

Page 31 of 221

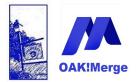

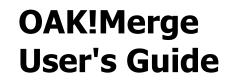

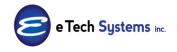

Contacts can be linked to existing Company records via the Link to Company by Company name or CompanyID (current Act! GUID of the company). If a custom company field called "OAKMergeID" exists in the database, you will also get the option to Link the Contact to the Company using the OAKMergeID field.

Adding the OAKMergeID field is done via define fields under TOOLS menu. It has to be spelled OAKMergeID with no spaces.

Leave the Field data type as Character. Numbers for Field data type does not work.

| Define Fields         | A 10 1 10 10 10 10 10 10 10 10 10 10 10 1                                                                                                    |
|-----------------------|----------------------------------------------------------------------------------------------------|
| Back 🕤 Forward 🚮 Home |                                                                                                    |
|                       | Enter field name and type<br>For each field you create or edit, you can select options to describe the field or<br>specify how the field functions.<br>Field name:<br>OAKMergeID<br>Field data type:<br>Character                                                                                                    |
|                       | Customize field behavior           Image: State of the state of the st |
|                       | Generate History - Track changes made to this field's value in history Primary Field - Copy this field when duplicating the record                                                                                                    |
|                       | Use drop-down list:                                                                                                    |

This gives you the option of using the custom field: OAKMergeID to link info to Companies. If you need to link info to Contacts or Opportunities, you will need a custom field in those tables too.

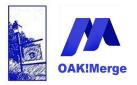

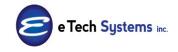

### Act! Version 25.1.1 Revised 6/1/23

| Merge Source        |   | Source Field or Value | Matching Fields | ACT! Fields                          | Data   |
|---------------------|---|-----------------------|-----------------|--------------------------------------|--------|
|                     |   |                       |                 |                                      |        |
| Source Table Column | + | <b>→</b> ×            |                 | User 4                               | String |
| Source Table Column | + | ★ ×                   |                 | User 5                               | String |
| Source Table Column | + | ★ ×                   |                 | User 6                               | String |
| Source Table Column | + | ★ ×                   |                 | User 7                               | String |
| Source Table Column | + | ★ ×                   |                 | User 8                               | String |
| Source Table Column | - | ★ X                   |                 | User 9                               | String |
| Source Table Column | - | ★ X                   |                 | Record ID (ACT! GUID)                | String |
| Source Table Column | - | ★ X                   |                 | Link To: Companies by Company Name   | String |
| Source Table Column | - | ★ X                   |                 | Link To: Companies by ACT! GUID      | String |
| Source Table Column | + | ★ X                   |                 | Link To: Companies by OAKMergeID     | String |
| Source Table Column | + | ★ X                   |                 | Link To: Groups by Group Name        | String |
| Source Table Column | - | ★ ×                   |                 | Link To: Groups by ACT! GUID         | String |
| Source Table Column | + | + ×                   |                 | Record Manager (Name, Login or GUID) | String |

A warning in a validation dialog box will appear if some fields are NOT mapped or some are mapped more than once. "Yes" will proceed forward to the final wizard step; and "No" will go back to the mapping. "

| ••••     | Validation                                                                                                    | _                                        | _                                                  |            | <b></b>  |  |  |
|----------|----------------------------------------------------------------------------------------------------|------------------------------------------|----------------------------------------------------|------------|----------|--|--|
| PI<br>Th | <b>There are warnings!</b><br>Please review items in the list and click 'Yes' if you are OK continuing to the next step.<br>The 'Yes' button is disabled if there are warnings that require special attention - please<br>acknowledge them by clicking 'Click Here' icon next to the issue |                                          |                                                    |            |          |  |  |
|          |                                                                                                    |                                          |                                                    | Yes        | No       |  |  |
|          | Severity                                                                                                    | Issue                                    | Items                                              |            | Accepted |  |  |
|          | Warning                                                                                                    | Some Source Fields have not been mapped. | ACCT_II<br>YTD_SAI<br>Credit Li<br>AR Balar<br>end | LES<br>mit |          |  |  |
|          |                                                                                                    |                                          |                                                    |            |          |  |  |
|          |                                                                                                    |                                          |                                                    |            |          |  |  |
|          |                                                                                                    |                                          |                                                    |            |          |  |  |

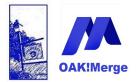

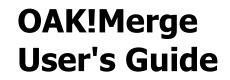

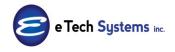

**TIP**: if you add a new field to Act! with OAK!Merge open, you must Start OAK!Merge over to get the new Act! fields to show up in the mappings area.

#### Step 4 of 4: Ready to Run

Select Execution Option and Execution Logging level at the top of the screen

 Validate / Preview: A test merge for all records, that writes nothing to Act!
 Test Run: Partial run; writes only the selected number of records
 Complete Run: Complete merge that reads and writes all records

| EXECUTION OPTIONS                                                                     |                                   |                                              |        |
|---------------------------------------------------------------------------------------|-----------------------------------|----------------------------------------------|--------|
| <ul> <li>Validate only</li> <li>Test Run: limited to</li> <li>Complete Run</li> </ul> | 3 🖕 rows                          | Execution Logging Level: Errors and Warnings |        |
| lumber of rows to skip:                                                               | 0 ‡                               |                                              |        |
| MAPPING (Contains Field                                                               | Mapping and Merge Rules)          |                                              |        |
| lame                                                                                  |                                   |                                              | Create |
| Description                                                                           |                                   |                                              |        |
| PROFILE (Contains Compl                                                               | ete Merge Configuration Including | Mapping)                                     |        |
| lame                                                                                  |                                   |                                              | Create |
| Description                                                                           |                                   |                                              |        |
| MERGE CONFIGURATION                                                                   |                                   |                                              | (      |
|                                                                                       | ACT! Contacts                     | CSV Table                                    |        |
| Merge Options:<br>Match Found:                                                        | Update                            |                                              |        |
| Match Not Found:                                                                      | Add                               |                                              |        |
| Matching Fields:                                                                      | Contact                           |                                              |        |
| S poort / Tools                                                                       |                                   | Close Back Start Over                        | Run    |

**TIP**: Always review the Match Found and Match Not Found options shown at the bottom carefully. If they are wrong, you will get very different results. You

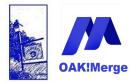

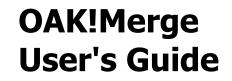

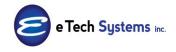

may have to scroll to see them.

**Number of Rows to SKIP**: This is the count of rows that will be skipped from the beginning of the source file. This allows merges to start later on in the source file, not at the first record. It is an optional filter that works on all 3 executions options: Validate /Preview; Test Run, and Complete Run. Leave empty to skip 0 rows

For example if you have 5,000 rows in a CSV. You do a test merge of 100 and then want to run the rest. You need to start on row 101; so you SKIP 100 rows.

**TIP**: Excel puts a header at the top, so the row numbers are one more than the counts. If Jack Smith in on ROW 227 in excel and you want to start with him as the first row to process, would SKIP 225 rows

Note: the number of rows reported in the results page counts for "Skipped" is for those that were processed, and does not include these rows skipped at the beginning.

**TIP**: This feature allows you to run test merges of a few records that do not start with the first row. For example, you could run 3 tests of 25 records each, but each test starting at different points in the source file.

Click the run button to execute the merge.

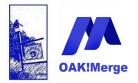

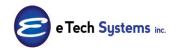

#### Act! Version 25.1.1 Revised 6/1/23

Optional: Save Mapping and Profile information

**Profile Information** Specifies the full pathname for the import file and target database for this merge, plus the user name and password, if specified. Click the SAVE button to name the profile. After you save a profile, it will display when you start **OAK!Merge**. Save and using Profiles requires the Standard version or higher.

# **Mappings Information** Specifies the full pathname for saving the mappings for this merge.

**Note**: Basic and Standard versions do not support Profiles, but do allow saving the mappings.

Saved profiles can also be used to run a merge from a scheduler or clickable link/batch file. The Advanced version is required for the unattended merges feature. Profiles are listed on the first screen when OAK!Merge starts. Saved profiles look like this:

|                                                                                                 | W MERGE                             |                                       |                      |               |                                  |  |  |
|-------------------------------------------------------------------------------------------------|-------------------------------------|---------------------------------------|----------------------|---------------|----------------------------------|--|--|
| Ne                                                                                              | elcome to OAK!Merg                  | e - the data import tool fo           | r vour Contact Manac | ement system. |                                  |  |  |
|                                                                                                 | 5 , , 5 ,                           |                                       |                      |               |                                  |  |  |
| You can start a new import (merge) by clicking Next                                             |                                     |                                       |                      |               |                                  |  |  |
| or you can select the existing merge configuration in the panel below.                          |                                     |                                       |                      |               |                                  |  |  |
| SEI                                                                                             | SELECT EXISTING MERGE CONFIGURATION |                                       |                      |               |                                  |  |  |
|                                                                                                 |                                     |                                       |                      |               |                                  |  |  |
| Select existing merge configuration (profile). If nothing is selected the new merge will start. |                                     |                                       |                      |               |                                  |  |  |
|                                                                                                 | Name                                | Last Executed                         | Last Updated         | Created       | <ul> <li>Mapping Name</li> </ul> |  |  |
|                                                                                                 | O Add Contcts from                  | Accountin                             | 10/9/2009            | 10/9/2009     |                                  |  |  |
| · ·                                                                                             |                                     |                                       |                      |               |                                  |  |  |
|                                                                                                 | Add Contcts from                    | MAS 10/10/2009                        | 10/9/2009            | 10/9/2009     |                                  |  |  |
|                                                                                                 |                                     | Accounting System                     |                      |               |                                  |  |  |
|                                                                                                 | Add Contcts from A                  |                                       |                      | 10/15/2009    |                                  |  |  |
|                                                                                                 | Add Contcts from A                  | 10/15/2009                            | 10/15/2009           |               |                                  |  |  |
|                                                                                                 | O Batch44                           | 10/15/2009<br>d merge using scheduler | 10/15/2009           |               |                                  |  |  |
|                                                                                                 | O Batch44                           |                                       | 10/15/2009           | 12/16/2009    |                                  |  |  |

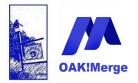

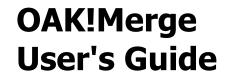

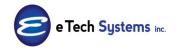

Profiles are stored in the Profiles Folder in the OAK!Merge installation directory. They can be renamed, edited, or deleted there. They are in XML, so editing them in notepad or with an XML editor is for advanced users.

**TIP**: : an easy way to delete unneeded profiles it to click on Tools/Support button and select Support Folders, then Profiles. You can right mouse click on any profile in the files list to rename or delete it.

|                        |   | 1             |  |
|------------------------|---|---------------|--|
| Activate               |   | 1             |  |
| Manual (PDF)           |   |               |  |
| Application Management | × |               |  |
| Support Blog           |   |               |  |
| OAK!Merge Web site     |   |               |  |
| Support Folders        | F | Profiles      |  |
| Version Comparison     |   | Logs          |  |
| Buy Now                |   | Documentation |  |
| About                  |   | Sample Data   |  |
| Support / Tools        |   |               |  |

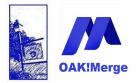

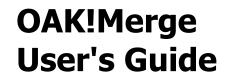

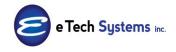

Logging Level is set here. Select Full logging for testing and debugging, but not for normal merges. Full logging slows down the merge and can produces large files.

| Validate only     Test Run: limited to     Complete Run                                                | 100 🗘 ws                                                                                                    | Execution Logging Lev<br>Errors and Warnings<br>No Logging<br>Errors Only | /el:  |                     |                        |                               |            |   |
|----------------------------------------------------------------------------------------------------|----------------------------------------------------------------------------------------------------|---------------------------------------------------------------------------|-------|---------------------|------------------------|-------------------------------|------------|---|
| MAPPING INFORMAT                                                                                       | ION                                                                                                    | Errors and Warnings<br>Full Logging                                       |       |                     |                        |                               |            |   |
| Name                                                                                                   |                                                                                                    |                                                                           |       |                     | /                      |                               | Save       |   |
|                                                                                                    |                                                                                                    |                                                                           |       |                     |                        |                               | *          |   |
| PROFILE INFORMATI                                                                                      | ION                                                                                                    |                                                                           |       |                     |                        |                               |            |   |
| Name                                                                                                   |                                                                                                    |                                                                           |       |                     |                        |                               | Save       |   |
| Description                                                                                            |                                                                                                    |                                                                           |       |                     |                        |                               | -          |   |
| MEDGE CONFECUENT                                                                                       | 700                                                                                                    |                                                                           |       |                     |                        |                               |            |   |
| MERGE CONFIGURAT                                                                                       |                                                                                                    |                                                                           | _     |                     | AC                     | CT!                           |            | Â |
| MERGE CONFIGURAT                                                                                       | Delimited File                                                                                               | es/Contacts 10.csv                                                        | datal | pase: C:\Users\Alan |                        | CT!<br>T Data\Databases\ACT20 | 1Demo.PAD  |   |
| file_name:<br>first_row_as_header:                                                                     | Delimited File<br>C:E Tech Systems'ACT/OAK!Merge 13/Sampl                                                    |                                                                           | datal |                     | Documents\ACT\AC       |                               | 11Demo.PAD | E |
| file_name:                                                                                             | Delimited File<br>C:E Tech Systems'ACT/OAK!Merge 13/Sampl                                                    |                                                                           |       | Chris Huffmar       | Documents\ACT\AC       |                               | 11Demo.PAD | E |
| file_name:<br>first_row_as_header:                                                                     | Delimited File<br>C:E Tech Systems'ACTOAK!Merge 13/Sampl<br>True<br>Comma                                    |                                                                           | user: | Chris Huffmar       | \Documents\ACT\AC<br>n | T Data\Databases\ACT20        | 1Demo.PAD  |   |
| file_name:<br>first_row_as_header:<br>delimiter:                                                       | Delimited File<br>C:E Tech Systems ACT/OAK!Merge 13 Sampl<br>True                                            |                                                                           | user: | Chris Huffmar       | Documents\ACT\AC       | T Data\Databases\ACT20        | 1Demo.PAD  |   |
| file_name:<br>first_row_as_header:<br>delimiter:<br>Merge Options:                                     | Delimited File<br>C%E Tech Systems/ACT/OAK!Merge 13/Sampl<br>True<br>Comma<br>ACT! Contacts                  |                                                                           | user: | Chris Huffmar       | \Documents\ACT\AC<br>n | T Data\Databases\ACT20        | 1Demo.PAD  |   |
| file_name:<br>first_row_as_header:<br>delimiter:                                                       | Delimited File<br>C:E Tech Systems/ACT/OAK!Merge 13/Sampl<br>True<br>Comma                                   |                                                                           | user: | Chris Huffmar       | \Documents\ACT\AC<br>n | T Data\Databases\ACT20        | 11Demo PAD |   |
| file_name:<br>first_row_as_header:<br>delimiter:<br>Merge Options:<br>Match Found:                     | Delimited File<br>C:E Tech Systems'ACT OAK!Merge 13 Sampl<br>True<br>Comma<br>ACT! Contacts<br>Update        |                                                                           | user: | Chris Huffmar       | \Documents\ACT\AC<br>n | T Data\Databases\ACT20        | 1Demo.PAD  |   |
| file_name:<br>first_row_as_header:<br>delimiter:<br>Merge Options:<br>Match Found:<br>Match Not Found: | Delimited File<br>C:E Tech Systems'ACT/OAK/Merge 13 Sampl<br>True<br>Comma<br>ACT! Contacts<br>Update<br>Add |                                                                           | user: | Chris Huffmar       | \Documents\ACT\AC<br>n | T Data\Databases\ACT20        | 11Demo PAD |   |

**Click RUN to perform the merge** 

**TIP**: When you select Validate / Preview, Act! is NOT updated! It is to preview what will happen if you do a full merge and is useful for error checking the source file to see how many records would be skipped as a dup, deleted, added, or updated.

| Ready to Run                          |          |
|---------------------------------------|----------|
| EXECUTION OPTIONS                     |          |
| Validate / Preview                    |          |
| O Test Run: limited to O Complete Run | 3 ‡ rows |
|                                       |          |

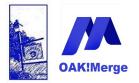

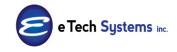

## Act! Version 25.1.1 Revised 6/1/23

Progress bars and timers show the progress of the merge. Most, but not all, of the steps can be interrupted when they are running. A few, such as Loading Act! Data as a source to export, will finish an operation or complete the current step if the merge is cancelled.

| Merg                                           | ing                                                                      |                    | _       |
|------------------------------------------------|--------------------------------------------------------------------------|--------------------|---------|
| Execution                                      | n Step                                                                   | Progress Status    | 1       |
|                                                | n progress                                                               | Executing 00:00:01 |         |
|                                                | Step 1: Indexing target 'Act!' data                                      | Complete           |         |
|                                                | Step 2: Loading source 'Delimited File (csv or txt)' data for processing | Complete           |         |
|                                                | Step 3: Processing required updates                                      | 32%                |         |
|                                                | Step 4: Write data to 'Act!'                                             | Scheduled          |         |
| OAKIMe                                         | Cancel                                                                   | Button             |         |
| NFR LICENSE.<br>For internal use by resellers. | cort / Tools Cancel                                                      | Back               | Results |

|   | Cancelation confirmation                                                                                                    | ×   |
|---|----------------------------------------------------------------------------------------------------|-----|
| 0 | Are you sure you want to cancel the execution?<br>Once it is canceled you will be able to return to previous scr<br>to review and change your current settings.<br>By choosing<br>Yes - the merge execution will be stopped<br>No - the merge execution will continue | een |
|   | Yes No                                                                                                    |     |

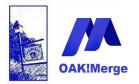

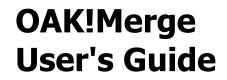

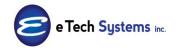

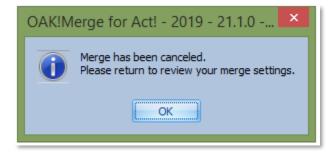

The Review Merge Results page appears next.

| 🛞 OAK!Merge - 2014 - 16.1.0 - Ent | terprise                 | A                                            |                              |                       |
|-----------------------------------|--------------------------|----------------------------------------------|------------------------------|-----------------------|
|                                   | Review Merge Resul       | ts                                           |                              |                       |
|                                   |                          |                                              |                              |                       |
|                                   | Importing table Conta    | cts from CSV Table.                          |                              |                       |
|                                   | If you have ACT! open, y | ou may need to refresh the curre             | nt view to see updated data. |                       |
| DAK!Merg                          | Initial import numbers:  | Rows in source table<br>Rows in target table | 10<br>202                    |                       |
|                                   |                          |                                              |                              |                       |
|                                   | Import for table Conta   | icts has completed succesfully               |                              |                       |
|                                   | After import numbers:    | Total rows processed                         | 10                           |                       |
|                                   |                          | Rows in target table                         | 202                          |                       |
|                                   | By Status:               | Rows processed successfully                  | 10                           |                       |
|                                   |                          | Rows processed with warnings                 | 0                            |                       |
|                                   |                          | Rows skipped due to errors                   | 0                            |                       |
|                                   | Merged rows summary:     | Added to target                              | 0                            |                       |
|                                   |                          | Updated in target                            | 10                           |                       |
|                                   |                          | Deleted from target                          | 0                            |                       |
|                                   |                          | Skipped in source                            | 0                            |                       |
|                                   |                          | Duplicates in source                         | 0                            |                       |
|                                   | Additional details:      | Execution time: 1 sec                        |                              |                       |
|                                   |                          |                                              |                              |                       |
|                                   | All Rows                 | Processed Completely                         | Processed With Warnings      | Skipped Due to Errors |
|                                   | L                        |                                              |                              |                       |
|                                   |                          |                                              |                              |                       |

Additional Details contains elapsed time. This time includes days if a merge goes beyond 24hrs.

Information in the Tabs at the bottom of the screen is controlled by the logging level set on the Ready to Run page. Select Full Logging for the most info.

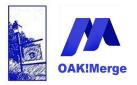

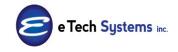

## Act! Version 25.1.1 Revised 6/1/23

| Ready to Run                                     |                                                                            |
|--------------------------------------------------|----------------------------------------------------------------------------|
| EXECUTION OPTIONS                                |                                                                            |
| O Validate / Preview                             | Execution Logging Level:                                                   |
| O Test Run: limited to 3 ↓ rows                  | Errors and Warnings                                                        |
| ⊙ Complete Run                                   | No Logging                                                                 |
|                                                  | Errors Only                                                                |
| Number of rows to skip: 0 🗘                      | Errors and Warnings                                                        |
|                                                  | Errors, Warnings and Skipped Records<br>Records skipped due to merge rules |
| MAPPING (Contains Field Mapping and Merge Rules) | Records skipped due to merge rules                                         |
| ······································           | Only appended records                                                      |
| Name                                             | Only updated records                                                       |
| Description                                      | Records processed successfully (appended, updated or deleted)              |
| Description                                      | Full Logging                                                               |

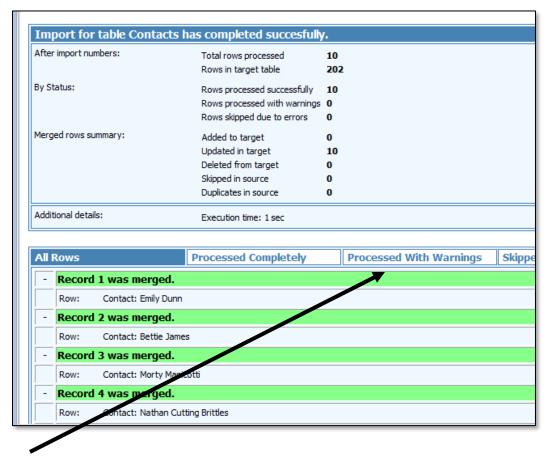

The tabs on the results screen give different views. The +/- on the left will expand/collapse the rows. They are all expanded by default to allow quick visual scans.

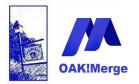

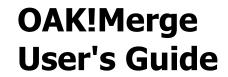

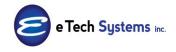

**TIP**: use a CRTL-F to FIND info you need in a long list, such as Skipped.

| Find          |                         | 23           |  |
|---------------|-------------------------|--------------|--|
| <u>F</u> ind: | Skipped                 |              |  |
|               | Match whole word only   | ase          |  |
|               | ☑ Highlight all matches |              |  |
|               | Previous <u>N</u>       | <u>l</u> ext |  |
|               |                         |              |  |
|               |                         |              |  |

Next, Next, Next... walks you through the list.

|   |    | necora      | o nao mergen                    |   |
|---|----|-------------|---------------------------------|---|
|   |    | Row:        | Contact: Marion Morrison        |   |
|   | -  | Record      | 6 was merged.                   |   |
|   |    | Row:        | Contact: Kirby York             |   |
| Γ | -  | Record      | 7 was merged.                   |   |
|   |    | Row:        | Contact: Ethan Edwards          | - |
|   |    |             |                                 |   |
|   | Su | pport / Too | s Start Over Another Run Finish |   |
|   |    |             |                                 |   |

However, using the logging level of Errors, Warnings, and Skipped will get you pretty close. It does not have the merged records, only the skipped; plus any errors or warnings

**Start Over** clears all the settings and starts a new merge.

**Another run** will go back one screen to the Ready to Run screen. You can then use the "Merge rules" button to adjust the current mappings.

Finish will exit the program.

**TIP**: When checking Act! for changes, you may need to VIEW, REFRESH (or F5) to refresh the information displayed by Act! in order to see the updated information.

Page 42 of 221

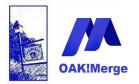

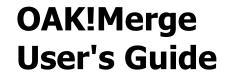

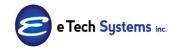

Information from each merge is stored in the logs folder. The information in the results page is stored in a file ending in .htm and can be reviewed later. See the logs file info in Appendix 1 for how to find records skipped, added, deleted, or merged

| Activate                 |               |
|--------------------------|---------------|
| Manual (PDF)             |               |
| Application Management 🕨 |               |
| Support Blog             |               |
| OAK!Merge Web site       |               |
| Support Folders          | Profiles      |
| Version Comparison       | Logs          |
| Buy Now                  | Documentation |
| About                    | Sample Data   |
| Support / Tools          |               |

You can double click on them to see the results page of previous merges.

More information is in Appendix 1 on Logs.

There are also the detailed logs ending in XML that have the details of the merge. You can open and review them to see details of a merge operation.

**TIP:** You can open the XML log with Excel to see which rows were Added, Merged, or Skipped. Look in column M or Subject.

|   |    | Level       | LevelNumeri | LevelClass  | Category        | Subject                            | Details |
|---|----|-------------|-------------|-------------|-----------------|------------------------------------|---------|
| Ľ | 19 | Information | 11          | Information | Merge Execution | Record 18 was merged.              | *****   |
| h | 20 | Information | 11          | Information | Merge Execution | Record 19 was merged.              | *****   |
|   | 21 | Information | 11          | Information | Merge Execution | Record 20 was merged.              | *****   |
|   | 22 | Information | 11          | Information | Merge Execution | Record 21 wa <mark>s added.</mark> | *****   |
|   | 23 | Information | 11          | Information | Merge Execution | Record 22 was added.               | *****   |
|   | 24 | Information | 11          | Information | Merge Execution | Record 23 was added.               | *****   |
|   | 25 | Information | 11          | Information | Merge Execution | Record 24 was added.               | *****   |

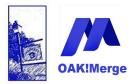

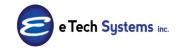

## Act! Version 25.1.1 Revised 6/1/23

|    | Level       | LevelNumeri | LevelClass  | Category        | Subject | Details | xml | Column1 |
|----|-------------|-------------|-------------|-----------------|---------|---------|-----|---------|
| 19 | Information | 11          | Information | Merge Execution | Record  | 18      | was | merged. |
| 20 | Information | 11          | Information | Merge Execution | Record  | 19      | was | merged. |
| 21 | Information | 11          | Information | Merge Execution | Record  | 20      | was | merged. |
| 22 | Information | 11          | Information | Merge Execution | Record  | 21      | was | added.  |
| 23 | Information | 11          | Information | Merge Execution | Record  | 22      | was | added.  |
| 24 | Information | 11          | Information | Merge Execution | Record  | 23      | was | added.  |
|    |             |             |             |                 |         | ~ .     |     |         |

## Section 3: Examples of Other Merges

Example 2: Merge to History

You can ADD or DELETE info to the History tab in Act! You cannot UPDATE it. You ADD the history and link it other objects: Contacts, Companies, Opportunities, or Groups. See the index for the example for Deleting History or Notes

Use the History files in the Samples folder to try these merges with the Act! demo database

There is an important difference in History for a TYPE and a RESULT. The TYPE used as a filter in Act! to limit the choices; but only the RESULT is stored in the database. So the Result of "Call Completed" is stored, not the TYPE of "Call"

You schedule an activity by picking a TYPE, but to get it into history, you must select a RESULT

**KEY POINT: When Adding History you have to specify the RESULTS, not a TYPE** 

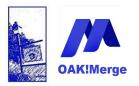

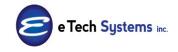

## Act! Version 25.1.1 Revised 6/1/23

| New History | man (12 Hit che             |                                          |
|-------------|-----------------------------|------------------------------------------|
| Туре:       | Call                        | Result: Call Completed                   |
| Contact:    | Huffman, Chris [CH TechONE] | Call Attempted<br>Call Completed Contact |
| Date:       | 6/7/2015 Time: 3:45 PM      | Call Left Message<br>Call Received       |
| Attachment: |                             | Attach 🗸                                 |

| - | Name                                    | Date modified 🔺  |                                                  |
|---|-----------------------------------------|------------------|--------------------------------------------------|
|   | Activities_Complex_12_2.csv             | 12/16/2009 7::   | ATE,RE,end<br>Boomer's Artworx,Emily             |
|   | Activities_Complex_12_3.csv             | 7/5/2010 11:4(   | Dunn, Attachment, 7/7/20                         |
|   | Activities_Simple_11_1.csv              | 2/15/2009 8:3(   | 01 C                                             |
|   | Activities_Simple_Plus_Users_14_5.csv   | 2/22/2012 12:(   |                                                  |
|   | 🖲 Adding_Contacts_to_a_GROUP_10.csv     | 10/5/2009 10:    | \Oakmerge_Roadmap_Vers<br>ions4.xls,end          |
| Ξ | 🔊 Company_10.csv                        | 2/15/2009 8:30   | Boomer's Artworx, Emily                          |
|   | 🖲 Company_WITH_Divisions_For_Hierarchy  | 1/13/2012 9:3:   |                                                  |
|   | 🖲 Company_WITH_OAKMergeIDs_12_4.csv     | 6/19/2010 9:1:   | Dunn,CallCompleted                               |
|   | 🔊 Contacts_10.csv                       | 2/15/2009 8:3(   | ,7/2/2001,Phone call -<br>on sales of a new boat |
|   | 🖲 Contacts_WITH_OAKMergeIDs_12_4.csv    | 6/21/2010 12:(   | • • • • • • • • • • • • • • • • • • • •          |
|   | 🖲 Groups_WITH_Divisions_For_Hierarchy_1 | 1/13/2012 10::   | with a long                                      |
|   | History_10,csv                          | 2/15/2009 8:30   | description of the                               |
|   | History_12_4_WITH_OAKMergeIDs.csv       | 6/13/2010 11:    | contents, end                                    |
|   | 🖲 History_Attachments_10.csv            | 2/15/2009 8:3(   | Boomer's Artworx, Emily                          |
|   | History_TYPE_TEST.csv                   | 5/23/2010 11:    | Dunn,CallCompleted                               |
|   | 🖲 History_WITH_DETAILS_and_OAKMergeI    | 6/21/2010 12:(   | ,7/3/2001,left voice                             |
|   | A Notes 10.csv                          | 2/15/2009 8:3( * | mail,end                                         |
| Ŧ | •                                       | 4                | Duke Industries,Nathan                           |
|   |                                         |                  | ✓ CSV File (*.csv)                               |

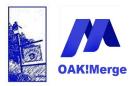

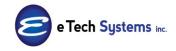

## Act! Version 25.1.1 Revised 6/1/23

| IMPORT SOUR          | Œ                                                                       |
|----------------------|-------------------------------------------------------------------------|
| Туре                 | Delimited File (csv or txt)                                             |
|                      |                                                                         |
| File                 | C:\E Tech Systems\ACT\OAK!Merge 15 <mark>\Samples\History_10.csv</mark> |
| Delimiter            | Comma                                                                   |
|                      | First Row Contains Field Names                                          |
| MERGE DESTIN         | IATTON                                                                  |
| MERGE DESTI          |                                                                         |
| MERGE DESTII<br>Type | ACT!                                                                    |
|                      |                                                                         |
| Туре                 | ACT!                                                                    |

### Pick the target table: History

| Merge Rules                       |                             |                   |
|-----------------------------------|-----------------------------|-------------------|
| ACT! Table                        | History                     |                   |
| Delimited File (csv or txt) Table | Groups<br>Companies         | $\mathbf{\nabla}$ |
| C                                 | History                     |                   |
| Merge Source                      | Activities<br>Opportunities |                   |

MAP at least: Type, Start Time (this is the date or date/time), and Regarding fields; then LINK to the Contact and/or Company and/or Opportunity.

**TIP: You do <u>not</u> need to link to BOTH the contact and company. Contact histories rollup to the company automatically when viewed in** 

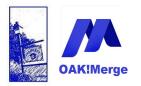

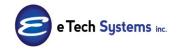

Act! Version 25.1.1 Revised 6/1/23

Act!

| CT! Table                       | History                                      | *           |                                                    |                  |               |                                        |
|---------------------------------|----------------------------------------------|-------------|----------------------------------------------------|------------------|---------------|----------------------------------------|
| elimited File (csv or txt) Tabl | CSV Table                                    |             |                                                    | V Dis            | play Mapped ( | Only Unmap A                           |
| Merge Source                    | Delimited File (csv or txt) (source) Field o | r Value 🔻   | ACT! (target) Fields                               | Data Type        | Required      | Transformation Rule                    |
|                                 |                                              |             |                                                    |                  |               |                                        |
|                                 |                                              |             |                                                    |                  |               |                                        |
|                                 | Contact                                      | ✓ × Link To | : Contacts by Full Contact Name                    | String           |               | No Transformation                      |
|                                 |                                              |             | : Contacts by Full Contact Name<br>7 Type (Result) | String<br>String | 1             | No Transformation<br>No Transformation |
| Source Table Column 👻           |                                              |             | r Type (Result)                                    | _                | 1             |                                        |

**TIP:** Use the X after Source Field in the mapping to remove any auto mapped fields that are not needed.

Other optional fields include setting the record manager for the history or adding note info into the details field.

| ACT! Table                        | History     |             | ·                                         |             |          |
|-----------------------------------|-------------|-------------|-------------------------------------------|-------------|----------|
|                                   | r iib cor y |             |                                           |             |          |
| Delimited File (csv or txt) Table | CSV Table   |             |                                           | Unmap All   |          |
|                                   |             |             |                                           | Display Map | ped Only |
| Merge Source                      | Source Fie  | ld or Value | ACT! Fields                               | Data Type   | Required |
| ₽                                 |             |             |                                           |             |          |
| > Source Table Column             | ▽           |             | ink To: Opportunities by Opportunity Name | String      |          |
| Source Table Column               | +           | + × L       | ink To: Opportunities by ACT! GUID        | String      |          |
| Source Table Column               | *           | + × L       | ink To: Groups by Group Name              | String      |          |
| Source Table Column               | *           | • × L       | ink To: Groups by ACT! GUID               | String      |          |
| Source Table Column               | *           | • × F       | Record Manager (Name, Login or GUID)      | String      |          |
| Source Table Column               | ▼ TYPE      | - × F       | listory Type                              | String      | 1        |
| Source Table Column               | ✓ RE        | • × F       | legarding                                 | String      | 1        |
| Source Table Column               | *           | ( • × [     | Details                                   | String      |          |
| Source Table Column               | ✓ DATE      | + × 5       | Start Time                                | DateTime    | 1        |
| Source Table Column               | •           | • × E       | ind Time                                  | DateTime    |          |
| Source Table Column               | *           | - × 4       | Attachment Description                    | String      |          |
| Source Table Column               | *           | - × 4       | Attachment File Name                      | String      |          |
| Source Table Column               | •           | ▼ × F       | Record ID (ACT! GUID)                     | String      |          |
| EXECUTE OPTIONS                   |             |             |                                           |             |          |

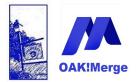

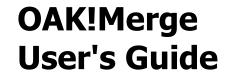

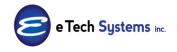

Note that there is no "Matching Fields" column. History is an append only table. (so is Notes and Activities). The Update/Skip execute options at the bottom of the mapping screen are grayed out (inactive).

Pick the Execute option and run it.

| CUTION OPTIONS                                                            |                                                                                                    |                              |                   |                                                        |                                                                                                    |            |
|---------------------------------------------------------------------------|----------------------------------------------------------------------------------------------------|------------------------------|-------------------|--------------------------------------------------------|----------------------------------------------------------------------------------------------------|------------|
| Trial<br>Test Number of recor<br>Complete Run                             |                                                                                                    | Execution Lo<br>Full Logging |                   | Y                                                      |                                                                                                    |            |
| PPING INFORMATI                                                           | ON                                                                                                    |                              |                   |                                                        |                                                                                                    |            |
| me                                                                        |                                                                                                    |                              |                   |                                                        |                                                                                                    | Save       |
| OFILE INFORMATIC                                                          | 41                                                                                                    |                              |                   |                                                        |                                                                                                    |            |
| me                                                                        |                                                                                                    |                              |                   |                                                        |                                                                                                    | Save       |
| scription                                                                 |                                                                                                    |                              |                   |                                                        |                                                                                                    |            |
| RGE CONFIGURATI                                                           | DN                                                                                                    |                              |                   |                                                        |                                                                                                    |            |
|                                                                           |                                                                                                    |                              |                   |                                                        |                                                                                                    |            |
|                                                                           | ACT!                                                                                                    |                              |                   |                                                        | Delimited File                                                                                                    |            |
| Documents                                                                 | ACT!<br>nts and Settings/Alan/My<br>(ACT/ACT for Windows 10<br>ACT/10Demo.PAD                                                                         |                              | <b></b>           | file_name:                                             | Delimited File<br>E:DATA:Backup_Yes/Oskhuest O<br>Samples History_10.csv                                                                        | )AKMerge10 |
| Documents                                                                 | nts and Settings/Alan/My<br>/ACT/ACT for Windows 10                                                                                                   |                              | ÷                 | first_row_as_header.                                   | E:DATA/Backup_Yes/Oakhurst/O<br>/Samples/History_10.csv<br>True                                                                                 | AXMerge10  |
| Documents                                                                 | nts and Settings/Alan/My<br>/ACT/ACT for Windows 10                                                                                                   |                              | <b></b>           |                                                        | E:DATA/Backup_Yes/Oakhurst/O<br>/Samples/History_10.csv                                                                                         | AKMerge10  |
| Documents<br>Databases                                                    | nts and Settings/Alan/My<br>/ACT/ACT for Windows 10                                                                                                   |                              |                   | first_row_as_header.                                   | E:DATA/Backup_Yes/Oakhurst/O<br>/Samples/History_10.csv<br>True                                                                                 | NAKMerge10 |
| Documents<br>Databases<br>user:<br>pwd:                                   | ets and Settings/Alan/My<br>(ACT/ACT for Windows 10<br>ACT10Demo.PAD<br>History                                                                       |                              |                   | first_row_as_header:<br>delimiter:                     | E-DATA/Backup_Yes/Oakhurst/C<br>Samphsi/Hintory_10.csv<br>True<br>Comma<br>CSV Table                                                            | NAKMerge10 |
| Documents<br>Databases<br>pred:<br>Eistory Type                           | ets and Settings Alam/My<br>(ACT/ACT for Windows 10<br>ACT10Demo.PAD<br>History<br>Source Table Column                                                |                              | TYP               | first_row_as_header:<br>delimiter:                     | E:DATA/Backup_Yes/Oakhurst/O<br>Samples/History_10.cov<br>True<br>Comma<br>CSV Table<br>No Tranformation                                        | NAKMerge10 |
| Documents<br>(Databases)<br>pred:<br>Eistory Type<br>legarding            | ets and Settings Alasi'My<br>(ACT ACT for Windows 10<br>ACT10Demo.PAD<br>History<br>Source Table Column<br>Source Table Column                        |                              | TYP               | first_row_as_header:<br>delimiter:<br>E                | E:DATA/Backup_Yes/Oakhurst/O<br>Samples/History_10.csv<br>True<br>Comma<br>CSV/Table<br>No Tranformation<br>No Tranformation                    | AAXMerge10 |
| Documents<br>(Databases)<br>pred:<br>Esstory Type<br>Legarding<br>Contact | ets and Settings Alani My<br>(ACT/ACT for Windows 10<br>ACT10Demo.PAD<br>History<br>Source Table Column<br>Source Table Column<br>Source Table Column |                              | TYP<br>RE<br>Cost | first_row_as_header:<br>delimiter:<br>E<br>act         | E:DATA/Backup_Yes/Oakhurst/O<br>Samples/Hatory_10.csv<br>True<br>Comma<br>CSV/Table<br>No Tranformation<br>No Tranformation<br>No Tranformation | AAKMerge10 |
| Documents<br>(Databases)<br>pred:<br>Eistory Type<br>legarding            | ets and Settings Alasi My<br>(ACT /ACT for Windows 10<br>ACT10Demo.PAD<br>History<br>Source Table Column<br>Source Table Column                       |                              | TYP               | first_row_as_header:<br>delimiter:<br>E<br>act<br>pany | E:DATA/Backup_Yes/Oakhurst/O<br>Samples/History_10.csv<br>True<br>Comma<br>CSV/Table<br>No Tranformation<br>No Tranformation                    | AKMerge10  |

You must use the standard words for history types. Use the Results codes.

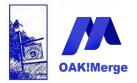

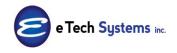

### Act! Version 25.1.1 Revised 6/1/23

Most history types that are not supported by **Act!** in a merge will come in as a To\_Do Done. There are few Act! rejects and will skip that row. See the next list for a few know ones that do not import.

### **Know good Result Types for History**

Access Access Changed Activity Deleted Activity Updated Appointment Completed Appointment Erased Appointment Not Completed Attachment Call Attempted Call Completed Call Left Message Call Received Contact Deleted Contact Linked Contact Unlinked Contact Updated Data Moved E-mail Attachment E-mail Auto Attached E-mail Not Sent E-mail Sent Error Fax Not Sent Fax Sent Field Changed Letter Sent

Marketing Call Completed Marketing Call Not Completed Meeting Held Meeting Not Held New Opportunity **Opportunity Inactive Opportunity Lost Opportunity Opened Opportunity Stage Update Opportunity Won** Personal Activity Cancelled Personal Activity Completed Personal Activity Not Completed Personal Activity Postponed Ouote **Received Sync Replace Fields Log** Sent Sync Timer To-do Done To-do Not Done Vacation Cancelled Vacation Completed Vacation Not Completed Library Document\*

### \*Library Document results require a File Path

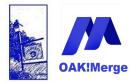

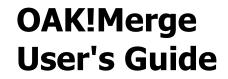

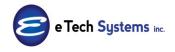

# History Types/Results Know <u>not</u> to work "as-is" are listed below. They will be converted to a type of "To-Done" and added

Call Meeting Todo Call Erased Meeting Erased Personal Activity Erased Vacation Erased To-do Erased Erased Library Document Attached

Any other unknown Type/Result code is converted to a "To-Do Done"

The sample file History\_10.csv used above has 1 error to demonstrate errors. Click on the errors tab to see it. The regarding field cannot be blank. See the tip below on how to fill it in, during an import.

| Importing table History   | y from CSV Table.               |             |                         |                       |
|---------------------------|---------------------------------|-------------|-------------------------|-----------------------|
| if you have ACT! open, yo | ou may need to refresh the curr | rent view t | o see updated data.     |                       |
| Initial import numbers:   | Rows in source table            | 10          |                         |                       |
|                           | Rows in target table            | 0           |                         |                       |
|                           |                                 |             |                         |                       |
| Import for table Histor   | y has completed with errors     |             |                         |                       |
| After import numbers:     | Total rows processed            | 10          |                         |                       |
|                           | Rows in target table            | 9           |                         |                       |
| By Status:                | Rows processed successfully     | 9           |                         |                       |
|                           | Rows processed with warning     | s 0         |                         |                       |
|                           | Rows skipped due to errors      | 1           |                         |                       |
| Merged rows summary:      | Added to target                 | 9           |                         |                       |
|                           | Updated in target               | 0           |                         |                       |
|                           | Deleted from target             | 0           |                         |                       |
|                           | Skipped in source               | 0           |                         |                       |
|                           | Duplicates in source            | 0           |                         |                       |
| Additional details:       | Execution time: 1 sec           |             |                         |                       |
|                           |                                 |             |                         | $\frown$              |
| All Rows                  | Processed Complete              | ely         | Processed With Warnings | Skipped Due to Errors |
| - Record 8 could not b    | be merged due to errors.        |             |                         |                       |
|                           |                                 |             |                         |                       |

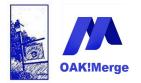

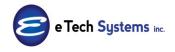

Act! Version 25.1.1 Revised 6/1/23

**TIP:** If you have blanks in some regarding fields, you can add a character such as a period in the source file before you import it; OR use a transformation (Substitute a . for an entire field that is blank) to substitute a "." for any blank regarding fields.

| Imited File (csv or txt) Table       CSV Table       Imited File (csv or txt) (source) Field or Value       ACT! (target) Fields       Data Type       Required       Transformation Rule         Merge Source       Delimited File (csv or txt) (source) Field or Value                                                                                                    | CT! Table                       | History                                            |                   | •                                      |           |                |                                                                                                    |
|----------------------------------------------------------------------------------------------------|---------------------------------|----------------------------------------------------|-------------------|----------------------------------------|-----------|----------------|----------------------------------------------------------------------------------------------------|
| Source Table Column · Contact       · X       Link To: Contacts by Full Contact Name       String       No Transformation ·          Source Table Column · TYPE       · X       History Type (Result)       String       No Transformation ·          Source Table Column · TYPE       · X       Regarding       String       No Transformation ·          Source Table Column · DATE       · X       Start Time       DateTime       No Transformation / | Delimited File (csv or txt) Tab | le CSV Table                                       |                   |                                        | V Di      | splay Mapped C | Dnly Unmap All                                                                                          |
| Source Table Column       TYPE       • ×       History Type (Result)       String       No Transformation       •         Source Table Column       RE                                                                                                    | Merge Source                    | Delimited File (csv or txt) (source) Field or Valu | e 🔻               | ACT! (target) Fields                   | Data Type | Required       | Transformation Rule                                                                                     |
| Source Table Column       TYPE       • ×       History Type (Result)       String       No Transformation       •         Source Table Column       RE                                                                                                    | 7                               |                                                    |                   |                                        |           |                |                                                                                                    |
| Source Table Column v RE Regarding String No Transformation v Source Table Column v DATE v Start Time DateTime No Transformation Upper Case (ALL CAPS)<br>Lower Case (ALL CAPS)<br>Lower Case (Initial Caps)                                                                                                    | Source Table Column             | Contact                                            | * ×               | Link To: Contacts by Full Contact Name | String    |                | No Transformation 👻                                                                                     |
| Source Table Column  Vote DATE Vote Case (ALL CAPS) Lower Case (All lower case) Proper Case (Initial Caps)                                                                                                    | Source Table Column             | TYPE                                               | + ×               | History Type (Result)                  | String    | 1              | No Transformation -                                                                                     |
| Upper Case (ALL CAPS)<br>Lower Case (all lower case)<br>Proper Case (Initial Caps)                                                                                                    | 🕺 Source Table Column 🛛 🤜       | RE                                                 | $\triangleleft$ × | Regarding                              | String    |                | No Transformation                                                                                       |
| Lower Case (all lower case)<br>Proper Case (Initial Caps)                                                                                                    | Source Table Column             | DATE                                               | + ×               | Start Time                             | DateTime  | (1             |                                                                                                    |
|                                                                                                    |                                 |                                                    |                   |                                        |           |                | Lower Case (all lower case)<br>Proper Case (Initial Caps)<br>Trim (removes leading and trailing spaces) |
| Substitute a . for an entire field that is blank                                                                                                    |                                 |                                                    |                   |                                        |           |                | Substitute a . for an entire field that is blank<br>Substitute a ~~~ for an entire field that is bla    |

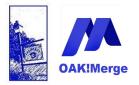

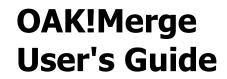

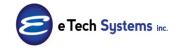

Another example.

| T! Table                     |      | History   |                                            | •         |          |                                                      |
|------------------------------|------|-----------|--------------------------------------------|-----------|----------|------------------------------------------------------|
| limited File (csv or txt) Ta | ble  | CSV Tabl  | e                                          |           | F        | Unmap All                                            |
|                              |      |           |                                            |           |          | Display Mapped Only                                  |
| Merge Source                 | Sou  | rce Field | ACT! Fields                                | Data Type | Required | Transformation Rule                                  |
|                              |      |           |                                            |           | <u> </u> |                                                      |
| Source Table Column          | Con  | tact 👻 🗙  | Link To: Contacts by Full Contact Name     | String    |          | No Transformation -                                  |
| Source Table Column          | -    | + ×       | Link To: Contacts by ACT! GUID             | String    |          | No Transformation                                    |
| Source Table Column          | •    | + ×       | Link To: Companies by Company Name         | String    |          | No Transformation                                    |
| Source Table Column          |      | + ×       | Link To: Companies by ACT! GUID            | String    |          | No Transformation                                    |
| Source Table Column          |      | • ×       | Link To: Companies by OAKMergeID           | String    |          | No Transformation                                    |
| Source Table Column          |      | • ×       | Link To: Opportunities by Opportunity Name | String    |          | No Transformation                                    |
| Source Table Column          |      | • ×       | Link To: Opportunities by ACT! GUID        | String    |          | No Transformation                                    |
| Source Table Column          | -    | + ×       | Link To: Groups by Group Name              | String    |          | No Transformation                                    |
| Source Table Column          |      | + ×       | Link To: Groups by ACT! GUID               | String    |          | No Transformation                                    |
| Source Table Column          |      | + ×       | Record Manager (Name, Login or GUID)       | String    |          | No Transformation                                    |
| Source Table Column          | TYPE | E → X     | History Type                               | String    | 1        | No Transformation                                    |
| Source Table Column 👒        | RE   |           | Regarding                                  | String    | 1        | No Transformation                                    |
| Source Table Column          |      | • ×       | Details                                    | String    |          | No Transformation                                    |
| 1                            |      |           |                                            |           | •        | Upper Case (ALL CAPS)<br>Lower Case (all lower case) |
| EXECUTE OPTIONS              |      |           |                                            |           |          | Proper Case (Initial Caps)                           |

**TIP:** When linking History, Notes, or Activities; you link them to the CONTACT; you do not need to link them to the company too. If you view a company in Act! where the contacts have been linked to the company; you will see a rollup of the contact history.

Linking history to Companies is only needed if you want the history at the company level only.

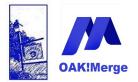

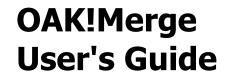

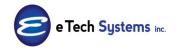

# **Example 3: Merging Attachments, Shortcuts, and URL Links into History Tab or Documents Tab**

Merging Attachments, Shortcuts, and URL Links is an option with adding history, notes, or activities. The difference is slightly different mapping. You can create attachments or links to external attachments. Review the sample file.

OAK!Merge can attach photos/image files but it cannot update picture fields.

You can create attachments or links to external attachments, URLs, or folders. There are 6 possible methods: 6 options on 2 different tabs: History and Documents

History Tab: .

|                                  | New History    |         |              |           |          | × |
|----------------------------------|----------------|---------|--------------|-----------|----------|---|
| Other 💌                          |                | Result: | Attachment   | •         |          |   |
| Lee, Alan [e Tech Systems, Inc.] |                |         |              | ~         | Contact  | ] |
| 11/8/2017 🗸                      | Time: 10:34 AM | •       | Duration: 15 | minutes 💌 |          |   |
|                                  |                |         |              |           | Attach 🗸 |   |
|                                  |                |         |              | File      |          |   |
| Alan Lee                         |                |         |              | Sho       | rtcut    |   |
|                                  |                |         |              |           |          |   |

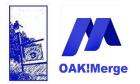

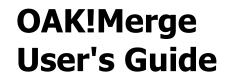

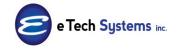

Documents Tab: .

| Notes History Activities Opport | unities Groups/Co | mpanies  | Secondary Contacts | Documents | Cont    |
|---------------------------------|-------------------|----------|--------------------|-----------|---------|
| 🔁 Add 👻 📑 Remove 📑 Edit         | Map To Exce       | el 🖂 E-r | mail Document      |           |         |
| File                            | ∠ Size            | Fi       | le Type            | Date M    | lodifie |
| Shortcut to File                |                   |          |                    |           |         |
| Shortcut to Folder              |                   |          |                    |           |         |
| Link (URL)                      |                   |          |                    |           |         |

## Example:

When adding Attachments to the History Tab: Set the History Type to "Attachment". See the sample attachments file in the Samples folder

| Selecting 1   | Import Source and Merge Destination                                                 |
|---------------|-------------------------------------------------------------------------------------|
| IMPORT SOUR   | CE                                                                                  |
| Туре          | Delimited File (csv or txt)                                                         |
|               |                                                                                     |
| File          | C:\E Tech Systems\ACT\OAK!Merge 15 <mark>\Samples\History_Attachments_10.csv</mark> |
| Delimiter     | Comma                                                                               |
|               | ☑ First Row Contains Field Names                                                    |
| MERGE DESTIN  | ATION                                                                               |
| Туре          | ACT!                                                                                |
|               |                                                                                     |
| ACT! PAD File | C:\Users\Public\Documents\ACT\ACT Data\Databases\ACT2014Demo.pad                    |
| User Id       |                                                                                     |
| Password      |                                                                                     |
|               |                                                                                     |

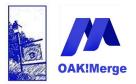

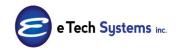

Act! Version 25.1.1 Revised 6/1/23

|   |                                         |                        |                   | i≡ <b>-</b> □ |
|---|-----------------------------------------|------------------------|-------------------|---------------|
| - | Name                                    | Date modified          | Туре              | Company,Co    |
|   | Adding_Contacts_to_a_GROUP_10.csv       | 5/21/2013 8:35 PM      | Microsoft Excel C | tact, TYPE,   |
|   | 🖾 Company_10.csv                        | 5/21/2013 8:35 PM      | Microsoft Excel C | TART, DESC,   |
|   | 🖾 Company_WITH_Divisions_For_Hierarchy  | 5/21/2013 8:35 PM      | Microsoft Excel C | TTACHMENT,    |
|   | Company_WITH_OAKMergeIDs_12_4.csv       | 5/21/2013 8:35 PM      | Microsoft Excel C | EMP_end       |
|   | Contacts_Curr_test.csv                  | 8/13/2013 11:02 PM     | Microsoft Excel C | Boomer's      |
| - | Contacts_10.csv                         | 5/21/2013 8:35 PM      | Microsoft Excel C | Artworx, Em   |
| = | Contacts_WITH_OAKMergeIDs_12_4.csv      | 5/21/2013 8:35 PM      | Microsoft Excel C | ly            |
|   | 🖾 Groups_WITH_Divisions_For_Hierarchy_1 | 5/21/2013 8:35 PM      | Microsoft Excel C | Dunn,Attac    |
|   | History_10.csv                          | 5/21/2013 8:35 PM      | Microsoft Excel C | ment,7/7/2    |
|   | History_12_4_WITH_OAKMergeIDs.csv       | 5/21/2013 8:35 PM      | Microsoft Excel C | 01,ROADMAP    |
|   | History_Attachments_10.csv              | 5/21/2013 8:35 PM      | Microsoft Excel C | c:            |
|   | History_TEST_100K.csv                   | 8/20/2013 7:25 AM      | Microsoft Excel C | \Oakmerge_    |
| - | MILL THAT THAT                          | P 193 1993 9 9 9 9 9 1 | 11 05 10          | oadman Ver    |

# Older example is History\_Attachmennts\_10.csv. See v20 for newer examples

| Company                        | Contact                      | TYPE       | STARTDATE | DESC               |    | ATTACHMENT<br>C:\Program Files\OakHurst\OakM                     |
|--------------------------------|------------------------------|------------|-----------|--------------------|----|------------------------------------------------------------------|
| Boomer's Artworx               | Emily Dunn                   | Attachment | 7/7/2001  | ROADMAP<br>TEST    |    | Act!\Documents\Samples\History<br>C:\Program Files\OakHurst\OakM |
| Boomer's Artworx               | Emily Dunn                   | Attachment | 7/2/2001  | Attachment         |    | Act!\Documents\Samples\History<br>C:\Program Files\OakHurst\OakM |
| Boomer's Artworx               | Emily Dunn<br>Nathan Cutting | Attachment | 7/3/2001  | TEST               |    | Act!\Documents\Samples\History<br>C:\Program Files\OakHurst\OakM |
| Duke Industries                | Brittles<br>Nathan Cutting   | Attachment | 7/4/2001  | Attachment<br>TEST | 5  | Act!\Documents\Samples\History<br>C:\Program Files\OakHurst\OakM |
| Duke Industries                | Brittles<br>Nathan Cutting   | Attachment | 7/5/2001  | Attachment<br>TEST | 6  | Act!\Documents\Samples\History<br>C:\Program Files\OakHurst\OakM |
| Duke Industries                | Brittles<br>Nathan Cutting   | Attachment | 7/6/2001  | Attachment<br>TEST | 7  | Act!\Documents\Samples\History<br>C:\Program Files\OakHurst\OakM |
| Duke Industries                | Brittles                     | Attachment | 7/7/2001  | Attachment<br>TEST | 8  | Act!\Documents\Samples\History<br>C:\Program Files\OakHurst\OakM |
| Jake Flakes Inc.               | Bella Minoal                 | Attachment | 7/8/2001  | Attachment<br>TEST | 9  | Act!\Documents\Samples\History<br>C:\Program Files\OakHurst\OakM |
| Mad House;The<br>Yellow Jersey | Greg Hart                    | Attachment | 7/9/2001  | Attachment<br>TEST | 10 | Act!\Documents\Samples\History<br>C:\Program Files\OakHurst\OakM |
| Bikes                          | Ashley Allan                 | Attachment | 7/10/2001 | Attachment         | 11 | Act!\Documents\Samples\History                                   |

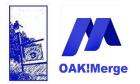

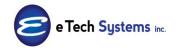

Act! Version 25.1.1 Revised 6/1/23

| AC | CT! Table                      |      | History        |      |   |                                        | <b>*</b>  |        |           |
|----|--------------------------------|------|----------------|------|---|----------------------------------------|-----------|--------|-----------|
| De | limited File (csv or txt) Tabl | e    | CSV Table      |      |   |                                        |           | Unr    | nap All   |
|    |                                |      |                |      |   |                                        |           | V Disp | lay Mappe |
|    | Merge Source                   | Sou  | rce Field or V | alue | Ŧ | ACT! Fields                            | Data Type | Requi  | Transfor  |
| 7  |                                |      |                |      |   |                                        |           |        |           |
| >  | Source Table Column 🛛 🗢        | Cont | act            | ~    | × | Link To: Contacts by Full Contact Name | String    |        | No Trans  |
|    | Source Table Column 🛛 👻        | TYPE |                | ÷    | × | History Type                           | String    | 1      | No Trans  |
|    | Constant Value 🔹 👻             | Atta | chment         | +    | × | Regarding                              | String    | 1      | No Trans  |
|    | Source Table Column 🛛 👻        | STAR | ιτ             | +    | × | Start Time                             | DateTime  | 1      | No Trans  |
|    | Source Table Column 🔷          | DESC | :              | +    | × | Attachment Description                 | String    |        | No Trans  |
|    | Source Table Column 🛛 👻        | ATTA | CHMENT         | +    | × | Attachment File Name                   | String    |        | No Trans  |

**Note** that the Regarding has been set to "Attachment" as a constant variable to enhance the user experience. Regarding is required, so it has to be in the import file with data or set via a Constant Value or use the transformation to add a period "." if it is blank. It could have been any value in a field in the import table.

The history is linked to the contact by Full Name. The "Link to Contact using OAKMergeID" would be available here only if a custom field called OAKMergeID exist in the Contact. You cannot use BOTH "Link to the Contact by Full Name" AND "Link to Contact using OAKMergeID.

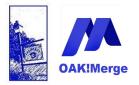

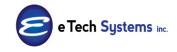

Act! Version 25.1.1 Revised 6/1/23

### Ready to Run Screen

| OAK!Merge Wizard - 13.3.2 - Ent | erprise                          |                         | and in the local division of the | The state in case | a sure   | and the second second second second second second second second second second second second second second second |                     |
|---------------------------------|----------------------------------|-------------------------|----------------------------------|-------------------|----------|----------------------------------------------------------------------------------------------------|---------------------|
|                                 |                                  |                         |                                  |                   |          |                                                                                                    |                     |
|                                 | Ready to Run                     |                         |                                  |                   |          |                                                                                                    |                     |
|                                 |                                  |                         |                                  |                   |          |                                                                                                    |                     |
|                                 | EXECUTION OPTIONS                |                         |                                  |                   |          |                                                                                                    |                     |
|                                 | O Validate only                  |                         | Executi                          | n Logging Level:  |          |                                                                                                    |                     |
|                                 | O Test Run: limited to           | 100                     | c rows Errors                    | and Warnings      |          | -                                                                                                    |                     |
|                                 | <ul> <li>Complete Run</li> </ul> |                         |                                  | -                 |          |                                                                                                    |                     |
|                                 |                                  |                         |                                  |                   |          |                                                                                                    |                     |
| OAK!Merge                       | MAPPING INFORMATIO               | N                       |                                  |                   |          |                                                                                                    |                     |
|                                 |                                  |                         |                                  |                   |          |                                                                                                    |                     |
|                                 | Name                             |                         |                                  |                   |          |                                                                                                    |                     |
|                                 |                                  |                         |                                  |                   |          |                                                                                                    |                     |
|                                 |                                  |                         |                                  |                   |          |                                                                                                    |                     |
|                                 |                                  |                         |                                  |                   |          |                                                                                                    |                     |
|                                 | PROFILE INFORMATION              |                         |                                  |                   |          |                                                                                                    |                     |
|                                 |                                  |                         |                                  |                   |          |                                                                                                    |                     |
|                                 | Name                             |                         |                                  |                   |          |                                                                                                    |                     |
|                                 | Description                      |                         |                                  |                   |          |                                                                                                    |                     |
|                                 |                                  |                         |                                  |                   |          |                                                                                                    |                     |
|                                 |                                  |                         |                                  |                   |          |                                                                                                    |                     |
|                                 | MERGE CONFIGURATIO               | M                       |                                  |                   |          |                                                                                                    |                     |
|                                 |                                  |                         |                                  |                   |          |                                                                                                    |                     |
|                                 |                                  |                         |                                  |                   |          |                                                                                                    |                     |
|                                 |                                  |                         |                                  |                   |          |                                                                                                    |                     |
|                                 |                                  | Delimite                |                                  | +                 |          |                                                                                                    | CT!                 |
|                                 | file_name:                       |                         | ory_Attachments_10.csv           |                   | database | :: C:\Users\Alan\Documents\ACT\AC                                                                                | T Data\Databases\A( |
|                                 | first_row_as_header:             | True                    |                                  |                   | user:    | chris huffman                                                                                                    |                     |
|                                 | delimiter:                       | Comma                   |                                  |                   | pwd:     |                                                                                                    |                     |
|                                 |                                  |                         |                                  |                   |          |                                                                                                    |                     |
|                                 |                                  | ACT!                    | History                          |                   |          | CSV T                                                                                                    | able                |
|                                 | Merge Options:                   |                         | *                                |                   |          |                                                                                                    |                     |
|                                 | Add-only mode: all source        | e rows will be appended | to the target table              |                   |          |                                                                                                    |                     |
|                                 | Link To: Contact by Full         |                         | Source Table Column              | C                 | ontact   | No                                                                                                    | Transformation      |
|                                 | Link To: Company by Na           |                         | Source Table Column              | C                 | ompany   | No                                                                                                    | Transformation      |
|                                 | History Type                     |                         | Source Table Column              |                   | YPE      |                                                                                                    | Transformation      |
|                                 | Regarding                        |                         | Constant Value                   |                   | tachment |                                                                                                    | Transformation      |
|                                 | Start Time                       |                         | Source Table Column              |                   | ART      |                                                                                                    | Transformation      |
|                                 | Attachment Description           |                         | Source Table Column              |                   | ESC      |                                                                                                    | Transformation      |
|                                 | Attachment File Name             |                         | Source Table Column              |                   | TTACHME  |                                                                                                    | Transformation      |
|                                 |                                  |                         |                                  |                   |          |                                                                                                    |                     |

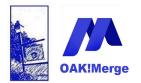

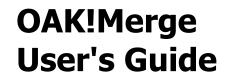

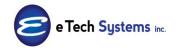

Results

| Importing table History fro  | m CSV Table.                                                                                             |                   |            |
|------------------------------|----------------------------------------------------------------------------------------------------|-------------------|------------|
| If you have ACT! open, you m | ay need to refresh the curre                                                                             | ent v             | view to se |
| Initial import numbers:      | Rows in source table<br>Rows in target table                                                             | 10<br>0           |            |
| Import for table History ha  | s completed succesfully.                                                                                 |                   |            |
| After import numbers:        | Total rows processed<br>Rows in target table                                                             | 10<br>10          |            |
| By Status:                   | Rows processed successfully<br>Rows processed with warnings<br>Rows skipped due to errors                | 10<br>0<br>0      |            |
| Merged rows summary:         | Added to target<br>Updated in target<br>Deleted from target<br>Skipped in source<br>Duplicates in source | 10<br>0<br>0<br>0 |            |
| Additional details:          | Execution time: 1 sec                                                                                    |                   |            |
| All Rows                     | Processed Completely                                                                                     |                   | Process    |

### **Documents TAB imports are only slightly different than to the History Tab.** They both are stored in the History table.

To import files to the Documents tab, you must use a Type/Result of "" and map the "Attachment File Name path " field.

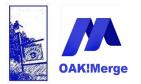

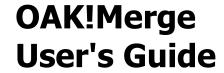

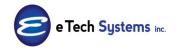

**To add attachments as Shortcuts:** Set the field Attachment Shortcut to TRUE.

| Notes     | History<br>All Dates | Activities |        | Groups/Companies | Secondary Contacts | Contact Info | <br>Home Address |   |                                   | Timeline | Webin |
|-----------|----------------------|------------|--------|------------------|--------------------|--------------|------------------|---|-----------------------------------|----------|-------|
| Date Date |                      | Time       | Result | Regarding        |                    |              |                  | - | Record Manager<br>Attach Shortcut | Con      | itact |

See the test file show below. It is in the samples folder in the OAK!Merge install directory.

|    | Q2 • (              | f <sub>x</sub> | C:\Users                  | \Public\Document   | s\ACT\ACT Data\Databases\ACT2015   | Demo-database files\A  | ttachment <mark>s\act-pro-</mark> | 170-us_ca_la.lnk |                                  |                         |                     |            |  |  |  |  |
|----|---------------------|----------------|---------------------------|--------------------|------------------------------------|------------------------|-----------------------------------|------------------|----------------------------------|-------------------------|---------------------|------------|--|--|--|--|
|    |                     |                |                           |                    |                                    |                        |                                   |                  |                                  |                         |                     |            |  |  |  |  |
|    | A                   | BCDE           | FGHIJ                     | K                  | L                                  | M                      | N                                 | 0                | P                                | Q                       | R                   | S          |  |  |  |  |
| 1  | RECORD_CONTACT_NAME | RE RE RE RE I  | RE RE RE RE A             | C HISTORY_TYPE     | REGARDING                          | DETAILS                | START_TIME                        | END_TIME         | ATTACHMENT_NAME                  | ATTACHMENT_FILENAME     | ATTACHMENT_SHORTCUT | RECORD     |  |  |  |  |
| 2  | Wilhelm Loke        | 4f73dd90-9a    | 2c-46e1 Chris             | s Attachment       | D:\Media\act-pro-170-us_ca_la.exe  |                        | 4/14/2016 18:20                   | 4/14/2016 18:20  | D:\Media\act-pro-170-us_ca_la.ex | C:\Users\Public\Documen | TRUE                | 58651552-6 |  |  |  |  |
| 3  | Wilhelm Loke        | 4f73dd90-9a    | 2c-46e Chris              | s Quote            | Quote # 2009                       |                        | 4/23/2014 14:06                   | 4/23/2014 14:06  | Quote-4232009126-Wilhelm Loke.D  | C:\Users\Public\Documen | FALSE               | 6eb5baaf-  |  |  |  |  |
| 4  | Wilhelm Loke        | 4f73dd90-9a    | 2c-46e <sup>1</sup> Chris | s Attachment       | untitled-1.jpg                     |                        | 4/14/2016 18:17                   | 4/14/2016 18:17  | untitled-1.jpg                   | C:\Users\Public\Documen | FALSE               | f3864650-6 |  |  |  |  |
| 5  | Lance Parker        | 55f8ddb7-fc    | c2-42da Chris             | s Library Document | TEST URL                           | www.oakmerge.com       | 4/14/2016 18:15                   | 4/14/2016 18:15  | i .                              |                         |                     | 66ee163a-  |  |  |  |  |
| 6  | Lance Parker        | 55f8ddb7-fc    | c2-42da Chris             | s Library Document | lew@XYYgroup.com-1434559288977.zip |                        | 4/14/2016 18:15                   | 4/14/2016 18:15  | lew@XYZgroup.com-1434559288977   | C:\Users\Public\Documen | TRUE                | 12cf7254-0 |  |  |  |  |
| 7  | Lance Parker        | 55f8ddb7-fc    | c2-42da Chri:             | s Library Document | Test URL2                          | http://www.Google.com/ | 4/14/2016 18:16                   | 4/14/2016 18:16  | ō                                |                         |                     | 744ab33e-  |  |  |  |  |
| 8  | Lance Parker        | 55f8ddb7-fc    | c2-42da Chris             | s Library Document | SFDMK_RUNTIME_Image 001.jpg        |                        | 4/14/2016 18:14                   | 4/14/2016 18:14  | SFDMK_RUNTIME_Image 001.jpg      | C:\Users\Public\Documen | FALSE               | 3abbb6f2-  |  |  |  |  |
| 9  | Lance Parker        | 55f8ddb7-fc    | c2-42da Chri:             | s Library Document | GoogleTip for Phones.rtf           |                        | 4/27/2014 21:42                   | 4/27/2014 21:42  | GoogleTip for Phones.rtf         | C:\Users\Public\Documen | FALSE               | 326ef3b5-6 |  |  |  |  |
| 10 |                     |                |                           |                    |                                    |                        |                                   |                  |                                  |                         |                     |            |  |  |  |  |

### Above expanded:

| achment <mark>s\act-</mark> | pro-  | 170-us_ca_la.lnk |                                   |                         |                     |        |
|-----------------------------|-------|------------------|-----------------------------------|-------------------------|---------------------|--------|
|                             |       |                  |                                   |                         |                     |        |
| N                           |       | 0                | P                                 | Q                       | R                   | S      |
| START_TIME                  |       | END_TIME         | ATTACHMENT_NAME                   | ATTACHMENT_FILENAME     | ATTACHMENT_SHORTCUT | REC    |
| 4/14/2016                   | 18:20 | 4/14/2016 18:20  | D:\Media\act-pro-170-us_ca_la.exe | C:\Users\Public\Documen | TRUE                | 58651  |
| 4/23/2014                   | 14:06 | 4/23/2014 14:06  | Quote-4232009126-Wilhelm Loke.DO  | C:\Users\Public\Documen | FALSE               | 6eb5b  |
| 4/14/2016                   | 18:17 | 4/14/2016 18:17  | untitled-1.jpg                    | C:\Users\Public\Documen | FALSE               | f38646 |
| 4/14/2016                   | 18:15 | 4/14/2016 18:15  |                                   |                         |                     | 66ee1  |
| 4/14/2016                   | 18:15 | 4/14/2016 18:15  | lew@XYZgroup.com-1434559288977.   | C:\Users\Public\Documen | TRUE                | 12cf72 |
| 4/14/2016                   | 18:16 | 4/14/2016 18:16  |                                   |                         |                     | 744ab  |
| 4/14/2016                   | 18:14 | 4/14/2016 18:14  | SFDMK_RUNTIME_Image 001.jpg       | C:\Users\Public\Documen | FALSE               | 3abbb  |
| 4/27/2014                   | 21:42 | 4/27/2014 21:42  | GoogleTip for Phones.rtf          | C:\Users\Public\Documen | FALSE               | 326ef  |
| , ,                         |       | 7 - 7            |                                   |                         |                     |        |

Above shows setting the Attachment\_Shortcut field to TRUE if it is a Shortcut. Put the path to the actual file or .lnk file in Attachment\_FileName field. Attachment\_Name is maps to the Regarding Field

In Act! History you see:

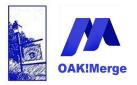

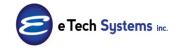

## Act! Version 25.1.1 Revised 6/1/23

| Activities | Opportunities H                                                  | listory Notes Docu          | uments Groups/Companies Seconda                          | ary Cont | acts Re | elation | nships Social Updates W | eb Info Perso      | nal Info Contact Access L                   |  |  |  |  |  |
|------------|------------------------------------------------------------------|-----------------------------|----------------------------------------------------------|----------|---------|---------|-------------------------|--------------------|---------------------------------------------|--|--|--|--|--|
| Dates: All | Dates: All Dates 🔽 Types: All 🔹 Keyword: Go 上 Select Users 📿 🖉 🖻 |                             |                                                          |          |         |         |                         |                    |                                             |  |  |  |  |  |
| te         | Time                                                             | Result                      | Regarding & Details                                      |          | D       | 0       | Record Manager          | Contact            | Share With                                  |  |  |  |  |  |
| 4/2016     | 6:20 PM                                                          | Attachment                  | D:\Media\act-pro-170-us_ca_la.exe                        |          | 1       |         | Chris Huffman           | Wilhelm Loke       | Yellow Jersey Bikes                         |  |  |  |  |  |
| 4/2016     | 6:17 PM                                                          | Attachment                  | untitled-1.jpg                                           |          | Ø       |         | Chris Huffman           | Wilhelm Loke       | Yellow Jersey Bikes                         |  |  |  |  |  |
| 5/2014     | 10:00 AM                                                         | Opportunity Stage<br>Update | YJBikes Texas Operations - CTH1 Sale<br>Presentation 40% | es:      |         |         | Chris Huffman           | +Ethan<br>Campbell | Yellow Jersey Bikes<br>[CMP]; YJBikes-Texas |  |  |  |  |  |

The Attachment\_Filename is displayed only in the full dialog box view.

|                       | And the second                                                                                      | Cartler In.                                                                                                    | 1 10                                                                                                    | table in the second                                                                                                    | -                                                                                                    | ×                                                                                                    |
|-----------------------|----------------------------------------------------------------------------------------------------|----------------------------------------------------------------------------------------------------|----------------------------------------------------------------------------------------------------|----------------------------------------------------------------------------------------------------|----------------------------------------------------------------------------------------------------|----------------------------------------------------------------------------------------------------|
| her                   | <b>_</b>                                                                                            |                                                                                                    | Result: 🔍                                                                                                    | uote                                                                                                    | Ŧ                                                                                                    |                                                                                                    |
| ke, Wilhelm [Yellow J | ersey Bikes]                                                                                        |                                                                                                    |                                                                                                    |                                                                                                    | -                                                                                                    | Contact                                                                                                    |
| 23/2014               | ▼ T                                                                                                 | ime: 2:06 PM                                                                                                    | •                                                                                                    | Duration: 0 minutes                                                                                                    | •                                                                                                    |                                                                                                    |
| Quote-4232009126      | -Wilhelm Loke                                                                                       | .DOC                                                                                                    |                                                                                                    |                                                                                                    |                                                                                                    | Attach 💙                                                                                                    |
| llow Jersey Bikes [CM | P]                                                                                                  |                                                                                                    |                                                                                                    |                                                                                                    |                                                                                                    |                                                                                                    |
| nis Huffman           | •                                                                                                   |                                                                                                    |                                                                                                    |                                                                                                    |                                                                                                    |                                                                                                    |
| uote # 2009           |                                                                                                    |                                                                                                    |                                                                                                    |                                                                                                    |                                                                                                    |                                                                                                    |
|                       |                                                                                                    |                                                                                                    |                                                                                                    |                                                                                                    |                                                                                                    |                                                                                                    |
| t Sans Serif 🛛 💌      | 8 • <u>A</u>                                                                                        | - B I U <del>S</del>                                                                                                    | 2 2 2                                                                                                    | <b>I</b>                                                                                                    |                                                                                                    |                                                                                                    |
|                       |                                                                                                    |                                                                                                    |                                                                                                    |                                                                                                    |                                                                                                    |                                                                                                    |
|                       |                                                                                                    |                                                                                                    |                                                                                                    |                                                                                                    |                                                                                                    |                                                                                                    |
|                       |                                                                                                    |                                                                                                    |                                                                                                    |                                                                                                    |                                                                                                    |                                                                                                    |
|                       |                                                                                                    |                                                                                                    |                                                                                                    |                                                                                                    |                                                                                                    |                                                                                                    |
| ik<br>2:<br>ille      | e, Wilhelm [Yellow J<br>3/2014<br>Quote-4232009126<br>ow Jersey Bikes [CM<br>s Huffman<br>te # 2009 | e, Wilhelm [Yellow Jersey Bikes]<br>3/2014<br>Quote-42/32009126-Wilhelm Loke<br>ow Jersey Bikes [CMP]<br>s Huffman<br>ke # 2009 | e, Wilhelm [Yellow Jersey Bikes]<br>3/2014 Time: 2:06 PM<br>Quote-4232009126-Wilhelm Loke DOC<br>ow Jersey Bikes [CMP]<br>s Huffman<br>ke # 2009 | e, Wihelm [Yellow Jersey Bikes]<br>3/2014 Time: 2:06 PM<br><u>Quote-4232009126-Wilhelm Loke DOC</u><br>ow Jersey Bikes [CMP]<br>s Huffman<br>ke # 2009 | e, Wilhelm [Yellow Jersey Bikes]<br>32014 Time: [2:06 PM Duration: [0 minutes<br><u>Quote-4222009126-Wilhelm Loke DOC</u><br>ow Jersey Bikes [CMP]<br>s Huffman<br>ke # 2009 | e, Wilhelm [Yellow Jersey Bikes] 32014 Time: 2:06 PM Duration: 0 minutes Quote-4232009126-Wilhelm Loke DOC w Jersey Bikes [CMP] s Huffman te # 2009 |

## The Chart below has the combinations

| 1  | A                       | В                                 | C                | D         | E                                            | F             | G                                                     | н                           |
|----|-------------------------|-----------------------------------|------------------|-----------|----------------------------------------------|---------------|-------------------------------------------------------|-----------------------------|
| 1  | Contact                 | Notes on ACT item to test         | TYPE             | START     | Regarding                                    | Shortcut Flag | ATTACHMENT File Name with path                        | Details                     |
|    |                         | r                                 |                  |           |                                              | 100           | C:\E Tech Systems\ACT\Attachments for import          |                             |
| 2  | Emily Dunn              | History Tab - Attach File         | Attachment       | 1/1/2018  | Excel Test-XLS FORMAT.xls                    |               | tests\Excel Test-XLS FORMAT.xls                       |                             |
|    |                         |                                   |                  |           |                                              |               | C:\E Tech Systems\ACT\Attachments for import          |                             |
| 3  | Emily Dunn              | History Tab- Attach Shortcut      | Attachment       | 1/2/2018  | Microsoft Word Test 2 -LINK-Shortcut.Ink     | TRUE          | tests\Microsoft Word Test 2 -LINK-Shortcut.Ink        |                             |
|    |                         |                                   |                  |           | Microsoft Word Test 1 -Short Cut-            |               | C:\E Tech Systems\ACT\Attachments for import          |                             |
| 4  | Nathan Cutting Brittles | Document Tab - File               | Library Document | 1/3/2018  | Document.docx                                |               | tests\Microsoft Word Test 3 Document.docx             |                             |
|    |                         |                                   |                  |           |                                              |               | C:\E Tech Systems\ACT\Attachments for import          |                             |
| 5  | Nathan Cutting Brittles | Document Tab - Shortcut to File   | Library Document | 1/4/2018  | Microsoft Word Test 2 -LINK-Shortcut.Ink     | TRUE          | tests\Microsoft Word Test 2 -LINK-Shortcut.Ink        |                             |
|    |                         |                                   |                  |           | Files List in FolderAttachments for import   |               |                                                       | C:\E Tech                   |
| 6  | Nathan Cutting Brittles | Document Tab - Shortcut to Folder | Library Document | 1/5/2018  | tests\                                       |               | C:\E Tech Systems\ACT\Attachments for import tests\   | Systems\ACT\Attachments for |
|    |                         |                                   |                  |           |                                              |               |                                                       | http://www.oakmerge.com/d   |
| 7  | Nathan Cutting Brittles | Document Tab -Link(URL)           | Library Document | 1/6/2018  | URL TEST-Microsoft Word Test 3 Document.docx |               |                                                       | ownloads/Overview_OAKMer    |
|    |                         |                                   |                  |           |                                              |               | C:\E Tech Systems\ACT\Attachments for import          |                             |
| 8  | Bella Minoal            | History Tab- Attach Shortcut      | Attachment       | 1/7/2018  | Oakmerge_Roadmap-COPY3.pdf                   | TRUE          | tests\Oakmerge_Roadmap-COPY3.pdf                      |                             |
|    |                         |                                   |                  |           |                                              |               | C:\E Tech Systems\ACT\Attachments for import          |                             |
| 9  | Bella Minoal            | History Tab - Attach File         | Attachment       | 1/8/2018  | Oakmerge_Roadmap1.pdf                        |               | tests\Oakmerge_Roadmap1.pdf                           |                             |
|    |                         |                                   |                  |           |                                              |               |                                                       | http://www.oakmerge.com/d   |
| 10 | Bella Minoal            | Document Tab - Link(URL)          | Library Document | 1/9/2018  | Overview_OAKMerge.pdf                        |               |                                                       | ownloads/Overview_OAKMer    |
|    |                         |                                   |                  |           |                                              |               | C:\E Tech Systems\ACT\Attachments for import          |                             |
| 11 | Bella Minoal            | History Tab - Attach File         | Attachment       | 1/12/2018 | word doc test 1                              |               | tests\Microsoft Word Test 1 -Short Cut- Document.docx |                             |
|    |                         |                                   |                  |           |                                              |               | C:\E Tech Systems\ACT\Attachments for import          |                             |
| 12 | Bella Minoal            | History Tab - Attach File         | Attachment       | 1/13/2018 | Excel XLSX test                              |               | tests\EXCEL Test-XLSX FORMAT.xlsx                     |                             |

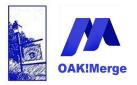

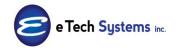

## Act! Version 25.1.1 Revised 6/1/23

|    |                                 |       |                                                  |     |                           |           |           | _                   |
|----|---------------------------------|-------|--------------------------------------------------|-----|---------------------------|-----------|-----------|---------------------|
| De | elimited File (csv or txt) Tabl | 2     | CSV Table                                        |     |                           |           | Display M | apped Only          |
|    | Merge Source                    | Del   | imited File (csv or txt) (source) Field or Value | •   | Act! (target) Fields      | Data Type | Required  | Transformation Rule |
| 7  |                                 |       |                                                  |     |                           |           |           |                     |
| >  | Source Table Column 🛛 🗢         | Cont  | act                                              | + × | Link To: Contacts by Full | String    |           | No Transformation   |
|    | Source Table Column 🔹           | TYPE  |                                                  | + × | History Type (Result)     | String    | 1         | No Transformation   |
|    | Source Table Column 🔹           | DESC  | RIPTION -is Doc Name to Regarding                | + × | Regarding                 | String    |           | No Transformation   |
|    | Source Table Column 🔹           | Deta  | ls                                               | + × | Details                   | String    |           | No Transformation   |
|    | Source Table Column 🔹           | STAR  | л                                                | + × | Start Time                | DateTime  | 1         |                     |
|    | Source Table Column 🔹           | ATTA  | CHMENT File Name path                            | + × | Attachment Description    | String    |           | No Transformation   |
|    | Source Table Column 🔹           | ATTA  | CHMENT File Name path                            | + × | Attachment File Name      | String    |           | No Transformation   |
|    | Source Table Column 🔷           | field | Attachment Shortcut Flag                         | + × | Attachment As Shortcut    | Boolean   |           |                     |

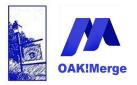

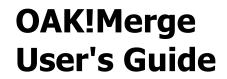

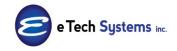

## **Typical Mapping is**

| CT! Table                        | History | · •                                                 |     |                                        |           |
|----------------------------------|---------|-----------------------------------------------------|-----|----------------------------------------|-----------|
| elimited File (csv or txt) Table | CSV Ta  | ble                                                 |     |                                        |           |
| Merge Source                     |         | Delimited File (csv or txt) (source) Field or Value |     | ACT! (target) Fields                   | Data Type |
|                                  |         |                                                     |     |                                        |           |
| Source Table Column              | ~       | RECORD_CONTACT_NAME                                 | - × | Link To: Contacts by Full Contact Name | String    |
| Source Table Column              | +       |                                                     | • × | Link To: Contacts by ACT! GUID         | String    |
| Source Table Column              | +       |                                                     | • × | Link To: Companies by Company Name     | String    |
| Source Table Column              | +       |                                                     | • × | Link To: Companies by ACT! GUID        | String    |
| Source Table Column              | +       |                                                     | • × | Link To: Opportunities by Opportunity  | String    |
| Source Table Column              | -       |                                                     | • × | Link To: Opportunities by ACT! GUID    | String    |
| Source Table Column              | +       |                                                     | • × | Link To: Groups by Group Name          | String    |
| Source Table Column              | *       |                                                     | • × | Link To: Groups by ACT! GUID           | String    |
| Source Table Column              | +       | RECORD_USER                                         | + × | Record Manager (Name, Login or GUID)   | String    |
| Source Table Column              | +       | HISTORY_TYPE                                        | + × | History Type (Result)                  | String    |
| Source Table Column              | +       | REGARDING                                           | + × | Regarding                              | String    |
| Source Table Column              | +       |                                                     | • × | Details                                | String    |
| Source Table Column              | +       | START_TIME                                          | • × | Start Time                             | DateTime  |
| Source Table Column              | -       |                                                     | + × | End Time                               | DateTime  |
| Source Table Column              | +       |                                                     | + × | Attachment Description                 | String    |
| Source Table Column              | +       | ATTACHMENT_FILENAME                                 | + × | Attachment File Name                   | String    |
| Source Table Column              | +       | ATTACHMENT SHORTCUT                                 | + X | Attachment As Shortcut                 | Boolean   |

### Links are URLs

You can set a link up using a URL to a file on a website for display on the Documents tab. It will open when double clicked.

| Notes History Activities Oppo   | rtunities Groups/Companies | s Secondary Co acts                             | Documents Con ct Info     | User Fields Home Address W  |
|---------------------------------|----------------------------|-------------------------------------------------|---------------------------|-----------------------------|
| 📑 🔁 Add 👻 📑 Remove 📑 Edit       | Map To Excel 🔤 E           | -mail Document                                  |                           |                             |
| Name                            | ∠ Size File Typ            | Date Modified                                   | Path                      |                             |
| Test URL to a PDF on a web site | 0 KB Link                  | 11/8/2017                                       | http://www.oakme          | rge.com/downloads/Oakmerge_ |
|                                 |                            | Name:<br>Test URL to a PDF of<br>Address (URL): | Attach Link               | ×                           |
|                                 |                            |                                                 | e.com/downloads/Oakmerge_ | Cancel                      |
|                                 |                            |                                                 |                           |                             |

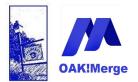

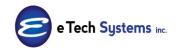

### Act! Version 25.1.1 Revised 6/1/23

#### **Exporting Attachments and Documents**

You can export the links to the attachments via the HISTORY export. See the section on exporting History for steps on how to export.

There are columns for attachment name and path. You can also see who they are linked to in each row.

Note a newer feature allows you export the history for only the contacts in a group or a special group called OAKMerge\_Export if you want to do some testing or a limited export.

The actual files are NOT exported.

### Example 4: Group Assignment Merge

Contacts may be added as static member of a group. You UPDATE or ADD a contact while setting the LINK to field.

Adding Contacts to groups is shown in the sample file GROUP\_10.csv

Sample data looks like:

| Company                  | Contact                 | GROUP_NAME | end |
|--------------------------|-------------------------|------------|-----|
| Boomer's Artworx         | Emily Dunn              | TEST1      | end |
| Boomer's Artworx         | Bettie James            | TEST1      | end |
| Corleone's Pasta Company | Morty Manicotti         | TEST1      | end |
| Duke Industries          | Nathan Cutting Brittles | TEST1      | end |
| Duke Industries          | Marion Morrison         | TEST1      | end |
| Duke Industries          | Kirby York              | TEST1      | end |
| Duke Industries          | Ethan Edwards           | TEST1      | end |
| Jake Flakes Inc.         | Bella Minoal            | TEST1      | end |
| Mad House;The            | Greg Hart               | TEST2      | end |
| Yellow Jersey Bikes      | Ashley Allan            | TEST2      | end |

**The Group names must exist and be unique**. The sub group parent name is not used and cannot be set. Top level and sub groups are all treated the same. Use the "Link to Groups by Group Name" field

In this example we are using 2 fields to match on (Contact and Company) then updating one field: the link to Group buy Group name field.

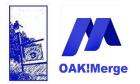

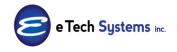

## Act! Version 25.1.1 Revised 6/1/23

| Merge Rules                      |           |            |     |                 |                               |           |                 |                     |
|----------------------------------|-----------|------------|-----|-----------------|-------------------------------|-----------|-----------------|---------------------|
| ACT! Table                       |           | Contacts   |     |                 |                               | •         |                 |                     |
| Delimited File (csv or txt) Tabl | CSV Table |            |     |                 |                               | Unmap .   | All Mapped Only |                     |
| Merge Source                     |           | ce Field o |     | Matching Fields | ACT! Fields                   | Data Type | Re              | Transformation Rule |
| Source Table Column 👻            |           | act        | - x | <b>V</b>        | Contact                       | String    | 1               | No Transformation   |
| Source Table Column 🔹            | Comp      | any -      | • × | <b>X</b>        | Company                       | String    | 1               | No Transformation   |
| Source Table Column 👻            | GROU      | JP_NAME    | • × |                 | Link To: Groups by Group Name | String    |                 | No Transformation   |
|                                  |           |            |     |                 |                               |           |                 |                     |
|                                  |           |            |     |                 |                               |           |                 |                     |

**TIP:** If you don't have a group name in a field in the source file, you can use a constant value in the mapping to add all the contacts to the same group. Remember, the group MUST exist in Act! before you can add contacts to it. OAK!Merge can also import Groups (even as subgroups of groups)

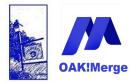

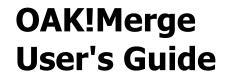

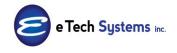

**Example:** You put the group name in the source file. Each row in a source file will update the group membership for all the contacts that match, but only the first one will be used if there are duplicate rows . in the source file, based on the fields selected for "matching".

### TEST 1

If you are matching on Contact name, this works CONTACT, GROUP\_NAME Contact A, Group 33

Contact B, Group 7 Contact C, Group 33

Above is adding 3 people to one group each. May be the same or different groups. Below is One person, trying to add them to 3 groups at once

### TEST2

If you are matching on Contact name, this does **NOT** work CONTACT, GROUP\_NAME Contact A, Group 33 Contact A, Group 7 Contact A, Group 4

...

If you have data such as TEST 2, you would need to sort it and create different files for each group, each with no duplicate contacts in a CSV

File1 Contact A, Group 33 Contact G, Group 33 Contact Z, Group 33 ... File 2 Contact A, Group 7 File 3 Contact A, Group 4 Contact G, Group 4 ...

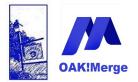

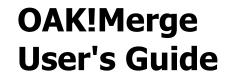

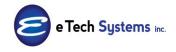

#### Example 5: Notes. Merge

You can ADD Notes and link them to Contacts, Companies, or Opportunites. You can also DELETE Notes. See the index or table of contents for how to Delete notes. You cannot UPDATE existing Notes.

| Selecting 1              | Import Source and Merge Destination                                   |
|--------------------------|-----------------------------------------------------------------------|
| IMPORT SOUR              | Œ                                                                     |
| Туре                     | Delimited File (csv or txt)                                           |
|                          |                                                                       |
| File                     | C:\E Tech Systems\ACT\OAK!Merge 15 <mark>\Samples\Notes_10.csv</mark> |
| Delimiter                | Comma                                                                 |
|                          | ✓ First Row Contains Field Names                                      |
| MERGE DESTIN             | IATION                                                                |
| Туре                     | ACT!                                                                  |
| ACT! PAD File<br>User Id | C: \Users\Public\Documents\ACT\ACT Data\Databases\ACT2014Demo.pad     |
| Password                 |                                                                       |
|                          |                                                                       |

#### Samples\Notes\_10.csv

| Company<br>Boomer's | Contact    | Time     | Note                                                                           | Temp_end |
|---------------------|------------|----------|--------------------------------------------------------------------------------|----------|
| Artworx             | Emily Dunn | 7/7/2001 | C:\Oakmerge_Roadmap_Versions4.xls                                              | Temp_end |
| Boomer's<br>Artworx | Emily Dunn | 7/2/2001 | Phone call - on sales of a new boat with a<br>long description of the contents | Temp_end |

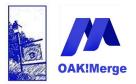

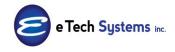

### Act! Version 25.1.1 Revised 6/1/23

|            |                      |          | TEST BIG NOTE as a TABLE Company<br>Contact GROUP_NAME end<br>Boomer's Artworx Emily Dunn TEST1 end<br>Boomer's Artworx Bettie James TEST1 end<br>Corleone's Pasta Company Morty Manicotti<br>TEST1 end<br>Duke Industries Nathan Cutting Brittles<br>TEST1 end<br>Duke Industries Marion Morrison TEST1<br>end |          |
|------------|----------------------|----------|----------------------------------------------------------------------------------------------------|----------|
|            |                      |          | Duke Industries Kirby York TEST1 end                                                                                                    |          |
|            |                      |          | Duke Industries Ethan Edwards TEST1<br>end                                                                                                    |          |
| Boomer's   |                      |          | Jake Flakes Inc. Bella Minoal TEST1 end                                                                                                    |          |
| Artworx    | Emily Dunn<br>Nathan | 7/3/2001 | Mad House; Thekes Ashley Allan TEST2 end                                                                                                    | Temp_end |
| Duke       | Cutting              |          |                                                                                                    |          |
| Industries | Brittles             | 7/4/2001 | left voice mail                                                                                                    | Temp_end |

#### Select Notes as the target Act! Table

| ACT! Table   |                    | - | 🔄 Select a Target Table |
|--------------|--------------------|---|-------------------------|
|              | Groups             |   |                         |
| Source Table | Companies          |   |                         |
|              | Contacts           |   |                         |
| ACT! Fields  | History            |   | Source Field or         |
| 101111000    | Notes              |   |                         |
|              | Activities         |   |                         |
|              | Opportunities      |   |                         |
|              | Products           |   |                         |
|              | Users              |   |                         |
|              | Secondary Contacts |   |                         |

Map the Date/Time and Regarding. The Link To: fields connect the notes to contacts, companies, groups, opportunities, or custom tables.

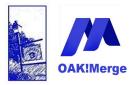

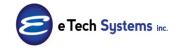

Act! Version 25.1.1 Revised 6/1/23

| Merge Rules                     |       |                                                           |                                  |            |                  |
|---------------------------------|-------|-----------------------------------------------------------|----------------------------------|------------|------------------|
| ACT! Table                      |       | C.                                                        | Select                           | a Targe    | t Table          |
| Delimited File (csv or txt) Tab |       | Groups<br>Companies<br>Contacts<br>History<br>Notes       | Unmap All<br>✓ Display Mapped On |            |                  |
| Merge Source<br>⊽               | Sourc | Activities<br>Opportunities<br>Products                   | Data Type                        | Re<br>No i | Transformation R |
|                                 |       | Products for Opportunities<br>Users<br>Secondary Contacts |                                  |            | ·                |

Linking rules: Only the name, GUID, or a custom field called OAKMergeID can be used to LINK notes to top level tables. If a custom field called OAKMergeID exists in the top level table, then the LINK using it will appear as an option in the mapping for that table.

Map the note info to Regarding, and Date or Date/Time to Time.

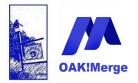

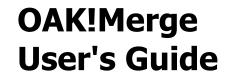

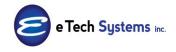

Note a custom field called OAKMergeID was added to this Act! Demo database to the Companies, so it appears as an option for Linking notes to companies. It is not available for linking to Opportunities because the opportunity table in Act! does not have a custom field called OAKMergeID.

**TIP:** You can not link a Note to multiple contacts in one row of data. You would need to duplicate the note for each additional contact. If you needed to link a note to 6 contacts, you would need 6 rows of data, each with a different link to ID.

**TIP:** If you link Notes to contacts, you do **not** also need to link them to companies. They roll-up anyway as viewable in ACT.

| ACT! Table                        |                         | Notes                 | Notes                                  |           |     |                   |
|-----------------------------------|-------------------------|-----------------------|----------------------------------------|-----------|-----|-------------------|
| Delimited File (csv or txt) Table |                         | ble CSV Table         |                                        |           |     | nmap All          |
|                                   |                         | corrupte              |                                        |           | Dis | splay Mapped Only |
|                                   | Merge Source            | Source Field or Value | ACT! Fields                            | Data Type | Re  | Transformation R  |
| 8                                 |                         |                       |                                        |           |     |                   |
|                                   | Source Table Column 🔹   | Contact - ×           | Link To: Contacts by Full Contact Name | String    |     | No Transformation |
|                                   | Source Table Column 🔹   | + ×                   | Link To: Contacts by ACT! GUID         | String    |     |                   |
|                                   | Source Table Column 🔹   | + ×                   | Link To: Companies by Company Name     | String    |     |                   |
|                                   | Source Table Column 🔹   |                       | Link To: Companies by ACT! GUID        | String    |     |                   |
| >                                 | Source Table Column 🛛 🗢 | ⊽ X                   | Link To: Companies by OAKMergeID       | String    |     | No Transformation |
|                                   | Source Table Column 🔹   |                       | Link To: Opportunities by Opportunity  | String    |     | No Transformation |
|                                   | Source Table Column 🔹   | • ×                   | Link To: Opportunities by ACT! GUID    | String    |     |                   |
|                                   | Source Table Column 🔹   | • ×                   | Link To: Groups by Group Name          | String    |     |                   |
|                                   | Source Table Column 🔹   | + ×                   | Link To: Groups by ACT! GUID           | String    |     |                   |

Execute options for Notes, History, and Activities are always grayed out. They are append only. There is no matching to find and update data in these tables.

| EXECUTE OPTIONS     |     |       |                         |      |        |
|---------------------|-----|-------|-------------------------|------|--------|
| If a Match is Found | Add | Ţ     | If a Match is NOT Found | Add  | ~      |
| Support / Tools     |     | Close | Back                    | Next | Finish |

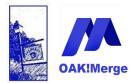

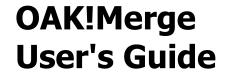

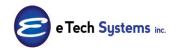

Set Execution and Logging Level options, then Run to execute.

**TIP:** Optionally, you can save all the settings by saving the Profile. If you save the profile, saving the mappings separately is not needed. Mappings are included in Profiles.

|           | Ready to Ru                                                                                                 | n                                                                                                    |                                                                                                    |     |                                               |                                                                 |                         |            |  |  |  |
|-----------|----------------------------------------------------------------------------------------------------|----------------------------------------------------------------------------------------------------|----------------------------------------------------------------------------------------------------|-----|-----------------------------------------------|-----------------------------------------------------------------|-------------------------|------------|--|--|--|
|           |                                                                                                    |                                                                                                    |                                                                                                    |     |                                               |                                                                 |                         |            |  |  |  |
|           | EXECUTION OPTIC                                                                                             | EXECUTION OPTIONS                                                                                    |                                                                                                    |     |                                               |                                                                 |                         |            |  |  |  |
|           | O Validate only                                                                                             | O Valdate only Execution Logging Level:                                                              |                                                                                                    |     |                                               |                                                                 |                         |            |  |  |  |
|           | O Test Run: limited                                                                                         | to                                                                                                   | 100 🗘 rows Full Logging                                                                               |     |                                               | •                                                               |                         |            |  |  |  |
|           | <ul> <li>Complete Run</li> </ul>                                                                            | O Complete Run                                                                                       |                                                                                                    |     |                                               |                                                                 |                         |            |  |  |  |
|           | MAPPING INFORMATION                                                                                         |                                                                                                    |                                                                                                    |     |                                               |                                                                 |                         |            |  |  |  |
|           | Name                                                                                                    |                                                                                                    |                                                                                                    |     |                                               |                                                                 |                         | Save       |  |  |  |
|           |                                                                                                    |                                                                                                    |                                                                                                    |     |                                               |                                                                 |                         | Save       |  |  |  |
| OAK!Merge |                                                                                                    |                                                                                                    |                                                                                                    |     |                                               |                                                                 |                         | *<br>*     |  |  |  |
| 5         | PROFILE INFORM                                                                                              | ATION                                                                                                |                                                                                                    |     |                                               |                                                                 |                         |            |  |  |  |
|           | Name                                                                                                    |                                                                                                    |                                                                                                    |     |                                               |                                                                 |                         |            |  |  |  |
|           | Description                                                                                                 |                                                                                                    |                                                                                                    |     |                                               |                                                                 |                         | Save       |  |  |  |
|           | Description                                                                                                 |                                                                                                    |                                                                                                    |     |                                               |                                                                 |                         | <b>^</b>   |  |  |  |
|           |                                                                                                    |                                                                                                    |                                                                                                    |     |                                               |                                                                 |                         | -          |  |  |  |
|           |                                                                                                    |                                                                                                    |                                                                                                    |     |                                               |                                                                 |                         |            |  |  |  |
|           | MERGE CONFIGUR                                                                                              | ATION                                                                                                |                                                                                                    |     |                                               |                                                                 |                         |            |  |  |  |
|           | MERGE CONFIGUR                                                                                              |                                                                                                    | mited File                                                                                            | ţ   |                                               | ACT                                                             | T!                      |            |  |  |  |
|           |                                                                                                    | Deli                                                                                                 | mited File<br>ACT/OAK!Merre 13/Samples/Notes 10.csv                                                   | Ļ   | database: C:\Users\                           | ACT<br>Alan'Documents'ACT'ACT                                   |                         | 11Demo PAD |  |  |  |
|           | MERGE CONFIGUR                                                                                              | Deli<br>C:\E Tech Systems\                                                                           | mited File<br>ACTOAK!Merge 13\Samples\Notes_10.csv                                                    | ÷   |                                               | Alan\Documents\ACT\ACT                                          |                         | 11Demo.PAD |  |  |  |
|           | file_name:                                                                                                  | Deli<br>C:\E Tech Systems\                                                                           |                                                                                                    |     |                                               | Alan\Documents\ACT\ACT                                          |                         | 11Demo.PAD |  |  |  |
|           | file_name:<br>first_row_as_head                                                                             | Deli<br>C:/E Tech Systems/<br>er: True<br>Comma                                                      | ACT/OAK!Merge 13\Samples\Notes_10.csv                                                                 |     | user: Chris Hu                                | Alan\Documents\ACT\ACT<br>ffman                                 | TData\Databases\ACT201  | 11Demo PAD |  |  |  |
|           | file_name:<br>first_row_as_head<br>delimiter:                                                               | Deli<br>C:/E Tech Systems/<br>er: True<br>Comma                                                      |                                                                                                    |     | user: Chris Hu                                | Alan\Documents\ACT\ACT                                          | TData\Databases\ACT201  | 11Demo.PAD |  |  |  |
|           | file_name:<br>first_row_as_head<br>delimiter:<br>Merge Options:                                             | Deli<br>C:/E Tech Systems/<br>er: True<br>Comma                                                      | ACTOAK!Merge 13Samples Notes_10.csv                                                                   |     | user: Chris Hu                                | Alan\Documents\ACT\ACT<br>ffman                                 | TData\Databases\ACT201  | 11Demo PAD |  |  |  |
|           | file_name:<br>first_row_as_head<br>delimiter:<br>Merge Options:                                             | Deli<br>C:\E Tech Systems<br>er: True<br>Comma<br>/<br>source rows will be app                       | ACTOAK!Merge 13Samples Notes_10.csv                                                                   |     | user: Chris Hu<br>pwd:                        | Alan\Documents\ACT\ACT<br>ffman                                 | Data Databases ACT201   | 11Demo.PAD |  |  |  |
|           | file_name:<br>first_row_as_head<br>delimiter:<br>Merge Optiona:<br>Add-only mode: al                        | De li<br>C:\'E Tech Systems<br>er: True<br>Comma<br>/<br>J<br>source rows will be app<br>y Full Name | ACT OAK!Merge 13Samples Notes_10.csv<br>ACT: Notes<br>ended to the target table                       | Con | user: Chris Hu<br>pwd:                        | Alan\Documents\ACT\ACT<br>ffman<br>CSV Tab                      | " Data'Databases\ACT201 | 11Demo PAD |  |  |  |
|           | file_name:<br>first_row_as_head<br>delimiter:<br>Merge Options:<br>Add-only mode: al<br>Link To: Contact by | De li<br>C:\'E Tech Systems<br>er: True<br>Comma<br>/<br>J<br>source rows will be app<br>y Full Name | ACTOAKIMerge 13Samples/Notes_10.csv<br>ACT: Notes<br>ended to the target table<br>Source Table Column | Con | user: Chris Hu<br>pwd:<br>ttact<br>apany<br>e | Alan/Documents/ACT/ACT<br>ffman<br>CSV Tab<br>No Transformation | " Data/Databases/ACT201 | 11Demo PAD |  |  |  |

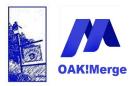

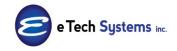

## Act! Version 25.1.1 Revised 6/1/23

| Initial import numbers:                                                                                                    | Rows in source table                              | 10 |                                   |                       |  |
|----------------------------------------------------------------------------------------------------|---------------------------------------------------|----|-----------------------------------|-----------------------|--|
|                                                                                                    | Rows in target table                              | 0  |                                   |                       |  |
|                                                                                                    |                                                   |    |                                   |                       |  |
| Import for table Notes                                                                                                    | has completed with errors.                        |    |                                   |                       |  |
| After import numbers:                                                                                                    | Total rows processed                              | 10 |                                   |                       |  |
|                                                                                                    | Rows in target table                              | 8  |                                   |                       |  |
| By Status:                                                                                                    | Rows processed successfully                       | 8  |                                   |                       |  |
|                                                                                                    | Rows processed with warnings                      | 0  |                                   |                       |  |
|                                                                                                    | Rows skipped due to errors                        | 2  |                                   |                       |  |
| Merged rows summary:                                                                                                    | Added to target                                   | 8  |                                   |                       |  |
|                                                                                                    | Updated in target                                 | 0  |                                   |                       |  |
|                                                                                                    | Deleted from target                               | 0  |                                   |                       |  |
|                                                                                                    | Skipped in source                                 | 0  |                                   |                       |  |
|                                                                                                    | Duplicates in source                              | 0  |                                   |                       |  |
| Additional details:                                                                                                    | Execution time: 1 sec                             |    |                                   |                       |  |
|                                                                                                    |                                                   |    |                                   |                       |  |
| All Rows                                                                                                    | Processed Completely                              |    | Processed With Warnings           | Skipped Due to Errors |  |
| - Record 8 could not be merged due to errors.                                                                                |                                                   |    |                                   |                       |  |
| Tanana Darantina Ga                                                                                                    | and the first state of the second field in second |    | 1) (The environmentation from the | lum Distal )          |  |
| Issues: Regarding: Source value for required target field is empty (blank). (The source value is coming from column [Note].) |                                                   |    |                                   |                       |  |
| - Record 10 could not be merged due to errors.                                                                               |                                                   |    |                                   |                       |  |

2 test records were skipped because a required field (Regarding) was blank.

Notes imports require a date and regarding. Any rows that are not properly linked will be added to the "My record" of the Act! user specified in OAK!Merge where the target database was picked. If no record manager is specified in the source file or as constant, they will all be set to the Act! user specified in OAK!Merge where the target database was picked.

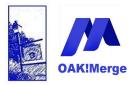

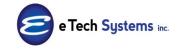

Act! Version 25.1.1 Revised 6/1/23

| 🖨 ACT! by Sage Premium - ACT10Demo |                                                                                                    |  |  |  |  |  |  |
|------------------------------------|----------------------------------------------------------------------------------------------------|--|--|--|--|--|--|
| File Edit View                     | w Lookup Contacts Groups Companies Schedule Write Reports Tools Help                                                                                                    |  |  |  |  |  |  |
| 1 C C 1 of                         | 1 🕨 🕅 🐍 Contacts 🏖 Contact List 🏝 💾 🍫 ಿ 🍇 🕵 📄 🗊 💷 🙉 💈 🐼 📝 🗐 🕼 🕼 💈                                                                                                    |  |  |  |  |  |  |
| 🛛 Back 🕞                           | Contact Detail           Vew Groups/Companies                                                                                                    |  |  |  |  |  |  |
|                                    | CH TechONE                                                                                                    |  |  |  |  |  |  |
| 🍈 🕹                                | Company Boomer's Atworx                                                                                                    |  |  |  |  |  |  |
| Contacts                           | Contact Emily Dunn Suite 25 Referred By ACCT system 🗸                                                                                                    |  |  |  |  |  |  |
|                                    | Salutation Emly Key Contact Customer ID A_0023                                                                                                    |  |  |  |  |  |  |
| Groups                             | Title Sales Representative V City Scottadale V First Purchase V                                                                                                    |  |  |  |  |  |  |
|                                    | Department State AZ V Last Years Purchases                                                                                                    |  |  |  |  |  |  |
| min                                | Phone (602) 555-4874 Ext ZIP Code 85258 Trivia                                                                                                    |  |  |  |  |  |  |
| Companies                          | Mobile (602) 555-1142 Country United States                                                                                                    |  |  |  |  |  |  |
|                                    | Fax (602) 555-8848 Web Site                                                                                                    |  |  |  |  |  |  |
| Calendar                           | Alt ONE E-mail                                                                                                    |  |  |  |  |  |  |
| <b>1</b>                           | Last Results                                                                                                    |  |  |  |  |  |  |
| Task List                          | Last Reach 7/3/2001 V Last Meeting V Last Letter V Last E-mail 6/9/2005 V Last Edited 12/6/2007 V                                                                                              |  |  |  |  |  |  |
|                                    |                                                                                                    |  |  |  |  |  |  |
| Opportunity                        | Notes History Activities Opportunities Groups/Companies Secondary Contacts Documents Contact Info User Fields Home Address Snapshot                                                            |  |  |  |  |  |  |
| List                               | Dates: All Dates 🗸 🕹 Select Users 📫 Options 🔹                                                                                                    |  |  |  |  |  |  |
| 1                                  | Date 🔨 Time Regarding 🕼 🔗 Record Manager Group/Com                                                                                                    |  |  |  |  |  |  |
| Dashboard                          | 7/3/2001 12:00 AM left voice mail Chris Huffman Boomer's Ar<br>Boomer's Arthory: Faily Dung, TEST1 end                                                                                         |  |  |  |  |  |  |
| <b>=</b>                           | 7/3/2001 12:00 AM TEST BIG NOTE as a TABLE Company Contact Chris Huffman Boomer's Ar Boomer's Artworx Bettle James TEST1 end GROUP_NAME end Corleone's Pasta Company Morty Manicotti TEST1 end |  |  |  |  |  |  |
| E-mail                             | Boomer's Artworx Emily Dunn TEST1 end Duke Industries Nathan Cutting Brittles TEST1 end                                                                                                    |  |  |  |  |  |  |
|                                    | Corleone's Pasta Company Morty Manicotti Duke Industries Kirby York TEST1 end                                                                                                    |  |  |  |  |  |  |
| V 🖓                                | Duke Industries Nathan Cutting Brittles TEST1 end<br>and Jake Flakes Inc. Bella Minoal TEST1 end                                                                                               |  |  |  |  |  |  |
| Internet<br>Services               | 7/2/2001 12:00 AM Phone call - on sales of a new boat with a long Chris Huffman Boomer's Ar description of the contents Mad House; Thekes Ashley Allan TEST2 end                               |  |  |  |  |  |  |
|                                    |                                                                                                    |  |  |  |  |  |  |
| Layout V                           | ۲                                                                                                    |  |  |  |  |  |  |
| Lookup: Last Name                  |                                                                                                    |  |  |  |  |  |  |
| 🛃 start                            |                                                                                                    |  |  |  |  |  |  |

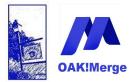

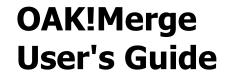

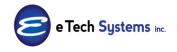

#### **Example 6: Simple Opportunity Merge**

C:\E Tech Systems\ACT\OAK!Merge 21\Samples\Oppoutunity\_Simple\_10\_3\_4.csv

| <b>1</b> | Microsoft Excel - Oppout                   | unity - Simple 10                         | _3_4.csv                 |            |                                   |     |
|----------|--------------------------------------------|-------------------------------------------|--------------------------|------------|-----------------------------------|-----|
|          | <u>File E</u> dit <u>V</u> iew Insert Forn | nat <u>T</u> ools <u>D</u> ata <u>W</u> i | ndow <u>H</u> elp        |            |                                   |     |
|          | 🖻 🖶 🔒 🎒 🞑 🖤                                | 🕺 🖻 💼 🔛                                   | - 🍓 Σ 🕫 🛃 🛍 😰 🤾 Arial    |            | • 10 • <b>B</b> <i>I</i> <u>U</u> |     |
| -        | C17 <b>-</b> =                             | 1                                         |                          |            |                                   |     |
|          | A                                          | В                                         | C                        | D          | E                                 | F G |
| 1        | Company                                    | Contact                                   | Name                     | Status     | Estimated Close Date              | end |
| 2        | A1 Services of UK                          | Angela Ives                               | Test_Opp_Name_Simple_101 | Open       | 1/1/2010                          | end |
| 3        | A1 Services of UK                          | Angela lves                               | Test_Opp_Name_Simple_102 | Open       | 1/2/2010                          | end |
| 4        | A1 Services of UK                          | Angela Ives                               | Test_Opp_Name_Simple_103 | Open       | 1/3/2010                          | end |
| 5        | A1 Services of UK                          | Angela lves                               | Test_Opp_Name_Simple_104 | Open       | 1/4/2010                          | end |
| 6        | A1 Services of UK                          | Angela Ives                               | Test_Opp_Name_Simple_105 | Lost       | 7/7/1977                          | end |
| 7        | A1 Services of UK                          | Angela lves                               | Test_Opp_Name_Simple_106 | Won        | 12/12/2000                        | end |
| 8        | A1 Services of UK                          | Angela Ives                               | Test_Opp_Name_Simple_107 | Closed-Won | 12/13/2000                        | end |
| 9        | A1 Services of UK                          | Angela lves                               | Test_Opp_Name_Simple_108 | Inactive   | 12/14/2000                        | end |
| 10       | A1 Services of UK                          | Angela Ives                               | Test_Opp_Name_Simple_109 | Inactive   | 12/15/2000                        | end |
| 11       | A1 Services of UK                          | Angela lves                               | Test_Opp_Name_Simple_110 | Inactive   | 12/15/2000                        | end |
| 12       |                                            |                                           |                          |            |                                   |     |
| 13       |                                            |                                           |                          |            |                                   |     |
| 14       |                                            |                                           |                          |            |                                   |     |

|                   |             |                          |          | Estimated Close |
|-------------------|-------------|--------------------------|----------|-----------------|
| Company           | Contact     | Name                     | Status   | Date end        |
| A1 Services of UK | Angela Ives | Test_Opp_Name_Simple_101 | Open     | 1/1/2010 end    |
| A1 Services of UK | Angela Ives | Test_Opp_Name_Simple_102 | Open     | 1/2/2010 end    |
| A1 Services of UK | Angela Ives | Test_Opp_Name_Simple_103 | Open     | 1/3/2010 end    |
| A1 Services of UK | Angela Ives | Test_Opp_Name_Simple_104 | Open     | 1/4/2010 end    |
| A1 Services of UK | Angela Ives | Test_Opp_Name_Simple_105 | Lost     | 7/7/1977 end    |
| A1 Services of UK | Angela Ives | Test_Opp_Name_Simple_106 | Won      | 12/12/2000 end  |
|                   |             |                          | Closed-  |                 |
| A1 Services of UK | Angela Ives | Test_Opp_Name_Simple_107 | Won      | 12/13/2000 end  |
| A1 Services of UK | Angela Ives | Test_Opp_Name_Simple_108 | Inactive | 12/14/2000 end  |
| A1 Services of UK | Angela Ives | Test_Opp_Name_Simple_109 | Inactive | 12/15/2000 end  |
| A1 Services of UK | Angela Ives | Test_Opp_Name_Simple_110 | Inactive | 12/15/2000 end  |

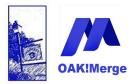

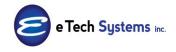

## Act! Version 25.1.1 Revised 6/1/23

| Selecting 1   | Import Source and Merge Destination                                                    |
|---------------|----------------------------------------------------------------------------------------|
| IMPORT SOUR   | CE                                                                                     |
| Туре          | Delimited File (csv or txt)                                                            |
| File          | C:\E Tech Systems\ACT\OAK!Merge 15\ <mark>Samples\Oppoutunity_Simple_10_3_4.csv</mark> |
| Delimiter     | Comma                                                                                  |
|               | ☑ First Row Contains Field Names                                                       |
| MERGE DESTIN  | IATION                                                                                 |
| Туре          | ACT!                                                                                   |
| ACT! PAD File | C: \Users \Public \Documents \ACT \ACT Data \Databases \ACT 20 14Demo.pad              |
| User Id       |                                                                                        |
| Password      |                                                                                        |
|               |                                                                                        |
|               |                                                                                        |

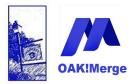

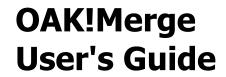

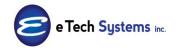

### Select Opportunity Table

| Ņ | lerge Rules          |                                 |    |
|---|----------------------|---------------------------------|----|
| A | ACT! Table           | Opportunities -                 | -  |
| D | elimited File Table  | Groups<br>Companies<br>Contacts |    |
| Γ | ACT! Fields          | History                         | Г  |
| • | Opportunity Name     | Notes<br>Activities             | n  |
|   | Status               | Opportunities                   | n  |
|   | Process              | Products                        | h  |
|   | Stage                | Users<br>Secondary Contacts     | h  |
|   | Probability of Close | Int32 Source Table Colur        | mn |

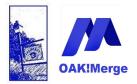

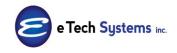

#### Act! Version 25.1.1 Revised 6/1/23

#### Set the Mappings and execute options at the bottom

This one is set to match on opportunity name, update it IF it is found; otherwise ADD it. Each opportunity is also LINKED to contacts and companies. Linking is optional for opportunities, but is usually done to tie the opportunity to a contact. The OAKMergeID field can also be used for linking. See example 17 or OAKMergeID in the index for more information.

Process and stage are required fields and are not in the sample CSV so you have to add them to the mapping as Constant Values. They could be in the CSV and different for each opportunity. If they are not valid in the target database, that row, OAK!Merge will try one from the demo database: Process: CH1 Sales and Stage: Initial Communication. If that fails, then the row is skipped do to an error. See Appendix on Errors and Warnings for other messages.

| ACT! Table                    |      | Opportunities         |                 |                        | -                |           |         |                   |
|-------------------------------|------|-----------------------|-----------------|------------------------|------------------|-----------|---------|-------------------|
|                               |      |                       |                 |                        |                  |           |         |                   |
| Delimited File (csv or txt) T | able | CSV Table             |                 |                        |                  |           | Unmap   | o All             |
|                               |      |                       |                 |                        |                  | V         | Display | Mapped Only       |
| Merge Source                  |      | Source Field or 💌     | Matching Fields | ACT! Fie               | lds              | Data Type | Re      | Transformation R  |
| 5                             |      |                       |                 |                        |                  |           |         |                   |
| 🥂 Source Table Column         | -    | Name                  |                 | Opportunity Name       |                  | String    | 1       | No Transformation |
| Source Table Column           | -    | Status 🔹 👻            |                 | Status                 |                  | String    |         | No Transformation |
| Constant Value                | -    | CHT1 Sales            |                 | Process                |                  | String    |         | No Transformation |
| Constant Value                | +    | Initial Communication |                 | Stage                  |                  | String    |         | No Transformation |
| Source Table Column           | *    | Estimated Clo 👻 🗙     |                 | Estimated Close Date   |                  | DateTime  |         |                   |
| Source Table Column           |      | Contact 🔹 👻           |                 | Link To: Contacts by F | ull Contact Name | String    |         |                   |
|                               |      |                       |                 |                        |                  |           |         |                   |
| EXECUTE OPTIONS               |      |                       |                 |                        |                  |           |         |                   |

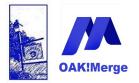

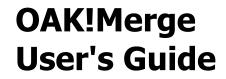

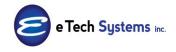

Status for Opportunities can be specified as:

- Open
- Won OR Closed Won
- Lost OR Closed Lost
- Inactive

#### Select Complete Run

| XECUTION OPTI      | ONS                                    |        |                 |                                   |          |
|--------------------|----------------------------------------|--------|-----------------|-----------------------------------|----------|
| ) Validate only    |                                        | Exec   | ution Logging L | evel:                             |          |
| ) Test Run: limite | d to 3 🗘 rows                          | Full I | Logging         | •                                 |          |
| ) Complete Run     |                                        |        |                 |                                   |          |
| APPING INFOR       | MATION                                 |        |                 |                                   |          |
| ame                |                                        |        |                 |                                   | Save     |
|                    |                                        |        |                 |                                   |          |
|                    |                                        |        |                 |                                   |          |
|                    |                                        |        |                 |                                   | <b>V</b> |
| ROFILE INFORM      | IATION                                 |        |                 |                                   |          |
| ame                |                                        |        |                 |                                   | Save     |
| escription         |                                        |        |                 |                                   | -        |
|                    |                                        |        |                 |                                   |          |
|                    |                                        |        |                 |                                   |          |
| IERGE CONFIGU      | RATION                                 |        |                 |                                   |          |
|                    |                                        |        |                 |                                   |          |
|                    | Delimited File (csv or txt)            | Ļ      |                 | ACT!                              |          |
| file_name:         | C:\E Tech Systems\ACT\OAK!Merge 15     |        | database:       | C:\Users\Public\Documents\ACT\ACT |          |
| first row as hea   | \Samples\Oppoutunity_Simple_10_3_4.csv |        | user:           | Data\Databases\ACT2014Demo.pad    |          |
| delimiter:         | Comma                                  |        | pwd:            |                                   |          |

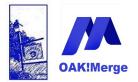

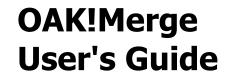

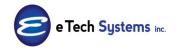

**You will receive a validation dialog box** if you have fields not mapped, or mapped to more than one field, or appending only, etc. Review the warnings and select Yes if you want to proceed as is.

The "end" field is used in some of the examples as a way to visually review the CSV in excel to verify it has the right delimiters. It is not mapped in OAK!Merge.

In some you have to each row "OK" to proceed; then the yes button

| <b>₽</b> \ | /alidation                  |                                                                                                    |            |     | ×        |
|------------|-----------------------------|----------------------------------------------------------------------------------------------------|------------|-----|----------|
| Ple<br>Th  | ease review<br>e 'Yes' butt | warnings!<br>v items in the list and click 'Yes' if you are OK co<br>ton is disabled if there are warnings that require s<br>them by clicking 'Click Here' icon next to the iss | pecial att |     |          |
|            |                             |                                                                                                    |            | Yes | No       |
|            | Severity                    | Issue                                                                                                    | Items      |     | Accepted |
|            | Warning                     | Some Source Fields have not been mapped.                                                                                                    | end        |     |          |
|            |                             |                                                                                                    |            |     |          |

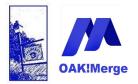

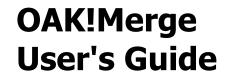

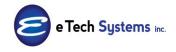

**The progress bars** give you the overall status of the merge. If you cancel, it waits until the next step to stop. Cancel does not interrupt the active step

| xecutio | on Step                                                                  | Progress Status    |
|---------|--------------------------------------------------------------------------|--------------------|
| Ξ       | In progress                                                              | Executing 00:00:01 |
|         | Step 1: Indexing target 'ACT!' data                                      | Complete           |
| 1       | Step 2: Loading source 'Delimited File (csv or txt)' data for processing | Complete           |
| >       | Step 3: Processing required updates                                      | 0%                 |
| >       | Step 4: Write data to 'ACT!'                                             | Scheduled          |

Results page appears next.

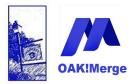

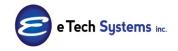

## Act! Version 25.1.1 Revised 6/1/23

| Importing table Oppo     | rtunities from CSV Table.       |                              |
|--------------------------|---------------------------------|------------------------------|
| If you have ACT! open, y | ou may need to refresh the curr | ent view to see updated data |
| Initial import numbers:  | Rows in source table            | 10                           |
|                          | Rows in target table            | 382                          |
|                          |                                 |                              |
| Import for table Oppo    | rtunities has completed succ    | esfully.                     |
| After import numbers:    | Total rows processed            | 10                           |
|                          | Rows in target table            | 389                          |
| By Status:               | Rows processed successfully     | 10                           |
|                          | Rows processed with warnings    |                              |
|                          | Rows skipped due to errors      | <u> </u>                     |
| Merged rows summary:     | Added to target                 | 7                            |
|                          | Updated in target               | 3                            |
|                          | Deleted from target             | 0                            |
|                          | Skipped in source               | 0                            |
|                          | Duplicates in source            | <u> </u>                     |
| Additional details:      | Execution time: 3 sec           |                              |
|                          |                                 |                              |
| All Rows                 | Processed Completely            | Processed With Warn          |
| - Record 1 was adde      | d.                              |                              |
| Row: Opportunity N       | ame: Test_Opp_Name_Simple_101   |                              |

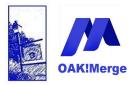

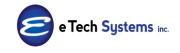

Act! Version 25.1.1 Revised 6/1/23

| 🟟 ACT! by Sage       | Premium - AC     | ۲10Demo                                   |                                               |                           | - 7                |
|----------------------|------------------|-------------------------------------------|-----------------------------------------------|---------------------------|--------------------|
| File Edit View       |                  |                                           | Write Reports Tools Help                      |                           |                    |
| 14 4 6 of            | 184 🕨 🕅          | 🐍 Contacts 🔊 Contact List 🐮 💾             | 🆩 🐉 🍇 🖦 📑 💷 🔍 🧯 🛃                             | 1 🔯 🖫 🕼 🗳 🚱               |                    |
| 🜖 Back 🖒             | 👢 Contac         | t Detail                                  |                                               | View Gro                  | ups/Companies      |
|                      | CH Tech          | ONE                                       |                                               |                           |                    |
| 8                    | Company          | A1 Services of UK                         | Address 67a Station Road                      | ID/Status Prospect        | ♥                  |
| Contacts             | Contact          | Angela Ives                               |                                               | Referred By               | *                  |
| <u></u>              | Salutation       | Angela Key Contact                        |                                               | Customer ID               |                    |
| Groups               | Title            | Music and Lighting Coordinator            | City Blackpool                                | First Purchase            | *                  |
|                      | Department       | ×                                         | State Lancashire 🗸                            | Last Years Purchases      |                    |
|                      | Phone            | 0174 287623 Ext                           | ZIP Code BP12 7HT                             | Trivia                    |                    |
| Companies            | Mobile           |                                           | Country United Kingdom                        |                           |                    |
|                      |                  |                                           |                                               |                           |                    |
|                      | Fax              | 0174 287623 ONE                           | Web Site                                      |                           |                    |
| Calendar             | Alt              |                                           | E-mail                                        |                           |                    |
| 5                    | Last Results     |                                           | ~                                             | Last Edited by Erns       | t Anderson         |
| Task List            | Last Reach       | Last Meeting                              | V Last Letter V Last                          | E-mail 🔽 Last B           | idited 5/20/2007 🔽 |
|                      |                  |                                           |                                               |                           |                    |
|                      |                  |                                           |                                               |                           |                    |
| Opportunity<br>List  | Notes History    | Activities Opportunities Groups/Compan    | ies Secondary Contacts Documents Contact Info | Licer Fields Home Address |                    |
| 1                    | Dates: All Dates | Status: All                               | Select Users New Opportunity                  | USCITICIUS TIONIC Hadress | Options 👻          |
|                      | Status           | Opportunity Name Stage                    | Probability of Product Name                   | Total ∠ Weighted Total    |                    |
| Dashboard            | Open             | Test_Opp_Name_Simple_104 Initial          | 0% (None)                                     | \$0.00 \$0.00             | Chris Huffman      |
|                      | Inactive         | Test_Opp_Name_Simple_110 Initial          | 0% (None)                                     | \$0.00 \$0.00             | Chris Huffman      |
| E-mail               | Open             | Test_Opp_Name_Simple_103 Initial          | 0% (None)                                     | \$0.00 \$0.00             | Chris Huffman      |
| E-mail               | Open             | Test_Opp_Name_Simple_102 Initial          | 0% (None)                                     | \$0.00 \$0.00             | Chris Huffman      |
|                      | Inactive         | Test_Opp_Name_Simple_109 Initial          | 0% (None)                                     | \$0.00 \$0.00             | Chris Huffman 📃    |
|                      | Closed - Lost    | Test_Opp_Name_Simple_105 Initial          | 0% (None)                                     | \$0.00 \$0.00             | Chris Huffman      |
| Internet             | Closed · Won     | Test_Opp_Name_Simple_106 Initial          | 0% (None)                                     | \$0.00 \$0.00             | Chris Huffman      |
| Services             | Open             | Test_Opp_Name_Simple_101 Initial          | 0% (None)                                     | \$0.00 \$0.00             | Chris Huffman      |
|                      | Inactive         | Test_Opp_Name_Simple_108 Initial          | 0% (None)                                     | \$0.00 \$0.00             | Chris Huffman 🦳    |
|                      | Closed · Won     | Test_Opp_Name_Simple_107 Initial          | 0% (None)                                     | \$0.00 \$0.00             | Chris Huffman 🛛 👽  |
| Layout 🗸             | <                |                                           |                                               |                           | >                  |
| Lookup: All Contacts |                  | Opportunities: 11 Weighted Total \$3,000. | 00 Grand Total \$12,000.00                    |                           | ê.                 |
| 背 start              | 2 Windows        | Explorer 🚽 🏠 ACT! by Sage Premiu          | 📴 Oakmerge10_Manual 👘 SnagIt/32               | Capture Pr 🔞 OAK!Merge V  | Vizard 3:50 PM     |

**TIP:** The Total and Weighted dollar amount fields are not updateable. if you want Opportunities to have a Total and Weighted dollar amount , you must add at least one product

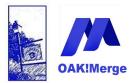

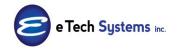

Act! Version 25.1.1 Revised 6/1/23

### **Example 7: Opportunity Merge with one Product**

A simple merge with one product per Opportunity:

Source File Example

| N 12 | licrosoft Excel - Opp                         | outunity wi  | th Product                | s 10_3_4         | .csv             |                       |                                 |          |               |            |            | Ð    |
|------|-----------------------------------------------|--------------|---------------------------|------------------|------------------|-----------------------|---------------------------------|----------|---------------|------------|------------|------|
|      | <u>File E</u> dit <u>V</u> iew <u>I</u> nsert | Format Tools | <u>D</u> ata <u>W</u> ind | low <u>H</u> elp |                  |                       |                                 |          |               |            |            | - 18 |
|      | 🖻 🖬 🔒 🍓 🖻                                     | 🕫 🐰 🏷        | n •                       | 🍓 Σ              | f≈ ĝ↓ 🛍 🕄 🐫      | Arial 🔹               | 10 • <b>B</b> <i>I</i> <u>U</u> | ≡ ≡ ≡    | <b>a</b> \$ ? | 6 💷 🗉      | • 🕭 • 🗛    | • •  |
|      | A1 🔹                                          | = Company    | у                         |                  |                  |                       |                                 |          |               |            |            |      |
|      | Α                                             | В            | C                         | D                | E                | F                     | G                               | Н        |               | J          | K          |      |
| 1    | Company                                       | Contact      | Name                      | Status           | Process          | Stage                 | Product                         | Quantity | Price         | Probabilit | Estimated  | end  |
| 2    | Yellow Jersey Bikes                           | Ashley Allar | Test_Opp_                 | Open             | ACT! Sales Cycle | Initial Communication | ONE Component                   | 1        | 0             | 10         | 1/1/2010   | end  |
| 3    | Yellow Jersey Bikes                           | Ashley Allar | Test_Opp_                 | Open             | ACT! Sales Cycle | Initial Communication | ONE Component                   | 2        | 7.88          | 22         | 1/2/2010   | end  |
| 4    | Yellow Jersey Bikes                           | Ashley Allar | Test_Opp_                 | Open             | ACT! Sales Cycle | Needs Assessment      | ONE Component                   | 3        |               | 25         | 1/3/2010   | end  |
| 5    | Yellow Jersey Bikes                           | Ashley Allar | Test_Opp_                 | Open             | ACT! Sales Cycle | Presentation          | Service Contract                | 4        | 44.44         | 40         | 1/4/2010   | end  |
| 6    | Yellow Jersey Bikes                           | Ashley Allar | Test_Opp_                 | Lost             | ACT! Sales Cycle | Needs Assessment      | Service Contract                | 5        | 750           | 88         | 7/7/1977   | end  |
| 7    | Yellow Jersey Bikes                           | Ashley Allar | Test_Opp                  | Won              | ACTI Sales Cycle | Needs Assessment      | Service Contract                | 6        | 100           | 100        | 12/12/2000 | end  |
| 8    | Yellow Jersey Bikes                           | Ashley Allar | Test_Opp_                 | Closed-V         | ACT! Sales Cycle | Sales Fulfillment     | Service Contract                | 7        | 1000          | 100        | 12/13/2000 | end  |
| 9    | Yellow Jersey Bikes                           | Ashley Allar | Test Opp                  | Inactive         | ACTI Sales Cycle | Negotiation           | TechONE System                  | 8        | 10000         | 0          | 12/14/2000 | end  |
| 10   | Yellow Jersey Bikes                           | Ashley Allar | Test_Opp                  | Inactive         | ACT! Sales Cycle | Initial Communication | TechONE System                  | 9        | 5678.99       |            | 12/15/2000 | end  |
| 11   | Yellow Jersey Bikes                           | Ashley Allar | Test Opp                  | Inactive         | ACTI Sales Cycle | Negotiation           | TechONE System                  | 10       | 1000000       | 0          | 12/15/2000 | end  |
| 12   |                                               |              |                           |                  |                  | -                     |                                 |          |               |            |            |      |
| 40   |                                               |              |                           |                  |                  |                       |                                 |          |               |            |            |      |

| Company             | Contact      | Name               | Status     | <b>Process</b><br>Act! Sales | <b>Stage</b><br>Initial  | Product          |
|---------------------|--------------|--------------------|------------|------------------------------|--------------------------|------------------|
| Yellow Jersey Bikes | Ashley Allan | Test_Opp_Name_c101 | Open       | Cycle<br>Act! Sales          | Communication<br>Initial | ONE Component    |
| Yellow Jersey Bikes | Ashley Allan | Test_Opp_Name_c102 | Open       | Cycle<br>Act! Sales          | Communication<br>Needs   | ONE Component    |
| Yellow Jersey Bikes | Ashley Allan | Test_Opp_Name_c103 | Open       | Cycle<br>Act! Sales          | Assessment               | ONE Component    |
| Yellow Jersey Bikes | Ashley Allan | Test_Opp_Name_c104 | Open       | Cycle<br>Act! Sales          | Presentation<br>Needs    | Service Contract |
| Yellow Jersey Bikes | Ashley Allan | Test_Opp_Name_c105 | Lost       | Cycle<br>Act! Sales          | Assessment<br>Needs      | Service Contract |
| Yellow Jersey Bikes | Ashley Allan | Test_Opp_Name_c106 | Won        | Cycle<br>Act! Sales          | Assessment               | Service Contract |
| Yellow Jersey Bikes | Ashley Allan | Test_Opp_Name_c107 | Closed-Won | Cycle<br>Act! Sales          | Sales Fulfillment        | Service Contract |
| Yellow Jersey Bikes | Ashley Allan | Test_Opp_Name_c108 | Inactive   | Cycle<br>Act! Sales          | Negotiation<br>Initial   | TechONE Syster   |
| Yellow Jersey Bikes | Ashley Allan | Test_Opp_Name_c109 | Inactive   | Cycle<br>Act! Sales          | Communication            | TechONE Syster   |
| Yellow Jersey Bikes | Ashley Allan | Test_Opp_Name_c110 | Inactive   | Cycle                        | Negotiation              | TechONE Syster   |

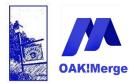

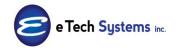

### Act! Version 25.1.1 Revised 6/1/23

| Selecting Import Source and Merge Destination |                                                                                           |  |  |  |  |  |  |
|-----------------------------------------------|-------------------------------------------------------------------------------------------|--|--|--|--|--|--|
| IMPORT SOUR                                   | CE                                                                                        |  |  |  |  |  |  |
| Туре                                          | Delimited File (csv or txt)                                                               |  |  |  |  |  |  |
| File                                          | C:\E Tech Systems\ACT\OAK!Merge 15 <mark>\Samples\Oppoutunity_with_Products_16.csv</mark> |  |  |  |  |  |  |
| Delimiter                                     | Comma                                                                                     |  |  |  |  |  |  |
|                                               | First Row Contains Field Names                                                            |  |  |  |  |  |  |
|                                               |                                                                                           |  |  |  |  |  |  |
| MERGE DESTIN                                  | IATION                                                                                    |  |  |  |  |  |  |
|                                               | IATION<br>ACT!                                                                            |  |  |  |  |  |  |
| MERGE DESTIN<br>Type<br>ACT! PAD File         |                                                                                           |  |  |  |  |  |  |
| Туре                                          | ACT!                                                                                      |  |  |  |  |  |  |

**Or optionally use OAKMergeIDs** to link the Opportunities to the contacts. First update the OAKMergeID field in the contact; then you can link to the Contact using OAKMergeID. Sample file is Oppoutunity\_with\_Products\_and\_OAK!MergeIDs\_12\_4.csv

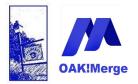

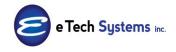

Act! Version 25.1.1 Revised 6/1/23

### Map: Product, Price, and Quantity to add a product

| ~  | T! Table                    |      | Opportunities         |            |             | -                               |           |           |               |
|----|-----------------------------|------|-----------------------|------------|-------------|---------------------------------|-----------|-----------|---------------|
|    |                             |      |                       |            |             |                                 |           |           |               |
| De | limited File (csv or txt) T | able | CSV Table             |            |             |                                 | Un        | map Al    |               |
|    |                             |      |                       |            |             |                                 | Dier      | alay Ma   | apped Only    |
| _  |                             |      |                       |            |             |                                 |           | and y the | ipped only    |
|    | Merge Source                |      | Source Field or Value | •          | Matching Fi | ACT! Fields                     | Data Type | R         | Transformatio |
| 8  |                             |      |                       |            |             |                                 |           |           |               |
|    | Source Table Column         | -    | Name                  | + X        |             | Opportunity Name                | String    | 1         | No Transform  |
|    | Source Table Column         | +    | Status                | + X        |             | Status                          | String    |           | No Transform  |
|    | Source Table Column         | +    | Process               | + X        |             | Process                         | String    |           | No Transform  |
|    | Source Table Column         | +    | Stage                 | + ×        |             | Stage                           | String    |           | No Transform  |
|    | Source Table Column         | +    | Probability of Close  | + ×        |             | Probability of Close            | Int32     |           |               |
|    | Source Table Column         | +    | Estimated Close Date  | + ×        |             | Estimated Close Date            | DateTime  |           |               |
| >  | Source Table Column         | ~    | Contact               | <b>-</b> × |             | Link To: Contacts by Full Conta | . String  |           | No Transform  |
|    | Source Table Column         | -    | Product               | * X        |             | Opportunity Product             | String    |           |               |
|    | Source Table Column         | +    | Price                 | • ×        |             | Opportunity Product Price       | Decimal   |           |               |
|    | Source Table Column         | +    | Quantity              | + ×        |             | Opportunity Product Quantity    | Decimal   |           |               |

**TIP:** If you link it to contact and the contact does not exist a new contact will NOT be added. The opportunity shows up under the Act! "my record" of the user login used for doing the import.

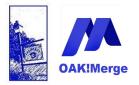

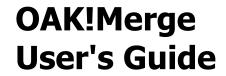

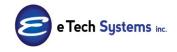

### **Complete Run:**

| Ready to Run                    |                          |
|---------------------------------|--------------------------|
| EXECUTION OPTIONS               |                          |
| O Validate only                 | Execution Logging Level: |
| O Test Run; limited to 3 ‡ rows | Full Logging 🗸           |
| ⊙ Complete Run                  |                          |
|                                 |                          |
| MAPPING INFORMATION             |                          |
| Name                            |                          |

#### **Results:**

| Initial import numbers: | Rows in source table                                                                      | 10                                            |
|-------------------------|-------------------------------------------------------------------------------------------|-----------------------------------------------|
|                         | Rows in target table                                                                      | 287                                           |
| Import for table Oppo   | ortunaties has completed succ                                                             | esfully.                                      |
| After import numbers:   | Rows in target table<br>Total rows processed                                              | 297<br>10                                     |
| By Status:              | Rows processed successfully<br>Rows processed with warnings<br>Rows skipped due to errors | 10<br>0<br>0                                  |
| Merged rows summary:    | Added<br>Updated<br>Deleted<br>Skipped                                                    | 10<br>0<br>0                                  |
|                         | Duplicates                                                                                | 0                                             |
| All Rows                | Processed Completely                                                                      | Processed With Warnings Skipped Due to Errors |
|                         |                                                                                           |                                               |
|                         |                                                                                           |                                               |

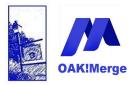

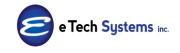

Act! Version 25.1.1 Revised 6/1/23

| 🚷 ACT! by Sage       | Premium - ACT            | F10Demo                                  |                                  |                                |                       |                       |                                | - 7 🛛     |
|----------------------|--------------------------|------------------------------------------|----------------------------------|--------------------------------|-----------------------|-----------------------|--------------------------------|-----------|
| File Edit Viev       |                          |                                          | Schedule Write Report:           |                                |                       |                       |                                |           |
| M 4 179 c            |                          | 8 Contacts 8 Contact List                | と 💾 🌾 🐉 🍇                        | 🕵 👕 💷 🔍 🖺 🛃                    |                       | ô ¢ 0                 |                                |           |
| < Back 🕨             | 🗜 Contac                 | t Detail                                 |                                  |                                |                       | View Groups/C         | ompanies                       |           |
|                      | CH Tech                  | ONE                                      |                                  |                                |                       |                       |                                |           |
| 8                    | Company                  | Yellow Jersey Bikes                      | Address                          | 315 Center Dr.                 | ID/Statu              | IS                    | *                              |           |
| Contacts             | Contact                  | Ashley Allan                             |                                  | Suite 100                      | Referred B            | iy 🛛                  | ~                              |           |
|                      | Salutation               | Ashley Key Conta                         | act 📃                            |                                | Customer I            | D                     | 7                              |           |
| Groups               | Title                    | VP of Sales                              | V City                           | San Diego                      | First Purchas         | e 1/27/2001           | *                              |           |
|                      | Department               |                                          | ✓ State                          | CA 🗸                           | Last Years P          | urchases \$250        |                                |           |
|                      | Phone                    | (619) 555-8890 Ext                       | ZIP Code                         | 92109                          | Trivia                |                       | ~                              |           |
| Companies            | Mobile                   |                                          | Country                          | United States                  | ~                     |                       | _                              |           |
|                      | Fax                      | (619) 555-7800                           | web Site                         | www.yjbikes.com                |                       |                       |                                |           |
| Calendar             | Alt                      |                                          | NE E-mail                        | ashley@yjbikes.com             |                       |                       | ~                              |           |
| Ż                    |                          |                                          |                                  | danie <u>ye ybirea.com</u>     |                       |                       |                                |           |
|                      | Last Results             |                                          |                                  |                                |                       | Edited by Chris Huffr |                                |           |
| Task List            | Last Reach               | 6/11/2005 🔽 Last Meetir                  | ng <mark>4/25/2007 🔽</mark> Last | Letter 🖌 🖌                     | Last E-mail           | ✓ Last Edited         | 5/21/2007 💌                    |           |
|                      |                          |                                          |                                  |                                |                       |                       |                                |           |
| Opportunity          |                          |                                          |                                  |                                |                       |                       |                                |           |
| List                 | Notes History            | Activities Opportunities Grou            | ups/Companies Secondary (        | Contacts Documents Contact I   | Info User Fields Home | e Address             |                                |           |
| -                    | Dates: All Dates         | Status: All                              |                                  | ielect Users 📄 New Opportunit  |                       |                       |                                | Options 👻 |
| Dashboard            | Status                   | Opportunity Name                         |                                  | robability of Product Name     |                       | weighted Total 🔒      | Record Manager                 | Associate |
|                      | Closed - Lost            | Test_Opp_Name_c105                       | Needs                            | 88% (None)                     | \$0.00                | \$0.00                | Chris Huffman                  |           |
|                      | Inactive                 | Test_Opp_Name_c108                       | Negotiation                      | 0% (None)                      | \$0.00                | \$0.00                | Chris Huffman                  |           |
| E-mail               | Open                     | Test_Opp_Name_c103                       | Needs                            | 25% ONE Component              | \$0.00                | \$0.00                | Chris Huffman                  |           |
|                      | Inactive<br>Classed Mark | Test_Opp_Name_c110<br>Test_Opp_Name_c107 | Negotiation                      | 0% (None)                      | \$0.00                | \$0.00                | Chris Huffman                  |           |
| 🚱                    | Closed - Won             | Test_Opp_Name_c107                       | Sales Fulfillment<br>Initial     | 100% (None)                    | \$0.00<br>\$0.00      | \$0.00<br>\$0.00      | Chris Huffman<br>Chris Huffman |           |
| Internet             | Inactive<br>Open         | Test_Opp_Name_c109<br>Test_Opp_Name_c101 | Initial                          | 0% (None)<br>10% ONE Component | \$0.00                | \$0.00                | Chris Hurrman<br>Chris Huffman |           |
| Services             | Closed - Won             | Test_Opp_Name_c106                       | Needs                            | 100% (None)                    | \$0.00                | \$0.00<br>\$0.00      | Chris Huffman                  |           |
|                      | Open                     | Test_Opp_Name_c106<br>Test Opp_Name_c102 | Initial                          | 22% ONE Component              | \$15.76               | \$3.47                | Chris Huffman                  |           |
|                      | Open                     | Test Opp Name c104                       | Presentation                     | 40% Service Contract           | \$177.76              | \$71.10               | Chris Huffman                  |           |
| Layout 🗸             | <                        |                                          |                                  |                                |                       |                       |                                | >         |
| Lookup: All Contacts |                          | Opportunities: 10 Weighted To            | otal \$74.57 Grand Total \$193   | .52                            |                       |                       |                                | <u></u>   |
| 🐴 start              | 2 Windows E              | Explorer 🛛 🖌 🏠 ACT! by Sa                | age Premiu 👼 Oakme               | rge10_Manual 👸 SnagIt          | t/32 Capture Pr 🔞     | OAK!Merge Wizard      |                                | 4:06 PM   |

You can match on any field or fields in the opportunity if you want to find and update or delete an opportunity.

**TIP:** You can create a custom field in the opportunity called OAKMergeID if you want to use it to LINK other table info like History back to the opportunity.

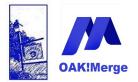

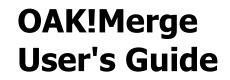

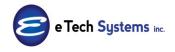

#### Example 8: Merging info into the PRODUCT table

You can have products in Opportunity merges, but they must be valid product names in Act! . You can manually create the products in Act! or import the product names with OAK!Merge before importing opportunities with Products.

When you import info to the Products area of Act! only 4 fields are available to map to. No custom Product fields are available in the Products table. Custom Product fields can be used for a specific Opportunity. You cannot set defaults for a custom product fields.

| Name                  | Item Number | Cost       | Price       | Add    |
|-----------------------|-------------|------------|-------------|--------|
| Mini Core Replacement | CCE         | \$50.00    | \$100.00    |        |
| ONE Component         | ONE         | \$1,000.00 | \$2,500.00  | Delete |
| Service Contract      | SC          | \$750.00   | \$2,000.00  |        |
| TechONE System        | T1SYS       | \$5,000.00 | \$12,000.00 | Import |
| TWO Component         | TWO         | \$1,750.00 | \$4,000.00  | Export |
|                       |             |            |             |        |
|                       |             |            |             |        |

Act!'s Manage products view and table do not have custom fields:

When you add custom Product fields in the Define Fields area, they do not show up in the view above.

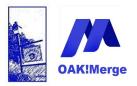

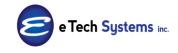

Act! Version 25.1.1 Revised 6/1/23

| Define Fields                  | 1  |                                                           | 122630                                    |
|--------------------------------|----|-----------------------------------------------------------|-------------------------------------------|
| Back OF Forward Mom            | 1e |                                                           |                                           |
| Field Tasks *                  | :  | Create, edit or                                           | delete fields                             |
| Create new field<br>Edit field |    | Create a new field, or sele<br>Field Tasks menu to the le | ect a field from the list to edit or eft. |
| Delete field<br>Field Security |    | View fields for:                                          |                                           |
| List Tasks 🌣                   |    | Products                                                  | <b>•</b>                                  |
| Manage drop-down lists         |    | Field Name                                                | Field Type                                |
|                                |    | Adjusted Price                                            | Currency                                  |
| Manage product list            |    | Cost                                                      | Currency                                  |
| Manage process list            |    | Discount                                                  | Decimal                                   |
|                                |    | Item #                                                    | Character                                 |
|                                |    | Name                                                      | Character                                 |
|                                |    | Price                                                     | Currency<br>Decimal                       |
|                                |    | Quantity<br>Subtotal                                      | Currency                                  |
|                                |    | TEST 1                                                    | Character                                 |
|                                |    | Test 2                                                    | Character                                 |
|                                |    | Туре                                                      | Character                                 |
|                                |    |                                                           |                                           |
|                                |    |                                                           |                                           |

Sample import to the Product table: has 4 fields you can update.

| 4( | CT! Table           | Products  |                 |          | •                   |        |             |  |
|----|---------------------|-----------|-----------------|----------|---------------------|--------|-------------|--|
|    |                     |           |                 |          |                     |        |             |  |
| De | elimited File Table | CSV Table |                 |          |                     |        |             |  |
|    |                     |           |                 |          |                     |        |             |  |
|    | ACT! Fields         | Data Type | Matching Fields | Required | Merge Source        |        |             |  |
|    | ACT! Fields         | Data Type | -               |          | Herge bource        |        |             |  |
| C  | Name                | String    |                 | 1        | Source Table Column | •      | ContactName |  |
| c  |                     |           | -               | 1        | -                   | •<br>• | ContactName |  |
| r  | Name                | String    |                 | 1        | Source Table Column |        | ContactName |  |

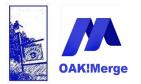

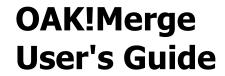

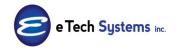

When you add custom fields for the products, they ARE available to store data with each opportunity

| 4 | dd/Edit Product | ×             |
|---|-----------------|---------------|
| k | Name            | ONE Component |
|   | Item #          | ONE           |
|   | Quantity        | 1.00          |
|   | Cost            | \$1,000.00    |
|   | Price           | \$2,500.00    |
|   | Adjusted Price  | \$0.0000000   |
|   | Discount        | 0.00000000%   |
| 1 | Subtotal        | \$0.0000000   |
|   | Test 2          |               |
|   | TEST 1          |               |
|   | Display Fields  | OK Cancel     |

There are 2 ways (Tables) that OAK!Merge can add products to an Opportunity.

You can have products in Opportunity merges, but it is only one product at a time if you are doing an opportunity update. If you need three products on the same opportunity, you would need to do one merge to the Product\_Opportunity Table or three merges to the Opportunity table: One to add the opportunity along with the 1<sup>st</sup> product and then two more to add one product each.

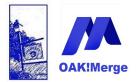

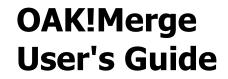

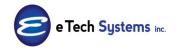

#### Example 9: Multiple Products to Multiple Opportunities Merges

You can merge

Add one or more products to existing Opportunities by selecting the target table of Products\_Opportunties,

The Opportunity and the products must exist before the merge. If not, the row will be skipped and no error/warning is reported.

SAMPLE Merge file: Products for Opportunties.csv

|    | А                                    | В                        | С        | D        | E                    | F                   |
|----|--------------------------------------|--------------------------|----------|----------|----------------------|---------------------|
| 1  | Name of OPP for LINKING              | Product Name for LINKING | Quantity | Price    | Desc-Test            | Test Number as Text |
| 2  | Test_Opp_Name_c101                   | TechONE System           | 1        | 50000    | Custom Field info 1  | \$10,001            |
| 3  | Test_Opp_Name_c101                   | ONE Component            | 2        | 350      | Custom Field info 2  | \$10,002            |
| 4  | Test_Opp_Name_c101                   | ONE Component            | 3        | 355      | Custom Field info 3  | \$10,003            |
| 5  | Test_Opp_Name_c101                   | Service Contract         | 4        | 4000     | Custom Field info 4  | \$10,004            |
| 5  | Test_Opp_Name_c101                   | Service Contract         | 5        | 299      | Custom Field info 5  | \$10,005            |
| 7  | Widget Corporation-Replacement Parts | ONE Component            | 6        | 360      | Custom Field info 6  | \$10,006            |
| 3  | Widget Corporation-Replacement Parts | TechONE System           | 7        | 80000    | Custom Field info 7  | \$10,007            |
| Э  | Widget Corporation-Replacement Parts | Service Contract         | 8        | 3500     | Custom Field info 8  | \$10,008            |
| 0  | Boomer's Artworx                     | TechONE System           | 9        | 99000.99 | Custom Field info 9  | \$10,009            |
| 1  | Boomer's Artworx                     | Service Contract         | 10       | 2500.88  | Custom Field info 10 | \$10,010            |
| 12 |                                      |                          |          |          |                      |                     |

This example includes 2 optional custom product fields: Test1 and Test2

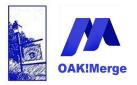

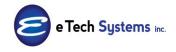

### Act! Version 25.1.1 Revised 6/1/23

| Selecting I   | mport Source and Merge Destination                               |
|---------------|------------------------------------------------------------------|
| IMPORT SOURC  | E                                                                |
| Туре          | Delimited File (csv or txt)                                      |
| File          | :\E Tech Systems\ACT\OAK!Merge 1                                 |
| Delimiter     | Comma                                                            |
|               | ☑ First Row Contains Field Names                                 |
| MERGE DESTIN  | ATION                                                            |
| Туре          | ACT!                                                             |
| ACT! PAD File | C:\Users\Public\Documents\ACT\ACT Data\Databases\ACT2014Demo.pad |
| User Id       |                                                                  |
| Password      |                                                                  |
|               |                                                                  |

### Select

#### Products for Opportunities

| Merge Rules                       |                                                           |                         |
|-----------------------------------|-----------------------------------------------------------|-------------------------|
| ACT! Table                        |                                                           | 🗢 Select a Target Table |
| Delimited File (csv or txt) Table | Groups<br>Companies<br>Contacts<br>History<br>Notes       |                         |
| Merge Source                      | Activities<br>Opportunities<br>Products                   | ACT! Fields             |
|                                   | Products for Opportunities<br>Users<br>Secondary Contacts |                         |

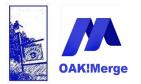

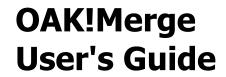

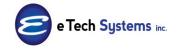

Map the info.

| 1 | M                                 | erge Rules              |                            |       |               |                               |           |         |
|---|-----------------------------------|-------------------------|----------------------------|-------|---------------|-------------------------------|-----------|---------|
|   | ACT! Table                        |                         | Products for Opportunities |       | •             |                               |           |         |
|   | Delimited File (csv or txt) Table |                         | CSV Table                  |       |               |                               |           |         |
|   |                                   |                         |                            |       |               |                               |           |         |
|   | 8                                 | Merge Source            | Source Field or Value      | •     |               | ACT! Fields                   | Data Type | Require |
|   | _                                 | Source Table Column 🔹   | Name of OPP for LINKING    | + X   | Link To: Oppo | rtunities by Opportunity Name | String    |         |
|   |                                   | Source Table Column 🔹 👻 | Product Name for LINKING   | + ×   | Link To: Prod | ucts by Name                  | String    |         |
|   |                                   | Source Table Column 🔹 👻 | Price                      | + ×   | Price         |                               | Decimal   |         |
|   |                                   | Source Table Column 🔹 👻 | Quantity                   | + X   | Quantity      |                               | Decimal   |         |
|   | >                                 | Source Table Column 🛛 🗢 | Desc-Test                  |       | TEST 1        |                               | String    |         |
|   |                                   | Source Table Column 🔹   | Test Number as Text        | - × × | Test 2        |                               | String    |         |
|   |                                   |                         |                            |       |               |                               |           |         |
|   |                                   |                         |                            |       |               |                               |           |         |

Run the merge and get the results; It is an append only merge. No matching to find and update info.

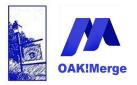

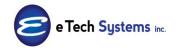

### Act! Version 25.1.1 Revised 6/1/23

|                                    | cts for Opportunities from CS                                                                                                    |                             |    |
|------------------------------------|----------------------------------------------------------------------------------------------------|-----------------------------|----|
| If you have ACT! open, yo          | ou may need to refresh the curre                                                                                                    | ent view to see updated dat | a. |
| Initial import numbers:            | Rows in source table                                                                                                    | 10                          |    |
|                                    | Rows in target table                                                                                                    | 0                           |    |
|                                    |                                                                                                    |                             |    |
| Import for table Produ             | icts for Opportunities has con                                                                                                    | npleted succesfully.        |    |
| After import numbers:              | Total rows processed                                                                                                    | 10                          |    |
|                                    |                                                                                                    | 10                          |    |
|                                    | Rows in target table                                                                                                    | 10                          |    |
| Bu Chabura                         | Rows in target table                                                                                                    | 10                          |    |
| By Status:                         | Rows processed successfully                                                                                                    | 10                          |    |
| By Status:                         | Rows processed successfully<br>Rows processed with warnings                                                                                              | 10<br>0                     |    |
| By Status:                         | Rows processed successfully                                                                                                    | 10                          |    |
|                                    | Rows processed successfully<br>Rows processed with warnings                                                                                              | 10<br>0                     |    |
|                                    | Rows processed successfully<br>Rows processed with warnings<br>Rows skipped due to errors                                                                | 10<br>0<br>0                |    |
|                                    | Rows processed successfully<br>Rows processed with warnings<br>Rows skipped due to errors<br>Added to target<br>Updated in target<br>Deleted from target | 10<br>0<br>0<br>10          |    |
| By Status:<br>Merged rows summary: | Rows processed successfully<br>Rows processed with warnings<br>Rows skipped due to errors<br>Added to target<br>Updated in target                        | 10<br>0<br>0<br>10<br>0     |    |

In Act!, the products are added to the opportunity

| act!               | Back Forward             | New -                                     | Call Meeting                  | To-Do              | Note        | History                | E-mail He    | P Topics             | Go                  |
|--------------------|--------------------------|-------------------------------------------|-------------------------------|--------------------|-------------|------------------------|--------------|----------------------|---------------------|
| Opportunities «    | 🕻 🛃 Detail View 🗟 List \ | /iew 🔍 🌒 1 of 1                           | 🕩 🕅 💾 🍫 🖉                     | a 🍫 🛍 🤷 🖗          | ACTDemo     |                        | •            |                      |                     |
| Lookup             | 🛀 🤅 🌭 🎯   🏢 🕜 - < Dial   | Number> 🔹 👘 Cal                           | I James 🗸 🧟 🚔 🧌               | 4-462 8            | No Conne    | ction 🕶 🔍 🖉 🖷 🗸        | 🖂 🗞 🚔 🗳 📣    | Settings             |                     |
| Opportunity Field: | CH                       |                                           |                               |                    | Г           |                        |              |                      |                     |
| Opportunity Name   |                          | echONE                                    |                               |                    |             | Associations           |              |                      |                     |
| Contains:          |                          |                                           | <u>`</u>                      |                    |             | Ashley Allan           |              |                      |                     |
| Go                 | Opportunity Name Te      | st_Opp_Name_c101                          | )                             |                    |             | Groups                 |              |                      |                     |
| More Options       |                          |                                           |                               |                    |             | Companies              |              |                      |                     |
| More Options       | Status 💿 Open            |                                           | Process/Stage                 |                    |             |                        |              |                      |                     |
| 🔂 Welcome          | Closed - W               |                                           |                               | 1 Sales            | -           |                        |              |                      |                     |
| P Connections      | Closed - Lo              | Closed - Lost Stage Initial Communication |                               |                    |             | Total<br>\$69,260.00   |              |                      |                     |
|                    | - Inactive               |                                           | _                             |                    |             |                        |              |                      |                     |
|                    | Reason                   | •                                         | Probability 10                | ÷                  |             | Weighted<br>\$6,926.00 |              |                      |                     |
| 👺 Groups           | Est Close Date           | Actual Close Date                         | Open Date                     | Davs Op            |             | Gross Margin           |              |                      |                     |
| Companies          | 1/1/2010 V               |                                           | <ul> <li>8/25/2013</li> </ul> | ▼ 2                | en          | \$52,510.00            |              |                      |                     |
| Calendar           |                          |                                           |                               |                    |             | CL 1 000               |              |                      |                     |
|                    | Contacts Groups/Companie | Products/Services                         | es Activities History         | Documents Strategy | Opportunity |                        |              |                      |                     |
| 🛐 Task List        | Add 😑 Delete             |                                           | )                             |                    |             |                        |              |                      | Options             |
| 🗄 History List     | Name                     | Item #                                    | Quantity                      | Cost               | Price       | Adjusted Price         | Discount     | Subtotal Test 2      | TEST 1              |
| Opportunities      | TechONE System           | TISYS                                     | 1.00                          |                    | \$50.000.00 | \$50,000.00            | 0.000000000% | \$50,000.00 \$10,001 | Custom Field info 1 |
|                    | ONE Component            | ONE                                       | 2.00                          | \$1,000.00         | \$350.00    | \$350.00               | 0.000000000% | \$700.00 \$10,002    | Custom Field info 2 |
| Reports            | ONE Component            | ONE                                       | 3.00                          | \$1,000.00         | \$355.00    | \$355.00               | 0.000000000% | \$1,065.00 \$10,003  | Custom Field info 3 |
| Dashboard          | Service Contract         | SC                                        | 4.00                          | \$750.00           | \$4,000.00  | \$4,000.00             | 0.000000000% | \$16,000.00 \$10,004 | Custom Field info 4 |
| -                  | Service Contract         | SC                                        | 5.00                          | \$750.00           | \$299.00    | \$299.00               | 0.000000000% | \$1,495.00 \$10,005  | Custom Field info 5 |
| 🔍 Search           |                          |                                           |                               |                    |             |                        |              |                      |                     |

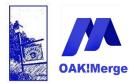

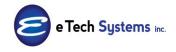

Act! Version 25.1.1 Revised 6/1/23

Fields available for mapping include any custom product fields.

|                  | ACT! Fields                                | Data Type | Re |
|------------------|--------------------------------------------|-----------|----|
|                  |                                            |           |    |
|                  | Link To: Opportunities by Opportunity Name | String    |    |
| • ×              | Link To: Opportunities by ACT! GUID        | String    |    |
| - <del>-</del> × | Link To: Products by Name                  | String    |    |
| • × ×            | Link To: Products by Item Number           | String    |    |
| • × ×            | Link To: Products by ACT! GUID             | String    |    |
| • × ×            | Cost                                       | Decimal   |    |
| • ×              | Price                                      | Decimal   |    |
| • ×              | Discount                                   | Decimal   |    |
| + X              | Quantity                                   | Decimal   |    |
| * ×              | TEST 1                                     | String    |    |
| • ×              | Test 2                                     | String    |    |
| • ×              | Туре                                       | String    |    |
|                  |                                            |           |    |
|                  |                                            |           |    |

If Opportunities have a custom field called OAKMergeID, then that is a 3<sup>rd</sup> option for LINKING products to the Opportunity.

|     | ACT! Fields                                | Data Type | Re |
|-----|--------------------------------------------|-----------|----|
|     |                                            |           |    |
| ×   | Link To: Opportunities by Opportunity Name | String    |    |
| • × | Link To: Opportunities by ACT! GUID        | String    |    |
| ∀ × | Link To: Opportunities by OAKMergeID       | String    |    |
| • × | Link To: Products by Name                  | String    |    |
| • × | Link To: Products by Item Number           | String    |    |
| • × | Link To: Products by ACT! GUID             | String    |    |
| • × | Cost                                       | Decimal   |    |
| • × | Price                                      | Decimal   |    |
| • × | Discount                                   | Decimal   |    |
| • × | Quantity                                   | Decimal   |    |
| + × | Туре                                       | String    |    |

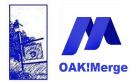

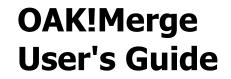

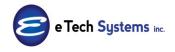

**TIP**: To use the GUID for linking or updating, you would need to create the opportunities, then export them using OAK!Merge to expose the Opportunity GUIDs

GUIDs are used in Contacts, Companies, Groups, Opportunities, Notes, History, and Products.

#### Example 10: Using an ACCESS database as a Source

Pick MS ACCESS DATABASE as the source

| Selecting i   | Import Source and Merge Destination                                                                     |
|---------------|----------------------------------------------------------------------------------------------------|
| IMPORT SOUR   | CE CE                                                                                                   |
| Туре          | Delimited File (csv or txt)                                                                             |
| File          | Delimited File (csv or txt)<br>MS Excel 2000-2003 (xls)                                                 |
| Delimiter     | MS Excel 2007-2010 (vlov)<br>MS Access 2000-2003 Database (mdb)<br>MS Access 2007-2010 Database (accdb) |
| MERGE DESTIN  | NATION                                                                                                  |
| Туре          | ACT!                                                                                                    |
| ACT! PAD File | C:\Users\Public\Documents\ACT\ACT Data\Databases\ACT2014Demo.pad                                        |
| User Id       |                                                                                                    |
| Password      |                                                                                                    |
|               |                                                                                                    |

ACCESS 2003, 2007, 2010 or 2016 is supported if the necessary Microsoft Office drivers are loaded. Access does not need to be installed to have the free run time drivers installed. See Appendix 7 for more info.

Page 95 of 221

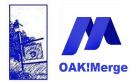

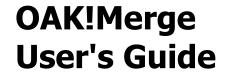

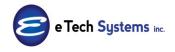

**TIP:** : User ID/Password is often not required for **Act!** or ACCESS.

### Select your Source Table or Query

| Merge Rules              |                                                                                                    |   |
|--------------------------|----------------------------------------------------------------------------------------------------|---|
| ACT! Table               | Contacts                                                                                                    |   |
| MS Access Database Table |                                                                                                    |   |
| ACT! Fields D            | Adding Contacts to a GROUP_10                                                                                     | S |
|                          | Contacts_10<br>Contacts_Extended_10<br>History_10<br>Notes_10<br>Opportunities_10<br>Query_Example_Joins 2 Tables |   |

#### and continue merge as other merge examples.

**TIP**: : An ACCESS query may include a table connected to an external data source like a SQL server or may have joins that pull selected data from several tables. Fresh data will be extracted each time OAK!Merge opens and runs.

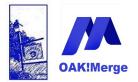

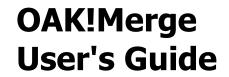

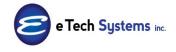

#### Example 11: Act! Activities Merge - Simple

A simple merge of activities is the sample file: Activities\_Simple\_11\_1.csv The Advanced version of **OAK!Merge** supports merges to the **Act!** Activity table.

|   | A B        |          | С                          | D              | E |
|---|------------|----------|----------------------------|----------------|---|
| 1 | Contact    | Туре     | Regarding                  | Start Time     |   |
| 2 | Sean Duffy | Call     | Test_Activity_Regarding_01 | 1/1/2010 8:01  |   |
| 3 | Sean Duffy | Meeting  | Test_Activity_Regarding_02 | 1/2/2010 11:00 |   |
| 4 | Sean Duffy | To-do    | Test_Activity_Regarding_03 | 1/3/2010 16:00 |   |
| 5 | Sean Duffy | Vacation | Test_Activity_Regarding_04 | 1/4/2010 21:00 |   |
| 6 |            |          |                            |                |   |
| 7 |            |          |                            |                |   |

Pick type as delimited file

| Selecting I                          | mport Source and Merge Destination                                    |  |  |  |  |  |  |
|--------------------------------------|-----------------------------------------------------------------------|--|--|--|--|--|--|
| IMPORT SOURC                         | E                                                                     |  |  |  |  |  |  |
| Туре                                 | Delimited File (csv or txt)                                           |  |  |  |  |  |  |
| File                                 | C:\E Tech Systems\ACT\OAK!Merge 15\Samples\Activities_Simple_11_1.csv |  |  |  |  |  |  |
| Delimiter                            | Comma                                                                 |  |  |  |  |  |  |
|                                      | ✓ First Row Contains Field Names                                      |  |  |  |  |  |  |
| MERGE DESTIN/                        | ATION                                                                 |  |  |  |  |  |  |
| Туре                                 | ACT!                                                                  |  |  |  |  |  |  |
| ACT! PAD File<br>User Id<br>Password | C:\Users\Public\Documents\ACT\ACT Data\Databases\ACT2014Demo.pad      |  |  |  |  |  |  |

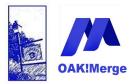

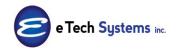

Act! Version 25.1.1 Revised 6/1/23

| Merge Rules          |                                 |
|----------------------|---------------------------------|
| ACT! Table           |                                 |
| Delimited File Table | Groups<br>Companies<br>Contacts |
| ACT! Fields          | [ History<br>Notes              |
|                      | Activities Qpportunities        |

#### Map as shown

| CT! Table            | Activities |          |                     |        | V          |                |                     |   |
|----------------------|------------|----------|---------------------|--------|------------|----------------|---------------------|---|
| Delimited File Table | COV Table  |          |                     |        |            |                |                     |   |
| Demniteurnie rabie   | CSV Table  |          |                     |        |            | 🗹 Dis          | play Mapped Only    |   |
| ACT! Fields          | Data Type  | Required | Merge Source        |        | Source     | Field or Value | Transformation Rule |   |
| Activity Type        | String     | 1        | Source Table Column | $\sim$ | Туре       | ✓ ×            | No Tranformation    | ( |
| Regarding            | String     | 1        | Source Table Column | $\sim$ | Regarding  | $\lor$ ×       | No Tranformation    | [ |
| Link To: Contact     | String     | 1        | Source Table Column | $\sim$ | Contact    |                | No Tranformation    | [ |
| Start Time           | DateTime   |          | Source Table Column |        | Start Time |                | No Tranformation    | ſ |

Results in Act! are on the Calendar, Task List, and Activities TAB.

| •      |                               |          |        |             |            |                |                  |        | III                |                |                      |               |           |
|--------|-------------------------------|----------|--------|-------------|------------|----------------|------------------|--------|--------------------|----------------|----------------------|---------------|-----------|
| User   | Jser Fields Marketing Results |          |        |             |            |                |                  |        |                    |                |                      |               |           |
| Activi | ities C                       | pportun  | ities  | History     | Notes      | Documents      | Groups/Compan    | ies S  | Secondary Contacts | Relationships  | Web Info             | Personal Info | Contact / |
| Date   | s: All C                      | Dates    |        | ▼ Ty        | pes: Al    | I              | <b>▼</b> F       | riorit | ies: All           | •              | <u> &amp;</u> Select | Users         |           |
|        | Туре                          | S        |        | )ate        |            | Time           | Priority         |        | Scheduled With     | Regarding      |                      |               |           |
|        | Į.                            |          | 1      | /1/2010     |            | 8:01 AM        | Low              |        | Sean Duffy         | Test_Activity_ | Regarding_           | 01            |           |
|        | 13                            | a la     | 1      | /2/2010     |            | 11:00 AM       | Low              |        | Sean Duffy         | Test_Activity_ | Regarding_           | 02            |           |
|        | 15                            |          | 1      | /3/2010     |            | 4:00 PM        | Low              |        | Sean Duffy         | Test_Activity_ | Regarding_           | 03            |           |
|        | 1                             | 2        |        | /4/2010     |            | 9:00 PM        | Low              |        | Sean Duffy         | Test_Activity_ | Regarding_           | _04           |           |
|        |                               |          |        |             |            |                |                  |        |                    |                |                      |               |           |
| •      |                               |          |        |             | - AT       |                |                  |        | I                  |                |                      |               |           |
|        | All D                         | ates: 47 | Activi | ties - 1 Ca | ll, 1 Meet | ting, 1 To-do, | 1 Custom Activit | у      |                    |                |                      | Chris         | Huffman   |

**TIP:** All the above activities are "scheduled for" the user name used by

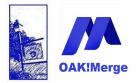

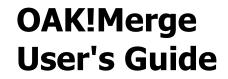

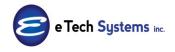

OAK!Merge to log into the database. See below to specify different "Scheduled For" users.

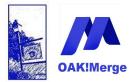

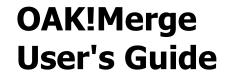

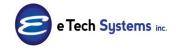

#### Example 12: Act! Activities Merge - Complex

The sample file is Activities\_Complex\_12\_2.csv

|   | А          | В                | С        | D                          | E              | F              | G               | Н            | 1          | J              |
|---|------------|------------------|----------|----------------------------|----------------|----------------|-----------------|--------------|------------|----------------|
| 1 | Contact    | Company          | Туре     | Regarding                  | Start Time     | End Time       | Use all day ban | Lead Minutes | Is Alarmed | Details        |
| 2 | Sean Duffy | Circle Photograp | Call     | Test_Activity_Regarding_01 | 1/1/2010 8:01  |                |                 | 30           | Yes        | This is a note |
| 3 | Sean Duffy | Circle Photograp | Meeting  | Test_Activity_Regarding_02 | 1/2/2010 11:00 | 1/2/2010 14:00 |                 |              |            | Test 2         |
| 4 | Sean Duffy | Circle Photograp | To-do    | Test_Activity_Regarding_03 | 1/3/2010 16:00 |                |                 |              |            |                |
| 5 | Sean Duffy | Circle Photograp | Vacation | Test_Activity_Regarding_04 | 1/4/2010 9:00  | 1/6/2010 9:00  | Yes             |              |            | Yahoo          |

#### Delimited File – Source

| IMPORT SO | URCE                                                                   |
|-----------|------------------------------------------------------------------------|
| Туре      | Delimited File                                                         |
| File      | ר:\E Tech Systems\ACT\OAK!Merge 12\Samples\Activities_Complex_12_2.csv |
| Delimiter | Comma                                                                  |
|           | ✓ First Row Contains Field Names                                       |

#### MAP as shown

| ACT! Table                        | Activities            |              | <b>•</b>                               |           |          |                 |  |  |  |
|-----------------------------------|-----------------------|--------------|----------------------------------------|-----------|----------|-----------------|--|--|--|
|                                   |                       |              |                                        |           |          |                 |  |  |  |
| Delimited File (csv or txt) Table | CSV Table Unmap All   |              |                                        |           |          |                 |  |  |  |
|                                   |                       |              |                                        |           |          | isplay Mapped ( |  |  |  |
|                                   |                       |              |                                        |           |          |                 |  |  |  |
| Merge Source                      | Source Field or Value | •            | ACT! Fields                            | Data Type | Required | Transformatio   |  |  |  |
| 7                                 |                       |              |                                        |           |          |                 |  |  |  |
| Source Table Column               | Contact               | $\checkmark$ | Link To: Contacts by Full Contact Name | String    |          | No Transforma   |  |  |  |
| Source Table Column 🔹             | Туре                  | + ×          | Activity Type                          | String    | 1        | No Transforma   |  |  |  |
| Source Table Column 🔹             | Regarding             | + ×          | Regarding                              | String    | 1        | No Transforma   |  |  |  |
| Source Table Column 🔹             | Details               | 🚽 🗙 Details  |                                        | String    |          | No Transforma   |  |  |  |
| Source Table Column 🔹             | Start Time            | + ×          | Start Time                             | DateTime  | 1        | No Transform    |  |  |  |
| Source Table Column 🔹             | Is Alarmed            | + X          | Is Alarmed                             | Boolean   |          | No Transforma   |  |  |  |
| Source Table Column               | Use all day banner    | + X          | Use All Day Banner                     | Boolean   |          | No Transforma   |  |  |  |
|                                   |                       |              |                                        |           |          |                 |  |  |  |

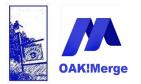

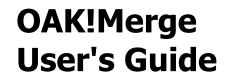

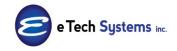

Complete Run

| Ready to Run                                         |
|------------------------------------------------------|
| EXECUTION OPTIONS                                    |
| ○ Validate<br>○ Test Run: limit&to<br>ⓒ Complete Run |

| Merged rows summary: | Added   | 4 |
|----------------------|---------|---|
|                      | Updated | 0 |
|                      | Deleted | 0 |

Using company will add the activity to all contacts at that company.

|                                  |                            |                        | options                      |
|----------------------------------|----------------------------|------------------------|------------------------------|
| General Details Recurrence       | Availability               |                        |                              |
| Activity Type:                   | Start Date:                | Start Time:<br>9:00 AM | D <u>u</u> ration:<br>2 days |
| Vacation _                       | 1/4/2010<br>End Date:      | End Time:              | 2 days 💌                     |
|                                  | 1/6/2010                   | 9:00 AM                | 🔽 Use Banner                 |
| Schedule <u>W</u> ith:           |                            |                        |                              |
| Duffy, Sean [Circle Photography] | ]; Jenkins, Jonathan [Cird | e Photography]         | ▼ Contacts ▼                 |
| <b>—</b> - · · ·                 |                            |                        |                              |

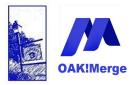

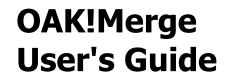

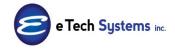

| <u>R</u> egarding:<br>Test_Activity_Rega | Ning_01 |                     |           |   |
|------------------------------------------|---------|---------------------|-----------|---|
| Resources:                               |         |                     | Location: |   |
| None                                     |         | •                   |           |   |
| Priority:                                | Color:  | Ri <u>ng</u> Alarm: |           |   |
| Low 💌                                    |         | 30 minutes          |           | • |
|                                          |         | ,                   |           |   |
| Driveto                                  |         |                     |           |   |

#### **TIP: :** You can schedule Act! Activities for various Act! Users.

Just map their user name to the Record Manager field in the mapping section If no user (or an unknown user) is specified; then the user logged in to do the merge from screen one is used. See the tip below for more on the defaults Steps:

Add the user's name you want the activities scheduled for in a column

|   | А          | В        | С                          | D              | E               |
|---|------------|----------|----------------------------|----------------|-----------------|
| 1 | Contact    | Туре     | Regarding                  | Start Time     | SCH_FOR         |
| 2 | Sean Duffy | Call     | Test_Activity_Regarding_01 | 1/1/2010 8:01  | Fred Fenderline |
| 3 | Sean Duffy | Meeting  | Test_Activity_Regarding_02 | 1/2/2010 11:00 | Ernst Anderson  |
| 4 | Sean Duffy | To-do    | Test_Activity_Regarding_03 | 1/3/2010 16:00 | Fred Fenderline |
| 5 | Sean Duffy | Vacation | Test_Activity_Regarding_04 | 1/4/2010 21:00 | Ernst Anderson  |
| - |            |          |                            |                |                 |

Above file is in the samples folder: Activities\_Simple\_Plus\_Users\_14\_5.csv

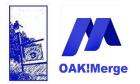

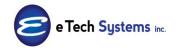

Act! Version 25.1.1 Revised 6/1/23

#### Then map the new column to the record manager

| ACT! Table                        | Activities            | *                                      |           |          |               |
|-----------------------------------|-----------------------|----------------------------------------|-----------|----------|---------------|
|                                   |                       |                                        |           |          |               |
| Delimited File (csv or txt) Table | CSV Table             |                                        |           | - 1      | Jnmap All     |
|                                   |                       |                                        |           | V D      | isplay Mapped |
|                                   |                       |                                        |           |          |               |
| Merge Source                      | Source Field or Value | <ul> <li>ACT! Fields</li> </ul>        | Data Type | Required | Transformatio |
|                                   |                       |                                        |           |          |               |
| > Source Table Column 🛛 🗢         | Contact 🗢             | Link To: Contacts by Full Contact Name | String    |          | No Transform  |
| Source Table Column 🔹             | Туре 🔹                | × Activity Type                        | String    | 1        | No Transform  |
| Source Table Column 🔹             | Regarding -           | × Regarding                            | String    | 1        | No Transform  |
| Source Table Column 🔹             | Details 🔹             | × Details                              | String    |          | No Transform  |
| Source Table Column 🔹             | Start Time 🔹          | × Start Time                           | DateTime  | 1        | No Transforma |
| Source Table Column 🔹             | Is Alarmed 🔹          | × Is Alarmed                           | Boolean   |          | No Transform  |
| Source Table Column               | Use all day banner 🔹  | × Use All Day Banner                   | Boolean   |          | No Transform  |
| Source rable column               |                       |                                        |           |          |               |

#### Gives you activities scheduled for different Act! users to complete

| Notes                         | History  | Activities | Opportunities | Groups/Companies | Secondary Contacts | Relationships    | Documents     | Web Info | Contact Access | User Fie | elds P | ersonal Info  | Call Log | Marketing Result |
|-------------------------------|----------|------------|---------------|------------------|--------------------|------------------|---------------|----------|----------------|----------|--------|---------------|----------|------------------|
| Dates: All Dates 💌 Types: All |          |            | I             | ▼ Priorities:    | All                | 💌 🝰 Select Users |               |          |                |          |        |               |          |                  |
|                               | Туре 🔄   | Date       | Time          | e Prio           | rity Scheduled     | l With Regar     | ding          |          | ۲ 🛱            | 0        | As     | ssociate With | Sche     | eduled For       |
|                               |          |            |               |                  | Sean Duff          | <u>γ</u> Test_/  | Activity_Rega | rding_01 |                |          |        |               | Fred     | Fenderline       |
|                               | <b>1</b> | 1/2/2010   | 11:00         | 0 AM Low         | Sean Duff          | v Test_/         | Activity_Rega | rding_02 |                |          |        |               | Erns     | t Anderson       |
|                               | 15       | 1/3/2010   | 4:00          | PM Low           | Sean Duff          | Z Test_/         | Activity_Rega | rding_03 |                |          |        |               | Fred     | Fenderline       |
|                               | <b>*</b> | 1/4/2010   | 9:00          | PM Low           | Sean Duff          | Z Test_/         | Activity_Rega | rding_04 |                |          |        |               | Erns     | t Anderson       |

**TIP:** Be careful mapping Scheduled With vs Scheduled For. Scheduled With is set via the LINK TO mapping whereas Scheduled For is set by mapping the record manager. They are both set to something for each activity.

For new activities the "scheduled with" is set to whatever the activity is LINKED to. It will be defaulted to the RECORD MANAGER if there is no LINK to data for a contact, company, group, or opportunity. If there is no data for RECORD MANAGER; then the "my record" of the user doing the OAK!Merge import will be used for the Scheduled with.

For new activities the "scheduled for" is set to user mapped as Record Manager. If no record manager is mapped or the data is invalid, then the "scheduled for" is set to the Act! user doing the OAK!Merge import.

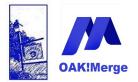

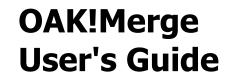

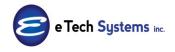

OAK!Merge does not let you specify the Scheduled BY. It is always set to the Act! user doing the OAKMerge import.

**Support for recurring activities** parameters is available for export. only. The Start\_Time is what is displayed in Act! as the date for the next occurrence of the recurring activity in Act! There are 3 extra read only fields involved: the Recur\_Start\_Time is the original start Date/time used when the recurring activity was created.

|   | START_TIME       | DateTime |
|---|------------------|----------|
| : | END_TIME         | DateTime |
|   | RECUR_PERIOD     | String   |
|   | RECUR_START_TIME | DateTime |
|   | RECUR_END_TIME   | DateTime |

| 1  | А                   | B C D E F G H I J K L                    | М                | N                | 0            | Р                | Q                | R     |
|----|---------------------|------------------------------------------|------------------|------------------|--------------|------------------|------------------|-------|
| 1  | RECORD_CONTACT_NAME | RERERERERERERERERERERERERERERERERERERE   | START_TIME       | END_TIME         | RECUR_PERIOD | RECUR_START_TIME | RECUR_END_TIME   | EXTER |
| 2  | Melissa Pearce      | fd540a2d-a131- CI M Staff Meeting        | 10/4/2012 8:00   | 10/4/2012 9:00   | Weekly       | 9/6/2012 8:00    | 9/6/2012 9:00    |       |
| 3  | Juliette Rosseux    | 6ad0e080-b19b-Cl M Birthday Lunch        | 10/16/2012 11:30 | 10/16/2012 13:00 | Yearly       | 10/16/2012 11:30 | 10/16/2012 13:00 |       |
| 4  | Juliette Rosseux    | 6ad0e080-b19b Er M Year End Budget Me    | 12/3/2012 10:00  | 12/3/2012 14:00  | None         | 12/3/2012 10:00  | 12/3/2012 14:00  |       |
| 5  | Juliette Rosseux    | 6ad0e080-b19b- Cl M Birthday Lunch       | 10/16/2013 11:30 | 10/16/2013 13:00 | Yearly       | 10/16/2012 11:30 | 10/16/2012 13:00 |       |
| 6  | Juliette Rosseux    | 6ad0e080-b19b- Cl M Birthday Lunch       | 10/16/2014 11:30 | 10/16/2014 13:00 | Yearly       | 10/16/2012 11:30 | 10/16/2012 13:00 |       |
| 7  | Juliette Rosseux    | 6ad0e080-b19b- CFM Birthday Lunch        | 10/16/2015 11:30 | 10/16/2015 13:00 | Yearly       | 10/16/2012 11:30 | 10/16/2012 13:00 |       |
| 8  | Betty Browser       | 6689d53a-6fc8-4 CFM AsiaPac Sa {\rtf1\an | 8/13/2012 16:00  | 8/13/2012 17:00  | Weekly       | 8/10/2012 16:00  | 8/10/2012 17:00  |       |
| 9  | Betty Browser       | 6689d53a-6fc8-4CI M Sales Training       | 10/8/2012 13:00  | 10/8/2012 17:00  | None         | 10/8/2012 13:00  | 10/8/2012 17:00  |       |
| 10 | Betty Browser       | 6689d53a-6fc8-4CI M Sales Training       | 10/16/2012 13:00 | 10/16/2012 17:00 | None         | 10/16/2012 13:00 | 10/16/2012 17:00 |       |
| 11 | Sarah Whiting       | d9c02dc2-3b07- Cl Cc European {\rtf1\an  | 7/24/2009 8:30   | 7/24/2009 10:00  | None         | 7/24/2012 8:30   | 7/24/2012 10:00  |       |

The Recur\_Period is a text field such as Weekly or Monthly or None. It does **not** include parameters such as the period:  $3^{rd}$  Friday of the month and do it every 4 months.

Start\_Time and End\_Time are Date/Time fields for both regular activities, and the next occurrence of recurring activities.

An Activities export will have a row for each time a recurring activity was cleared. The isCleared column will be True. This same info for cleared activities is also created in the History table.

Below shows one recurring activity has been cleared so far and

Page 104 of 221

© Copyright 2023 E Tech Systems, Inc.

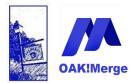

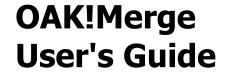

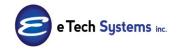

the next occurrence is listed as a separate row.

| ſ | А                   | BCDEFGHIJ                     | К              | L       | M                | N                | 0       | Р                 | Q                | R S               | т         | 1    |
|---|---------------------|-------------------------------|----------------|---------|------------------|------------------|---------|-------------------|------------------|-------------------|-----------|------|
|   | RECORD_CONTACT_NAME | RE RE RE RE RE RE RE ACTIVITY | REGARDING      | DETAILS | START_TIME       | END_TIME         | RECUR_P | ERECUR_START_TIME | RECUR_END_TIME   | EXTERNAL ISALARMI | ISCLEARED | ISCO |
|   | Melissa Pearce      | fd540a2d-a131-4 Cl To-do      | Otly Meeting   |         | 10/18/2017 9:00  | 10/18/2017 9:05  | Monthly | 10/18/2017 9:00   | 10/18/2017 9:05  | FALSE             | TRUE      |      |
|   | Melissa Pearce      | fd540a2d-a131-4 Cl To-do      | Qtly Meeting   |         | 1/17/2018 9:00   | 1/17/2018 9:05   | Monthly | 10/18/2017 9:00   | 10/18/2017 9:05  | FALSE             | FALSE     |      |
|   | Juliette Rosseux    | 6ad0e080-b19b-4 CF Meeting    | Birthday Lunch |         | 10/16/2012 11:30 | 10/16/2012 13:00 | Yearly  | 10/16/2012 11:30  | 10/16/2012 13:00 | FALSE             | TRUE      |      |

Reminder: Activities cannot be set to reoccur in Act! using OAK!Merge to import them.

### Example 13: Custom Table Merges

You can append or update records to Act! custom tables in Act! 12 or later just like Contacts or Companies. You pick what fields to match on; then select the execute options: What to do if the matches and what to do if it does not match.

All the custom tables in a database will be available as targets in the merges. The word custom appears in front of the table name.

You Link the custom table rows to Contacts, Companies, Groups, or opportunities using the "Link To:" Fields.

| ACT! Table |                       | Custom BILLINGCONTACT | Custom BILLINGCONTACT |          |          |  |  |  |  |
|------------|-----------------------|-----------------------|-----------------------|----------|----------|--|--|--|--|
|            |                       |                       |                       |          |          |  |  |  |  |
| De         | limited File Table    | CSV Table             | CSV Table             |          |          |  |  |  |  |
|            |                       | ACT! Fields           | Data Type             | Matching | Required |  |  |  |  |
| Þ          | BillingContactName    |                       | String                |          |          |  |  |  |  |
|            | Private               |                       | Boolean               |          |          |  |  |  |  |
|            | BillingContactEmail   |                       | String                |          |          |  |  |  |  |
|            | IDBillingContact      |                       | String                |          |          |  |  |  |  |
|            | BillingContactCompa   | ny                    | String                |          |          |  |  |  |  |
|            | Link To: Contact by F | Full Name             | String                |          | 1        |  |  |  |  |
|            | Link To: Company by   | Name                  | String                |          |          |  |  |  |  |
|            | Link To: Opportunity  | by Name               | String                |          |          |  |  |  |  |
|            | Link To: Group        |                       | String                |          |          |  |  |  |  |
|            | Record Manager        |                       | String                |          |          |  |  |  |  |

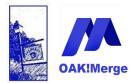

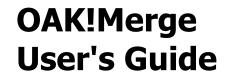

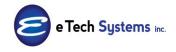

For example,

Here is 2 rows in a custom table where the data was imported from a CSV and linked to a contact and company; one each. Then Exported back out.

| 1  | A                | В                   | C                | D                     | E                      | F                     | G                 | н               | 1 I             | J                | к                     |
|----|------------------|---------------------|------------------|-----------------------|------------------------|-----------------------|-------------------|-----------------|-----------------|------------------|-----------------------|
| 1  | CREATEDATE       | CUST_DatePurc       | hase CUST_DateWa | rranty EDITDATE       | CUST_EqipNotes_1       | 1EDITUSERNAME         | ISPRIVATE         | CREATEUSERNAME  | MANAGERUSERN    | AN CUST_Record_I | D_byCUST_SystemNam    |
| 2  | 3/31/2022 11:    | 58 3/21/2           | 022 6/21/        | 2022 3/31/2022 11:58  | on a COMPANY, no       | Chris Huffman         | FALSE             | Chris Huffman   | Chris Huffman   | Custm_Table_II   | 0_00 Router           |
| 3  | 3/31/2022 11:    | 56 11/1/2           | 019 11/1/        | 2020 3/31/2022 11:56  | warranty expired a     | r Chris Huffman       | FALSE             | Chris Huffman   | Chris Huffman   | Custm_Table_II   | 0_00 LEXUS RX350 lamp |
| 4  |                  |                     |                  |                       |                        |                       |                   |                 |                 |                  |                       |
| -1 | la a . a         |                     | _                |                       |                        |                       |                   |                 |                 |                  |                       |
|    | ne exp           | ort wa              | S                |                       |                        |                       |                   |                 |                 |                  |                       |
|    | к                | L                   | M                | N O                   | P                      | Q                     | R                 | S               | т               | U                | V                     |
| cu | JST_SystemName C | UST_WarrrantyPricRE | CORD CONTACT RE  | CORD CONTACT RECORD C | OMPANY RECORD CON      | MPANY RECORD_OPPOF    | TUI RECORD_OPPORT | JI RECORD_GROUP | RECORD GROUP GI | RECORDUSER       | RECORD ID             |
| Ro | outer            | 0                   |                  | Ace Pet St            | ore Franc ad233459-8ct | o1-4889-a924-bfb1b06a | 2f89              |                 | (               | Chris Huffman    | 9a483ee-8a61-4b2d-bbc |
|    |                  |                     |                  |                       |                        |                       |                   |                 |                 |                  |                       |

#### Transposing the export to vertical rows you get:

|    | A                               | В                                    | С                                   | D   |  |
|----|---------------------------------|--------------------------------------|-------------------------------------|-----|--|
| 1  | CREATEDATE                      | 3/31/2022 11:5                       | 3/31/2022 11:56                     |     |  |
| 2  | CUST_DatePurchased_114350821    | 3/21/202                             | 2 11/1/2019                         |     |  |
| 3  | CUST_DateWarrantyEnds_114434576 | 6/21/202                             | 2 11/1/2020                         |     |  |
| 4  | EDITDATE                        | 3/31/2022 11:5                       | 8 3/31/2022 11:56                   |     |  |
| 5  | CUST_EqipNotes_114554197        | on a COMPANY, no contact             | warranty expired and has cents      |     |  |
| 6  | EDITUSERNAME                    | Chris Huffman                        | Chris Huffman                       |     |  |
| 7  | ISPRIVATE                       | FALSE                                | FALSE                               |     |  |
| 8  | CREATEUSERNAME                  | Chris Huffman                        | Chris Huffman                       |     |  |
| 9  | MANAGERUSERNAME                 | Chris Huffman                        | Chris Huffman                       |     |  |
| 10 | CUST_Record_ID_byALAN_114301023 | Custm_Table_ID_0005                  | Custm_Table_ID_0004                 |     |  |
| 11 | CUST_SystemName_114014666       | Router                               | LEXUS RX350 lamp                    |     |  |
| 12 | CUST_WarrrantyPrice_114510044   |                                      | 0 123.45                            |     |  |
| 13 | RECORD_CONTACT_NAME             |                                      | Andy Harrison                       |     |  |
| 14 | RECORD_CONTACT_GUID             |                                      | 70a253f1-17a3-4774-a31e-3c0c3ff401c | C   |  |
| 15 | RECORD_COMPANY_NAME             | Ace Pet Store Franchises             |                                     |     |  |
| 16 | RECORD_COMPANY_GUID             | ad233459-8cb1-4889-a924-bfb1b06a2f89 |                                     |     |  |
| 17 | RECORD_OPPORTUNITY_NAME         |                                      | 2                                   |     |  |
| 18 | RECORD_OPPORTUNITY_GUID         | sample record 1 is                   | sample record 2 is                  |     |  |
| 19 | RECORD_GROUP                    | linked to only a company             | linked to only a Conta              | ict |  |
| 20 | RECORD_GROUP_GUID               |                                      |                                     |     |  |
| 21 | RECORD_USER                     | Chris Huffman                        | Chris Huffman                       |     |  |
| 22 | RECORD_ID                       | b9a483ee-8a61-4b2d-bbce-8cdfc3025001 | a4a6b5fb-134c-435e-89f0-926a92109a3 | 37  |  |
| 23 |                                 |                                      |                                     |     |  |
| 24 |                                 |                                      |                                     |     |  |
| 25 |                                 |                                      |                                     |     |  |

If you need to have sub tables, you need to create and manage the linking IDs yourself. Create an RowID field in the parent custom table. Create and add unique data to each RowID field.

In the sub table, create a Link to ParentID field. In each row, add the data for the appropriate RowID from the parentID table for that row.

A one to many relationship is supported, because you can have many rows in the

Page 106 of 221

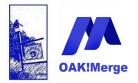

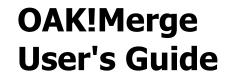

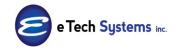

sub table with the same RowID. An use case could be a custom table for Equipment Sold to a customer. The sub table could be service calls or software updates for each specific piece of equipment.

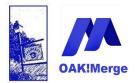

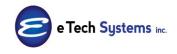

Act! Version 25.1.1 Revised 6/1/23

#### Example 14: Secondary Contact Merges and Exports

To add Contacts / data to the Secondary Contacts tab use the Pro version to merge or export the secondary contacts table. You link to a primary contact and company using the Contact Name OR Contact Name PLUS Company. You cannot link secondary contacts to primary contacts based on other fields.

| File Edit View Look         | up Contacts Sch    | edule Wri     | te Reports   | Tools    | Help             |                   |                   |
|-----------------------------|--------------------|---------------|--------------|----------|------------------|-------------------|-------------------|
| ACT! Premium                | New -              | Call          | Neeting      | to-D     | lo Note          | 달<br>History      | Q<br>Lookup       |
| Contacts «                  | 👃 Detail View 🤱    | 📄 List View   |              | of 1     | d di 🗎 🖗         | 💩 📝 🖷 🖣           | 💿 🚳 🛛 Basic (     |
| Lookup 🔺                    | Business Card      |               |              |          | Address –        |                   |                   |
| Contact Field:              | Contact            | Emily Dunn    |              |          | Address 1        | 8907 E. Rosebud I | ane               |
| Contact                     | Company            | Boomer's Art  | worx         |          | Address 2        | Suite 25          |                   |
| Contains:                   | Title              | Sales Repre   | sentative    | •        | City             | Scottsdale        | •                 |
|                             | Department         |               |              | -        | State/ZIP        | AZ 🗸              | 85258             |
| More Options                | Salutation         | Emily         |              |          | Country          | United States     | •                 |
| Related Tasks               | Phone              | (602) 555-48  | 874 <b>x</b> |          | Fax              | (602) 555-8848    |                   |
| View All Contacts           | Mobile             | (602) 555-11  | 42           |          | Personal E-mail  |                   |                   |
| Write Letter<br>Attach File | E-mail             |               |              |          | Web Site         |                   |                   |
| Print Current Screen        | Last Results       |               |              |          |                  |                   |                   |
| Print Mailing Labels & F    |                    |               |              |          |                  |                   |                   |
| 🔗 Welcome                   | •                  |               |              |          |                  |                   |                   |
| 🕄 Contacts                  | User Fields Market | ing Results   |              |          |                  |                   |                   |
| 😵 Groups                    | Activities Opportu | nities Histor | y Notes Do   | ocuments | Groups/Companies | ; Secondary Conta | acts Relationship |
| Companies                   | New Secondary C    | ontact Pror   |              |          |                  |                   |                   |
| Calendar                    | Contact            |               | ∠ Title      |          | Phone            | Extension E-ma    | il Ac             |
|                             |                    |               |              |          |                  |                   |                   |
| 🐼 Task List                 |                    |               |              |          |                  |                   |                   |
| Opportunities               |                    |               |              |          |                  |                   |                   |

The Secondary Contacts became exportable in v22

A sample file is in the **OAK!Merge** samples folder called: Secondary\_Contacts\_12.csv

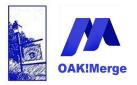

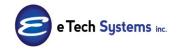

### Act! Version 25.1.1 Revised 6/1/23

|    | А               | В                       | С            | D          | E          | F         | G                 | Н              | - I       | J     | K     | 1   |
|----|-----------------|-------------------------|--------------|------------|------------|-----------|-------------------|----------------|-----------|-------|-------|-----|
| 1  | Primary_Contact | Primary_Contact_Company | Contact      | Company    | Phone      | Title     | Address Line 1    | Address Line 2 | City      | State | ZIP   | end |
| 2  | Emily Dunn      | Boomer's Artworx        | Jack Mert    | IBM        | (602) 555- | Sales Rep | 8907 E. Rosebud   | Suite 25       | Atlanta   | GA    | 22222 | end |
| 3  | Emily Dunn      | Boomer's Artworx        | Linda Cark   | GM         |            | Sales Rep | 8907 E. Rosebud   | Suite 25       | Detroit   | MI    | 33333 | end |
| 4  | Emily Dunn      | Boomer's Artworx        | Adam Poe     | 5          |            |           |                   |                |           |       |       | end |
| 5  | Emily Dunn      | Boomer's Artworx        | Joe Gladn    | SIEMENS    |            |           |                   |                |           |       |       | end |
| 6  | Emily Dunn      | Boomer's Artworx        | Paul Shan    | ΤΟΥΟΤΑ     | 310-622-1  | QA Manag  | 2000 Santa Moni   | ca Frwy        | Los Angel | CA    | 90029 | end |
| 7  | Emily Dunn      |                         | Jimmy Gir    | ngerich    |            |           |                   |                |           |       |       | end |
| 8  | Bettie James    | Boomer's Artworx        | Heather B    | CNN        | 310-622-1  | 501       | 4000 Santa Moni   | ca Frwy        | Los Angel | CA    | 90029 | end |
| 9  | Bettie James    | Boomer's Artworx        | Philip Lon   | SEARS      |            | Consultan | 16 N. Deville Dr. | Suite 40       | Tempe     | AZ    | 85281 | end |
| 10 | Bettie James    | Boomer's Artworx        | Tammy Do     | US PATEN   | (310) 555- | Analyst   | 22 First Ave.     |                | New York  | NY    | 11111 | end |
| 11 | Bettie James    | Boomer's Artworx        | Bill Griffir | Univ of XY | Z          |           |                   |                |           |       | 92109 | end |

Start a new merge and pick delimited file as import source and the Merge Destination as the **Act!** Demo database.

| Selecting I   | mport Source and Merge Destination                                   |
|---------------|----------------------------------------------------------------------|
| IMPORT SOURC  | E                                                                    |
| Туре          | Delimited File (csv or txt)                                          |
| File          | ::\E Tech Systems\ACT\OAK!Merge 15\Samples\Secondary_Contacts_12.csv |
| Delimiter     | Comma                                                                |
|               | ☑ First Row Contains Field Names                                     |
| MERGE DESTIN  | ATION                                                                |
| Туре          | ACT!                                                                 |
| ACT! PAD File | C:\Users\Public\Documents\ACT\ACT Data\Databases\ACT2014Demo.pad     |
| User Id       |                                                                      |
| Password      |                                                                      |
|               |                                                                      |

Select Secondary Contacts as the **Act!** table to merge to.

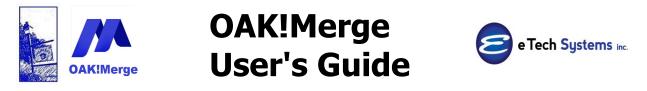

| Merge Rules                  |                                                                                               |                         |
|------------------------------|-----------------------------------------------------------------------------------------------|-------------------------|
| ACT! Table                   |                                                                                               | 😂 Select a Target Table |
| Source Table ACT! Fields Dat | Contacts<br>History<br>Notes<br>Activities<br>Opportunities<br>Products<br>Secondary Contacts | Display Mapped Or       |

Check the "Display mapped only" box to condense list. The primary\_company and end field does not need to be mapped.

| CT! Table                        | Secondary Contacts    |              | •                                      |              |                          |
|----------------------------------|-----------------------|--------------|----------------------------------------|--------------|--------------------------|
| elimited File (csv or txt) Table | CSV Table             |              |                                        |              | Unmap All                |
|                                  |                       |              |                                        | (            | Display Mapped Only      |
| Merge Source                     | Source Field or Value | -            | ACT! Fields                            | Data Type Re | equired Transformation R |
| 7                                |                       |              |                                        |              |                          |
| Source Table Column 🛛 🗢          | Primary_Contact       | $\checkmark$ | Link To: Contacts by Full Contact Name | String       | No Transformation        |
| Source Table Column 🔹            | Contact               | • X          | Contact                                | String       | No Transformation        |
| Source Table Column 🔹            | Company               | + X          | Company                                | String       | No Transformation        |
| Source Table Column 🔹            | Title                 | + ×          | Title                                  | String       | No Transformation        |
| Source Table Column 🔹            | Phone                 | + X          | Phone                                  | String       | No Transformation        |
| Source Table Column 🔹            | Contact               | * X          | Web site                               | String       | No Transformation        |
| Source Table Column 🔹            | Address Line 1        | + X          | Address Line 1                         | String       | No Transformation        |
| Source Table Column 🔹            | Address Line 2        | + X          | Address Line 2                         | String       | No Transformation        |
| Source Table Column 🔹            | City                  | * X          | City                                   | String       | No Transformation        |
| Source Table Column 🔹            | State                 | • ×          | State                                  | String       | No Transformation        |
| Source Table Column 🔹            | ZIP                   | + X          | Zip                                    | String       | No Transformation        |

Use complete Run to write the info. Validate / Preview does NOT write anything to **Act!** 

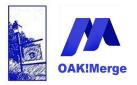

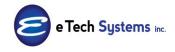

Act! Version 25.1.1 Revised 6/1/23

| Ready to Run                                                                           |
|----------------------------------------------------------------------------------------|
| EXECUTION OPTIONS                                                                      |
| <ul> <li>○ Validate</li> <li>○ Test Run: limited to</li> <li>○ Complete Run</li> </ul> |
|                                                                                        |

The results show edited, added and elapsed time.

The new secondary contacts show up on the Secondary contacts tab IF the Primary Contact exists. If no match is found for the Contact/Company the contact gets added to the **Act!** my record for the user doing the merge. If the Contact is blank, the row is skipped.

| Business Card                                                                                               |                                                                                | Add                      | iress –       |                      |           |                          | Status                                                   |                                     |                         |
|----------------------------------------------------------------------------------------------------|--------------------------------------------------------------------------------|--------------------------|---------------|----------------------|-----------|--------------------------|----------------------------------------------------------|-------------------------------------|-------------------------|
| Contact                                                                                                    | Emily Dunn                                                                     | Add                      | iress 1       | 8907 E. Rosebud      | l Lane    |                          | ID/Status                                                | Prospect                            |                         |
| Company                                                                                                    | Boomer's Artworx                                                               | Add                      | lress 2       | Suite 25             |           |                          | Referred By                                              |                                     |                         |
| Title                                                                                                    | Sales Representative                                                           | <ul> <li>City</li> </ul> | ,             | Scottsdale           |           | -                        |                                                          |                                     |                         |
| Department                                                                                                  |                                                                                | ▼ Stat                   | te/ZIP        | AZ                   | ▼ 8525    | B                        |                                                          |                                     |                         |
| Salutation                                                                                                  | Emily                                                                          | Cou                      | intry         | United States        |           | -                        | Latest Activities<br>E-mail                              | 6/9/2005                            |                         |
|                                                                                                    |                                                                                |                          |               |                      |           |                          | -                                                        |                                     |                         |
| Phone                                                                                                    | (602) 555-4874 x                                                               | Fax                      |               | (602) 555-8848       |           |                          | Call Attempt/Reach                                       | -                                   |                         |
| Mobile                                                                                                    | (602) 555-1142                                                                 | Pers                     | sonal E-mail  |                      |           |                          | Meeting                                                  |                                     |                         |
| E-mail                                                                                                    |                                                                                | Web                      | o Site        |                      |           |                          | Letter Sent                                              |                                     |                         |
|                                                                                                    |                                                                                |                          |               |                      |           |                          |                                                          |                                     |                         |
| Last Results                                                                                                |                                                                                |                          |               |                      |           | •                        | Edited On/By                                             | 12/8/2009 💌                         | Chris Huffm             |
| Jser Fields   Marke                                                                                         | eting Results<br>unities   History   Notes   Docu                              | uments Grou              | ups/Companies | III<br>Secondary Con | tacts Rel |                          |                                                          |                                     | Chris Huffma            |
| Jser Fields Marke                                                                                           |                                                                                | uments Grou              | ips/Conpanies | III<br>Secondary Con | tacts Rel |                          |                                                          |                                     |                         |
| Jser Fields Marke                                                                                           | unities History Notes Docu                                                     | uments Grou              |               | Secondary Con        | /         | ationehip                |                                                          |                                     | iess                    |
| Jser Fields   Marke<br>Activities   Opport<br>New Secondary<br>  Contact<br>Linda Clab                      | unities History Notes Docu<br>Contect Promote<br>∠ Title<br>Sales Repro        | Phor                     |               |                      | /         | ationship                | s   Web Info   Personal                                  | Info Contact Acc                    | less<br>Options         |
| Jser Fields Marke<br>Activities Opport<br>New Secondary<br>Contact<br>Linda Club<br>Jimmy Gin<br>Joe Gladne | unities History Notes Docu<br>Contact Promote<br>/ Title<br>oy<br>gerich<br>ey | Phor                     | ne            |                      | /         | ation hips<br>Adv<br>890 | s   Web Info   Personal<br>dress 1<br>17 E. Rosebud Lane | Info Contact Acc<br>City<br>Detroit | options<br>State<br>MI  |
| Jser Fields Marke<br>Activities Opport<br>New Secondery<br>Contact<br>Linda Clab<br>Jimmy Gin               | unities History Notes Docu<br>Contact Promote<br>/ Title<br>oy<br>gerich<br>ey | Phor                     | ne            |                      | /         | ation hips<br>Adv<br>890 | s   Web Info   Personal<br>dress 1                       | Info Contact Acc                    | ess<br>Options<br>State |

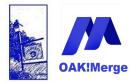

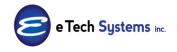

Act! Version 25.1.1 Revised 6/1/23

### Example 15: Act! User Merges

To add Act! users or transfer Act! users from one Act! data base to another use the Pro version of OAK!Merge. You can import a list of names to create the my records and Act! User accounts. Input fields include the Contact Name and User Name. Note the GUID is not transferred when doing an Act! to Act! merge. The user name can be used by OAK!Merge to set the record manager in other merges.

#### The sample file is User\_12.csv

| ContactName   | Password | UserName | eRole         | Status   |
|---------------|----------|----------|---------------|----------|
| Jane Jones    | Red      | JJ       | Administrator | Active   |
| Tom Smith     | Test     | tSmith   | Manager       | Active   |
| Cindy         |          | Cindy    | Standard      | Active   |
| Temp Employee | password | temp     | Browse        | Inactive |
| John Evans    |          | JE       |               | Inactive |
| Carl Jones    |          | CJ       |               | Inactive |

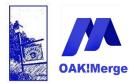

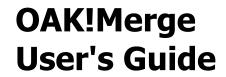

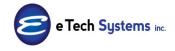

Sample Merge of Users from a CSV

| Selecting 1   | Import Source and Merge Destination                                       |
|---------------|---------------------------------------------------------------------------|
| IMPORT SOUR   | CE                                                                        |
| Туре          | Delimited File (csv or txt)                                               |
|               |                                                                           |
| File          | 2:\E Tech Systems\ACT\OAK!Merge 1 <mark>5\Samples\Users_12.csv</mark>     |
| Delimiter     | Comma                                                                     |
|               | ☑ First Row Contains Field Names                                          |
| MERGE DESTIN  | ATION                                                                     |
| Туре          | ACT!                                                                      |
| ACT! PAD File | C: \Users \Public \Documents \ACT \ACT Data \Databases \ACT 20 14Demo.pad |
| User Id       |                                                                           |
| Password      |                                                                           |
|               |                                                                           |

### Users table is the target

| Merge Rules  |                                                                                    |
|--------------|------------------------------------------------------------------------------------|
| ACT! Table   |                                                                                    |
| Source Table | Groups<br>Companies<br>Contacts<br>History<br>Notes<br>Activities<br>Opportunities |
|              | Products<br>Users<br>Secondary Contacts                                            |

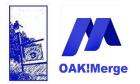

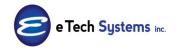

Act! Version 25.1.1 Revised 6/1/23

#### Mapping

You can select fields to match on if you need to update other fields

| CT! Table                        | Users                 |            | •                     |            |                         |
|----------------------------------|-----------------------|------------|-----------------------|------------|-------------------------|
| elimited File (csv or txt) Table | CSV Table             |            |                       |            | Unmap All               |
|                                  |                       |            |                       |            | Display Mapped Only     |
| Merge Source                     | Source Field or Value | M          | lat ACT! Fields       | Data T Rei | quired Transformation R |
| 7                                |                       |            |                       |            |                         |
| Source Table Column 🛛 🗢          | UserName              | <b>▽</b> × | User Name             | String     | No Transformatio        |
| Source Table Column 🔹            | Password              | * X        | Password              | String     | No Transformatio        |
| Source Table Column 🔹            | ContactName           | * X        | Contact Name          | String     | No Transformatio        |
| Source Table Column 🔹            | Role                  | * X        | Role                  | String     | No Transformatio        |
| Source Table Column 🔹            | Status                | * X        | Status                | String     | No Transformatio        |
| Source Table Column -            |                       |            | Record ID (ACT! GUID) | String     |                         |

The Record ID (Act! GUID) is NOT updateable. You can use it to match on to find and update an existing User Record. Export the table to get the GUIDs.

| Importing table Users     | from CSV Table.                  |             |
|---------------------------|----------------------------------|-------------|
| If you have ACT! open, yo | ou may need to refresh the curre | ent view to |
| Initial import numbers:   | Rows in source table             | 6           |
|                           | Rows in target table             | 9           |
| By Status:                | Rows processed successfully      | 6           |
| By Status:                | Down processed successfully      |             |
|                           | Rows processed with warnings     | 0           |
|                           | Rows skipped due to errors       | 0           |
| Merged rows summary:      | Added                            | 6           |
|                           | Updated                          | 0           |
|                           | Deleted                          | 0           |
|                           | Skipped                          | 0           |
|                           |                                  |             |

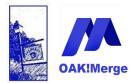

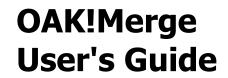

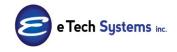

#### In Act! you get new contacts and user accounts

| 🍰 Manage Users                                                    |                    |                   |                  | And Statements      |                  | x |
|-------------------------------------------------------------------|--------------------|-------------------|------------------|---------------------|------------------|---|
| 🖸 🚱 Back 🕑 Forward 🚮 Home 🗟                                       |                    |                   |                  |                     |                  |   |
| User Tasks                                                        | Select a U         | ser               |                  |                     |                  |   |
| Create New User<br>Edit User Information                          | Select a user to c |                   | s, security role | es, and other setti | ngs.             |   |
| Delete User                                                       | Contact Name       | User Name         | Security Role    | Log On Status       | Last Logon       | * |
| Details 🏦                                                         | Allison Mikola     | Allison Mikola    | Manager          | Inactive            | 4/16/2008 10:19  |   |
|                                                                   | Betty Browser      | Betty Browser     | Browse           | Inactive            |                  |   |
| There are enough licenses for 5<br>active users in this database. | Carl Jones         | CJ                | Standard         | Inactive            |                  |   |
|                                                                   | Chris Huffman      | Chris Huffman     | Administrato     | Active              | 6/13/2010 8:57 F | = |
|                                                                   | Cindy              | Cindy             | Standard         | Active - Pending    |                  |   |
|                                                                   | Ernst Anderson     | Ernst Anderson    | Standard         | Inactive            | 4/18/2008 12:59  |   |
|                                                                   | Fred Fenderline    | Fred Fenderline   | Standard         | Inactive            |                  |   |
|                                                                   | Jane Jones         | JJ                | Administrato     | Active - Pending    |                  |   |
|                                                                   | John Evans         | JE                | Standard         | Inactive            |                  |   |
|                                                                   | Jonathan Somm      | Jonathan Somm     | Standard         | Inactive            |                  |   |
|                                                                   | Juliette Rosseux   | Juliette Rosseux  |                  | Inactive            | 4/8/2008 11:33 F | * |
|                                                                   | • ∟                |                   |                  |                     | 4                |   |
|                                                                   | You have enough    | licenses for 4 ad | ditional active  | users.              |                  |   |
|                                                                   |                    |                   |                  |                     | Close            |   |

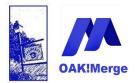

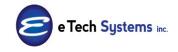

Act! Version 25.1.1 Revised 6/1/23

#### Example 16: Setting the record manager

All the editions of OAK!Merge (BASIC to PRO) versions 12.3.0 or later allow you to set the record manager. Use the User Name, not the contact name. See the example below on OAKMergeID

| 🤱 Manage Users                                          | E .    |                    | - 1- "          |                 |                    | ×                  |
|---------------------------------------------------------|--------|--------------------|-----------------|-----------------|--------------------|--------------------|
| Back Forward                                            | Home 🕏 |                    |                 |                 |                    |                    |
| User Tasks                                              | *      | Select a Us        | sor             |                 |                    |                    |
| Create New User                                         |        | Select a user to c |                 | s security role | es and other setti | nas                |
| Edit User Information                                   |        |                    |                 | , occurry role  | so, and other sola | ngo.               |
| Delete User                                             |        | Contact Name       | User Name       | ecurity Role    | Log On Status      | Last Logon 🔺       |
| Datella                                                 | *      |                    | Allison Mikola  | Munager         | Inactive           | 4/16/2008 10:19    |
| Details                                                 |        | Betty Brows r      | Betty Browser   | Brovse          | Inactive           |                    |
| There are enough license<br>active users in this databa |        | Carl Jones         | CJ              | Standard        | Inactive           |                    |
| active users in this databa                             | 350.   | Chris Huffr an     | Chris Huffman   | Administrato    | Active             | 6/13/2010 8:57 F ≡ |
|                                                         |        | Cindy              | Cindy           | Stanlard        | Active - Pending   |                    |
|                                                         |        | Ernst Ande son     | Ernst Anderson  | Stanlard        | Inactive           | 4/18/2008 12:59    |
|                                                         |        | Fred Fendelline    | Fred Fenderline | Stardard        | Inactive           |                    |
|                                                         |        | Jane Jones         | JJ              | Administrato    | Active - Pending   |                    |
|                                                         |        | John Evans         | JE              | Strindard       | Inactive           |                    |
|                                                         |        | Jonathan Somo      | Jonathan Somm   | Standard        | Inactive           |                    |
|                                                         |        |                    | Juliette Rosseu |                 | Inactive           | 4/8/2008 11:33 F 🔻 |
|                                                         |        | •                  | $\checkmark$    |                 |                    | •                  |

# **Example 17: Using the OAKMergeID field for linking History, Notes, etc.. to Contacts**

OAK!Merge Version 12.4.0 and later supports linking history, notes, etc. to Contacts, Companies, and/or Opportunities via a special field instead of the Contact Name, Company Name, or Opportunity Name

Previous versions support Linking only by Contact Name, Company Name, or Opportunity Name. This is to link a history, note, activity record, or custom table record to a contact, company, or opportunity.

To use this feature, create a field called OAKMergeID as a text field. You can then populate it with any text or numbers you wish to use to link on. A typical example is a unique contact ID number you can put in each contact and the associated history records you wish to append and link.

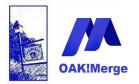

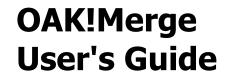

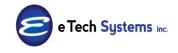

Use Tools, Define Fields in Act! to add the custom field OAKMergeID. You can create an OAKMergeID field in any or all of Companies, Contacts, or Opportunities tables

| Define Fields         |                                                                                                    |
|-----------------------|----------------------------------------------------------------------------------------------------|
| Back 🕑 Forward 🚮 Home | 13                                                                                                    |
|                       | Enter field name and type                                                                                 |
|                       | For each field you create or edit, you can select options to describe<br>specify how the field functions. |
|                       | Field name:                                                                                               |
|                       | OAKMergeID                                                                                                |
|                       | Field data type:                                                                                          |
|                       | Character _                                                                                               |
| 1                     | Customize field behavior                                                                                  |
|                       | Allow Blank - This field can accept empty values                                                          |

# Step 1 Merge the Contacts with OAKMerge IDs 12 4.csv to populate the OAKMergeID

| Company    | Contact    | Phone      | Title      | Address1   | Address2   | City       | State | ZIP   | OAKMergeID | YTD_SALE | AR Balanc | Credit Lim |
|------------|------------|------------|------------|------------|------------|------------|-------|-------|------------|----------|-----------|------------|
| Boomer's   | Emily Dun  | (602) 555- | Sales Rep  | 8907 E. Ro | Suite 25   | Scottsdale | AZ    | 85258 | A_0023     | 0        |           | 1000       |
| Boomer's   | Bettie Jam | nes        | Sales Rep  | 8907 E. Ro | Suite 25   | Scottsdale | AZ    | 85258 | A_0024     | 100      | 500       | 2000       |
| Corleone'  | Morty Mai  | (480) 555- | Director o | 8800 Pasta | Suite 200  | Scottsdale | AZ    | 85258 | A_0025     | 1000     |           | 5000       |
| Duke Indu  | Nathan Cu  | 310-622-1  | 507        | 4075 Santa | a Monica F | Los Angel  | CA    | 90029 | A_0026     | 400000   | 20000     | 50000      |
| Duke Indu  | Marion M   | 310-622-1  | Founder    | 4075 Santa | a Monica F | Los Angel  | CA    | 90029 | A_0027     | 500000   |           | 50000      |
| Duke Indu  | Kirby York | 310-622-1  | 506        | 4075 Santa | a Monica F | Los Angel  | CA    | 90029 | A_0028     | 600000   |           | 50000      |
| Duke Indu  | Ethan Edw  | 310-622-1  | 501        | 4075 Santa | a Monica F | Los Angel  | CA    | 90029 | A_0029     | 700000   |           | 50000      |
| Jake Flake | Bella Mino | bal        | Consultan  | 1680 N. De | Suite 40   | Tempe      | AZ    | 85281 | A_0030     | 800000   |           | 50000      |
| Mad Hous   | Greg Hart  | (310) 555- | President  | 22 Acacia  | Ave.       | Manhatta   | CA    | 90266 | A_0031     | 900000   |           | 50000      |
| Yellow Jer | Ashley All | (619) 555- | VP of Sale | 315 Cente  | Suite 100  | San Diego  | CA    | 92109 | ZZZ_ASHLEY | 4000000  | 60000     | 2000000    |

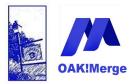

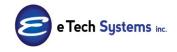

### Act! Version 25.1.1 Revised 6/1/23

| Selecting I   | Import Source and Merge Destination                                                         |
|---------------|---------------------------------------------------------------------------------------------|
| IMPORT SOUR   | CE                                                                                          |
| Туре          | Delimited File (csv or txt)                                                                 |
| File          | C:\E Tech Systems\ACT\OAK!Merge 15 <mark>\Samples\Contacts_WITH_OAKMergeIDs_12_4.csv</mark> |
| Delimiter     | Comma                                                                                       |
|               | ✓ First Row Contains Field Names                                                            |
| MERGE DESTIN  | IATION                                                                                      |
| Туре          | ACT!                                                                                        |
| ACT! PAD File | C: \Users \Public \Documents \ACT \ACT Data \Databases \ACT2014Demo.pad                     |
| User Id       |                                                                                             |
| Password      |                                                                                             |
|               |                                                                                             |

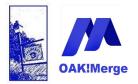

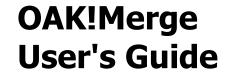

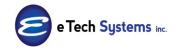

In this example we matched on 3 fields and updated only the OAKMergeID custom field to populate the OAKMergeID field in Contacts. That makes it available for Linking history, for example, to contacts.

| 1   | Merge Rules                   |       |                    |             |                 |             |           |          |             |
|-----|-------------------------------|-------|--------------------|-------------|-----------------|-------------|-----------|----------|-------------|
|     | ACT! Table                    |       | Contacts           |             |                 | •           |           |          |             |
|     | Delimited File (csv or txt) T | Table | CSV Table          |             |                 |             |           |          | Unm         |
|     |                               |       |                    |             |                 |             |           |          | V Displ     |
|     | Merge Source                  |       | Source Field or Va | lue 🔻       | Matching Fields | ACT! Fields | Data Type | Required | Transforma  |
|     | 7                             |       |                    |             |                 |             |           |          |             |
|     | 🥂 Source Table Column         | ▽     | Contact            | • ×         |                 | Contact     | String    | 1        | No Transfor |
|     | Source Table Column           | *     | Company            | - ×         | V               | Company     | String    | 1        | No Transfor |
|     | Source Table Column           | +     | Address1           | + ×         |                 | Address 1   | String    | 1        | No Transfor |
|     | Source Table Column           | -     | Address2           | + ×         | V               | Address 2   | String    | 1        | No Transfor |
|     | Source Table Column           | •     | OAKMergeID         | + ×         |                 | OAKMergeID  | String    |          | No Transfor |
|     |                               |       |                    |             |                 |             |           |          |             |
|     |                               |       |                    |             |                 |             |           |          |             |
|     |                               |       |                    |             |                 |             |           |          |             |
|     |                               |       |                    |             |                 |             |           |          |             |
|     |                               |       |                    |             |                 |             |           |          |             |
|     |                               |       |                    |             |                 |             |           |          |             |
|     |                               |       |                    |             |                 |             |           |          |             |
|     |                               |       |                    |             |                 |             |           |          |             |
| II. |                               |       |                    |             |                 |             |           |          |             |
|     | MERGE RULES (relate           | d to  | matching)          |             |                 |             |           |          |             |
|     | () church                     |       |                    |             |                 |             |           |          |             |
|     | If a Match is Found           |       | Update             | ✓ If a Mate | ch is NOT Found | Skip        |           | •        |             |

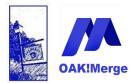

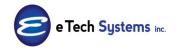

### Act! Version 25.1.1 Revised 6/1/23

Step 2: Merge the History linking on OAKMergeID Use History\_12\_4\_WITH\_OAKMergeID csv Link on the OAKMergeID, not the

company and contact

| Selecting 1   | Import Source and Merge Destination                                               |
|---------------|-----------------------------------------------------------------------------------|
| IMPORT SOUR   | CE CE                                                                             |
| Туре          | Delimited File (csv or txt)                                                       |
| File          | C: \E Tech Systems \ACT \OAK!Merge 15 \Samples \History_12_4_WITH_OAKMergeIDs.csv |
| Delimiter     | Comma                                                                             |
|               | First Row Contains Field Names                                                    |
|               |                                                                                   |
| MERGE DESTIN  | IATION                                                                            |
| Туре          | ACT!                                                                              |
| ACT! PAD File | C:\Users\Public\Documents\ACT\ACT Data\Databases\ACT2014Demo.pad                  |
| User Id       |                                                                                   |
| Password      |                                                                                   |
|               |                                                                                   |
|               |                                                                                   |
|               |                                                                                   |

| Company    | Contact    | ТҮРЕ          | -<br>Start_Time | Regarding  | Details     | OAKMergeID | Record_Manager |
|------------|------------|---------------|-----------------|------------|-------------|------------|----------------|
| Boomer's   | Emily Dun  | Attachment    | 7/1/2001        | C:\E Tech  | see attack  | A_0023     | Chris Huffman  |
| Boomer's   | Emily Dun  | CallCompleted | 7/2/2001        | Phone cal  | Windy       | A_0023     | Ernst Anderson |
| Boomer's   | Emily Dun  | CallCompleted | 7/3/2001        | Phone cal  | Regional    | A_0023     | Ernst Anderson |
| Yellow Jer | Ashley All | CallCompleted | 7/4/2001        | Called and | l left a me | ZZZ_ASHLEY | Ernst Anderson |
| Yellow Jer | Ashley All | MeetingHeld   | 7/5/2001        | Met a Hilt | Ashley, Jo  | ZZZ_ASHLEY | Betty Browser  |
| Yellow Jer | Ashley All | ToDoDone      | 7/6/2001        | Sent prop  | Quoted n    | ZZZ_ASHLEY | Betty Browser  |

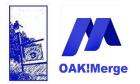

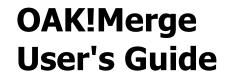

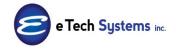

### Mapping: Link to Contacts by OAKMergeID

| AC | T! Table                        | History               |     | *                                    |           |          |   |
|----|---------------------------------|-----------------------|-----|--------------------------------------|-----------|----------|---|
| De | limited File (csv or txt) Table | CSV Table             |     |                                      |           |          | F |
|    |                                 |                       |     |                                      |           |          | ₹ |
|    | Merge Source                    | Source Field or Value | -   | ACT! Fields                          | Data Type | Required | 1 |
| 7  |                                 |                       |     |                                      |           |          |   |
| >  | Source Table Column 🛛 🗢         | OAKMergeID            | • × | Link To: Contacts by OAKMergeID      | String    |          | N |
|    | Source Table Column 🔹 👻         | Record_Manager        | • × | Record Manager (Name, Login or GUID) | String    |          | N |
|    | Source Table Column 🔹           | TYPE                  | • × | History Type                         | String    | 1        | ٢ |
|    | Source Table Column 🔹           | Regarding             | • × | Regarding                            | String    | 1        | N |
|    | Source Table Column 🔹 👻         | Details               | + × | Details                              | String    |          | N |
|    | Source Table Column 🔹 👻         | Start_Time            | + X | Start Time                           | DateTime  | 1        | ٢ |

### Results in Act! are:

| CSV Table.<br>need to refresh the curre<br>Rows in source table<br>Rows in target table | ent view to s<br>6<br>0                                                                                                    | see update                                                                                                    |
|-----------------------------------------------------------------------------------------|----------------------------------------------------------------------------------------------------|----------------------------------------------------------------------------------------------------|
| Rows in source table                                                                    | 6                                                                                                    | see update                                                                                                    |
|                                                                                         | •                                                                                                    |                                                                                                    |
| Rows in target table                                                                    | 0                                                                                                    |                                                                                                    |
|                                                                                         |                                                                                                    |                                                                                                    |
|                                                                                         |                                                                                                    |                                                                                                    |
| completed succesfully.                                                                  |                                                                                                    |                                                                                                    |
| Total rows processed                                                                    | 6                                                                                                    |                                                                                                    |
| Rows in target table                                                                    | 6                                                                                                    |                                                                                                    |
| Rows processed successfully                                                             | 6                                                                                                    |                                                                                                    |
|                                                                                         | 0                                                                                                    |                                                                                                    |
| Rows skipped due to errors                                                              | 0                                                                                                    |                                                                                                    |
| Added to target                                                                         | 6                                                                                                    |                                                                                                    |
| Updated in target                                                                       | 0                                                                                                    |                                                                                                    |
| Deleted from target                                                                     | 0                                                                                                    |                                                                                                    |
| Skipped in source                                                                       | 0                                                                                                    |                                                                                                    |
| Duplicates in source                                                                    | 0                                                                                                    |                                                                                                    |
| Execution time: 1 sec                                                                   |                                                                                                    |                                                                                                    |
|                                                                                         |                                                                                                    |                                                                                                    |
|                                                                                         | Rows in target table<br>Rows processed successfully<br>Rows processed with warnings<br>Rows skipped due to errors<br>Added to target<br>Updated in target<br>Deleted from target<br>Skipped in source<br>Duplicates in source | Rows in target table     6       Rows processed successfully     6       Rows processed with warnings     0       Rows skipped due to errors     0       Added to target     6       Updated in target     0       Deleted from target     0       Skipped in source     0       Duplicates in source     0 |

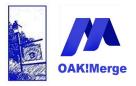

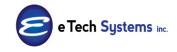

### Act! Version 25.1.1 Revised 6/1/23

|                 | H Tech               | ONE             | Phone            | (602) 555-4874 Ext                                                                                                    | Last Edited Last Edited by                                  |
|-----------------|----------------------|-----------------|------------------|----------------------------------------------------------------------------------------------------|-------------------------------------------------------------|
| ONE             | n iech               | UNE             | Mobile           | (602) 555-1142                                                                                                    | 6/13/2010 Chris Huffman                                     |
|                 | 5 1 D                |                 |                  |                                                                                                    | Last Reach Last E-mail                                      |
| Contact         |                      |                 | Fax              | (602) 555-8848                                                                                                    | ▼ 6/9/2005 ▼                                                |
| Salutation      | Emily                |                 | E-mail           |                                                                                                    | Last Meeting Last Letter                                    |
| Company         | Boomer's Artworx     |                 | THE SILE         |                                                                                                    | <b>•</b>                                                    |
| Key Contact     |                      |                 | OAKMergelD       | A_0023                                                                                                    | Last Years Purchases                                        |
| Title           | Sales Representative | •               | Address          | 6507 E. Rosebud Lane                                                                                                    | First Purchase Customer ID                                  |
| Department      |                      | •               |                  | Suite 25                                                                                                    | ▼ A_0023                                                    |
|                 |                      |                 | Citv             | Scottsdale 🗸                                                                                                    | Trivia                                                      |
|                 |                      |                 |                  |                                                                                                    | A                                                           |
| ID/Status       | Prospect             | •               | State/ZIP        | AZ 💌 85258                                                                                                    |                                                             |
| Referred By     |                      | •               | Country          | United States                                                                                                    | Ť                                                           |
| Not s History   | Actilities Opportuni | ities Groups/Co | ompanies Seconda | ary Contacts Relationships Document                                                                                                    | s   Web Info   Contact Access   User Fields   Personal Info |
| Date: All Date: | シー                   | Types: All      |                  | 💌 🍰 Select Users 🛭 📋 🛍                                                                                                    |                                                             |
| Date            | Time                 | Result          |                  | Regarding & Details                                                                                                    | 🕅 🔒 Record Manager Share'                                   |
| 7/3/2001        | 12:00 AM             |                 |                  | Resources page for Boat Licenses, Pe<br>Registration & other Information. Reso<br>include: online registration, PDF forms,                                                                                                    | Inces                                                       |
|                 |                      | 0.00            |                  | Phone call - on sales of a new boat wi                                                                                                    | h a long                                                    |
| 7/2/2001        | 12:00 AM             | Call Complete   |                  | description of the contents<br>Windy City Yacht Brokerage, LLC was<br>Jeff Pierce in 2004 to bring the very hij<br>of service and marketing to the owner<br>boats in the Chicago area.<br>Listings are published in YachtWorld, | founded by<br>hest level Ernst Anderson                     |
| 7/2/2001        | 12:00 AM<br>12:00 AM | Attachment      | 20               | description of the contents<br>Windy City Yacht Brokerage, LLC was<br>Jeff Pierce in 2004 to bring the very hij<br>of service and marketing to the ownen<br>boats in the Chicago area.                                          | founded by<br>hest level<br>of larger Ernst Anderson        |

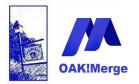

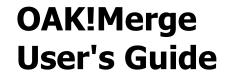

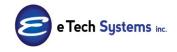

Using OAKMergeID will work for Contacts, Companies, Opportunities and/or Custom tables. If you create an OAKMergeID field in all three, it would look like this on a table merge:

| CTI-   | Table                     |     |                       |     |                                            |           |     |
|--------|---------------------------|-----|-----------------------|-----|--------------------------------------------|-----------|-----|
| CT     | Table                     |     | History               |     | •                                          |           |     |
| elimi  | ted File (csv or txt) Tab | ام  | CSV Table             |     |                                            |           |     |
| Cintin |                           |     | CSV Table             |     |                                            |           |     |
|        |                           |     |                       |     |                                            |           |     |
| Me     | erge Source               |     | Source Field or Value |     | ACT! Fields                                | Data Type | Req |
| 2      |                           |     |                       |     |                                            |           |     |
| So     | urce Table Column         | ~   |                       | ≂ X | Link To: Contacts by Full Contact Name     | String    |     |
| So     | urce Table Column         | +   |                       | • × | Link To: Contacts by ACT! GUID             | String    |     |
| So     | urce Table Column         | ÷ 0 | )AKMergeID            | + × | Link To: Contacts by OAKMergeID            | String    |     |
| So     | urce Table Column         | -   |                       | ★ × | Link To: Companies by Company Name         | String    |     |
| So     | urce Table Column         | *   |                       | • × | Link To: Companies by ACT! GUID            | String    |     |
| So     | urce Table Column         | +   |                       | ★ × | Link To: Companies by OAKMergeID           | String    |     |
| So     | urce Table Column         | -   |                       | ★ × | Link To: Opportunities by Opportunity Name | String    |     |
| So     | urce Table Column         | •   |                       | ▼ × | Link To: Opportunities by ACT! GUID        | String    |     |
| So     | urce Table Column         | •   |                       | ★ X | Link To: Opportunities by OAKMergeID       | String    |     |
| So     | urce Table Column         | *   |                       | ★ × | Link To: Groups by Group Name              | String    |     |
| So     | urce Table Column         | +   |                       | ▼ × | Link To: Groups by ACT! GUID               | String    |     |
| So     | urce Table Column         | ÷ ₽ | ecord_Manager         | + × | Record Manager (Name, Login or GUID)       | String    |     |
| So     | urce Table Column         | - T | YPE                   | + X | History Type                               | String    |     |
| So     | urce Table Column         | - F | egarding              | • × | Regarding                                  | String    |     |

Above is for LINKING the rows in a History table to Contact, Company, or Opportunity.

This LINKING method is often used to associate History with contacts, but you do not need to also link to Companies. History at the contact level is rolled up to the company level in Act!

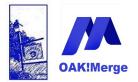

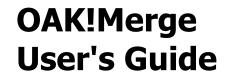

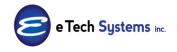

The same screen if there are NO OAKMergeID fields in the database would not contain the Link using OAKMergeID options

Group records does not support the OAKMergeID linking field.

### Example 18: : Running in Unattended Mode (On a Schedule) (Run Automatically from Windows scheduler or another program)

**OAK!Merge** can be run automatically from a scheduler program or command line. A scheduler program is not included in OAK!Merge, but a free scheduler is included in Microsoft operating systems. For example, In Windows 10 or later it is the "Task Scheduler". It is an Administrative Tool under the control panel.

This feature requires the Advanced version or higher of OAK!Merge It will not run in the free trial mode.

If you try to run from another version you will get this error:

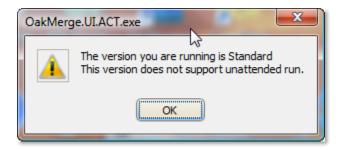

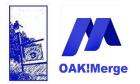

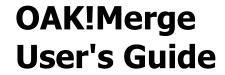

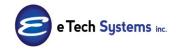

First run your merge from inside **OAK!Merge** and Create/save it as a Profile. , Then you can repeat it from a batch file, command line or scheduler. ,

| EXECUTION OPTIONS                                                                                                    |                                                                                                    |                 |                   |                         |                          |                           |             |
|----------------------------------------------------------------------------------------------------|----------------------------------------------------------------------------------------------------|-----------------|-------------------|-------------------------|--------------------------|---------------------------|-------------|
| O Validate / Preview                                                                                                    |                                                                                                    | Everytion I     | ogging Level:     |                         |                          |                           |             |
| Test Run: limited to                                                                                                    | 3 ‡ rows                                                                                                    |                 |                   |                         |                          |                           |             |
| Complete Run                                                                                                    | 3 🗘 rows                                                                                                    | Full Loggin     | 9                 |                         |                          |                           |             |
| lumber of rows to skip:                                                                                                    | 0 🗘                                                                                                    |                 |                   |                         |                          |                           |             |
| MAPPING (Contains F                                                                                                    | ield Mapping and Merge Rules)                                                                                                    |                 |                   |                         |                          |                           |             |
| lame                                                                                                    | ·····,                                                                                                    |                 | أعد               | n name                  |                          |                           |             |
|                                                                                                    |                                                                                                    |                 | ice spaces.       |                         |                          |                           | Create      |
| Description                                                                                                    |                                                                                                    | to if           | you use spaces i  |                         |                          |                           |             |
|                                                                                                    |                                                                                                    | Note :          |                   |                         |                          |                           | <b>•</b>    |
| PROFILE (Contains Co                                                                                                    | omplete Merge Configuration                                                                                                    | ading Mapping)  |                   |                         |                          |                           | Cuesta (Cau |
|                                                                                                    | radeshow info                                                                                                    |                 |                   |                         |                          |                           | Create/Sav  |
| Hud II                                                                                                    | adeshow info                                                                                                    |                 |                   |                         |                          |                           | Save        |
| escription                                                                                                    |                                                                                                    |                 |                   |                         |                          |                           | Edit / Save |
|                                                                                                    |                                                                                                    |                 |                   |                         |                          |                           | -           |
|                                                                                                    |                                                                                                    |                 |                   |                         |                          |                           |             |
|                                                                                                    |                                                                                                    |                 |                   |                         |                          |                           |             |
| MERGE CONFIGURATI                                                                                                    | ON                                                                                                    |                 |                   |                         |                          |                           |             |
| IERGE CONFIGURATI                                                                                                    | ON                                                                                                    |                 |                   |                         |                          |                           |             |
| IERGE CONFIGURATI                                                                                                    |                                                                                                    |                 | Ļ                 |                         |                          | Act!                      |             |
|                                                                                                    | Delimited File (csv or txt)                                                                                                    | ts updates.csv  | Ļ                 | database                | : C\ACTDATA\ET           |                           |             |
| MERGE CONFIGURATI                                                                                                    |                                                                                                    | ts_updates.csv  |                   | database<br>user:       | e: C:\ACTDATA\ET<br>Alan | Act!<br>'8_Master_v24.pad | _           |
| -                                                                                                    | Delimited File (csv or txt)<br>C:/E Tech Systems\ACT\1_Contac                                                                                  | ts_updates.csv  |                   |                         |                          |                           |             |
| file_name:<br>first_row_as_header:                                                                                                    | Delimited File (csv or txt)<br>C:E Tech Systems ACT\1_Contac<br>True                                                                           | :ts_updates.csv |                   | user:                   |                          |                           |             |
| file_name:<br>first_row_as_header:<br>delimiter:                                                                                                  | Delimited File (csv or txt)<br>C:E Tech Systems/ACT1_Contac<br>True<br>Comma                                                                   | rts_updates.csv |                   | → user:<br>pwd:         | Alan                     | 'S_Master_v24.pad         |             |
| file_name:<br>frst_row_as_header:<br>delimiter:<br>encoding:                                                                                      | Delimited File (csv or txt)<br>C:E Tech Systems ACT\1_Contac<br>True                                                                           | rts_updates.csv |                   | → user:<br>pwd:         |                          | 'S_Master_v24.pad         |             |
| file_name:<br>frst_row_as_header:<br>delimiter:<br>encoding:                                                                                      | Delimited File (csv or txt)<br>C:E Tech Systems ACT11_Contac<br>True<br>Comma<br>CSV Table                                                     | rts_updates.csv |                   | user:<br>pwd:<br>group: | Alan<br>Act! Cor         | 'S_Master_v24.pad         |             |
| file_name:<br>first_row_as_header:<br>delimiter:<br>encoding:<br>Merge Options:<br>Match Found:                                                   | Delimited File (csv or txt)<br>C:E Tech Systems ACT11_Contac<br>True<br>Comma<br>CSV Table<br>Update                                           | ts_updates.csv  |                   | user:<br>pwd:<br>group: | Alan                     | 'S_Master_v24.pad         |             |
| file_name:<br>first_row_as_header:<br>delimiter:<br>encoding:<br>Merge Options:<br>Match Found:<br>Match Not Found:                               | Delimited File (csv or txt)<br>C:E Tech Systems ACT11_Contac<br>True<br>Comma<br>CSV Table<br>Update                                           |                 |                   | user:<br>pwd:<br>group: | Alan<br>Act! Cor         | 'S_Master_v24.pad         |             |
| file_name:<br>first_row_as_header:<br>delimiter:<br>encoding:<br>Merge Options:<br>Match Found:<br>Match Not Found<br>Matching Fields:            | Delimited File (csv or txt)<br>C:E Tech Systems ACT11_Contac<br>True<br>Comma<br>CSV Table<br>Update<br>: Add                                  |                 |                   | user:<br>pwd:<br>group: | Alan<br>Act! Cor         | 'S_Master_v24.pad         |             |
| file_name:<br>first_row_as_header:<br>delimiter:<br>encoding:<br>Merge Options:<br>Match Found:<br>Match Not Found<br>Matching Fields:<br>Contact | Delimited File (csv or txt)<br>C:E Tech SystemsACT1_Contac<br>True<br>Comma<br>CSV Table<br>Update<br>t Add<br>Contact                         |                 | Field Update Con  | user:<br>pwd:<br>group: | Alan<br>Act! Cor         | S_Master_v24.pad          |             |
| file_name:<br>first_row_as_header:<br>delimiter:<br>encoding:<br>Merge Options:<br>Match Found:                                                   | Delimited File (csv or txt)<br>C:E Tech Systems/ACT1_Contac<br>True<br>Comma<br>CSV Table<br>Update<br>: Add<br>Contact<br>Source Table Column |                 | Field Update Cond | user:<br>pwd:<br>group: | Alan<br>Act! Cor         | S_Master_v24.pad          |             |

After you save profiles, they can be run manually from the initial OAK!Merge screen or used in a batch file. , A batch file can be run by clicking on in manually when needed or via the windows scheduler.

A batch file is a plain text file that ends in .bat You can create and edit them using notepad.exe

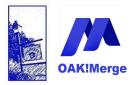

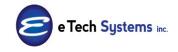

Act! Version 25.1.1 Revised 6/1/23

|               | Welcome to OAK!Merge                                                                                                    |                        |                     |               |              |  |
|---------------|----------------------------------------------------------------------------------------------------|------------------------|---------------------|---------------|--------------|--|
|               |                                                                                                    |                        |                     |               |              |  |
|               | NEW MERGE                                                                                                    |                        |                     |               |              |  |
| 0.00 Millerge | Welcome to OAKIMerge - the data impor<br>You can start a new import (merge) by c<br>or you can select the existing merge conf<br>SELECT EXISTING MERGE CONFIGURATION<br>Select existing merge configuration (profile). If<br>Name |                        |                     |               |              |  |
|               | Select existing merge configuration (profile). If                                                                                                    | nothing is selected in | v merge will start. |               |              |  |
|               | Name                                                                                                    | AP TILL                | ▲ Last Updated      | Last Executed | Mapping Name |  |
|               |                                                                                                    | JEE =                  | -                   | -             | * <b></b> C  |  |
|               | IS-4- Contacts - v2 TAB1                                                                                                    | 8/20/2020              | 8/20/2020           | 8/20/2020     |              |  |
|               |                                                                                                    |                        |                     |               |              |  |
|               | IS-5-v5-Contacts                                                                                                    | 8/25/2020              | 8/25/2020           | 8/25/2020     |              |  |
|               |                                                                                                    |                        |                     |               |              |  |
|               | <ul> <li>LinkedIN-1</li> </ul>                                                                                                    | 12/31/2019             | 12/31/2019          | 12/31/2019    |              |  |
|               | match on main email- update only                                                                                                    |                        |                     |               |              |  |
|               | <ul> <li>LinkedIN-Load-History-to-old-Company</li> </ul>                                                                                                    | y 9/5/2019             | 9/5/2019            | 9/9/2019      |              |  |
|               |                                                                                                    |                        |                     |               |              |  |
|               | UnkedIN-Move1_History_out                                                                                                    | 9/12/2019              | 9/12/2019           | 9/13/2019     |              |  |
|               | Extract-History                                                                                                    |                        |                     |               |              |  |
|               | LinkedIN-Move2_Get_Company_ID                                                                                                    | 9/12/2019              | 9/12/2019           | 9/13/2019     |              |  |
|               | Get company ID of Old company                                                                                                    |                        |                     |               |              |  |
|               | C LinkedIN-Move3-Add-History                                                                                                    | 9/13/2019              | 9/13/2019           | 9/13/2019     |              |  |
|               | to Old Company                                                                                                    |                        |                     |               |              |  |
|               | PS- properties     from no dupes list                                                                                                    | 6/12/2021              | 6/12/2021           | 6/12/2021     |              |  |
|               |                                                                                                    | c /1c /2021            | 6/16/2021           | c /17/2021    |              |  |
|               | O PS_ALL_no+Dup+PROP                                                                                                    | 6/16/2021              | 0/10/2021           | 6/17/2021     |              |  |
|               | PS_EXPORT_CONTACTS                                                                                                    | 6/24/2021              | 6/25/2021           | 6/25/2021     |              |  |
|               | - I SLA OKT_CONTACTS                                                                                                    | 9/2 9/2021             | 0/20/2021           | 0/20/2021     |              |  |
|               | PS_export_Peope_Addres                                                                                                    | 6/26/2021              | 6/26/2021           | 6/26/2021     |              |  |
|               |                                                                                                    |                        |                     |               |              |  |
|               | PS-add dupe info to address1                                                                                                    | 6/13/2021              | 6/13/2021           | 6/14/2021     | PS-prop      |  |
|               |                                                                                                    |                        |                     |               |              |  |
|               | REX_Export_Contacts                                                                                                    | 6/28/2021              | 6/28/2021           | 6/28/2021     |              |  |
|               | RL 08 add crest update                                                                                                    | 9/6/2021               | 9/6/2021            | 9/6/2021      |              |  |
|               |                                                                                                    |                        |                     |               |              |  |

Format for command line is <path> *OakMerge.UI.ACT* <profile name> (optional logging level switch)

An Example to run 3 merges in a row is a dos batch file with:

"C:\E Tech Systems\ACT\OAK!Merge 21\OakMerge.UI.ACT" "batch ONE" 2

"C:\E Tech Systems\ACT\OAK!Merge 21\OakMerge.UI.ACT" batch2 3

"C:\E Tech Systems\ACT\OAK!Merge 21\OakMerge.UI.ACT" batch3 Errors

Steps:,

- 1. Create, Save and test a Profile in **OAK!Merge**. Note the name of the profile.
- 2. Edit and test your command line using a DOS BATCH file like the RUN\_OAKmerge.bat file. A sample command line is

"C:\E Tech Systems\ACT\OAK!Merge 21\OakMerge.UI.ACT" batch44

Page 126 of 221

© Copyright 2023 E Tech Systems, Inc.

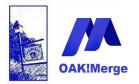

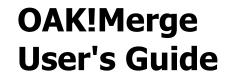

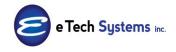

3. Set your scheduler to run using the same command line you tested in the Run\_OAKmerge.bat file.

It can then run on your desired schedule.

**TIP:** Use profile names with no spaces or enclose them in quotes.Merge from QBwould not workbut Merge\_from\_QBor "Merge from QB"would work OK!

**TIP:** The logging level codes expanded from 4 to 9 in version v23. Old batch files using them may need to be updated. Full logging changed from 3 to 999

**Execution Logging Level** : determines how much info is recorded in the log file crated with each merge.

| Ready to Run                     |          |                                                                                                    |
|----------------------------------|----------|----------------------------------------------------------------------------------------------------|
| EXECUTION OPTIONS                |          |                                                                                                    |
| O Validate / Preview             |          | Execution Logging Level:                                                                              |
| O Test Run: limited to           | 3 ‡ rows | Errors and Warnings 🔹                                                                                 |
| <ul> <li>Complete Run</li> </ul> |          | No Logging                                                                                            |
| Number of rows to skip:          | 0 *      | Errors Only                                                                                           |
| Humber of Forts to step.         | 0 🗘      | Errors, Warnings and Skipped Records                                                                  |
| EXECUTION OPTIONS                |          |                                                                                                    |
| O Validate / Preview             |          | Execution Logging Level:                                                                              |
| O Test Run: limited to           | 3 🌲 rows | Errors and Warnings 🗸 🗸                                                                               |
| <ul> <li>Complete Run</li> </ul> |          | Records skipped due to merge rules                                                                    |
| Number of rows to skip:          |          | Records deleted due to merge rules Only appended records                                              |
| Number of rows to skip:          | 0 ‡      | Only updated records                                                                                  |
|                                  |          |                                                                                                    |
| EXECUTION OPTIONS                |          |                                                                                                    |
| O Validate / Preview             |          | Execution Logging Level:                                                                              |
| O Test Run: limited to           | 3 🌲 rows | Errors and Warnings 🔹                                                                                 |
| <ul> <li>Complete Run</li> </ul> |          | Only appended records                                                                                 |
| Number of rows to skip:          | 0 ‡      | Only updated records<br>Records processed successfully (appended, updated or deleted)<br>Full Logging |

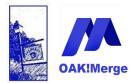

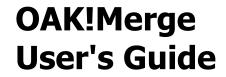

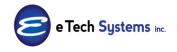

**The Logging Level Switch** is optional. The default level is "Full". The default level will be used either when no level is specified, or invalid level is specified.

The possible values are:

| Description                                                  | Alpha Code               | Number |
|--------------------------------------------------------------|--------------------------|--------|
| No Logging                                                   | None                     | 0      |
| Errors Only                                                  | Errors                   | 1      |
| Errors and Warnings                                          | ErrorsWarnings           | 2      |
| Errors Warnings and Skipped Records                          | ErrorsWarningsAndSkipped | 3      |
| Records skipped due to merge rules                           | SkippedOnly              | 4      |
| Records deleted due to merge rules                           | DeletedOnly              | 5      |
| Only appended records                                        | AppendedOnly             | 6      |
| Only updated records                                         | UpdatedOnly              | 7      |
| Records processed successfully (appended updated or deleted) | SuccessOnly              | 8      |
| Full Logging                                                 | Full                     | 999    |

A sample command line for errors only is

"C:\E Tech Systems\ACT\OAK!Merge 21\OakMerge.UI.ACT" batch44 1

Or

"C:\E Tech Systems\ACT\OAK!Merge 21\OakMerge.UI.ACT" batch44 Errors

**TIP**: : For testing the BAT file, right mouse click to edit it and add a second line "pause". This will allow you see it run and debug it if you have errors. See example below.

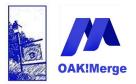

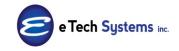

### Act! Version 25.1.1 Revised 6/1/23

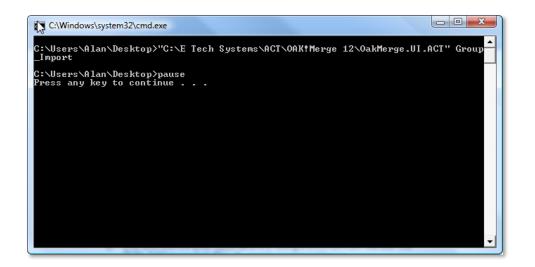

| Select Program                    | to Schedule                                                                                                    |                        |   |   |   |     |   | ? 🔀    |
|-----------------------------------|----------------------------------------------------------------------------------------------------|------------------------|---|---|---|-----|---|--------|
| Look <u>i</u> n:                  | 🚞 Samples                                                                                                    |                        | ~ | G | ø | P [ | • |        |
| My Recent<br>Documents<br>Desktop | Adding Contact<br>Company_10.cs<br>Contacts_10.cs<br>Contacts_10.tx<br>History_10.csv<br>History_Attachr<br>Notes_10.csv | v<br>t<br>nents_10.csv |   |   |   |     |   |        |
| My Documents                      |                                                                                                    |                        |   |   |   |     |   |        |
|                                   | File <u>n</u> ame:                                                                                                    | RUN_OAKmerge.bat       |   |   |   | *   |   | Open   |
| My Network                        | Files of type:                                                                                                    | Programs               |   |   |   | *   |   | Cancel |

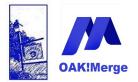

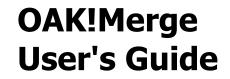

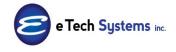

Sample Run\_OAKmerge.bat with Remarks (rem) to display as it runs

rem batch file to run a merge from a stored profile in OAK!Merge "C:\E Tech Systems\ACT\OAK!Merge for ACT\OakMerge.UI.ACT" batch44 rem All Done- log files with results are in C:\E Tech Systems\ACT\OAK!Merge for ACT\Logs rem remove the pause below to run unattended from a scheduler Pause

| C:\WINDOWS\system32\cmd.exe                                                                      |
|--------------------------------------------------------------------------------------------------|
| C:\TEMP≻rem batch file to run a merge from a stored profile in OAK!Merge                         |
| C:\TEMP>"C:\E Tech Systems\ACT\OAK!Merge for ACT\OakMerge.UI.ACT" batch44                        |
| C:\TEMP>rem All Done- log files with results are in C:\E Tech Systems\ACT\OAK!Merge for ACT\Logs |
| C:\TEMP>rem remove the pause below to run unattended from a scheduler                            |
| C:\TEMP>Pause<br>Press any key to continue                                                       |
|                                                                                                  |
|                                                                                                  |

To monitor what happened on unattended merges, open the merge report file in the logs folder. Each merge creates a log file ending in ".htm" with the results of the merge. The default location is C:\E Tech Systems\ACT\OAK!Merge for ACT\Logs Just double click on a file to view it.

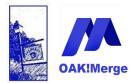

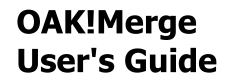

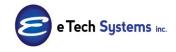

Example Merge Report as a htm file in the logs folder

| < 🕑 🔿 C X 🏠                   | 🛉 🔄 🏦 🗋 file:///C:/E Tech                    | Systems/ACT/OAK!Me   | erge 12/Logs/OakMerge_20 | 1005300849.htm                        |
|-------------------------------|----------------------------------------------|----------------------|--------------------------|---------------------------------------|
| oogle                         |                                              |                      | 🖻 • 🔁 Share• 🔍 Sidev     |                                       |
| P Pandora Radio - Listen to F | ree Inter × 🔞 OAKPRO - Site N                | lap ×                | Facebook   OAK!M         | erge ×                                |
| Importing table Conta         | cts from CSV Table.                          |                      | ·                        | · · · · · · · · · · · · · · · · · · · |
|                               | ou may need to refresh the curre             | ent view to see upda | ated data.               |                                       |
| Initial import numbers:       | Rows in source table<br>Rows in target table | 3029<br>0            |                          |                                       |
|                               |                                              |                      |                          |                                       |
|                               | cts has completed with warn                  | ings.                |                          |                                       |
| After import numbers:         | Rows in target table                         | 3029                 |                          |                                       |
|                               | Total rows processed                         | 3029                 |                          |                                       |
| By Status:                    | Rows processed successfully                  | 2311                 |                          |                                       |
|                               | Rows processed with warnings                 | 718                  |                          |                                       |
|                               | Rows skipped due to errors                   | 0                    |                          |                                       |
| Merged rows summary:          | Added                                        | 3029                 |                          |                                       |
|                               | Updated                                      | 0                    |                          |                                       |
|                               | Deleted                                      | 0                    |                          |                                       |
|                               | Skipped                                      | 0                    |                          |                                       |
|                               | Duplicates                                   | 0                    |                          |                                       |
| Additional details:           | Execution time: 3 min 2 sec                  |                      |                          |                                       |
|                               |                                              |                      |                          |                                       |
| All Rows                      | Proces                                       | sed Completely       |                          | Processed With W                      |
| - Record 1 was added          | 1.                                           |                      |                          |                                       |
|                               |                                              |                      |                          |                                       |
|                               |                                              |                      |                          |                                       |

**TIP**: to see what the unattended merges have been doing, check the Logs files and set different logging levels. Appendix 4 explains the logs

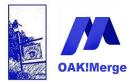

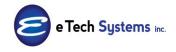

Act! Version 25.1.1 Revised 6/1/23

### Example 19: Act! to Act! Merges:

You can merge some the tables from an **Act!** database to another **Act!** database in the Pro version. Both **Act!** databases must be same version as the installed version of **Act!** where **OAK!Merge** is installed. You can merge or append one table at a time. For example,

> Contacts to Contacts or Companies to Companies. Contacts to Companies Groups to Opportunities Custom table to Custom table Users to Users Products to Products (but not custom product fields) Append Notes and link them to other tables Append History and link them to other tables Append Activities and link them to other tables

One interesting merge is to DELETE all the contacts, companies, groups, opportunities, or rows in custom tables in the target Act! database if they match the source. This deletes all the records that match any duplicates.

If you are doing an Act! to Act! merge in order clean up a corrupted or bloated database, we recommend this order. Some can be Act! to Act! and some should not be direct. See below

- 1. Users
- 2. Companies
- 3. Contacts
- 4. Products
- 5. Opportunities
- 6. Groups (Group Names, not memberships or criteria)
- 7. History
- 8. Notes
- 9. Activities

There is some info that is lost, like Secondary contacts, relationships, and group memberships. You can add the group memberships back in, but it is one group

Page 132 of 221

© Copyright 2023 E Tech Systems, Inc.

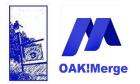

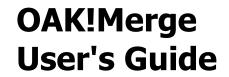

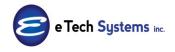

at a time

Contacts, Companies, OPPs, Groups, Products can all be **ACT to ACT**, or if you want to:

### Act to CSV, edit the CSV, then CSV into new ACT

For secondary contacts, Group Memberships, Notes, History, and Activities do **not** do ACT to ACT; you need to go

### Act to CSV, edit the CSV, then CSV into new ACT

You do not need to use the transformation to go to plain text.

This gives you more control to delete some unneeded rows and avoid some duplicates.

It is more thorough to do a File New database, and recreate the custom fields; than to do a File Save as / Empty copy.

**Tip:** : Always backup at each step, so you don't have to start over if one step is not successful.

**Tip:** If user record owners is important for history, notes, or contacts you need to test and find a way to do that or put the original owner into the body.

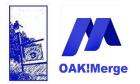

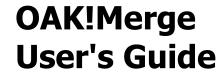

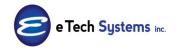

Select Act! as the Type for both Merge Destination (also called the target) and Act! as the Import Source

| Selecting 1   | mport     | Source and Merge Destination                            |
|---------------|-----------|---------------------------------------------------------|
| IMPORT SOUR   | CE        |                                                         |
| Туре          | ACT!      |                                                         |
| ACT! PAD File | C:\Users\ | Public\Documents\ACT\ACT Data\Databases\ACTSource.pad   |
| User Id       |           |                                                         |
| Password      |           |                                                         |
|               |           |                                                         |
| MERGE DESTIN  | ATION     |                                                         |
| Туре          | ACT!      | 1                                                       |
| ACT! PAD File | C:\Users\ | Public\Documents\ACT\ACT Data\Databases\ACT2014Demo.pad |
| User Id       |           |                                                         |
| Password      |           |                                                         |
|               |           |                                                         |
|               |           |                                                         |

TIP: : You can also make the source and target the same database to merge Groups to Opportunities for example

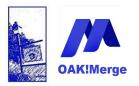

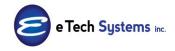

### Act! Version 25.1.1 Revised 6/1/23

| ACT! PAD File C:\Users\Public\Documents\ACT\ACT Data\Databases\ACT2014Demo.pad User Id Password  MERGE DESTINATION  Fype ACT!  ACT! PAD File C:\Users\Public\Documents\ACT\ACT Data\Databases\ACT2014Demo.pad |                       |                                                                                  |
|----------------------------------------------------------------------------------------------------|-----------------------|----------------------------------------------------------------------------------|
| ACT! PAD File C:\Users\Public\Documents\ACT\ACT Data\Databases\ACT2014Demo.pad User Id Password  MERGE DESTINATION Type ACT!                                                                                  | IMPORT SOUR           | CE                                                                               |
| User Id Password MERGE DESTINATION Type ACT! ACT! PAD File C:\Users\Public\Documents\ACT\ACT Data\Databases\ACT2014Demo.pad                                                                                   | Туре                  | ACT!                                                                             |
| Password          MERGE DESTINATION         Type       ACT!         ACT! PAD File       C:\Users\Public\Documents\ACT\ACT Data\Databases\ACT2014Demo.pad                                                      | ACT! PAD File         | C: \Users\Public\Documents\ACT\ACT Data\Databases <mark>s\ACT2014Demo.pad</mark> |
| MERGE DESTINATION         Type         ACT!         ACT! PAD File         C:\Users\Public\Documents\ACT\ACT Data\Databases\ACT2014Demo.pad                                                                    | User Id               |                                                                                  |
| Type ACT! ACT! PAD File C:\Users\Public\Documents\ACT\ACT Data\Databases\ACT2014Demo.pad                                                                                                    | Password              |                                                                                  |
| ACT! PAD File C:\Users\Public\Documents\ACT\ACT Data\Databases\ACT2014Demo.pad                                                                                                    |                       |                                                                                  |
| e. psers Public poculitertis Mer Mer Data patabases Mer 2014bellio.pad                                                                                                    | MERGE DESTIN          | ATION                                                                            |
| User Id                                                                                                    |                       |                                                                                  |
|                                                                                                    | Туре                  | ACT!                                                                             |
| Password                                                                                                    | Type<br>ACT! PAD File | ACT!                                                                             |

**Tip:** You need to be able to open both **Act!** databases in **Act!** on the same PC where **OAK!Merge** is installed. Both Act! databases must be same version as the installed version of **Act!** 

You then pick the table for source and target. Normally it is the same in Act! to Act! merges, but you can do cross table merges to change groups into opportunities for example.

You can only merge from/to Contacts, Companies, Groups, Products and Opportunities. Plus History, Notes, or Activities was added in 17.2

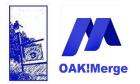

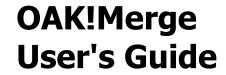

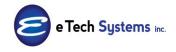

The top one is the Merge Destination Table (also called the target) The lower one is the import source table

| Merge Rules  |                                 |   |                         |
|--------------|---------------------------------|---|-------------------------|
| ACT! Table   |                                 |   | 🔄 Select a Target Table |
| Source Table | Groups<br>Companies<br>Contacts |   |                         |
| ACT! Fields  | History<br>Notes                | = | Source                  |
|              | Activities<br>Opportunities     |   |                         |

Tables for target and source:

| CT! Table           |   | Opportunities         |     |                 | ·                              |          |          |           |
|---------------------|---|-----------------------|-----|-----------------|--------------------------------|----------|----------|-----------|
| CT! Table           | • | Contacts              |     |                 | • )                            |          | Unm      | ap All    |
|                     |   |                       |     |                 | •                              |          | V Displa | ay Mapped |
| Merge Source        |   | Source Field or Value | -   | Matching Fields | ACT! Fields                    | Data     | Required | Transform |
| 7                   |   |                       |     |                 |                                |          |          |           |
| Source Table Column |   | USER 5                |     |                 | Opportunity Name               | String   | 1        | No Trans  |
| Constant Value      | + | Initial Communication |     |                 | Status                         | String   |          | No Trans  |
| Constant Value      | - | CHT1 Sales            |     |                 | Process                        | String   |          | No Trans  |
| Source Table Column | • | REFERREDBY            | • × |                 | Referred By                    | String   |          | No Trans  |
| Source Table Column | • | RECORD_ID             | + × |                 | OAKMergeID                     | String   |          |           |
| Source Table Column | • | USER 1                | + X |                 | Opportunity Field 1            | String   |          |           |
| Source Table Column | • | USER2                 | + × |                 | Opportunity Field 2            | DateTime |          |           |
| Source Table Column | • | USER3                 | • X |                 | Opportunity Field 3            | String   |          |           |
| Source Table Column | • | USER4                 | + × |                 | Opportunity Field 4            | String   |          |           |
| Source Table Column | • | USER5                 | • X |                 | Opportunity Field 5            | String   |          |           |
| Source Table Column | • | USER6                 | + × |                 | Opportunity Field 6            | String   |          |           |
| Source Table Column | • | RECORD_ID             | • X |                 | Link To: Contacts by ACT! GUID | String   |          |           |

A contact TO opportunity merge might be mapped like this

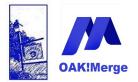

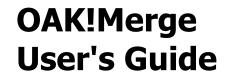

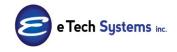

You get a Validation dialog to warn you that you have not selected any matching fields, so you will be appending all records. You "Click here" and then the yes button to proceed.

| <b>T</b><br>Ple | ase reviev<br>e 'Yes' but | warnings!<br>v items in the list and click 'Yes' if you are OK cont<br>ton is disabled if there are warnings that require sp<br>them by clicking 'Click Here' icon next to the issue | ecial atte                                                      |            |               |
|-----------------|---------------------------|----------------------------------------------------------------------------------------------------|-----------------------------------------------------------------|------------|---------------|
| _               |                           |                                                                                                    |                                                                 | Yes        | No            |
|                 | Severity                  | Issue                                                                                                    | Items                                                           |            | Accepted      |
|                 | Warning                   | Matching Fields have not been defined for Target. Sourc                                                                                                    |                                                                 |            | Click<br>here |
|                 | Warning                   | Some Source Fields have not been mapped.                                                                                                    | Address<br>Address<br>Country<br>Private G<br>State<br>ZIP Code | 3<br>Group |               |

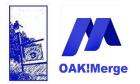

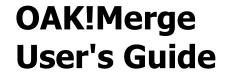

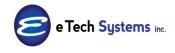

You pick what to match on and the Merge Rules For cases where Contact does NOT match you can add or skip

| MERGE RULES (related to ma | tching) |   |                         |      |  |
|----------------------------|---------|---|-------------------------|------|--|
| If a Match is Found        | pdate   | - | If a Match is NOT Found | Add  |  |
|                            |         |   |                         | Add  |  |
|                            |         |   |                         | Skip |  |

For cases where Contact does match, you can update, skip, add, or delete

| MERGE RULES (related | to matching)          |                         |       |      |
|----------------------|-----------------------|-------------------------|-------|------|
| If a Match is Found  | Update •              | If a Match is NOT Found | Add   | ¥    |
| Support / Tools      | Skip<br>Add<br>Delete |                         | Close | Back |

To update existing and Add new:

| MERGE RULES (related | to matching) |                         |     |   |
|----------------------|--------------|-------------------------|-----|---|
| If a Match is Found  | Update v     | If a Match is NOT Found | Add | • |
|                      |              |                         |     |   |

Above works for Contacts, Companies, Groups, Opportunities, Users and Products, Custom tables

History, Activities, Notes, Secondary Contacts, Product\_Opportunities are append only

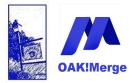

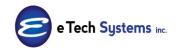

Act! Version 25.1.1 Revised 6/1/23

### Example 20: Transformations and Reserved Key Words

You can use transformations or Reserved Key Words on text fields to change them as they are imported. Reserved Key Words will trigger data actions if found in ANY source field. They are always active and you do not have to use a transformation rule to use one of them. Transformations are **not** usable in date or numeric fields.

All transformations are in the list

| N   | No Transformation 👻                                                               | _    |
|-----|-----------------------------------------------------------------------------------|------|
| 1   | No Transformation                                                                 |      |
| - L | Jpper Case (ALL CAPS)                                                             |      |
|     | Lower Case (all lower case)                                                       |      |
| F   | Proper Case (Initial Caps)                                                        |      |
| 1   | Trim (removes leading and trailing spaces)                                        |      |
| 1   | Merges a multi-line text to a single line (removes CR/LF characters)              |      |
| 1   | Truncates a multi-line text to the first line                                     |      |
|     | Substitute a . for an entire field that is blank                                  | g ve |
| 5   | Substitute a ~~~ for an entire field that is blank                                |      |
| 5   | Substitute a blank for a field that is ~~~                                        |      |
| 5   | Substitute a blank for a field that is blank or a single space                    |      |
| 1   | Transform RTF to plain text                                                       |      |
| 1   | Transform HTML to plain text                                                      |      |
| 1   | Transform both RTF and HTML to plain text                                         |      |
| - 5 | Substitute a blank for a field with only #'s as blank                             |      |
| (   | GUID displayed as 32 hex digits                                                   |      |
| - ( | GUID displayed as 32 hex digits separated by hyphens                              | 1    |
| (   | GUID displayed as 32 hex digits separated by hyphens, enclosed in braces          |      |
| (   | GUID displayed as 32 hex digits separated by hyphens, enclosed in parentheses     |      |
|     | Convert MS Access GUID literal to displayed as 32 hex digits separated by hyphens |      |

For example you could transform random text, all UPPER case, or all lower case to upper/lower Proper Case using the Proper Case Rule

| elimited File Table | CSV Table |                 |          |                     |               |                       | Display Mapped Only                     |   |
|---------------------|-----------|-----------------|----------|---------------------|---------------|-----------------------|-----------------------------------------|---|
| ACT! Fields         | Data Type | Matching Fields | Required | Merge Source        |               | Source Field or Value | Transformation Rule                     |   |
| [ Name              | String    |                 | 1        | Source Table Column | ▼ ContactName |                       | ✓ × Proper Case (Initial Caps)          | + |
| ItemNumber          | String    |                 |          | Source Table Column | •             |                       | <ul> <li>× No Transformation</li> </ul> |   |

Standard transformations include

Page 139 of 221

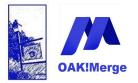

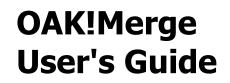

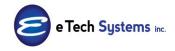

| Upper Case (ALL CAPS)                          |         |
|------------------------------------------------|---------|
| Lower Case (all lower case)                    |         |
| Proper Case (Initial Caps)                     |         |
| Trim (removes leading and trailing spaces)     |         |
| Substitute a . for an entire field that is bla | nk      |
| Substitute a ~~~ for an entire field that is   | s blank |
| Substitute a blank for a field that is ~~~     |         |

Plus

Substitute a blank for a field that is blank or a single space 👻

In Addition to transformation Rules, Reserved Key Words can be used to alter text in if they are the source field value. The first Key Word released is \$BLANK\$ It can be used in a source file for some records or as a Source Constant Value for all rows.

For example you could match on contact name and blank out all the Referred By fields.

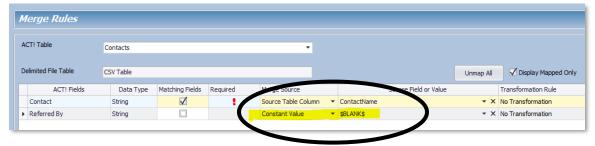

## **Transformation Definitions**

Click the down arrow to see the available transformations

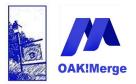

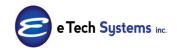

### Act! Version 25.1.1 Revised 6/1/23

|                    | Display Mapped Only               |            |
|--------------------|-----------------------------------|------------|
| r Value            | Transformation Rule               |            |
| * X                | No Transformation                 | -          |
| * X                | No Transformation                 | -          |
| * X                | No Transformation                 | -          |
| * X                | No Transformation                 |            |
| * X                | No Transformation                 | <b>(</b> - |
| No Transformatio   | n                                 |            |
| Upper Case (ALL    | CAPS)                             | 0          |
| Lower Case (all lo | wer case)                         |            |
| Proper Case (Init  | ial Caps)                         |            |
| Trim (removes lea  | ading and trailing spaces)        | U          |
| Substitute a . for | an entire field that is blank     |            |
| Substitute a ~~~   | for an entire field that is blank | -          |

#### **Full List**

| 1 | No Transformation                                                                 |
|---|-----------------------------------------------------------------------------------|
| 1 | Upper Case (ALL CAPS)                                                             |
| l | Lower Case (all lower case)                                                       |
|   | Proper Case (Initial Caps)                                                        |
| 1 | Trim (removes leading and trailing spaces)                                        |
|   | Merges a multi-line text to a single line (removes CR/LF characters)              |
|   | Truncates a multi-line text to the first line                                     |
|   | Substitute a . for an entire field that is blank                                  |
|   | Substitute a ~~~ for an entire field that is blank                                |
|   | Substitute a blank for a field that is ~~~                                        |
|   | Substitute a blank for a field that is blank or a single space                    |
|   | Transform RTF to plain text                                                       |
|   | Transform HTML to plain text                                                      |
|   | Transform both RTF and HTML to plain text                                         |
|   | Substitute a blank for a field with only #'s as blank                             |
|   | GUID displayed as 32 hex digits                                                   |
|   | GUID displayed as 32 hex digits separated by hyphens                              |
|   | GUID displayed as 32 hex digits separated by hyphens, enclosed in braces          |
|   | GUID displayed as 32 hex digits separated by hyphens, enclosed in parentheses     |
|   | Convert MS Access GUID literal to displayed as 32 hex digits separated by hyphens |
|   | Attachment Source Path                                                            |

Upper Case Converts Text to ALL CAPS

Page 141 of 221

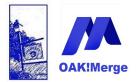

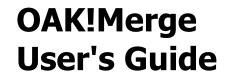

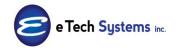

This is a test is transformed to: THIS IS A TEST

#### Lower Case

Converts Text to all lower case This is a TEST is transformed to: this is a test

#### **Proper Case**

Converts Text so that the First Letter Of Each Word Is Capitalized and the rest is set to lower case

This is a TEST is transformed to: This Is A Test

Note: abc company or ibm is transformed to: Abc Company or Ibm

#### Trim

Removes leading and training spaces

Spaces before and after " becomes "Spaces before and after"

| Spaces before and area                            |    |
|---------------------------------------------------|----|
| <ul> <li>× No Transformation</li> </ul>           | ٦  |
| <ul> <li>× No Transformation</li> </ul>           | ٦  |
| No Transformation                                 |    |
| Upper Case (ALL CAPS)                             | I  |
| Lower Case (all lower case)                       | I  |
| Proper Case (Initial Caps)                        | I  |
| Trim (removes leading and trailing spaces)        |    |
| Substitute a . for an entire field that is blank  | ·  |
| Substitute a ~~~ for an entire field that is blar | nk |

### **Transform RTF to plain text**

Converts Text from RTF format to plain text

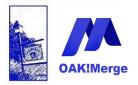

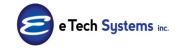

### Act! Version 25.1.1 Revised 6/1/23

| No Transformation      Proper Case (Initial Caps)      Trim (removes leading and trailing spaces)      Substitute a. for an entire field that is blank |
|----------------------------------------------------------------------------------------------------|
| Trim (removes leading and trailing spaces)                                                                                                    |
|                                                                                                    |
|                                                                                                    |
| ME Substitute a ~~~ for an entire field that is blank                                                                                                  |
| Substitute a blank for a field that is www                                                                                                    |
| Substitute a blank for a field that is blank or a single space                                                                                         |
| Transform RTF to plain text                                                                                                    |
|                                                                                                    |

**TIP**: Review the sample\_exports.zip file in the samples folder to see the notes\_text in RTF format (notes.csv) and transformed. (notes\_transformed.csv)

#### Transform HTML to plain text

Converts Text from RTF format to plain text. This is used for Act! databases v22 and later. Before v22, RTF was used.

| REGARDING              | Sung               |              | NO TRANSFORMATION                                                                                                    |
|------------------------|--------------------|--------------|----------------------------------------------------------------------------------------------------|
| DETAILS                | String             |              | No Transformation                                                                                                    |
| START_TIME             | DateTime           | 1            | No Transformation                                                                                                    |
| END_TIME               | DateTime           |              | Upper Case (ALL CAPS)<br>Lower Case (all lower case)                                                                                                    |
| ATTACHMENT_NAME        | String             |              | Proper Case (Initial Caps)                                                                                                    |
| ATTACHMENT_FILENAME    | String             |              | Trim (removes leading and trailing spaces)<br>Merges a multi-line text to a single line (removes CR/LF characters)                                                                                                    |
| ATTACHMENT_SHORTCUT    | Boolean            |              | Truncates a multi-line text to the first line                                                                                                    |
|                        |                    |              | Substitute a , for an entire field that is blank<br>Substitute a ~~~ for an entire field that is blank<br>Substitute a blank for a field that is ~~~<br>Substitute a blank for a field that is blank or a single space<br>Transform RTF to plain text |
| Used if all the record | is were created in | v22 or later | Transform HTML to plain text                                                                                                    |
|                        |                    |              | Transform input to plain text<br>Substitute a blank for a field with only #'s as blank<br>Attachment Source Path                                                                                                    |

#### Transform Both HTML and RTF Input to plain text

Converts Text from HTM and RTF format to plain text. This is used for Act! databases that have older notes or histories formatted in RTF as well as the newer HTML ones. Before v22, RTF was used, but v22 on creates them in HTML format.

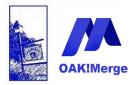

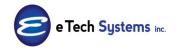

### Act! Version 25.1.1 Revised 6/1/23

| DETAILS             | String     |            | No Transformation                                                                                                    |
|---------------------|------------|------------|----------------------------------------------------------------------------------------------------|
| START_TIME          | DateTime   | 1          | No Transformation                                                                                                    |
| END_TIME            | DateTime   |            | Upper Case (ALL CAPS)<br>Lower Case (all lower case)                                                                                                    |
| ATTACHMENT_NAME     | String     |            | Proper Case (Initial Caps)                                                                                                    |
| ATTACHMENT_FILENAME | String     |            | Trim (removes leading and trailing spaces)                                                                                                    |
| ATTACHMENT_SHORTCUT | Boolean    |            | Merges a multi-line text to a single line (removes CR/L<br>Truncates a multi-line text to the first line                                                                                                    |
|                     |            |            | Substitute a . for an entire field that is blank<br>Substitute a ~~~ for an entire field that is blank<br>Substitute a blank for a field that is ~~~<br>Substitute a blank for a field that is blank or a single s<br>Transform RTF to plain text<br>Transform HTML to plain text |
|                     | Do Both RT | F and HTML | Transform input to plain text                                                                                                    |
|                     |            |            | Substitute a blank for a field with only #'s as blank                                                                                                    |

#### Merge Multi-line text into a single line

This removes carriage returns and line feed characters (CR/LF) from text in a field, replacing them with a space.

#### Truncate Multi-line text to the first line

This takes only the first line of a multi-line text field. Any additional lines in that multi-line text field are skipped.

### **Dealing with Blanks:**

Note that updated fields that are blank are also controlled by the update options. See the section above on **MATCHING vs. LINKING** :

| MERGE RULES (related to | o matching)                                                                                           |                         |     |   |
|-------------------------|----------------------------------------------------------------------------------------------------|-------------------------|-----|---|
| If a Match is Found     | Update                                                                                                | If a Match is NOT Found | Add | * |
| Field Update Condition  | All fields are updateable                                                                             |                         |     | - |
|                         | All fields are updateable<br>Only blank fields are updateable<br>Only fields with data are updateable |                         |     |   |

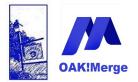

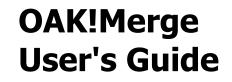

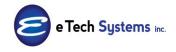

**TIP:** The transformations regarding blanks are similar to each other but work differently. The first 2 AVOID a blank field in Act! and the 2<sup>nd</sup> two FORCE a field in Act! to be blank. Also a reserved key word is available to blank a field. A Reserved key word is NOT a transformation rule but is another way to do the same thing in the case of \$BLANK\$

The top 2 below AVOID a blank and bottom 2 FORCE a blank:

| ▼ × No Transformation ▼                                        |
|----------------------------------------------------------------|
| Substitute a . for an entire field that is blank               |
| Substitute a www for an entire field that is blank             |
| Substitute a blank for a field that is ~~~                     |
| Substitute a blank for a field that is blank or a single space |
|                                                                |

#### Two ways to avoid blank fields in Act! if the source data is blank:

#### **1.** Substitute a . for an entire field that is blank

Converts a blank field in the source to one period ".", Other text values are not affected This means: if input is blank; put a "." in the field. This could be used in a field where data is required. A "." Is small and does not stand out on Act! layout .

#### 2. Substitute a ~~~ for an entire field that is blank

Converts a blank field to three tildes "~~~", Other text values are not affected This means: if input is blank; put a "~~~" In the field. This could be used in a field where you what to identify the blanks in a particular import or needed to do a search and replace in Act! after the merge. In Act! you could search for a ~~~ and replace with another string or have a dynamic group to find them.

#### Three ways to FORCE blank fields into Act!

if the data in Act! is blank or has data:

Use 1 of 2 transformations or a Reserved Key Word: \$BLANK\$

Page 145 of 221

© Copyright 2023 E Tech Systems, Inc.

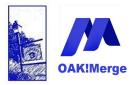

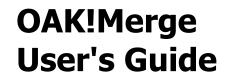

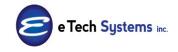

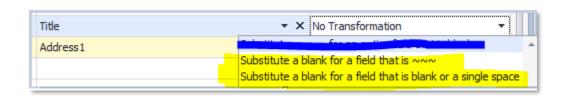

#### 1. Substitute a blank for a field that is exactly "~~~"

Overwrites a field in Act! with a blank field if the source is exactly equal to 3 tildes " $\sim \sim \sim$ " Other text values are not affected This means: if input is" $\sim \sim \sim$ "; blank out the field in Act!.

# 2. Substitute a blank for a field that is blank, or is equal to one or more spaces.

Overwrites a field in Act! with a blank field if the source is blank Other text values are not affected

This means: if input is blank; then blank out the field in Act!. This transformation will replace all the target records for this field, blank or new data from the source. This is the opposite of the default action.

Note that the default without this transformation is the source field is skipped if blank and the target field is not updated to blank. The default is OAK!Merge does not change fields to blank if there is data in Act! and the import source is blank.

#### 3. Use the Key word **\$BLANK\$** described below.

Key words are available for special situations to change the target field. They may be used in the source file as data or as a constant value in the Mapping section. For text fields, the key words can be part of the string but for date and numeric fields, key words must be exactly equal to the string.

\$BLANK\$ works with text fields: Not: date, and numeric field types; Time, URL, Email, Annual Date, Number, Decimal, Currency, Yes/NO and Memo fields or picture fields

Page 146 of 221

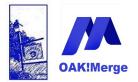

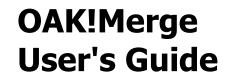

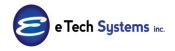

#### \$BLANK\$

\$BLANK\$ overwrites a text field in Act! with a blank field if the source is contains \$BLANK\$ Other text values are not affected

This means: if input is \$BLANK\$ then remove all the data from the field in Act!.

If \$BLANK\$ is in the source file for a field or set as a Constant Value in the mapping, then the field will be blanked. This allows you to set all the records that match and are updated to a blank for the target field by using the Source Constant in the OAK!Merge mapping; OR you can use \$BLANK\$ as a value in the actual source data for some or all the rows in the source data for the target field.

| Merge Rules          |             |           |                 |         |                     |               |                      |            |                       |
|----------------------|-------------|-----------|-----------------|---------|---------------------|---------------|----------------------|------------|-----------------------|
|                      | ACT! Table  | Contacts  |                 |         | •                   |               |                      |            |                       |
| Delimited File Table |             | CSV Table |                 |         |                     |               |                      | Unmap All  | Z Display Mapped Only |
| Ir                   | ACT! Fields | Data Type | Matching Fields | Require | Merge Source        |               | Surce Field or Value |            | Transformation Rule   |
|                      | Contact     | String    | $\checkmark$    | ( 1     | Source Table Column | ▼ ContactName |                      | <b>→</b> × | No Transformation     |
|                      | Referred By | String    |                 |         | Constant Value      | ✓ \$BLANK\$   |                      | * X        | No Transformation     |
|                      |             |           |                 |         |                     |               |                      |            |                       |

Or in the data for example

RecordID, Referred By 1001,Trade Show 2009 1002,\$BLANK\$ 1003,Trade Show 2011 1004,Trade Show 2011 1005,Trade Show 2011 1006,Trade Show 2009 1007,\$BLANK\$ 1008,Trade Show 2011

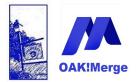

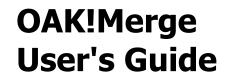

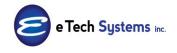

Row 2 in 7 would over write any data in Act! for Referred by and blank the field only for that contact. This assumes you are matching on RecordID and Updating the contacts

**TIP:** an example of using a \$BLANK\$ would be clear out old address 2s or sales reps that have changed; and there should be no data in the field for some records.

**TIP:** This does NOT work with dates and numbers fields.

### AS A WORK AROUND:

- 1. Pick a date no records will have like 7/7/1977 in <your field>
- 2. Replace all the blank dates in your source file with 7/7/1977
- 3. Do your merge ( some rows have valid dates, and any that need to blanked out have 7/7/1977)
- 4. In ACT, lookup all the contacts with the date of 7/7/1977 in <your field>
- 5. EDIT > REPLACE FIELD
- < your field> with nothing

| Replace                                          | e Data                   | ×  |
|--------------------------------------------------|--------------------------|----|
| <u>R</u> eplace contents of:<br>Mktg_We_Met_Date | <u>V</u> alue:           | ~  |
|                                                  | <u>O</u> K <u>C</u> ance | el |

**TIP:** If you use \$BLANK\$ as a constant value in the mapping section, it will clear that text field in all contacts that are updated.

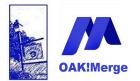

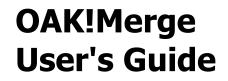

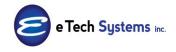

## ALL KEYWORDS:

**\$BLANK\$** (see previous section)

**\$ROW\$** This adds the row number from the source file

**\$DATE\$** This adds current system date

**\$DATETIME\$** This adds current system date and time

**\$TIME\$** This adds current system time

**\$USER\$** This adds current Act! user who was used as a log in to do the merge.

**\$GUID\$** This adds a new GUID (Globally Unique Identifier)

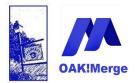

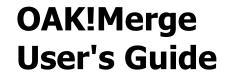

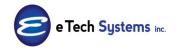

#### Example 21: Adding Divisions to Companies

OAK!Merge Version 14.3 and later supports Adding Companies as divisions of other companies. You can have multiple levels of Division to Division to Company.

"CH Holding" has 3 levels with 3 companies in the 3<sup>rd</sup> level in the Hierarchy shown below. You can create a Hierarchy of Divisions under parent companies. This does NOT use the Division Field in the company.

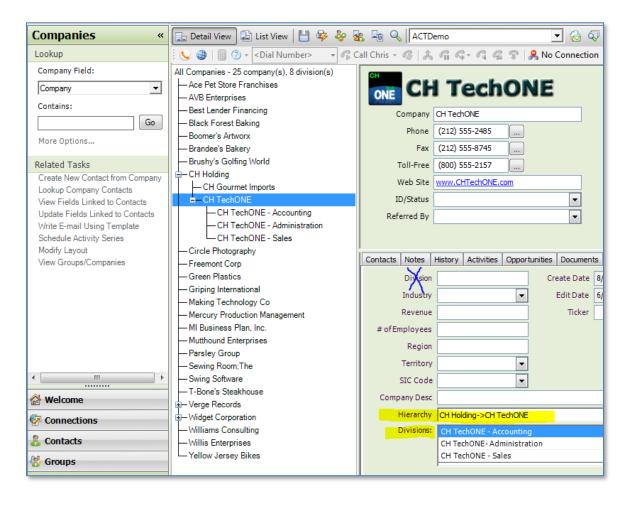

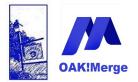

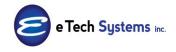

### Act! Version 25.1.1 Revised 6/1/23

Example- Sample merge in the Samples folder: Samples\Company\_WITH\_Divisions\_For\_Hierarchy\_14\_4.csv

| LINK_TO_Parent      |
|---------------------|
| Boomer's Artworx    |
| Boomer's Artworx    |
| Boomer's Artworx    |
| Jake Flakes Inc.    |
| Jake Flakes Inc.    |
| Yellow Jersey Bikes |
|                     |

#### Before in ACT

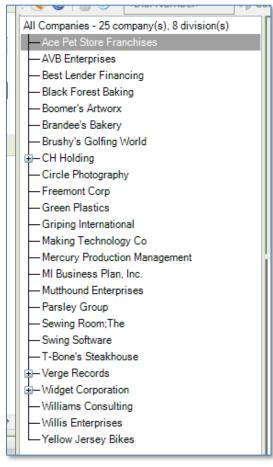

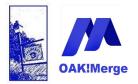

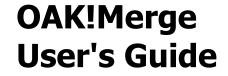

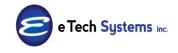

Execute Options can be to add new, skip or update existing Companies. The Merge connects a division to its parent. The "Link To: Company by Name" is to make the company a division of its parent. The "Link To: Company by Name" has the parent's name.

| Merge Rules                       |           |              |            |                    |                       |            |                     |
|-----------------------------------|-----------|--------------|------------|--------------------|-----------------------|------------|---------------------|
|                                   |           |              |            |                    |                       |            |                     |
| ACT! Table                        | Companies |              |            |                    | •                     |            |                     |
|                                   | Companies |              |            |                    |                       |            |                     |
| Delimited File (csv or txt) Table | CSV Table |              |            |                    |                       |            | Unmap All           |
|                                   |           |              |            |                    |                       |            | Tri-Luk-stat        |
|                                   |           |              |            |                    |                       | 5          | Display Mapped Only |
| ACT! Fields                       | Data Type | Matching Fi  | Required I | Merge Source       | Source Field or Value |            | Transformation Rule |
| Company                           | String    | $\checkmark$ | 1 1        | Source Table Col 🔻 | COMPANY               | + X        | No Transformation   |
| Link To: Company by Name          | String    |              | :          | Source Table Col 🔻 | LINK_TO_Parent        | <b>-</b> × | No Transformation   |
|                                   |           |              |            |                    |                       |            |                     |
|                                   |           |              |            |                    |                       |            |                     |
|                                   |           |              |            |                    |                       |            |                     |
| EXECUTE OPTIONS                   |           |              |            |                    |                       |            |                     |
|                                   |           |              |            |                    |                       |            |                     |
| If a Match is Found               | Update    |              | ▼ If a l   | Match is NOT Found | Add                   | •          |                     |
|                                   |           |              |            |                    |                       |            |                     |
|                                   |           |              |            | _                  |                       |            | _                   |
| Support / Tools                   |           |              |            | Close              | Back                  | Next       | Finish              |
|                                   |           |              |            |                    |                       |            |                     |

If an OAKMergeID field was created in the Company; it may be used to link the Division to the Parent Company. The Act! GUID of the Parent is also available to link the Division to the Parent Company.

| Link To: Company by Name String Source Table C 🔻       |  |
|--------------------------------------------------------|--|
|                                                        |  |
| Link To: Company by ACT! GUID String Source Table C 🔻  |  |
| Link To: Company by OAKMergeID String Source Table C 🔻 |  |

TIP: You **cannot** link to a Company that does not already exist

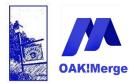

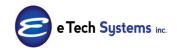

Act! Version 25.1.1 Revised 6/1/23

#### After updates by OAK!Merge

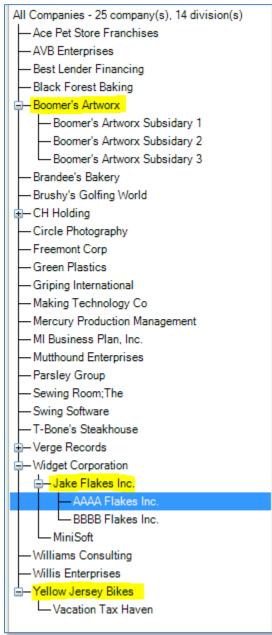

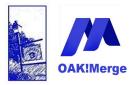

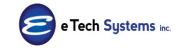

### Act! Version 25.1.1 Revised 6/1/23

| ► Verge Records          | SIC Code     | •                                          |
|--------------------------|--------------|--------------------------------------------|
| - Widget Corporation     | Company Desc |                                            |
| - Jake Flakes Inc.       | Hierarchy    | Widget Corporation->Jake Flakes Inc. 		 Up |
| - BBBB Flakes Inc.       | Divisions:   | AAAA Flakes Inc.                           |
| MiniSoft                 |              | BBBB Flakes Inc.                           |
|                          |              |                                            |
| Willis Enterprises       |              |                                            |
| ia − Yellow Jersey Bikes |              |                                            |
|                          |              |                                            |
|                          |              |                                            |

#### Example 22: Adding Sub Groups: to Groups

OAK!Merge Version 14.3 and later supports Adding Subgroups to groups. You can have multiple levels SubGroup to SubGroup to Group

This is very similar to linking companies above. You can have many Groups in a deep Hierarchy. :

| All Groups - 15 group(s), 14 subgroup(s)<br>AllContacts<br>Chris' Networking Breakfast Group                                                                                                    | CH TechONE                                                                                                    |
|----------------------------------------------------------------------------------------------------|----------------------------------------------------------------------------------------------------|
| ⊟– Customers<br>│                                                                                                    | Group International Employees                                                                                                    |
| Customers-European     Customers-ONE Component     Customers-ONE Component     Customers-USA     Key Contacts     Customers without email addresses     Database Users     Employees     International Employees | Description Country (Not =) United States; ID/Status =(Contains) Employee<br>Edit Date 5/13/2007                                                                                                    |
| AsiaPac Employees<br>European Employees<br>USA Employees<br>Friends                                                                                                    | Contacts         Notes         History         Activities         Opportunities         Documents         Group Info         Address           Create         Data         6/23/2005           Hierarchy         Employees->International Employees           Record         Create         Ofris         Subgroups:         AsiaPac Employees |
| Hot Deals     NATIE Board Members     □- Prospects                                                                                                    | Record Manager Chris Huffman                                                                                                    |

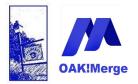

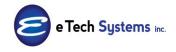

### Act! Version 25.1.1 Revised 6/1/23

**Sample Data**: Samples\Groups\_WITH\_Divisions\_For\_Hierarchy\_14\_4.csv

| Group     | LINK_TO_Parent |
|-----------|----------------|
| FaceBook  | Friends        |
| LinkedIn  | Friends        |
| Employees | Staff          |
| Shift 1   | Employees      |
| Shift 2   | Employees      |
| Shift 3   | Employees      |

Note that the Employees Group is in both columns above. It is a sub group of Staff and has its own subgroups that link to it.

**TIP:** The Groups in the Link\_to\_Parent field above have to exist. OAK!Merge will not add them if they do not exist. It will add GROUP column entries, but not link to Group. "Staff" did not exist in the DEMO database, so you can run a merge to map Link\_TO\_Parent column to GROUP field to create any needed Groups. Another way of saying this is you cannot link to Group that does not already exist

#### Mapping

| CT! Table                       | Groups    |           |              |          | •            |   |                       |            |                                  |
|---------------------------------|-----------|-----------|--------------|----------|--------------|---|-----------------------|------------|----------------------------------|
| limited File (csv or txt) Table | CSV Table |           |              |          |              |   |                       |            | Unmap All<br>Display Mapped Only |
| ACT! Fie                        | ds        | Data Type | Matching     | Required | Merge Source |   | Source Field or Value |            | Transformation Rule              |
| Group Name                      |           | String    | $\checkmark$ | 1        | Source Table | • | Group                 | <b>~</b> > | No Transformation                |
| Link To: Group by Name          |           | String    |              |          | Source Table | • | LINK_TO_Parent        | + >        | No Transformation                |
| EXECUTE OPTIONS                 |           |           |              |          |              |   |                       |            |                                  |

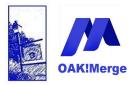

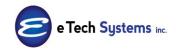

### Act! Version 25.1.1 Revised 6/1/23

| Import for table Groups has completed succesfully. |                                |    |  |  |  |
|----------------------------------------------------|--------------------------------|----|--|--|--|
| After import numbers:                              | Rows in target table           | 35 |  |  |  |
|                                                    | Total rows processed           | 6  |  |  |  |
| By Status:                                         | Rows processed successfully    |    |  |  |  |
|                                                    | Rows processed with warnings   | 0  |  |  |  |
|                                                    | Rows skipped due to errors     | 0  |  |  |  |
| Merged rows summary:                               | Added                          | 5  |  |  |  |
|                                                    | Updated                        | 1  |  |  |  |
|                                                    | Deleted                        | 0  |  |  |  |
|                                                    | Skipped                        | 0  |  |  |  |
|                                                    | Duplicates                     | 0  |  |  |  |
| Additional details:                                | Execution time: 1 sec 936 msec |    |  |  |  |

#### After:

| Friends     FaceBook     LinkedIN     Hot Deals     NATIE Board Members     Prospects     Recently Added Contacts     Recently Edited Contacts                                                                                                    | Edit Date 5/13/2007   Last Edited by Chris Huffman                                                                                                    |
|----------------------------------------------------------------------------------------------------|----------------------------------------------------------------------------------------------------|
| Generational Employees       Image: Assistance of the second second | Contacts     Notes     History     Activities     Opportunities     Documents     Group Info     Address       Create Date     6/23/2005 <ul> <li>Hierarchy</li> <li>Staff-&gt;Employees-&gt;International Employees</li> <li>Subgroups:</li> <li>Access Level</li> <li>Public</li> <li>Bublic</li> <li>Bublic</li> <li>Bublic</li> <li>Brown and the state of the state of the stat</li></ul> |

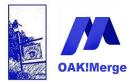

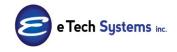

Act! Version 25.1.1 Revised 6/1/23

#### Example 23: Exporting all data from tables

OAK!Merge Version 14.3 Standard Edition and later supports exporting data from Act!. It exports all the exportable columns in the selected table and includes all the records in that table (unless a group is used to filter the export). The Basic edition does not do exports.

The data goes from an Act! table TO a CSV, XML format, or another Act! Database. (See example on Act! to Act! merges for details) To do any export set the Source to an Act! database and select a supported destination (or "target").

Supported Destinations are a CSV text file or XML formatted file or another Act! database. The destination Act! database must be able to be opened from the Act! client running on the same PC or Server as OAK!Merge.

OAK!Merge will export the tables that each version can import starting at Standard. The Act! Record\_ID (GUID) is included in the exports.

For note, activity, history items, if the corresponding item is linked to more than one parent item (company, contact, opportunity, or group) it will be exported multiple times for each parent item. The name and ID number is included for each type. Contact Name and ContactID; Company Name and CompanyID; Opportunity Name and OpportunityID; Group Name and GroupID.

Importing and Exporting Attachments and Documents is supported as part of the History table

The display name and the actual path to the attachment, Link, URL, or shortcut is exported. Importing Shortcuts, Links, and URLs is NOT currently supported.

The Act! Record\_IDs are GUIDs (globally unique identifier).

Sample Act! GUIDs ContactID called "\_\_\_Record ID\_\_\_ in the export file 30dcf716-4dd9-49cd-9727-3a2892197695 b93ae4fd-ab00-4fdf-ac83-cd429aa7381f 80bc7053-83e4-4ff2-9358-9afc42e35fad 75679789-52a3-439d-b287-17aebc86be4a

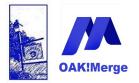

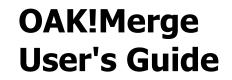

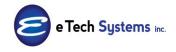

**TIP**: IF you are using the Record IDs (GUIDs) to match on during imports, pay attention to case. The matching is case sensitive. Excel tends to change the case of GUIDs. Use lower case to match with Act!

**Example**: Step by step- Exporting the History or Notes table

1. Use the Swap Button to set the Import Source, Type to Act! and the Merge Destination, Type to Delimited File (CSV or txt)

| Selecting Import Source and Merge Destination |                                                                   |  |  |  |  |
|-----------------------------------------------|-------------------------------------------------------------------|--|--|--|--|
| IMPORT SOURC                                  | E                                                                 |  |  |  |  |
| Туре                                          | ACTI                                                              |  |  |  |  |
| ACT! PAD File                                 | C: \Users\Public\Documents\ACT\ACT Data\Databases\ACT2015Demo.pad |  |  |  |  |
| User Id                                       |                                                                   |  |  |  |  |
| Password                                      |                                                                   |  |  |  |  |
|                                               |                                                                   |  |  |  |  |
| CHANGE MOD                                    | E: Copy Up Copy Down Swap                                         |  |  |  |  |
| MERGE DESTIN                                  | ATION                                                             |  |  |  |  |
| Туре                                          | Delimited File (csv or txt)                                       |  |  |  |  |
| File                                          | C:\E Tech Systems\ACT\OAK!Merge 17\Samples\History_10.csv         |  |  |  |  |
| Delimiter                                     | Comma                                                             |  |  |  |  |
|                                               | ✓ First Row Contains Field Names                                  |  |  |  |  |

TIP: The Change Mode buttons are to Copy the lower panel info UP or Down; or the Swap them.

Page 158 of 221

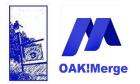

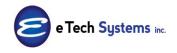

Act! Version 25.1.1 Revised 6/1/23

2. When exporting, Pick the table you want to export. Different versions of OAK!Merge can import to or export from different tables,

| Delimited File (csv or txt) Table     History       ACT! Table     Groups<br>Companies       Merge Source     History       Image: Source     History       Image: Source     History    <                                                                                                    | Merge Rules                      |                                                  |  |  |  |  |  |
|----------------------------------------------------------------------------------------------------|----------------------------------|--------------------------------------------------|--|--|--|--|--|
| Groups<br>Companies<br>Contacts<br>History<br>Notes<br>Activities                                                                                                    | Delimited File (csv or txt) Tabl | e History                                        |  |  |  |  |  |
| Image: Second second second |                                  | Companies<br>Contacts                            |  |  |  |  |  |
| Products<br>Users                                                                                                    | 9                                | Notes<br>Activities<br>Opportunities<br>Products |  |  |  |  |  |

3. always pick the same table name for the source and destination mapping on the merge rules

| Merge Rules                       |         |   |
|-----------------------------------|---------|---|
| Delimited File (csv or txt) Table | History | • |
| ACTI Table                        | History | • |

For Notes export, use NOTES and NOTES

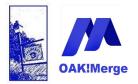

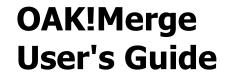

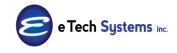

4. All available fields are mapped. You can unmap any you don't want exported. Click on the X to unmap a field. Click Next to move on.

| limited File (csv or txt) Tabl | e | History                 |     | •                                    |           |          |                                         |
|--------------------------------|---|-------------------------|-----|--------------------------------------|-----------|----------|-----------------------------------------|
| T! Table                       |   | History                 |     | •                                    |           |          | Unmap All                               |
|                                |   |                         |     |                                      |           |          | <ul> <li>Display Mapped Only</li> </ul> |
| Merge Source                   |   | Source Field or Value   | -   | ACT! Fields                          | Data Type | Required | Transformation Rule                     |
|                                |   |                         |     |                                      |           |          |                                         |
| Source Table Column            | + | RECORD_OPPORTUNITY_GUID | + × | Link To: Opportunities by ACT! GUID  | String    |          | No Transformation                       |
| Source Table Column            | - | RECORD_OPPORTUNITY_ID   | + × | Link To: Opportunities by OAKMergeID | String    |          | No Transformation                       |
| Source Table Column            | + | RECORD_GROUP            | • × | Link To: Groups by Group Name        | String    |          | No Transformation                       |
| Source Table Column            | + | RECORD_GROUP_GUID       | + × | Link To: Groups by ACT! GUID         | String    |          | No Transformation                       |
| Source Table Column            | - | RECORD_USER             | + X | Record Manager (Name, Login or GUID) | String    |          | No Transformation                       |
| Source Table Column            | • | HISTORY_TYPE            | * × | History Type                         | String    | 1        | No Transformation                       |
| Source Table Column            | + | REGARDING               | + × | Regarding                            | String    | 1 /      | No Transformation                       |
| Source Table Column            | ▽ | DETAILS                 |     | Details                              | String    |          | Transform RTF to plain text             |
| Source Table Column            | • | START_TIME              | + × | Start Time                           | DateTime  | 1        | No Transformation                       |
| Source Table Column            | * | END_TIME                | + × | End Time                             | DateTime  |          |                                         |
| Source Table Column            | + | ATTACHMENT_NAME         | + × | Attachment Description               | String    |          | No Transformation                       |
| Source Table Column            | - | ATTACHMENT FILENAME     | - × | Attachment File Name                 | String    |          | No Transformation                       |

**TIP**: use one of the "to Text" transformations for details to remove formatting characters.

5. Pick execution option and Run

|  | Ready to Run                                                                                                   |
|--|----------------------------------------------------------------------------------------------------|
|  | EXECUTION OPTIONS                                                                                              |
|  | ○ Validate only     Execution Logging Level:       ○ Test Run: limited to     100 ♀       ○ Complete Run     • |
|  | MAPPING INFORMATION                                                                                            |

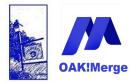

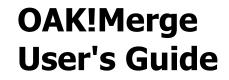

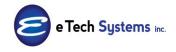

Results page appears

**TIP:** The results page is saved in the LOGs folder as a viewable file. These results end in .htm

An example results page: C:\E Tech Systems\ACT\OAK!Merge 21\Logs\ OakMerge\_201512070044.htm

See Appendix 4 for more info on the log files and logging levels

| eview Merge Result           | 5                               |                |
|------------------------------|---------------------------------|----------------|
|                              |                                 |                |
| Importing table Contac       |                                 |                |
| If you have Delimited File ( | (csv or txt) open, you may need | to refresh the |
| Initial import numbers:      | Rows in source table            | 211            |
|                              | Rows in target table            | 0              |
|                              |                                 |                |
| Import for table Conta       | cts has completed succesfully   | /.             |
| After import numbers:        | Rows in target table            | 211            |
|                              | Total rows processed            | 211            |
| By Status:                   | Rows processed successfully     | 211            |
|                              | Rows processed with warnings    | 0              |
|                              | Rows skipped due to errors      | 0              |
| Merged rows summary:         | Added                           | 211            |
|                              | Updated                         | 0              |
|                              | Deleted                         | 0              |
|                              | Skipped                         | 0              |
|                              | Duplicates                      | 0              |
| Additional details:          | Execution time: 6 sec 725 msec  | :              |
|                              |                                 |                |
| All Rows                     | Processed Comp                  | letely         |

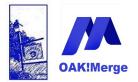

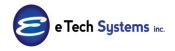

### Act! Version 25.1.1 Revised 6/1/23

**TIP**: Review the sample\_exports.zip file in the samples folder to see how the data is exported. Use the HTML or RTF or Both to Text transformation if you want plain text for the details in History or Note text in notes. There is also a sample of the notes\_text in RTF format (notes.csv) and transformed. (notes\_transformed.csv) in the sample\_exports.zip file in the samples folder. See the info on the 3 "to text" transformations in the section on transformations.

**Tip**: If the database is several GB in size, it may be an issue with a lot of email graphics stored in the History or Notes. You can purge all that, by using the transformation "RTF to Plain Text". This would require you to export all the history, using the transformation; Delete all the history; and then Add the history back in. All the graphics and formatting in History will have been converted to plain text,

**TIP:** For large amounts of history or notes, you can get an out of memory error. See Appendix 10 for work a rounds . Version 25 and later are 64 bit, so they have a lot more addressable memory to work with.

**TIP:** You can use Constant Values and/or KEYWORDS: in both imports and exports. They also can be inserted with other text or combined (except \$BLANK\$)

| _  |                                | 0 I T     | D 1      | N 0                     | -                      |
|----|--------------------------------|-----------|----------|-------------------------|------------------------|
|    | Delimited File (csv or txt) Fi | Data Type | Required | Merge Source            | Source                 |
|    | Private Contact                | Boolean   |          | Source Table Column 🔹   | ISPRIVATE              |
|    | Snapshot Contact Grade         | String    |          | Source Table Column 🔹   | CUST_SnapshotContactGr |
|    | Snapshot Contact Rank          | Int32     |          | Source Table Column 🔹   | CUST_SnapshotContactRa |
|    | Snapshot Favorites             | String    |          | Source Table Column 🔹   | CUST_SnapshotFavorites |
|    | Snapshot WhoIs                 | String    |          | Source Table Column 🔹   | CUST_SnapshotWhoIs_07  |
|    | Spouse                         | String    |          | Source Table Column 🔹   | SPOUSENAME             |
|    | Trivia                         | String    |          | Source Table Column 🛛 🔻 | CUST_Trivia_081318328  |
| Ø. | User 1                         | String    |          | Constant Value 🔻        | \$GUID\$               |
|    | User 10                        | String    |          | Source Table Column 🔹 🔻 | USER 10                |
|    | User 2                         | String    |          | Constant Value 🔹        | \$ROW\$                |
|    | User 3                         | String    |          | Constant Value          | \$USER\$               |
|    | User 4                         | String    |          | Constant Value          | \$DATE\$               |
|    | User 5                         | String    |          | Source Table Column 🔹 🔻 | USER5                  |
|    | User 6                         | String    |          | Source Table Column 🔹   | LISER 6                |

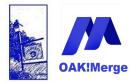

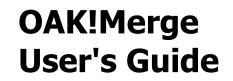

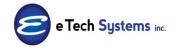

# \$GUID\$ \$ROW\$ \$USER\$ \$DATE\$ \$DATETIME\$ \$TIME\$ (see keywords section for definitions) Results in:

| BD                                   | BE     | BF    | BG    | BH         | BI    |
|--------------------------------------|--------|-------|-------|------------|-------|
| v <mark>USER1</mark>                 | USER10 | USER2 | USER3 | USER4      | USER5 |
| 30dcf716-4dd9-49cd-9727-3a2892197695 |        | 1     | Alan  | 12/27/2011 |       |
| b93ae4fd-ab00-4fdf-ac83-cd429aa7381f |        | 2     | Alan  | 12/27/2011 |       |
| 80bc7053-83e4-4ff2-9358-9afc42e35fad |        | 3     | Alan  | 12/27/2011 |       |
| 75679789-52a3-439d-b287-17aebc86be4a |        | 4     | Alan  | 12/27/2011 |       |
| 18cc21fb-7c16-4327-b17d-d670fd287755 |        | 5     | Alan  | 12/27/2011 |       |
| 03878556-a7fc-445a-baf2-cabb8e41e51a |        | 6     | Alan  | 12/27/2011 |       |
| 359f19f3-f4f6-4815-a4cf-3b7b0d1d53d0 |        | 7     | Alan  | 12/27/2011 |       |
| 69353485-728f-4f51-8f6c-9676086cf741 |        | 8     | Alan  | 12/27/2011 |       |

### EXPORTING THE GROUP MEMBERSHIPS LIST

This exports a CSV of all the Group Names linked to each Contact or Opportunity. These are in a field in exports called **\_\_\_\_GROUPS\_\_\_** which contains the comma delimited list of names of the groups. Both Static and Dynamic group memberships are included.

This adds a column to contacts and opportunities, but not companies. Companies are not allowed in Act! Groups.

This does **not** give you a list of all the contacts in a Group. It does tell you which groups each person is in.

**TIP:** The Group tab in Act! shows many opportunities, but they are a roll up of opportunities within contacts; like history. The opportunities export does not list these. Look at the groups that are in the Groups Tab in opportunities

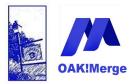

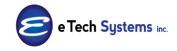

Act! Version 25.1.1 Revised 6/1/23

| De | limited File (csv or txt) T | able    | Contacts                     |     | *                      |            |                  |
|----|-----------------------------|---------|------------------------------|-----|------------------------|------------|------------------|
| AC | T! Table                    |         | Contacts                     |     | •                      | Display Ma | pped Only        |
|    | Merge Source                |         | ACT! (source) Field or Value |     | Delimited File (csv or | Data Type  | Transformation   |
| 7  |                             |         |                              |     |                        |            |                  |
|    | Source Table Col 🝷          | USER 1  |                              | + × | USER1                  | String     | No Transformatio |
|    | Source Table Col 🝷          | USER 10 | Ê S                          | + × | USER 10                | String     | No Transformati  |
|    | Source Table Col 👻          | USER2   |                              | + × | USER2                  | String     | No Transformati  |
|    | Source Table Col 👻          | USER3   |                              | + × | USER3                  | String     | No Transformati  |
|    | Source Table Col 👻          | USER4   |                              | + × | USER4                  | String     | No Transformati  |
|    | Source Table Col 🝷          | USER 5  |                              | + × | USER.5                 | String     | No Transformati  |
|    | Source Table Col 🝷          | USER6   |                              | - × | USER6                  | String     | No Transformati  |
|    | Source Table Col 👻          | USER7   |                              | - × | USER7                  | String     | No Transformati  |
|    | Source Table Col 👻          | USER8   |                              | + × | USER8                  | String     | No Transformati  |
|    | Source Table Col 🝷          | USER9   |                              | + × | USER9                  | String     | No Transformati  |
|    | Source Table Col            |         | no_10                        |     | _100010_10             | String     | No Transformati  |
|    | Source Table Col            | CRO     | 20                           |     | GROUPS                 | String     | No Transformati  |

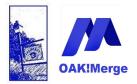

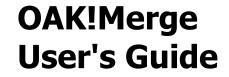

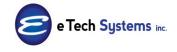

**TIP:** Avoid slow exports: Exporting Group memberships greatly extends the run time for exports with groups, so if you don't have them , then don't map \_\_\_\_\_Groups\_\_\_ on the export map. This will speed up the export.

| Delimited File (csv or txt) | Table a construction |                     |               |                        |               |                   |
|-----------------------------|----------------------|---------------------|---------------|------------------------|---------------|-------------------|
|                             | Contacts             |                     |               | <b>*</b>               |               |                   |
| ACT! Table                  | Contacts             |                     |               |                        | 🗆 Display Maj | oped Only         |
| То                          | speedup th           | ne Contac           | cts           |                        |               |                   |
| Merge Source                | speedup the          | rce) Field or Value | ort           | Delimited File (csv or | Data Type     | Transformation Ru |
|                             |                      |                     | υιι           |                        |               |                   |
| > Source Table CO           | up membe             | rsnips              | $\neg \neq X$ | USER 1                 | String        | No Transformation |
| Source Table Col 👻          | USER 10              |                     | + ×           | USER 10                | String        | No Transformation |
| Source Table Col            | USER2                |                     | + ×           | USER2                  | String        | No Transformation |
| Source Table Col 👻          | USER3                |                     | + ×           | USER3                  | String        | No Transformation |
| Source Table Col            | USER4                |                     | • ×           | USER4                  | String        | No Transformation |
| Source Table Col            | USER.5               |                     | • ×           | USER.5                 | String        | No Transformation |
| Source Table Col            | USER6                |                     | - ×           | USER6                  | String        | No Transformation |
| Source Table Col 👻          | USER7                |                     | - ×           | USER7                  | String        | No Transformation |
| Source Table Col 👻          | USER8                |                     | ×             | USER8                  | String        | No Transformation |
| Source Table Col 👻          | USER9                |                     | • ×           | USER9                  | String        | No Transformation |
| Source Table Col            | DECORD ID            |                     |               | PECORD_ID_             | String        | No Transformation |
| Source Table Jol 👻          |                      |                     | - • ×         | GROUPS                 | String        | No Transformation |
| Source Table Col            | 120010_00111111      |                     |               | ALCOND_COMPANY         | String        | No Transformation |
| Source Table Col            | DECORD COMPANY       | CLITD               | - X           | PECOPD COMPANY         | String        | No Transformation |

#### Example 24: Filtered Export will Export data for only selected Contacts

This affects only Contacts, Notes, Histories, or Activities. Not the companies, Groups, users, or Opportunities tables.

Companies, Groups, users, or Opportunities Export runs will export ALL rows every time you select one of them.

OAK!Merge Version 17.1.2 Standard Edition and later supports exporting data from Act! for only the contacts in a specified group

Page 165 of 221

© Copyright 2023 E Tech Systems, Inc.

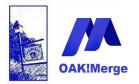

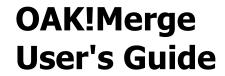

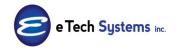

# Filtered Exports limit exports to contacts in a group. It can be any Group name or the default name of: OAKMerge\_Export

Any Group name can be used to filter an import or export

| Selecting Import Source and Merge Destination |                               |  |  |  |  |  |  |
|-----------------------------------------------|-------------------------------|--|--|--|--|--|--|
| IMPORT SOURCE                                 |                               |  |  |  |  |  |  |
| Type Act!                                     |                               |  |  |  |  |  |  |
| Act! PAD File                                 | C:\ACTDATA\ETS_Master_v20.pad |  |  |  |  |  |  |
| User Id                                       | alan Act! to CSV              |  |  |  |  |  |  |
| Password                                      | can be limited to             |  |  |  |  |  |  |
| Group to filter contacts                      | importedACC_LIST              |  |  |  |  |  |  |
| CHANGE MODE:                                  | Copy Up Copy Down Swap        |  |  |  |  |  |  |
| MERGE DESTINATION                             | ()                            |  |  |  |  |  |  |
| Type Delin                                    | File (csv or txt)             |  |  |  |  |  |  |
| File C:\4                                     | , csv                         |  |  |  |  |  |  |
| Delimiter Com                                 | na                            |  |  |  |  |  |  |
| ▼ First <u>R</u> ow Contains Field Names      |                               |  |  |  |  |  |  |

Or the default name of "OAKMerge\_Export" will be used if it is found and a Group name to filter on was not specified.

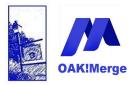

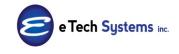

Act! Version 25.1.1 Revised 6/1/23

| 🗶 Detail View 🏕 List View 🗎 📑 上                                                                           | 🗶 Q ACTDemo 💌                                               |
|----------------------------------------------------------------------------------------------------|-------------------------------------------------------------|
| All Groups - 18 group(s), 14 subgroup(s)<br>AllContacts<br>Chris' Networking Breakfast Group<br>Customers | CH TechOne<br>an Act! Certified Consultant                  |
| Customers without email addresses                                                                         | Group OAKMerge_Export                                       |
| – ⊕– Employees                                                                                            | Description                                                 |
| <ul> <li>Friends</li> <li>Hot Deals</li> </ul>                                                            | Edit Date 11/25/2014 👻                                      |
| <ul> <li>Leads from Seminar 8-1-14</li> <li>NATIE Board Members</li> </ul>                                | Last Edited by Chris Huffman                                |
| - OAKMerge_Export                                                                                         |                                                             |
| Prospects                                                                                                 |                                                             |
| - Recently Added Contacts                                                                                 |                                                             |
| <ul> <li>Recently Edited Contacts</li> </ul>                                                              | Contacts Notes History Activities Opportunities Documents ( |
| Rodeo - Registration                                                                                      | Hotes History Heavides opportaindes obtainents t            |
| TechONE Seminar                                                                                           | Add/Remove Contacts                                         |
| Upcoming Birthdays                                                                                        | Contact Company Phone                                       |
| Upcoming Opportunities                                                                                    | William Cadbury 0121451                                     |

This will limit the exports to contacts or records linked to the contacts that are in a specific group or the default one called OAKMerge\_Export. This can filter the Contacts; OR Notes, Histories, or Activities of those contacts in the group

Using a History export as an example there are 3 possibilities.

- 1. The OAKMerge\_Export Group does not exist. You get all histories linked to all entities: Companies, Contacts, Groups, and Opportunities.
- 2. The OAKMerge\_Export Group exists and is empty. This is the same as the Group does not exist: You get all histories and all links to all entities
- 3. The OAKMerge\_Export Group exists and has 1 or more contacts. You get all histories linked but only to those contacts in the group. You only the histories and links contacts in the group; (not any histories linked to Companies, Groups, or Opportunities)

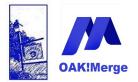

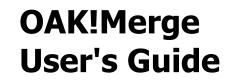

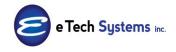

For example if you had 50 contacts in the OAKMerge\_Export group and you exported the history: only the history linked to those 50 contacts would export. **All exports are filtered this way if this group exists and has 1 or more contact members.** Both Static and Dynamic group memberships are used.

The Standard export for the ACTDEMO database that is not Filtered, will export 1462 rows of history. It has 397 Histories linked to Companies, 843 for contacts; 1 for Groups; and 221 for Opportunities. The export of all contacts via a Filtered export yields only the 843 history records for the contacts. The other history linked to Companies, Groups and Opportunities is NOT exported.

**TIP:** If you want history linked to contacts; but not the links of history to Companies, Groups, and opportunities; create a OAKMerge\_Export Group with all contacts OR no contacts; and then do the history export. A dynamic group of "Create Date" "Contains data" will always have all contacts. This will export the history for all contacts, but not for the other entries.

**TIP:** Exporting Group memberships greatly extends the run time for exports with groups, so if you don't have them , then don't map \_\_Groups\_\_ on the export map. This will speed up the Contacts export. For example, 208 contacts in the Demo database went from 71 seconds to 3 seconds for the export.

**TIP:** The specified group name is saved in the profile for use with unattended merges running a scheduler

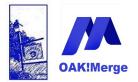

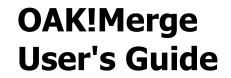

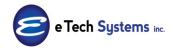

# **Example 25:** Filtered Import will Import data matching from a group of Contacts

A filtered **import** affects only Contacts. Not the Companies, Groups, Users, Notes, Histories, Activities or Opportunities.

The big advantage is speed and avoiding an out of memory error caused by checking all contacts to match on. When using a filtered import group, only those contacts are loaded into memory as the destination information. It is like the whole Act! Database was only the contacts in the group.

| IMPORT 50                             | URCE                                                          |  |  |  |  |  |  |  |
|---------------------------------------|---------------------------------------------------------------|--|--|--|--|--|--|--|
| Туре                                  | Delimited File (csv or bxt)                                   |  |  |  |  |  |  |  |
| File                                  | C: {E Tech Systems \ACT\OAKIMerge 20\Samples \Contacts_10.csv |  |  |  |  |  |  |  |
| Delimiter                             | Comma                                                         |  |  |  |  |  |  |  |
|                                       | ☑ First Row Contains Field Names                              |  |  |  |  |  |  |  |
|                                       |                                                               |  |  |  |  |  |  |  |
|                                       | сору ор сору сони змар                                        |  |  |  |  |  |  |  |
| CHANGE M<br>MERGE <mark> DES</mark> T |                                                               |  |  |  |  |  |  |  |
| MERGE <mark> DES</mark> T             | сору ор сору сони змар                                        |  |  |  |  |  |  |  |
| MERGE DES<br>Type                     | TINATION<br>Acti                                              |  |  |  |  |  |  |  |
| MERGE DES<br>Type<br>Act! PAD File    | TINATION<br>Acti                                              |  |  |  |  |  |  |  |
|                                       | TINATION         Acti           C:\ACTDATA/ETS_Master_v20.pad |  |  |  |  |  |  |  |

You can use any Group name or a special group called OAKMerge\_Import. OAKMerge\_Import exists, it will be used to filter the contacts. It does not have to be entered in the OAK!Merge field for "group to filter contacts".

Above is an example where only the contacts in a group called "Pro Workshop Speakers" would be used as the target/destination records.

**TIP:** Doing a trail run of just a few records takes about as long as doing all of them. When exporting History, Notes, or Activities; ALL the contacts in the group are read and ALL the history, notes, or activities are loaded into memory before it writes the first few you asked for in the trial.

**TIP:** If the group to filter contacts name is specified, it will be used – both for

Page 169 of 221

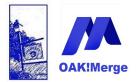

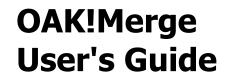

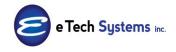

import and export.

If the group name is NOT specified, OAK!Merge will still be looking for the groups OAKMerge\_Export while exporting and for OAKMerge\_Import while importing.

**TIP:** The specified group name is saved in the profile for use with unattended merges running a scheduler

#### Example 26: Import and Export Data in XML Format

#### Import and Export data in XML format

XML format is supported for both imports and exports. Imports must be a simple data set. An XML file for use as a source may have more than one table, but only one may be selected to be use during a merge. This is similar to picking which table or query to use in an ACCESS database or which worksheet in an Excel workbook.

The XML format is an XML table. You can export and import using this format. You can open exported XML files "as an XML Table" in Excel. Do an export and open in notepad to see the raw format.

Extensible Markup Language (XML) is a markup language that defines a set of rules for encoding files in a format which is both human-readable and machine-readable.

**Tip**: OAK!Merge exports ALL data elements each time; but not all XML programs do. Some XML generators only include data elements IF DATA IS PRESENT. If you are using XML as a source for unattended merges; you will need the same data elements in the source file each time in order for the OAK!Merge profiles to work.

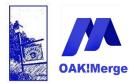

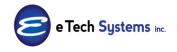

Act! Version 25.1.1 Revised 6/1/23

Example; The contacts table exported to XML starts out as

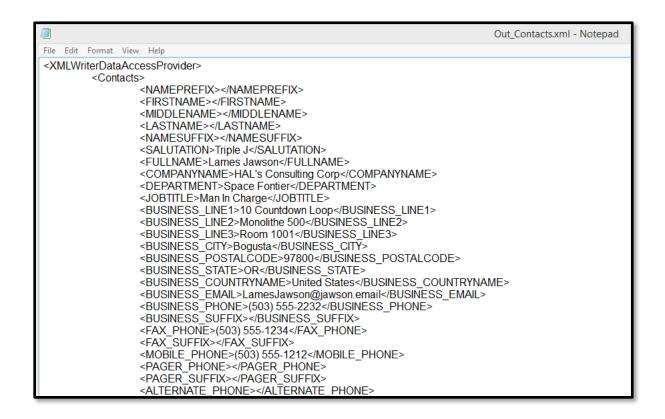

Or you can open XML exports as Table in Excel or ACCESS

Any XML from an OAK!Merge export can be opened in Excel as an XML Table

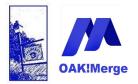

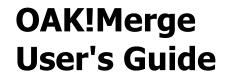

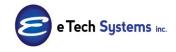

IN EXCEL you get 2 questions, click on OK

|   | Open XML ? ×                                                                                                    |              |   |
|---|----------------------------------------------------------------------------------------------------|--------------|---|
|   | se select how you would like to open this file:<br>As an XML table<br>As a read-only <u>w</u> orkbook<br>Jee the XML Source task pane<br>OK Cancel <u>H</u> elp |              |   |
|   | Microsoft Excel                                                                                                    | ?            | × |
| 1 | The specified XML source does not refer to a schema. E<br>schema based on the XML source data.<br>In the future, do not show this message.                      | ixcel will c |   |

A Contact export in XML, and opened in Excel looks like this

| 🗶   🛃 🤊 -                                                            | (°                                                                          | Book1 - Microsoft Excel                      |                       | Table Tools                                        |                           |                        |
|----------------------------------------------------------------------|-----------------------------------------------------------------------------|----------------------------------------------|-----------------------|----------------------------------------------------|---------------------------|------------------------|
| File H                                                               | ome Insert Page Layout                                                      | Formulas Data Review V                       | /iew Add-Ins          | Design                                             |                           |                        |
| Table Name:<br>Table1<br>· <sup>[]</sup> · Resize Tabl<br>Properties | Summarize with PivotTable<br>Remove Duplicates<br>Convert to Range<br>Tools | Export Refresh Unlink<br>External Table Data | Total Row Banded Rows | First Column Last Column Banded Columns le Options |                           | Table Styles           |
| A1                                                                   | ▼ (                                                                         | AMERREFIX                                    |                       |                                                    |                           |                        |
|                                                                      |                                                                             | Export the data in this table to a           |                       |                                                    |                           |                        |
| F                                                                    | 0                                                                           | SharePoint list or Visio diagram.            |                       | 1                                                  | J                         | К                      |
|                                                                      | TION 🔽 FULLNAME                                                             | COMPANYNAME                                  | T DEP                 | PARTMENT                                           | JOBTITLE                  | ■ BUSINESS_LINE1       |
| 2 Triple J                                                           | Lames Jawson                                                                | HAL's Consulting Corp                        | Spa                   | ce Fontier                                         | Man In Charge             | 10 Countdown Loop      |
| 3 Amanda                                                             | Amanda Form                                                                 | A1 Services-US Operation                     | ıs                    |                                                    | VP of Sales               | 2131 W. Tiny Rd.       |
| 4 William                                                            | William Buckley                                                             | Twelfth Dream                                |                       | Chief Social Media Officer                         |                           | 2010 Act Way           |
| 5 Thomas                                                             | Thomas Andrews                                                              | Modern Electric Supply                       |                       | President/CEO                                      |                           | 1919 Tecoma Dr.        |
| 6 Mary                                                               | Mary Bailey                                                                 | Liberty Savings & Loan                       |                       | New Accounts                                       |                           | 100 E Bayard St        |
| 7 Irene                                                              | Irene Murphy                                                                | Mears Insurance                              |                       |                                                    | CEO                       | 172 Edison Street      |
| 8 Dan                                                                | Dan Minnick                                                                 | Django Consulting                            |                       |                                                    | Captain                   | 14 East St             |
| 9 Nathan                                                             | Nathan Cutting Brittle                                                      | es Duke Industries                           |                       |                                                    |                           | 4075 Santa Monica Frw  |
| 10 Morty                                                             | Morty Manicotti                                                             | Corleone's Pasta Compan                      | ny                    |                                                    | Director of Manufacturing | 8800 Pasta Way         |
| 11 Ann                                                               | Ann Goodall                                                                 | A1 Services of UK                            |                       |                                                    | Chief Designer            | Unit 34                |
| 12 Sean                                                              | Sean Duffy                                                                  | Circle Photography                           |                       |                                                    | Sales Representative      | Unit 43 Dobson Ind Est |
| 13 Julie                                                             | Julie Miles                                                                 | Robertson Joinery                            |                       |                                                    | VP of Sales               | Dene Road              |
| 14 Rose                                                              | Rose Sayer                                                                  | River Rat Tours                              |                       |                                                    | President                 | 150 Lafayette St       |
| 15 Jordan                                                            | Jordan Benedict                                                             | Bick's Longhorns                             |                       |                                                    |                           | Two Cavalry Row        |
| 16 Lucy                                                              | Lucy Connor                                                                 | Studio Designs                               |                       |                                                    | Vice President Operations | Acorn Close            |
| 17                                                                   |                                                                             | Sky Diving                                   |                       |                                                    |                           |                        |
| 18 Ted                                                               | Theodore Barrett Jr                                                         | Verge Records                                | Stud                  | dio 3                                              | Chief Engineer            | 4589 N. Taylor St.     |
| 19 Carl                                                              | Carl Spackler                                                               | Golf Greens Extraordinai                     | re                    |                                                    | Director of Research      | 1800 Boca Club Drive   |
| 20 Albert                                                            | Albert Barry                                                                | Mercury Production Man                       | agement               |                                                    | Chief Product Manager     | 66 Flash Rd.           |

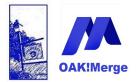

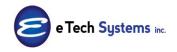

Act! Version 25.1.1 Revised 6/1/23

A History export in XML, and viewed in Notepad looks like this

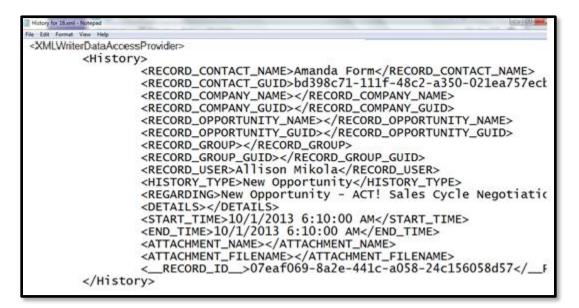

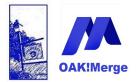

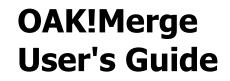

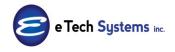

### **Example 2: Delete History or Notes**

Delete Specific history or note records.

OAK!Merge Standard or higher allows deleting specific history or notes entries ( rows in the table) by specifying their ID number

You export the notes or history to find the ones you want to delete and use their IDs to specify which ones you want deleted

The export does respect the limit to contacts in the OAKMERGE\_EXPORT group.

The only field you map is the ID of the history or note records.

Steps:

Export the history table

| Selectina 1   | Import Source and Merge Destination                                   |  |  |  |  |  |  |  |
|---------------|-----------------------------------------------------------------------|--|--|--|--|--|--|--|
| Joerceeing 1  | import source and merge bestmation                                    |  |  |  |  |  |  |  |
|               |                                                                       |  |  |  |  |  |  |  |
| IMPORT SOUR   | CE                                                                    |  |  |  |  |  |  |  |
|               |                                                                       |  |  |  |  |  |  |  |
| Туре          | ACT                                                                   |  |  |  |  |  |  |  |
|               |                                                                       |  |  |  |  |  |  |  |
|               |                                                                       |  |  |  |  |  |  |  |
| ACT! PAD File | C:\Users\Alan\Documents\ACT\ACT Data\Databases\ACT2014Demo.PAD        |  |  |  |  |  |  |  |
| User Id       |                                                                       |  |  |  |  |  |  |  |
| User Iu       |                                                                       |  |  |  |  |  |  |  |
| Password      |                                                                       |  |  |  |  |  |  |  |
| Password      |                                                                       |  |  |  |  |  |  |  |
|               |                                                                       |  |  |  |  |  |  |  |
|               |                                                                       |  |  |  |  |  |  |  |
|               |                                                                       |  |  |  |  |  |  |  |
|               |                                                                       |  |  |  |  |  |  |  |
|               |                                                                       |  |  |  |  |  |  |  |
| CHANGE MOD    | DE: Copy Up Copy Down Swap                                            |  |  |  |  |  |  |  |
|               |                                                                       |  |  |  |  |  |  |  |
|               |                                                                       |  |  |  |  |  |  |  |
| MERGE DESTIN  | ATION                                                                 |  |  |  |  |  |  |  |
|               |                                                                       |  |  |  |  |  |  |  |
| Туре          | Delimited File (csv or txt)                                           |  |  |  |  |  |  |  |
|               |                                                                       |  |  |  |  |  |  |  |
| File          |                                                                       |  |  |  |  |  |  |  |
| rile          | C:\E Tech Systems\ACT\OAK!Merge 17\Samples\History_to_Delete_18_1.csv |  |  |  |  |  |  |  |
|               |                                                                       |  |  |  |  |  |  |  |
| Delimiter     | Comma                                                                 |  |  |  |  |  |  |  |
|               |                                                                       |  |  |  |  |  |  |  |
|               | V First Row Contains Field Names                                      |  |  |  |  |  |  |  |
|               |                                                                       |  |  |  |  |  |  |  |
|               |                                                                       |  |  |  |  |  |  |  |
|               |                                                                       |  |  |  |  |  |  |  |
|               |                                                                       |  |  |  |  |  |  |  |
|               |                                                                       |  |  |  |  |  |  |  |
|               |                                                                       |  |  |  |  |  |  |  |
|               |                                                                       |  |  |  |  |  |  |  |

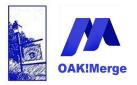

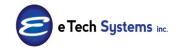

### Act! Version 25.1.1 Revised 6/1/23

| Delimited File (csv or txt) Table | History | *                       |                              |
|-----------------------------------|---------|-------------------------|------------------------------|
| ACT! Table                        | History | ×                       |                              |
| Merge Source                      |         |                         | ACT! (source) Field or Value |
| 7                                 |         |                         |                              |
| Source Table Column               | -       | RECORD_CONTACT_NAME     |                              |
| Source Table Column               | -       | RECORD_CONTACT_GUID     |                              |
| Source Table Column               | -       | RECORD_CONTACT_ID       |                              |
| Source Table Column               | -       | RECORD_COMPANY_NAME     |                              |
| Source Table Column               | -       | RECORD_COMPANY_GUID     |                              |
| Source Table Column               | -       | RECORD_OPPORTUNITY_NAME |                              |
| Source Table Column               | -       | RECORD_OPPORTUNITY_GUID |                              |
| Source Table Column               | -       | RECORD_GROUP            |                              |
| Source Table Column               | -       | RECORD_GROUP_GUID       |                              |
| Source Table Column               |         | RECORD_USER             |                              |
| Source Table Column               | -       | ACTIVITY_TYPE           |                              |
| Source Table Column               | -       | HISTORY_TYPE            |                              |
| Source Table Column               |         | REGARDING               |                              |
| Source Table Column               |         | DETAILS                 |                              |
| Source Table Column               |         | START_TIME              |                              |
| Source Table Column               |         | END_TIME                |                              |
| Source Table Column               |         | ATTACHMENT_NAME         |                              |
| Source Table Column               | -       | ATTACHMENT_FILENAME     |                              |

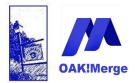

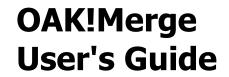

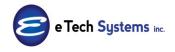

Open the output file in excel. Delete the rows you want to keep in Act! Create a new CSV with only the rows you wish to delete.

| A      | в С      | D                     | E         | F          | G          | Н         | 1      | J              | K        | L                        | M                            | N                                 | 0         |
|--------|----------|-----------------------|-----------|------------|------------|-----------|--------|----------------|----------|--------------------------|------------------------------|-----------------------------------|-----------|
| 1 RECC | RECC REC | CRECORD_COMPANY_NAME  | RECORD    | RECORD     | RECORD     | RECORD    | RECORD | CRECORD_USER   | ACTIVITY | HISTORY_TYPE             | REGARDING                    | DETAILS                           | START_TIN |
| 2      |          | Freemont Corp         | 59134f70- | ce89-4730  | -bb93-374  | 3a5febd35 |        | Allison Mikola |          | Opportunity Won          | Home Office \$12,000.00 Clo  | e {\rtf1\ansi\ansicpg1252\deff0\  | 7/30/2014 |
| 3      |          | Circle Photography    | 5446d914  | -17a2-4ef9 | -9ad6-745  | 3fa464ef6 |        | Chris Huffman  |          | Opportunity Won          | Plano Plant \$12,000.00 Clos | e {\rtf1\ansi\ansicpg1252\deff0\  | 4/18/2014 |
| 4      |          | Circle Photography    | 5446d914  | -17a2-4ef  | -9ad6-745  | 3fa464ef6 |        | Allison Mikola |          | New Opportunity          | New Opportunity - ACT! Sa    | les Cycle Commitment to Buy 100   | 4/18/2014 |
| 5      |          | Circle Photography    | 5446d914  | -17a2-4ef  | -9ad6-745  | 3fa464ef6 |        | Allison Mikola |          | New Opportunity          | New Opportunity - ACT! Sa    | les Cycle Needs Assessment 25%    | 4/18/2014 |
| 6      |          | Mutthound Enterprises | 4ca069af- | 6ead-4dbl  | o-9e55-006 | ie1e783b2 | 5      | Chris Huffman  |          | New Opportunity          | SC - ACT! Sales Cycle Negot  | tiation 65%                       | 1/5/2014  |
| 7      |          | Mutthound Enterprises | 4ca069af- | 6ead-4dbl  | o-9e55-006 | ie1e783b2 | 5      | Chris Huffman  |          | Opportunity Won          | New Opportunity \$12,000.0   | ({\rtf1\ansi\ansicpg1252\deff0\   | 5/17/2014 |
| 8      |          | Mutthound Enterprises | 4ca069af- | 6ead-4dbl  | -9e55-006  | ie1e783b2 | 5      | Chris Huffman  |          | New Opportunity          | New Opportunity - ACT! Sa    | les Cycle Initial Communication 1 | 1/4/2014  |
| 9      |          | Mutthound Enterprises | 4ca069af- | 6ead-4dbl  | -9e55-006  | ie1e783b2 | 5      | Chris Huffman  |          | Opportunity Won          | New Opportunity \$9,000.00   | {\rtf1\ansi\ansicpg1252\deff0\    | 5/17/2014 |
| 10     |          | Mutthound Enterprises | 4ca069af- | 6ead-4dbl  | o-9e55-006 | ie1e783b2 | 5      | Chris Huffman  |          | New Opportunity          | New Opportunity - ACT! Sa    | les Cycle Commitment to Buy 100   | 1/2/2014  |
| 11     |          | Black Forest Baking   | 3db9da29  | -d59d-44b  | 8-bf7c-e4  | 683aebef6 | 7      | Ernst Anderson | Call     | Call Completed           | Cold Call                    |                                   | 10/22/201 |
| 12     |          | Brandee's Bakery      | 66a60b7e  | -b59d-4aa  | 2-8753-026 | eb990eeda | с      | Chris Huffman  | To-do    | To-do Done               | Place quarterly order        |                                   | 7/2/2014  |
| 13     |          | Brandee's Bakery      | 66a60b7e  | -b59d-4aa  | 2-8753-026 | eb990eeda | с      | Chris Huffman  | To-do    | To-do Done               | Place quarterly order        |                                   | 7/7/2014  |
| 14     |          | Brandee's Bakery      | 66a60b7e  | -b59d-4aa  | 2-8753-026 | eb990eeda | с      | Chris Huffman  | To-do    | To-do Done               | Place quarterly order        |                                   | 4/7/2014  |
| 15     |          | Brandee's Bakery      | 66a60b7e  | -b59d-4aa  | 2-8753-026 | eb990eeda | с      | Allison Mikola |          | New Opportunity          | New Opportunity - ACT! Sa    | les Cycle Sales Fulfillment 100%  | 10/2/201  |
| 16     |          | Brandee's Bakery      | 66a60b7e  | -b59d-4aa  | 2-8753-026 | eb990eeda | с      | Allison Mikola |          | New Opportunity          | Parts for Bakery - ACT! Sale | s Cycle Presentation 40%          | 4/18/2014 |
| 17     |          | Brandee's Bakery      | 66a60b7e  | -b59d-4aa  | 2-8753-026 | eb990eeda | с      | Chris Huffman  |          | New Opportunity          | New Opportunity - ACT! Sa    | les Cycle Negotiation 65%         | 7/17/2014 |
| 18     |          | Brandee's Bakery      | 66a60b7e  | -b59d-4aa  | 2-8753-026 | eb990eeda | с      | Chris Huffman  | To-do    | To-do Done               | Place quarterly order        |                                   | 10/1/2014 |
| 19     |          | Brandee's Bakery      | 66a60b7e  | -b59d-4aa  | 2-8753-026 | eb990eeda | с      | Chris Huffman  |          | New Opportunity          | New Opportunity - ACT! Sa    | les Cycle Initial Communication 1 |           |
| 20     |          | Brandee's Bakery      | 66a60b7e  | -b59d-4aa  | 2-8753-026 | eb990eeda | с      | Chris Huffman  | To-do    | To-do Done               | Place quarterly order        |                                   | 1/7/2014  |
| 21     |          | Brandee's Bakery      | 66a60b7e  | -b59d-4aa  | 2-8753-026 | eb990eeda | с      | Allison Mikola |          | New Opportunity          | New Opportunity - ACT! Sa    | les Cycle Negotiation 65%         | 4/18/2014 |
| 22     |          | Brandee's Bakery      | 66a60b7e  | -b59d-4aa  | 2-8753-026 | eb990eeda | с      | Chris Huffman  |          | New Opportunity          | New Opportunity - ACT! Sa    | les Cycle Initial Communication 1 | 4/18/2014 |
| 23     |          | Brandee's Bakery      | 66a60b7e  | -b59d-4aa  | 2-8753-026 | eb990eeda | с      | Allison Mikola |          | Opportunity Won          | New Opportunity \$2,000.00   | \\rtf1\ansi\ansicpg1252\deff0\    | 11/14/201 |
| 24     |          | Brandee's Bakery      | 66a60b7e  | -b59d-4aa  | 2-8753-026 | eb990eeda | с      | Allison Mikola |          | New Opportunity          | SC - ACT! Sales Cycle Need   | s Assessment 25%                  | 4/18/2014 |
| 25     |          | Brandee's Bakery      | 66a60b7e  | -b59d-4aa  | 2-8753-026 | eb990eeda | с      | Chris Huffman  |          | Field Changed            | Field changed                | Field ID/Status changed from "C   | 1/2/2015  |
| 26     |          | Boomer's Artworx      | e3839c0f- | 8615-49d2  | -95af-1c9c | 90ff00c1  |        | Chris Huffman  |          | Field Changed            | Field changed                | Field Waiting for Service change  | 1/3/2015  |
| 27     |          | Boomer's Artworx      | e3839c0f- | 8615-49d2  | -95af-1c9c | 190ff00c1 |        | Chris Huffman  |          | Contact Linked           | Contact Bettie James linke   | d                                 | 12/1/2014 |
| 28     |          | Boomer's Artworx      | e3839c0f- | 8615-49d2  | -95af-1c9c | 190ff00c1 |        | Chris Huffman  |          | Contact Linked           | Contact Bettie James linke   | d                                 | 12/1/2014 |
| 29     |          | Boomer's Artworx      | e3839c0f- | 8615-49d2  | -95af-1c9c | 190ff00c1 |        | Allison Mikola | To-do    | To-do Done               | Prepare Quote                |                                   | 4/10/2014 |
| 30     |          | Boomer's Artworx      | e3839c0f- | 8615-49d2  | -95af-1c9c | 90ff00c1  |        | Chris Huffman  |          | Contact Linked           | Contact Emily Dunn linked    |                                   | 12/1/2014 |
| 31     |          | Boomer's Artworx      | e3839c0f- | 8615-49d2  | -95af-1c9c | 90ff00c1  |        | Chris Huffman  |          | Field Changed            | Field changed                | Field Waiting for Service change  | 1/3/2015  |
| 32     |          | Boomer's Artworx      | e3839c0f- | 8615-49d2  | -95af-1c9c | 90ff00c1  |        | Chris Huffman  |          | Contact Linked           | Contact Emily Dunn linked    | 0 0                               | 12/1/2014 |
| 33     |          | Boomer's Artworx      | e3839c0f- | 8615-49d2  | -95af-1c9c | 190ff00c1 |        | Chris Huffman  |          | Field Changed            | Field changed                | Field Waiting for Service change  |           |
| 34     |          | Boomer's Artworx      | e3839c0f- | 8615-49d2  | -95af-1c9c | 190ff00c1 |        | Chris Huffman  |          | Field Changed            | Field changed                | Field Waiting for Service change  |           |
| 35     |          | Boomer's Artworx      |           |            | -95af-1c9c |           |        | Chris Huffman  |          | Field Changed            | Field changed                | {\rtf1\ansi\ansicpg1252\deff0\    |           |
| 36     |          | Green Plastics        |           |            | -a20d-1cfa |           |        | Chris Huffman  |          | Opportunity Stage Update | LA Office - ACT! Sales Cycle |                                   | 4/10/2014 |
| 37     |          | Green Plastics        |           |            | -a20d-1cfa |           |        | Chris Huffman  |          | Contact Linked           | Contact Benjamin Braddoc     |                                   | 4/10/2014 |

Run another merge to Delete the history for the IDs in your edited file.

| 1   | К         | L              | M                              | N        | 0               | Р        | Q       | R      | S                                    | Т |
|-----|-----------|----------------|--------------------------------|----------|-----------------|----------|---------|--------|--------------------------------------|---|
| 1   | ACTIVITY_ | HISTORY_TYPE   | REGARDING                      | DETAILS  | START_TIME      | END_TIME | АТТАСНМ | ATTACH | RECORD_ID                            |   |
| 2   |           | Contact Linked | Contact Bettie James linked    |          | 12/1/2014 13:31 | *****    |         |        | fe943559-7f31-4358-b769-7431400d32e6 |   |
| 3   |           | Contact Linked | Contact Bettie James linked    |          | 12/1/2014 13:26 | *****    |         |        | 11c24c44-ed33-46c2-aadd-82d555d75213 |   |
| 4   |           | Contact Linked | Contact Emily Dunn linked      |          | 12/1/2014 13:26 | *****    |         |        | d3589957-0405-4263-a00b-b49bf269ad96 |   |
| 5   |           | Contact Linked | Contact Emily Dunn linked      |          | 12/1/2014 13:31 | *****    |         |        | 8b05e77e-5922-4a9b-b364-da74a101ca4e |   |
| 6   |           | Contact Linked | Contact Benjamin Braddock      | linked   | 4/10/2014 23:53 | *****    |         |        | a191afa7-06f9-41a3-81bf-32e2a2d513af |   |
| 7   |           | Contact Linked | Contact <empty> linked</empty> |          | 4/10/2014 23:54 | *****    |         |        | 227a368c-18a3-4066-a635-551ce14e6418 |   |
| 8   |           | Contact Linked | Contact Elaine R. Braddock l   | inked    | 4/10/2014 23:53 | *****    |         |        | 410723f9-b893-4094-bb80-5faf6cbf78e0 |   |
| 9   |           | Contact Linked | Contact Mr. McGuire linked     |          | 4/10/2014 23:53 | *****    |         |        | b8d750c0-db1c-459f-8a46-adb7c556e884 |   |
| 10  |           | Contact Linked | Contact Chris Huffman linke    | d        | 5/1/2014 19:03  | *****    |         |        | 535b832f-9b61-4bf0-9945-94bb095836e9 |   |
| 11  |           | Contact Linked | Contact Chris Huffman linke    | d        | 4/30/2014 12:34 | *****    |         |        | c5d8badd-9089-4de3-9a91-3e9df85c3d27 |   |
| 12  |           | Contact Linked | Contact Keifer Saccucci linke  | ed       | 5/6/2014 18:22  | *****    |         |        | 633b5f6c-9c3c-471c-9dff-c59397d3b3aa |   |
| 13  |           | Contact Linked | Contact Bella Minoal linked    |          | 12/1/2014 13:29 | *****    |         |        | 3e3e6b8e-3591-44ef-9545-629a9aea0890 |   |
| 14  |           | Contact Linked | Contact Bella Minoal linked    |          | 12/1/2014 13:31 | *****    |         |        | 89fe11f5-28b5-4174-9660-c006486f8717 |   |
| 15  |           | Contact Linked | Contact Bella Minoal linked    |          | 12/1/2014 13:30 | *****    |         |        | 0d27d1c4-bf27-40f4-b7f8-f7780ff52d6f |   |
| 16  |           | Contact Linked | Contact Suzie Lee linked       |          | 5/6/2014 18:22  | *****    |         |        | b523ca84-2822-4a8a-8ffd-a8f63f54cad7 |   |
| 17  |           | Contact Linked | Contact Jason Mighty linked    |          | 4/23/2014 11:25 | *****    |         |        | 5a93c26b-5926-480c-a75f-05985a735a5f |   |
| 18  |           | Contact Linked | Contact Howard Smith linke     | d        | 4/23/2014 11:25 | *****    |         |        | 859b5ecd-15e3-4cc3-b576-1f6d571cba25 |   |
| 19  |           | Contact Linked | Contact Melissa Weather lin    | ked      | 4/23/2014 11:23 | *****    |         |        | dc42a6f5-9127-4db4-a49d-9f249528f530 |   |
| 20  |           | Contact Linked | Linked to company AVB Ente     | erprises | 5/6/2014 18:22  | *****    |         |        | b9ccce24-e7ca-477f-88d0-5a6e550688ca |   |
| 21  |           |                |                                |          |                 |          |         |        |                                      |   |
| 22  |           |                |                                |          |                 |          |         |        |                                      |   |
| 23  |           |                |                                |          |                 |          |         |        |                                      |   |
| 2/1 |           |                |                                |          |                 |          |         |        |                                      |   |

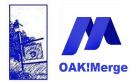

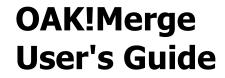

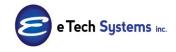

The only field you will map is the last column. \_\_\_RECORD\_ID\_\_\_

Run an import: CSV to Act!

|             | RCE                                                                   |  |  |  |  |  |
|-------------|-----------------------------------------------------------------------|--|--|--|--|--|
| Туре        | Delimited File (csv or txt)                                           |  |  |  |  |  |
| File        | C:\E Tech Systems\ACT\OAK!Merge 17\Samples\History_to_Delete_18_1.csv |  |  |  |  |  |
| Delimiter   | Comma                                                                 |  |  |  |  |  |
|             | ✓ First Row Contains Field Names                                      |  |  |  |  |  |
|             |                                                                       |  |  |  |  |  |
| CHANGE MO   | DE: Copy Up Copy Down Swap                                            |  |  |  |  |  |
| CHANGE MO   |                                                                       |  |  |  |  |  |
|             |                                                                       |  |  |  |  |  |
| MERGE DESTI |                                                                       |  |  |  |  |  |

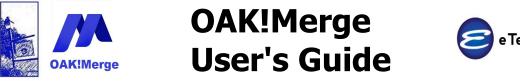

e Tech Systems inc.

Act! Version 25.1.1 Revised 6/1/23

Select "Delete History" as the target Act! Table

| M              | lerge Rules                    |                            |             |
|----------------|--------------------------------|----------------------------|-------------|
| A              | CT! Table                      |                            | <b>*</b>    |
|                |                                | Groups                     |             |
| D              | elimited File (csv or txt, Tal | De Companies               |             |
|                |                                | Contacts                   |             |
|                | Merge Source                   | History                    | Field or Va |
| 7              |                                | Delete History<br>Notes    |             |
| Γ <sup>V</sup> |                                | Delete Notes               |             |
|                |                                | Activities                 |             |
|                |                                | Opportunities              |             |
|                |                                | Products                   |             |
|                |                                | Products for Opportunities |             |
|                |                                | Users                      |             |
|                |                                | Secondary Contacts         |             |

Map the one field: \_\_\_RECORD\_ID\_\_\_

| ACT! Table                        | Delete History 👻                                    |                       |           |                |
|-----------------------------------|-----------------------------------------------------|-----------------------|-----------|----------------|
| Delimited File (csv or txt) Table | CSV Table                                           |                       | Displ     | lay Mapped Onl |
| Merge Source                      | Delimited File (csv or txt) (source) Field or Value | ACT! (target) Fields  | Data Type | Transformat    |
| 7                                 |                                                     |                       |           |                |
| > Source Table Column -           | RECORD_ID 🗢 🗸                                       | Record ID (ACT! GUID) | String    | No Transform   |
|                                   |                                                     |                       |           |                |
|                                   |                                                     |                       |           |                |

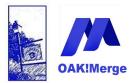

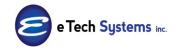

### Act! Version 25.1.1 Revised 6/1/23

Click Yes for warnings that some field are not mapped.

|   | Severity | Issue                                    | Items                                                                                                    | Yes No<br>Accepted |
|---|----------|------------------------------------------|----------------------------------------------------------------------------------------------------|--------------------|
| • | Warning  | Some Source Fields have not been mapped. | RECORD_CONTACT_NAME<br>RECORD_CONTACT_GUID<br>RECORD_CONTACT_ID<br>RECORD_CONTACT_ID<br>RECORD_COMPANY_MAME<br>RECORD_OPPORTUNITY_MAME<br>RECORD_OPPORTUNITY_GUID<br>RECORD_GROUP<br>RECORD_GROUP<br>RECORD_GROUP<br>RECORD_USER<br>ACTIVITY_TYPE<br>HISTORY_TYPE<br>REGARDING<br>DETAILS<br>START_TIME<br>END_TIME<br>ATTACHMENT_NAME<br>ATTACHMENT_FILENAME |                    |

**Special Note:** the results page will show "Added" instead of "Deleted". The counter seems off, but the deleting works correctly. OAK!Merge is internally adding the records to a special routine that deletes them. The counter is used for all merges and in this case, the results presented are not intuitive. Unfortunately it cannot be changed based on the type of merge. The records are deleted even though they are counted as "added".

NOTES are done the same way.

Export the Notes table, then pick the ones to delete, import to "Delete Notes" table.

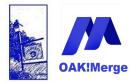

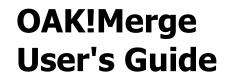

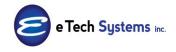

# **Section 4: Activation**

Activation is required to unlock the software. It ties it to a specific PC. Upgrading to a newer version or to a more powerful version requires the purchase of a license. This license ID and password will activate the software so it will function.

Starting in 2020, all licenses are subscription based and automatically renewed each year unless cancelled before renewal date. Licenses/Usage is for up to a full year per renewal and is not refundable or prorated. Upgrades are now free to subscribers. They are included in the subscription. New IDs and passwords are not required. reactivation each year is not required.

Once you have your license ID and password, click on the Tools/Support button at the bottom of the wizard to activate the software.

|                      |                 |              |                        | tion and Import Sour               | се            |       |            |      |       |
|----------------------|-----------------|--------------|------------------------|------------------------------------|---------------|-------|------------|------|-------|
|                      |                 | MERGE DESTI  | NATION                 |                                    |               |       |            |      |       |
|                      | Je              | Туре         | ACT!                   |                                    |               |       |            |      |       |
| 1                    |                 | File         | C:\Users\Alan\Docume   | ents \ACT \ACT Data \Databases \AC | T2011Demo.PAD |       |            |      |       |
|                      |                 | User Id      |                        |                                    |               |       |            |      |       |
| 0                    | $\mathbf{\Psi}$ |              |                        |                                    |               |       |            |      |       |
| and and a set of the |                 | Password     |                        |                                    |               |       |            |      |       |
| 200                  | <b>OAK!Merg</b> |              |                        |                                    |               |       |            |      |       |
|                      | $\mathbf{X}$    | IMPORT SOUR  | RCE                    |                                    |               |       |            |      |       |
|                      |                 | Туре         | Delimited File         |                                    |               |       |            |      | -     |
|                      |                 |              |                        |                                    |               |       |            |      |       |
| 5                    |                 | File         | C: \E Tech Systems \AC | T\OAK!Merge 13\Samples\History_    | _13.csv       |       |            |      |       |
|                      | $\sim$          | Delimiter    | Comma                  |                                    |               |       |            |      | •     |
|                      |                 |              | First Row Contains     | Field Names                        |               |       |            |      |       |
|                      |                 |              |                        |                                    |               |       |            |      |       |
|                      |                 |              |                        |                                    |               |       |            |      |       |
|                      |                 |              |                        |                                    |               |       |            |      |       |
|                      |                 |              |                        |                                    |               |       |            |      |       |
|                      |                 | Activate     |                        |                                    |               |       |            |      |       |
|                      |                 | Manual       |                        |                                    |               |       |            |      |       |
|                      |                 | Support      | tion Management        |                                    |               |       |            |      |       |
|                      |                 |              | erge Web site          |                                    |               |       |            |      |       |
|                      |                 | Support      |                        |                                    |               |       |            |      |       |
|                      |                 |              | Comparison             |                                    |               |       |            |      |       |
|                      |                 | Buy Nov      |                        |                                    |               |       |            |      | ×     |
|                      |                 | About        |                        |                                    |               |       |            |      |       |
| www.oakmerge.com     |                 | Support / To | pols                   |                                    |               | Close | Start Over | Next | Merge |

Support/Tools, Activate

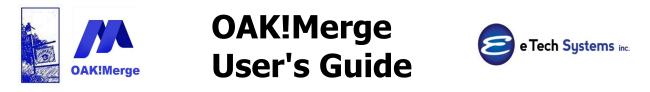

Fill in the License ID and Password from your registration email.

|          | Activate Your Product                                                                                                    | ×                     |
|----------|----------------------------------------------------------------------------------------------------|-----------------------|
|          | License ID and password:                                                                                                    | - 19.1.0 - Enterprise |
| AKIMerge | Select Your Activation Option  O Online Activation  Manual Activation - Step 1: Prepare Email Activation Request Manual Activation - Step 2: Register Using Your Registration Keys |                       |
| VIX      | Online Activation Enter your license ID and password in the boxes below. A License ID:                                                                                             | ctivate               |
| OA       | Password.                                                                                                    |                       |
|          |                                                                                                    |                       |
|          |                                                                                                    | Close                 |

If the PC is on the Internet, leave on the Online Activation method and then click on the Activate button.

Note the OAK!Merge.UI.EXE will establish a TCP connection to the license server to activate the product. This may trigger a message from your personal firewall. Click on Allow.

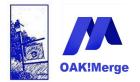

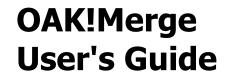

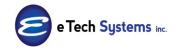

If you cannot get temporary Internet access you will need to send an email with an email activation request. In less than 24 hours you will receive a response with your registration keys. The registration keys are <u>not</u> required if you can complete the online activation.

Enter your License Id, and password and click on prepare.

| Activate Your Product |                                                                                                    | x                                              |
|-----------------------|----------------------------------------------------------------------------------------------------|------------------------------------------------|
|                       | Your Current Activation Status                                                                                                    |                                                |
| <b>D</b>              | You are currently running:<br>License ID and password:                                                                                                    | 2016 - 18.2.1 - Enterprise<br>3452345 NFR18lee |
| OAKIMerge             | Select Your Activation Option         Online Activation         Manual Activation - Step 1: Prepare Email Activation Request         Manual Activation - Step 2: Register Using Your Registration Keys         Prepare Activation Request         Enter your license ID and password in the boxes below.         Click the Prepare button, then copy and paste the info displayed into an ema         License ID:       1234567890         Password:       PASSWORD         Prepare       Product version: 18.2.1 - Enterprise         License ID:       1234567890         Password:       PASSWORD         Request ID:       10: 1234577890         Password:       PASSWORD |                                                |
|                       | Computer ID: 54115330<br>Please email the above info to support@oakmerge.<br>It is ready to paste into an email.                                                                                                    | com.                                           |
|                       |                                                                                                    | Close                                          |

Paste Email Activation Request info into an email and send to <a href="mailto:support@oakmerge.com">support@oakmerge.com</a> with your name and purchase date.

Note: the manual email request above is NOT required if you can successfully do online activation.

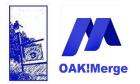

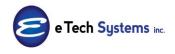

## Act! Version 25.1.1 Revised 6/1/23

Email your Activation info to <u>Support@OAKNerge.com</u>. They will send you back 2 Registration Keys for you to enter in Step 2.

Click on the Activate button

| ctivate Your Product |                                                                                                    | ×                                              |
|----------------------|----------------------------------------------------------------------------------------------------|------------------------------------------------|
|                      | Your Current Activation Status                                                                                                    |                                                |
| D Received           | You are currently running:<br>License ID and password:                                                                                                    | 2016 - 18.2.1 - Enterprise<br>3452345 NFR18lee |
| DAKIMerge            | Select Your Activation Option Online Activation Manual Activation - Step 1: Prepare Email Activation Request (Manual Activation - Step 2: Register Using Your Registration Keys) |                                                |
| NIX                  | Manual Activation<br>Please enter your registration keys as you received from a support<br>email.                                                                                | Activate                                       |
| OA                   | Registration Key 1:<br>Registration Key 2:                                                                                                    |                                                |
|                      |                                                                                                    |                                                |
|                      |                                                                                                    |                                                |
|                      |                                                                                                    | Close                                          |

When you have successfully done an online activation or registered manually, you should get a: Activation succeeded message box

You may have to close **OAK!Merge** and restart to use new features.

| Erter your license ID and password in boxes below.                                    | Activate |
|---------------------------------------------------------------------------------------|----------|
| Activate Your Product  Activation succeeded. You may need to restart your application |          |
| to enable all features you have activated.                                            |          |
|                                                                                       |          |

The Trial warning should be gone.

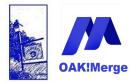

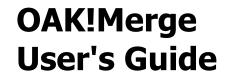

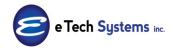

## **Section 5: Support Policy**

OAK!Merge includes limited no-charge technical assistance and support for the current version of OAK!Merge via email. Free Phone support or training is not included in the purchase. You can call us for a five-minute support call for free; if you get stuck or need some advise.

Many questions are Act! or process related and can best be served by your dealer and/or an on-site consultant directly. The dealer who sold the software should be the first call for help or support.

### Paid Telephone Technical Support is also available:

Call 1-847-352-4770 Monday through Friday 9:00 a.m. to 5:00 p.m. CST to request paid support.

Fee: Telephone Support is \$150 per hour. 1 hour minimum.

Help desk accepts Visa, MasterCard, AMEX and Discover Card.

Email your Technical Support Requests to: support@oakmerge.com

Use Tools/Support; Activation; email activation request to reactivate OAK!Merge on a different PC. You must uninstall OAK!Merge from the old PC, before installing and activating it on a new PC

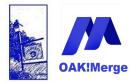

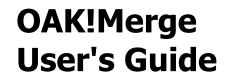

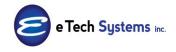

## **Section 6: Appendices**

### Appendix 1: Filters for Mapping view

Information displayed in the mapping screen can be filtered to display needed info. There is a Filter Row with active Filters on columns at the top of the Mapping screen. This is different than the CTRL- F feature to do a quick find of a word.

| AC | CT! Table           |   | Contacts                         |        |                |
|----|---------------------|---|----------------------------------|--------|----------------|
|    |                     |   |                                  |        |                |
| /  |                     |   |                                  |        |                |
| (  | × addr              |   |                                  | - Find | Clear          |
|    |                     |   |                                  |        |                |
|    | Merge Course        |   | Course Field or Value            | -      | ACT! Fields    |
| 7  |                     |   |                                  |        |                |
| >  | Source Table Column |   | BUSINESS_LINE1                   |        | Address 1      |
|    | Source Table Column |   | BUSINESS_LINE2                   | + ×    | Address 2      |
|    | Source Table Column |   | BUSINESS_LINE3                   | + ×    | Address 3      |
|    | Source Table Column |   | CONTACTWEB <mark>ADDR</mark> ESS | + ×    | Web Site       |
|    | Source Table Column |   | HOME_LINE1                       | + ×    | Home Address 1 |
|    | Source Table Column | + | HOME_LINE2                       | ÷ ×    | Home Address 2 |
|    | Source Table Column |   | HOME_LINE3                       | + ×    | Home Address 3 |
|    |                     |   |                                  |        |                |
|    |                     |   |                                  |        |                |
|    |                     |   |                                  |        |                |

CTRL F keys press together (hold Crtl key down and tap the F key)

The Filter row allows filtering on some of the columns

Typing addr for the Act! fields will list only fields that contain addr

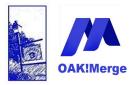

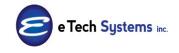

## Act! Version 25.1.1 Revised 6/1/23

|   | Merge Source            | Source Field or Value |          | ACT! Fields    | <ul> <li>Data Type</li> </ul> | Requir |
|---|-------------------------|-----------------------|----------|----------------|-------------------------------|--------|
| 7 |                         |                       |          | addr           |                               |        |
|   | Source Table Column 🔹 👻 | BUSINESS_LINE1        | <u> </u> | Address 1      | String                        |        |
|   | Source Table Column 🔹 👻 | BUSINESS_LINE2        | + ×      | Address 2      | String                        |        |
|   | Source Table Column 🔹 👻 | BUSINESS_LINE3        | + ×      | Address 3      | String                        |        |
|   | Source Table Column 🔹 👻 | HOME_LINE1            | + ×      | Home Address 1 | String                        |        |
|   | Source Table Column 🔹 👻 | HOME_LINE2            | + ×      | Home Address 2 | String                        |        |
|   | Source Table Column 🚽 👻 | HOME_LINE3            | + ×      | Home Address 3 | String                        |        |

But the Data Type field uses a filer list to one or more possible values to be selected

|             |                                                                                                    |          | Display Mapped Only                                                         |
|-------------|----------------------------------------------------------------------------------------------------|----------|-----------------------------------------------------------------------------|
| ACT! Fields | Data Type 🛛 💌                                                                                                    | Required | Transformation Rule                                                         |
|             | <ul> <li>(Select All)</li> <li>Boolean</li> <li>DateTime</li> <li>Decimal</li> <li>Int32</li> <li>String</li> </ul> |          | ansformation<br>ansformation<br>ansformation<br>ansformation                |
|             | OK<br>String<br>String                                                                                              | Cancel   | ransformation<br>no mansformation<br>No Transformation<br>No Transformation |
|             | String                                                                                                    |          | No Transformation                                                           |

**TIP:** Field names in the source file may be different in the mapping for OAK!Merge if needed. Since no blank or duplicate field/column names are allowed by OAK!Merge; any of those will changed.

The logic is if one or more columns match, then a number suffix is added to the dups: \_1 \_2. If you had 3 fields called STATE in your source, OAK!Merge would use STATE, STATE\_1, STATE\_3

If you see one or more Field# (# is the new column number in the source), then

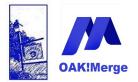

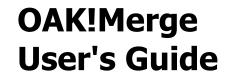

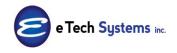

you can assume you had some rows of data not fall into the same column as other rows, ... and some new columns were created. The data "walked..." and got pushed to the right into the wrong columns.

If there is NO header row exists, the fields will be Called Field1 Field2 Field3...

### Appendix 2: Contact Name update rules: Pre fix, Suffix

**Importing or updating Contact Names has some special rules because of the way Act! works.** In Act! **y**ou enter Contact names, then Act! will guess at the First name, Middle name and Last name. If the first part of the contact name matches an item on the Act! list of Prefixes, it will be used as a Prefix, not a First name. If the last part of the contact name matches an item on the Act! list of Suffixes, it will be used as a Suffix, not a Last name. Users can manually override the choice name by Act! for First Name, Middle Name and Last Name.

**Use Caution When Updating Contact Names:** First Name, Last Name, Prefix, Suffix are **not** updatable as individual fields. You can update the entire contact field, not parts of it. Use First Name, Middle Name and Last Name fields only when adding new contacts or replacing the entire contact field. This means you cannot match on just last name for example. And if you update last name, you need update any of part of the name in use including: prefix, first name, middle name, last name, and suffix,

Users and OAK!Merge **CANNOT** pick or update how Act! parses the contact name.

When using an **OAK!Merge** action that updates the Contact field, **OAK!Merge** automatically updates the First Name, Last Name, and Salutation fields according to **Act!** Preferences for Names. This will over write any manual choices the user previously made for First name, Middle name , or Last name for that contact

Contact names can be blank, but a period is inserted as the last name as a place holder. It can be deleted in Act!."

Page 187 of 221

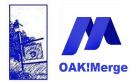

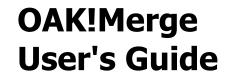

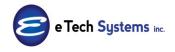

Note the Act! Web API, Act! Connect, and Act! 365 have different rules.

TIP: the Prefixes and Suffixes MUST exist in the Name Preferences Lists in ACT

Example import / test of Prefixes and Suffixes

TEST CSV FILE Contents as viewed in notepad

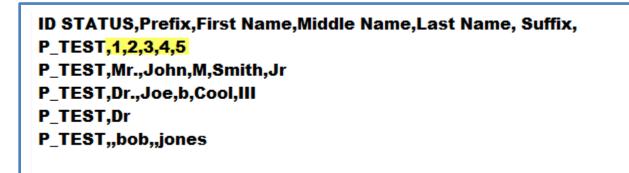

Results in ACT

The row for "1,2,3,4,5" were not in the Name Preferences Lists in Act! and did not get into the Prefix/Suffix fields in ACT

| Contact             | Name Prefix | First Name | Middle Name | Last Name | Name Suffix |
|---------------------|-------------|------------|-------------|-----------|-------------|
| Dr.                 | Dr          |            |             |           |             |
| 12345               |             | 1          | 234         | 5         |             |
| Dr. Joe b Cool III  | Dr.         | Joe        | b           | Cool      | III         |
| bob jones           |             | bob        |             | jones     |             |
| Mr. John M Smith Jr | Mr.         | John       | M           | Smith     | Jr          |

Set the Prefixes and Suffixes Names lists in Act! under: Preferences, ADMIN TAB, "Name Preferences" Button

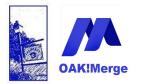

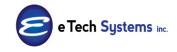

Act! Version 25.1.1 Revised 6/1/23

| Name prefixes and suffixes                                                                                                    |                                                                                  |                                                                                                    |                                                                                                    |
|----------------------------------------------------------------------------------------------------|----------------------------------------------------------------------------------|----------------------------------------------------------------------------------------------------|----------------------------------------------------------------------------------------------------|
|                                                                                                    |                                                                                  |                                                                                                    |                                                                                                    |
| <ul> <li>First name prefixes<br/>Mr John Von Doe Sr</li> <li>Last name prefixes<br/>Mr John Von Doe Sr</li> <li>Last name suffixes<br/>Mr John Von Doe Sr</li> </ul> | Dhr<br>Dhr.<br>Dor<br>Dr.<br>Frau<br>Henr<br>M.<br>Mej<br>Miss<br>Mister<br>Mile | *                                                                                                    | Add<br>Remove                                                                                                    |
|                                                                                                    | ◯ Last name prefixes<br>Mr John Von Doe Sr<br>◯ Last name suffixes               | Last name prefixes     Mr John Von Doe Sr     Last name suffixes     Mr John Von Doe Sr     Miss     Mr John Von Doe Sr | Doctor<br>Dr.<br>Dr.<br>Mr John Von Doe Sr<br>Mr John Von Doe Sr<br>Mr John Von Doe Sr<br>Mr John Von Doe Sr<br>Mr John Von Doe Sr<br>Miss<br>Miss<br>Mister |

| Calenda  | r & Scheduling E-n             | nail & Outlook Sync                        | Communication | Startup     | Admin     | 4 ► |
|----------|--------------------------------|--------------------------------------------|---------------|-------------|-----------|-----|
| Notes a  | and History                    |                                            |               |             |           |     |
|          |                                | Name                                       | Preferences   |             | ×         |     |
|          | Name prefixes an               | d suffixes                                 |               |             |           |     |
|          | O First name pre               |                                            |               | ^           | Add       |     |
| Attac    | Mr John Von                    | C.P.A.                                     |               |             | Remove    |     |
| 0<br>Nan | O Last name pre<br>Mr John Von | Doe Sr D.D.S.                              |               |             | hellove   |     |
|          | Last name suff     Mr John Von | ESQ.                                       |               |             |           |     |
| Corr     |                                | iii                                        |               | ~           |           |     |
|          |                                | ame contains more th<br>ow the Contact Nam |               | .g., John \ | /on Doe), |     |
| Dup      |                                |                                            |               | ОК          | Cancel    |     |
| 1        | 1                              |                                            |               |             | <u></u>   |     |

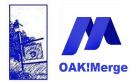

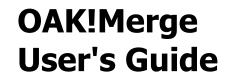

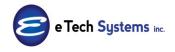

# Appendix 3: Source and Destination path options: UNC and URL locations

Import Source and Merge Destination locations can be local paths, mapped drives, or UNC paths to networks shares such as <u>\\Server\data\ACTDATA\Contact\_Info.csv</u>

Appropriate permissions are required.

| Selecting 1              | Import Source and Merge Destination                               |
|--------------------------|-------------------------------------------------------------------|
| IMPORT SOUR              | CE                                                                |
| Туре                     | Delimited File (csv or txt)                                       |
| File                     | \\SERVER48\Data\Contacts_10.csv                                   |
| Delimiter                | Comma                                                             |
|                          | First Row Contains Field Names                                    |
| MERGE DESTIN             | IATION                                                            |
|                          |                                                                   |
| Туре                     | ACT!                                                              |
| ACT! PAD File<br>User Id | C: \Users\Public\Documents\ACT\ACT Data\Databases\ACT2014Demo.PAD |
| Password                 |                                                                   |
|                          |                                                                   |

Import Source locations can also be a valid Web URL such as <a href="http://www.oakmerge.com/downloads/Contacts\_10.csv">http://www.oakmerge.com/downloads/Contacts\_10.csv</a>

If Login / password is required, then this access method will not work.

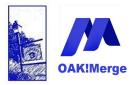

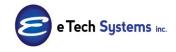

## Act! Version 25.1.1 Revised 6/1/23

| Selecting  | Import Source and Merge Destination               |
|------------|---------------------------------------------------|
| IMPORT SOU | JRCE                                              |
| Туре       | Delimited File (csv or txt)                       |
| File 🕻     | http://www.oakmerge.com/downloads/Contacts_10.csv |
| Delimiter  | Comma                                             |
|            | ☑ First <u>R</u> ow Contains Field Names          |

TIP: Web URL paths are often CASE Sensitive. http:// is required for a valid web url (HTTPS is currently not supported )

A path to an FTP resource is not supported, but might be possible using a one line command with path and credentials.

### Appendix 4: Log Files

Information from each merge is stored in the logs folder. The information in the results page is stored in a file ending in .htm and can be reviewed later. There are also the detailed logs ending in XML that have the details of each merge.

You can open and review them to see details of a merge operation. The log files have the info on which records skipped, added, deleted, or merged when FULL LOGGING is selected as the logging level.

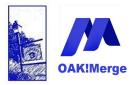

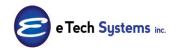

Act! Version 25.1.1 Revised 6/1/23

| Support / Tools          | Sample Data   |
|--------------------------|---------------|
| Buy Now<br>About         | Documentation |
| Version Comparison       | Logs          |
| Support Folders          | Profiles      |
| OAK!Merge Web site       |               |
| Support Blog             |               |
| Application Management 🔸 |               |
| Manual (PDF)             |               |
| Activate                 | 1             |

You can double click on them to see the results page of previous merges.

Tip: You can open the XML log with EXCEL to see which rows were Added, Merged, or Skipped. Look in column M or Subject.

|   |    | Level       | LevelNumeri | LevelClass  | Category        | Subject                            | Details |
|---|----|-------------|-------------|-------------|-----------------|------------------------------------|---------|
|   | 19 | Information | 11          | Information | Merge Execution | Record 18 was merged.              | *****   |
| h | 20 | Information | 11          | Information | Merge Execution | Record 19 was merged.              | *****   |
|   | 21 | Information | 11          | Information | Merge Execution | Record 20 was merged.              | *****   |
|   | 22 | Information | 11          | Information | Merge Execution | Record 21 wa <mark>s added.</mark> | *****   |
|   | 23 | Information | 11          | Information | Merge Execution | Record 22 was added.               | *****   |
|   | 24 | Information | 11          | Information | Merge Execution | Record 23 was added.               | *****   |
|   | 25 | Information | 11          | Information | Merge Execution | Record 24 was added.               | *****   |

You can also use the Text to columns feature of EXCEL to split the Subject column into separate columns based on a delimiter of a space. This will give you the word Added, Merged, or Skipped in its own column.

After Text to Columns feature is used in EXCEL you have several new columns:

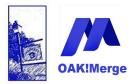

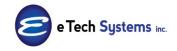

### Act! Version 25.1.1 Revised 6/1/23

|     | Level       | LevelNumeri | LevelClass  | Category        | Subject | Details | xml | Column1 |
|-----|-------------|-------------|-------------|-----------------|---------|---------|-----|---------|
| 19  | Information | 11          | Information | Merge Execution | Record  | 18      | was | merged. |
| 20  | Information | 11          | Information | Merge Execution | Record  | 19      | was | merged. |
| 21  | Information | 11          | Information | Merge Execution | Record  | 20      | was | merged. |
| 22  | Information | 11          | Information | Merge Execution | Record  | 21      | was | added.  |
| 23  | Information | 11          | Information | Merge Execution | Record  | 22      | was | added.  |
| 24  | Information | 11          | Information | Merge Execution | Record  | 23      | was | added.  |
| Lac |             |             | . e         |                 |         | ~ .     |     |         |

Sample log files from an OAK!Merge 12 installation.

C:\Program Files\E Tech Systems\OAK!Merge 12\Logs

Opened in Notepad

You can open the XML file in other programs or import into EXCEL to view.

-----

batch3\_200808200702.run.log

[2008-08-20 07:02:28:911 00000001] batch3: Loading profile

[2008-08-20 07:02:30:770 00000001] Validating the definition

[2008-08-20 07:02:30:802 00000001] Execution begins

[2008-08-20 07:02:31:270 00000001] Execution finishes

[2008-08-20 07:02:31:286 00000001] See detailed execution log at C:\Program Files\E Tech Systems\OAK!Merge 10\Logs\batch3\_200808200702.htm: Execution complete

-----

batch3\_200808200702.xml

below shows 10 records from the source file were read and 4 new contacts were added while the 6 matched records were NOT updated. They were set to skip on match in the stored profile.

You can open the XML file in other programs or import into EXCEL to view.

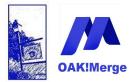

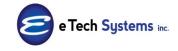

## Act! Version 25.1.1 Revised 6/1/23

-----SNIP Below is from the end of the XML file-----

<Subject>Import for table Contacts has completed with warnings.</Subject>

<Details xml="Y"><EndTableProcessing> <Table table="Contacts" sourceTable="CSV Table" /> <Numbers tgtRows="179" rowsProcessed="10"> <ByStatus noErrors="9" withWarnings="1" withErrors="0" /> <ByAction added="4" updated="0" deleted="0" skipped="6" dedupedFromSource="0" /> </Numbers> </EndTableProcessing></Details>

</LogEntry>

- <LogEntry>

<RequestThread>0000001</RequestThread>

<RequestThreadIndex>0</RequestThreadIndex>

<RequestDate>2008-08-20</RequestDate>

<RequestTime>07:02:31:270</RequestTime>

<RequestThreadIdentity />

- <Level>Information</Level>
- <LevelNumeric>11</LevelNumeric>

<LevelClass>Information</LevelClass>

<Category>Merge Controller</Category>

<Subject>Merge process successfully finished.</Subject>

<Details />

</LogEntry>

</xmlLog>

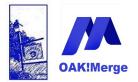

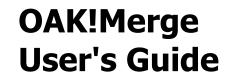

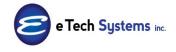

### Appendix 5: Valid Data and Formatting for various Data Types

OAK!Merge can successfully process data which is in ASCII or UTF-8 format. A file with an invalid UTF-8 character may not be readable by OAK!Merge. Data corruption can include this type of problem as well as other issues.

When importing Delimited files, alternate formats can be used. You can specify different file encodings for delimited files (CSVs or TAB Delimited)

- ASCII
- Unicode
- UTF7
- UTF8
- UTD8 No BOM

| Selecting I                   | Selecting Import Source and Merge Destination                                     |  |  |  |  |  |  |  |  |
|-------------------------------|-----------------------------------------------------------------------------------|--|--|--|--|--|--|--|--|
| IMPORT SOURC                  | E                                                                                 |  |  |  |  |  |  |  |  |
| Туре                          | Delimited File (csv or txt)                                                       |  |  |  |  |  |  |  |  |
| File<br>Delimiter<br>Encoding | Comma       Image: Comma       Image: Comma       Image: Comma       Image: Comma |  |  |  |  |  |  |  |  |
| CHANGE MODI                   | UTF8 No BOM                                                                       |  |  |  |  |  |  |  |  |
| MERGE DESTINA                 | Unicode                                                                           |  |  |  |  |  |  |  |  |

Valid data formats for data types are controlled by what Act! will accept.

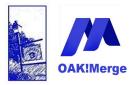

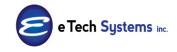

Act! Version 25.1.1 Revised 6/1/23

| Define Fields         |                                                                                                    |
|-----------------------|----------------------------------------------------------------------------------------------------|
| Back 🕑 Forward 🚮 Home |                                                                                                    |
|                       | Enter field name and type<br>For each field you create or edit, you can select options to de<br>specify how the field functions.<br>Field name:<br>New Field 1<br>Field data type: |
|                       | Yes/No                                                                                                    |

Act! has these data types for fields that OAK!Merge can update

### Characters, Initial-Caps, Lowercase, Uppercase, Address, and email:

These are plain text fields with no formatting. The data must be printable characters. If the source is too long, it will be truncated and the first part used. A warning is logged if warnings or full logging is selected.

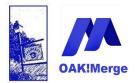

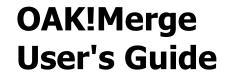

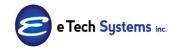

#### **Currency and Numbers:**

Currency and numbers fields will accept positive and negative numbers. Do not use commas or \$ dollar signs.

123.45 50000 10 (22.22) -33.33 -4

### Yes/No:

Yes/No fields are for Checkboxes. They are Boolean for the condition: are they checked? Yes or no?

| Yes | Y | 1 | True  |
|-----|---|---|-------|
| No  | Ν | 0 | False |

#### Memo:

Holds up to 64,000 Characters

#### Date:

USA Settings are 12/31/2003 1/22/1996 07/04/1776

#### Date /Time:

Examples: 12/31/2003 23:58 1/22/1996 3PM12/30/2018T16:01:09 (it has a T separating the date and time) 12/30/2019 16:01:09 (it has a space separating the date and time)

#### **Decimal:**

Examples: 5 4.333 12345678

#### Phone

| Dashes, no | local country code |              |
|------------|--------------------|--------------|
| Examples:  | 312-555-1212       | 44-7-301-225 |

#### Time:

HRS:MIN:SEC 22:55:44 6:10 06:55:00

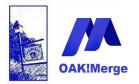

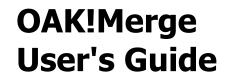

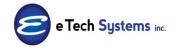

#### URL:

URL are entered as a text string www.CHTechONE.com www.oakmerge.com

OAK!Merge does not currently update these data types in Act!

- Calculated Field
- Annual Event
- Picture (you cannot update or blank them)
- Public / Limited Access lists

### **Appendix 6: Updating Fields with pull down menus**

Updating Fields with pull down menus: single or multi-pick select Also sometimes called "pick lists"

Delimit them with a semi comma, no spaces. Check: **`Allow users to edit items in this list'**. See tip below

#### SAMPLE SOURCE FILE

|   | Clipboard | Fig. Fig.               | nt        | Fai     |            | Alignment   | t         | Gi.   | Numbe | r G     | r.       |            |          | Styles                  |   |   |
|---|-----------|-------------------------|-----------|---------|------------|-------------|-----------|-------|-------|---------|----------|------------|----------|-------------------------|---|---|
|   | N1        | ▼ (=f_x                 | Pain Poin | t       |            |             |           |       |       |         |          |            |          |                         |   |   |
|   |           |                         |           |         |            |             |           |       |       |         |          |            |          |                         |   |   |
|   | Α         | В                       | с         | D       | E          | F           | G         | Н     | 1     | J       | К        | L          | м        | N                       | 0 | Р |
| 1 | Company   | Contact                 | Phone     | Title   | Address1   | Address2    | City      | State | ZIP   | ACCT_ID | YTD_SALE | Credit Lim | AR Balar | e Pain Point            |   |   |
| 2 | Duke Indu | Nathan Cutting Brittles | 310-622-1 | 507     | 4075 Santa | a Monica Fi | Los Angel | CA    | 90029 | A_0026  | 400000   | 50000      | 2000     | 0 Licensing;Roadmap;TBD |   |   |
| 3 | Duke Indu | Marion Morrison         | 310-622-1 | Founder | 4075 Santa | a Monica Fi | Los Angel | CA    | 90029 | A_0027  | 500000   | 50000      |          | Licensing               |   |   |
| 4 | Duke Indu | Kirby York              | 310-622-1 | 506     | 4075 Santa | a Monica Fi | Los Angel | CA    | 90029 | A_0028  | 600000   | 50000      |          | Licensing;TBD           |   |   |
| 5 | Duke Indu | Ethan Edwards           | 310-622-1 | 501     | 4075 Santa | a Monica Fi | Los Angel | CA    | 90029 | A_0029  | 700000   | 50000      |          | TBD                     |   |   |
| 6 |           |                         |           |         |            |             |           |       |       |         |          |            |          |                         |   |   |
| 7 |           |                         |           |         |            |             |           |       |       |         |          |            |          |                         |   |   |
| 8 |           |                         |           |         |            |             |           |       |       |         |          |            |          |                         |   |   |

| Pain Point            |
|-----------------------|
| Licensing;Roadmap;TBD |
| Licensing             |
| Licensing;TBD         |
| TBD                   |

### Sample Mapping

Page 198 of 221

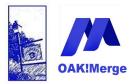

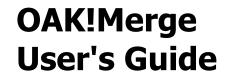

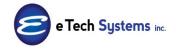

| M | lerge Rules                             |     |          |                                                     |            |                 |                      |           |
|---|-----------------------------------------|-----|----------|-----------------------------------------------------|------------|-----------------|----------------------|-----------|
| A | CT! Table                               | Cor | ntacts   | •                                                   |            |                 |                      |           |
| D | elimited File (csv or txt) Table        | CSV | / Table  |                                                     |            |                 |                      |           |
|   | Merge Source                            |     |          | Delimited File (csv or txt) (source) Field or Value | Ŧ          | Matching Fields | ACT! (target) Fields | Data Type |
| 8 | •                                       |     |          |                                                     |            |                 |                      |           |
|   |                                         |     | Contract |                                                     | ~          |                 | Contact              | String    |
| - | Source Table Column                     |     | Contact  |                                                     | + ×        | <b>•••</b>      |                      |           |
| - | Source Table Column Source Table Column |     | Company  |                                                     | • ×<br>• × |                 | Company              | String    |

### **RESULTS IN Act!**

| ward<br>« | New Call Meeting To-Do | 1 1 2 1                   | il Help       | ⌀ ♀ ◻ ऄ      |                            |              |        |        | Search                |
|-----------|------------------------|---------------------------|---------------|--------------|----------------------------|--------------|--------|--------|-----------------------|
| _^ î      | Edit Mode Tag Al       | Untag All Lookup Selected | Omit Selected |              |                            |              |        |        |                       |
|           | L Company              | Contact                   | Phone         | Fax Phone    | Mobile Phor Address 1      | User 1       | User 2 | User 3 | Pain Points           |
|           | Duke Industries        | Nathan Cutting Brittles   | 310-622-1507  | 310-622-1587 | 4075 Santa Monica          | 4            | A_0026 |        | Licensing:Roadmap;TBD |
|           | Duke Industries        | Stony Brooke              | 310-622-1502  | 310-622-1582 | 4075 Santa Monica          |              | _      |        |                       |
|           | Duke Industries        | John Chance               | 310-622-1504  | 310-622-1584 | 4075 Santa Monica          |              |        |        |                       |
|           | Duke Industries        | Ethan Edwards             | 310-622-1501  | 310-622-1581 | 4075 Santa Monica 7 A_0029 |              |        | TBD    |                       |
| =         | Duke Industries        | Sam McCord                | 310-622-1505  | 310-622-1585 | 4075 Santa Monica          | Santa Monica |        |        |                       |
|           | Duke Industries        | Marion Morrison           | 310-622-1500  | 310-622-1580 | 4075 Santa Monica          | 5            | A_0027 |        | Licensing             |
|           | Duke Industries        | Rockwell Torrey           | 310-622-1503  | 310-622-1583 | 4075 Santa Monica          |              |        |        |                       |
|           | Duke Industries        | Kirby York                | 310-622-1506  | 310-622-1586 | 4075 Santa Monica          | 6            | A_0028 |        | Licensing;TBD         |
|           |                        |                           |               |              |                            |              |        |        |                       |
|           |                        |                           |               |              |                            |              |        |        |                       |
|           |                        |                           |               |              |                            |              |        |        |                       |

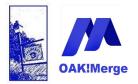

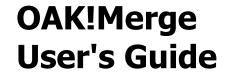

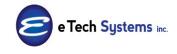

**Tip:** For Multi Select, there is a required option within the Define Fields, 'Manage Drop Down Lists' section. When '**Allow users to edit items in this** list' is checked, the import completes successfully.

|                                                                                 |   | Define Fields                                                                                                    | ×      |
|---------------------------------------------------------------------------------|---|----------------------------------------------------------------------------------------------------|--------|
| O Back O Forward                                                                |   |                                                                                                    |        |
| Details<br>Name: Operation<br>Type: Character<br>Created: 09/01/2017<br>9 items | * | Enter drop-down list name and type         Drop-down list name:         Dperation         Type:         Oharacter         Description(optional):         Image: Image: Imag | Cancel |

### **Appendix 7: Updating Microsoft Office System Drivers to support Access source files.**

OAK!Merge uses the Office System Drivers that are installed on the PC for ACCESS, but not for Excel

You can add the support for Access 2007 to 2016 (accdb) using a update from Microsoft called "Microsoft Access Database Engine 2010 Redistributable"

Download At https://www.microsoft.com/en-us/download/details.aspx?id=13255 This adds both Access drivers for 2007, 2010, 2016

Page 200 of 221

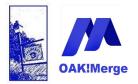

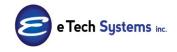

## Act! Version 25.1.1 Revised 6/1/23

The problem is the accdb option is missing as shown below

| 🕅 OAK!Merge - 2016 - 18.2.1 - Advance | ed            |                                                         |
|---------------------------------------|---------------|---------------------------------------------------------|
|                                       | Selecting 1   | Import Source and Merge I                               |
|                                       | IMPORT SOUR   | CE                                                      |
|                                       | Туре          | ACT!                                                    |
|                                       | ACT! PAD File | ACT!<br>ACT! Essentials                                 |
|                                       | User Id       | Delimited File (csv or txt)<br>MS Excel 2000-2003 (xls) |
|                                       | Password      | MS Access 2000-2003 Database (mdb)<br>XML               |

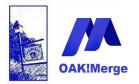

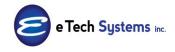

### Act! Version 25.1.1 Revised 6/1/23

With Office products or drivers installed you get more options:

| Selecting I  | mport Source and Merge Destination                                                 |
|--------------|------------------------------------------------------------------------------------|
| IMPORT SOURC | E                                                                                  |
| Туре         |                                                                                    |
|              | ACT!<br>ACT! Essentials<br>Delimited File (csv or txt)<br>MS Excel 2000-2003 (xls) |
|              | MS Excel 2007-2010 (xlsx)                                                          |
|              | MS Access 2000-2003 Database (mdb)                                                 |
|              | MS Access 2007-2010 Database (accdb)                                               |
|              |                                                                                    |

Access, Excel 2007+ - <u>https://www.microsoft.com/en-us/download/details.aspx?id=13255</u> Access, Excel 2003 - <u>https://www.microsoft.com/en-us/download/details.aspx?id=5793</u>

## **Appendix 8: Application Story: Create Contacts from Companies and retain Company notes; all done in the same Act! database.**

How to create Contacts from Companies and retain Company notes (non-Contact notes) The basic approach is to export the Companies and Notes, then import them back in; linked together. Then you can delete the companies.

### STEPS:

1. Export Companies to CSV

2. Export Notes to CSV; use transformation of RTF to Text, for the note field.

3. Delete all the Note rows/links to Groups and Opportunities.

4. Delete the Note rows/links that are duplicated for Company and Contact to create an edited CSV of only Notes that are linked to a Company, but not a contact.

5. Create a custom character field in Contacts named OAKMergeID Import the Contacts.

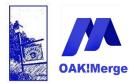

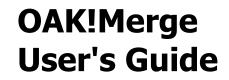

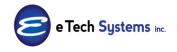

6. Import the Companies.csv into Contacts; mapping the ContactID to OAKMergeID

7. Import the edited Notes.csv into Notes; linking them to the Contacts using OAKMergeID

8. Delete the Companies if desired.

## Appendix 9: Application Story: Moving History, Notes, and/or Activities from one Act! Database to another

The basic approach is ETL: Extract, Transform, and Load

- 1. Export the info from the SOURCE to CSV
- 2. Clean up the CSVs
- 3. Import the CSVs into the TARGET Act! Database

Always Always Always... backup before doing merges!

The middle step to is to sort and then delete some not needed history like "contact deleted" in the CSVs. Or purge some date ranges.

Before you do a merge importing data, write the count of history, notes, and activities in the MY RECORD in the TARGET DATABASE of the user you are going to use in OAK!Merge for the import merge. If OAK!Merge cannot link something with the info or mapping you used, it will link it to the MY RECORD in the TARGET DATABASE. Of course, info from the my record in the source should be added to the MY RECORD in the target, but watch for a lot of strays ( these are errors)

OAK!Merge Standard and above can do this. Don't use Act! to Act! for history or notes merges. Do and EXPORT of Act! to CSV, then an IMPORT of CSV into ACT. This will extract it from the old database and import it into the newer one. If you are using an Act! Backup, you need to do a "Restore As" to restore the backup so you can open it in Act!.

Note: You can do all or some the notes/history. When you use OAK!Merge on a Act! database; you can export the history or notes to CSV for only a group of contacts by putting the contacts in a group called OAKMerge\_Export; or you can name the group to filter on when selecting the Act! database as the source.

Page 203 of 221

© Copyright 2023 E Tech Systems, Inc.

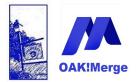

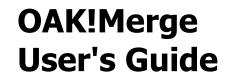

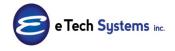

Activities are always set to do ALL activities in the database for ALL users for ALL contacts.

The history export will have multiple lines for the same entry if the history item was linked to several objects. (like Contact and Company) Use the linking columns in the CSV to get what you want. Delete the rows you don't need. The contact GUID is always unique. Linking and matching are case sensitive, so don't let excel change the case of the Contact/Record ID. It should be lower case. Sample:

RECORD\_CONTACT\_GUID 2d4435d3-1879-4743-ac59-03cce7f001dc 2d4435d3-1879-4743-ac59-03cce7f001dc 2d4435d3-1879-4743-ac59-03cce7f001dc

If the source info is a backup of the database you are importing into; the Contact GUIDs will be the same; so you can use the Record\_Contact\_GUID to LINK the history to the correct Contact. If the source info is NOT a backup of the database you are importing into will need use a different linking method. 2 popular methods are to used. Number 1 is to use the Contact Name to link on. It is the easiest. That is fine as long as there are not blanks or duplicate contact names in Act!.

The 2nd method is to create a custom Contact field in the target database called OAKMergeID. You then import the \_Record\_ID\_ from the Contact table in the old database into it; matching on several fields like name, address 1, city or email. Once you get the old Contact IDs (called \_\_RECORD\_ID\_\_ when exporting them) into the OAKMergeID field in the target database you can add history, notes, or activities LINKING them to the correct contact using the Record\_Contact\_GUID in the old history data to LINK TO: Contacts by OAKMergeID. Note the option to LINK To: Contacts by OAKMergeID does not show up until you create a custom field in the contact called OAKMergeID.

Any histories that don't find a contact to LINK to, will be linked to the MY RECORD of the user doing the import in OAK!Merge. So check the history in the MY RECORD before and after the merge. If they all link correctly; there is no change to the History in the MY Record. (Unless there were some histories for the MY RECORD in the source that should have been added to the MY RECORD)

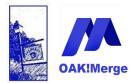

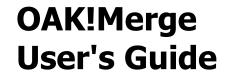

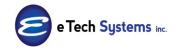

See the index at the end of the manual for more info on importing histories, notes, activities into Act!; or on LINKING, OAKMerge\_Export and OAKMergeID.

Act! History Fields that are exported are:

| listory |   | -                       |                              |
|---------|---|-------------------------|------------------------------|
|         |   |                         | Act! (source) Field or Value |
|         | - | <u> </u>                | <b>`</b>                     |
|         | - | RECORD_CONTACT_NAME     |                              |
|         | + | RECORD_CONTACT_GUID     |                              |
|         | - | RECORD_CONTACT_ID       |                              |
|         | - | RECORD_COMPANY_NAME     | This is what                 |
|         | * | RECORD_COMPANY_GUID     | items the                    |
|         |   | RECORD_COMPANY_ID       | history is                   |
|         | - | RECORD_OPPORTUNITY_NAME | LINKED to                    |
|         |   | RECORD_OPPORTUNITY_GUID |                              |
|         | - | RECORD_OPPORTUNITY_ID   |                              |
|         | + | RECORD_GROUP            |                              |
|         | - | RECORD_GROUP_GUID       | )                            |
|         | + | RECORD_USER             |                              |
|         | * | ACTIVITY_TYPE           |                              |
|         |   | HISTORY_TYPE            |                              |
|         | + | REGARDING               |                              |
|         |   | DETAILS                 |                              |
|         | - | START_TIME              |                              |
|         | * | END_TIME                | Record_ID                    |
|         |   | ATTACHMENT_NAME         | is the ID of the             |
|         | - | ATTACHMENT_FILENAME     | history item and only        |
|         | * | ATTACHMENT_SHORTCUT     | used if you want to          |
|         |   | RECORD_ID               | delete selected items        |

When importing, one option for linking is the use the GUID Linking Act! History to Contacts using GUID to GUID is show below:

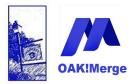

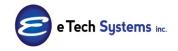

## Act! Version 25.1.1 Revised 6/1/23

| t! Table                        | History                          |                                        |           |          |                     |
|---------------------------------|----------------------------------|----------------------------------------|-----------|----------|---------------------|
|                                 | history                          | M                                      |           |          |                     |
| limited File (csv or txt) Table | CSV Table                        |                                        |           |          | Display Mapped      |
| Merge Source                    | Delimited File (csv or txt) (sou | Act! (target) Fields                   | Data Type | Required | Transformation Rule |
|                                 |                                  |                                        |           |          |                     |
| Source Table Column 💿 👻         | • X                              | Link To: Contacts by Full Contact Name | String    |          | No Transformation   |
| Source Table Column 🚽 🚽         | RECORD_CONTACT_GUID + ×          | Link To: Contacts by Act! GUID         | String    |          | No Transformation   |
| Source Table Column 🔹           | • ×                              | Link To: Contacts by OAKMergeID        | String    |          |                     |
| Source Table Column 🔹           | • ×                              | Link To: Companies by Company Name     | String    |          |                     |
| Source Table Column 🔹           | - ×                              | Link To: Companies by Act! GUID        | String    |          |                     |
| Source Table Column 🚽 🚽         | + ×                              | Link To: Companies by OAKMergeID       | String    |          |                     |
| Source Table Column 🔹           | • ×                              | Link To: Opportunities by Opportunity  | String    |          |                     |
| Source Table Column 🔹           | - ×                              | Link To: Opportunities by Act! GUID    | String    |          |                     |
| Source Table Column 🔹           | • X                              | Link To: Opportunities by OAKMergeID   | String    |          |                     |
| Source Table Column 🔹 👻         | • ×                              | Link To: Groups by Group Name          | String    |          |                     |
| Source Table Column 🔹           | • ×                              | Link To: Groups by Act! GUID           | String    |          |                     |
| Source Table Column 🚽           | RECORD_USER • ×                  | Record Manager (Name, Login or GUID)   | String    |          | No Transformation   |
| Source Table Column 🛛 👻         | HISTORY_TYPE • ×                 | History Type (Result)                  | String    | 1        | No Transformation   |
| Source Table Column 🚽           | REGARDING * ×                    | Regarding                              | String    |          | No Transformation   |
| Source Table Column 🔹           | DETAILS - X                      | Details                                | String    |          | No Transformation   |
| Source Table Column 🔹           | START_TIME * ×                   | Start Time                             | DateTime  | 1        |                     |
| Source Table Column 🔹           | END_TIME - X                     | End Time                               | DateTime  |          |                     |
| Source Table Column 🚽           | ATTACHMENT_NAME + X              | Attachment Description                 | String    |          | No Transformation   |

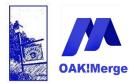

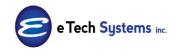

## Act! Version 25.1.1 Revised 6/1/23

Linking Act! History to Contacts using the SOURCE database GUID to the OAKMergeID field in the TARGET database.

| t! Table                         | History                          | T                                      |           |          |                     |
|----------------------------------|----------------------------------|----------------------------------------|-----------|----------|---------------------|
| elimited File (csv or txt) Table | CSV Table                        |                                        |           |          | Display Mapped C    |
| Merge Source                     | Delimited File (csv or txt) (sou | Act! (target) Fields                   | Data Type | Required | Transformation Rule |
|                                  |                                  |                                        |           |          |                     |
| Source Table Column              | • • X                            | Link To: Contacts by Full Contact Name | String    |          | No Transformation   |
| Source Table Column              | • • ×                            | Link To: Contacts by Act! GUID         | String    |          | No Transformation   |
| Source Table Column              | RECORD_CONTACT_GUID * X          | Link To: Contacts by OAKMergeID        | String    |          | No Transformation   |
| Source Table Column              | • • ×                            | Link To: Companies by Company Name     | String    |          |                     |
| Source Table Column              | • • ×                            | Link To: Companies by Act! GUID        | String    |          |                     |
| Source Table Column              | • • ×                            | Link To: Companies by OAKMergeID       | String    |          |                     |
| Source Table Column              |                                  | Link To: Opportunities by Opportunity  | String    |          |                     |
| Source Table Column              | • × ×                            | Link To: Opportunities by Act! GUID    | String    |          |                     |
| Source Table Column              | ×                                | Link To: Opportunities by OAKMergeID   | String    |          |                     |
| Source Table Column              | r                                | Link To: Groups by Group Name          | String    |          |                     |
| Source Table Column              | • • ×                            | Link To: Groups by Act! GUID           | String    |          |                     |
| Source Table Column              | RECORD_USER × ×                  | Record Manager (Name, Login or GUID)   | String    |          | No Transformation   |
| Source Table Column              | HISTORY_TYPE • X                 | History Type (Result)                  | String    | 1        | No Transformation   |
| Source Table Column              | REGARDING X                      | Regarding                              | String    |          | No Transformation   |
| Source Table Column              | • DETAILS • ×                    | Details                                | String    |          | No Transformation   |
| Source Table Column              | START_TIME X                     | Start Time                             | DateTime  | 1        |                     |
| Source Table Column              | END_TIME • ×                     | End Time                               | DateTime  |          |                     |
| Source Table Column              | ATTACHMENT_NAME • ×              | Attachment Description                 | String    |          | No Transformation   |
| Source Table Column              | ATTACHMENT_FILENAME * ×          | Attachment File Name                   | String    |          | No Transformation   |

### Appendix 10: Out of Memory Error

Very large databases or source files can trigger an out of memory error. OAK!Merge v24 and earlier was limited to a 32bit address space in memory for some operations. (v25 and later is 64 bit) Additional physical memory will not help. The amount of data in the fields you are mapping has a direct impact on the space used, so big text fields with a lot of data uses a lot more space than a date field. Here are some ways to get around an out of memory error if you are using v24 or earlier.

- 1. Map less fields
- 2. Import in batches. (exporting in batches does not help)

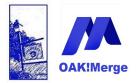

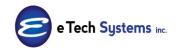

## Act! Version 25.1.1 Revised 6/1/23

- 3. In updating contacts you can use a Group in ACT to reduce the size of the target. You could have a million contacts, but only load 10,000 in a group to match on for an import.
- 4. For exporting Notes or History, there are 2 options to try.
  - The first work around is to export them in batches using the Groups feature. Try splitting them in half. Export the history for half the contacts and then the other. Try name > m and then name <= m.</li>
  - b. The second work around is to do it as separate databases: do a SAVE AS to the database, delete some the contacts, then export the remainder of the contacts; then repeat with a different group of contacts.

Sample Error screen, but they can vary

| nitial import numbers: | Rows in source table<br>Rows in target table | 603<br>524181        |  |
|------------------------|----------------------------------------------|----------------------|--|
| Import for table Conta | cts has completed with error                 | 15,                  |  |
| After import numbers:  | Total rows processed                         | 603                  |  |
|                        | Rows in target table                         | 524231               |  |
| ly Status:             | Rows processed successfully                  | 337                  |  |
|                        | Rows processed with warnings                 | 0                    |  |
|                        | Rows skipped due to errors                   | 266                  |  |
| ferged rows summary:   | Added to target                              | 50                   |  |
|                        | Updated in target                            | 281                  |  |
|                        | Deleted from target                          | 0                    |  |
|                        | Skipped in source                            | 0                    |  |
|                        | Duplicates in source                         | 6                    |  |
| Additional details:    | Execution time: 45 min 5 sec                 |                      |  |
| All Rows               |                                              | Processed Completely |  |
| - Record 109 could no  | t be processed due to errors.                |                      |  |
|                        | OutOfMemoryException' was thrown.            |                      |  |
| Row: First N           |                                              |                      |  |
| Last Na                | ame:                                         |                      |  |

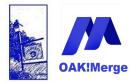

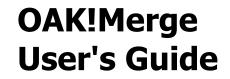

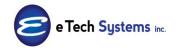

### Appendix 11: Updates and Upgrades

Updates are free and upgrades have a small cost. Updates are minor feature updates and bug fixes. Free Updates are provided for the current version of OAK!Merge. Upgrades have new features and are redone to work with the latest version of Act!

Maps can be used with newer versions. Mappings are XML files in the profiles folder of the previous version. They are not deleted when you upgrade, but can be manually copied to the new location

A Typical copy of Profiles and mappings for a v17 to v20 upgrade would be from to:

C:\E Tech Systems\ACT\OAK!Merge 17\Profiles C:\E Tech Systems\ACT\OAK!Merge 21\Profiles

**TIP**: Update to the newest version of OAK!Merge you are licensed for. Those downloads are at <u>www.oakmerge.com</u>

**TIP:** After v20, it is OK to use a new OAK!Merge with an older version of Act! The reverse is not true.

Past Major Versions and their last update (dot releases are on the website )

| 11.1.4 | 14.5.2 | 19.1.3 |  |  |
|--------|--------|--------|--|--|
| 12.4.3 | 16.1.1 | 20.1.2 |  |  |
| 13.3.3 | 17.2.2 | 21.1.3 |  |  |
| 15.5.2 | 18.2.1 | 22.1.1 |  |  |

Your upgrades are included in your annual subscription.

Send suggestions and corrections to <a href="mailto:suggestions.com">suggestions and corrections to support@oakmerge.com</a>

This manual and additional lab exercises are being updated regularly. The Support blog has updates, news, tips and support questions and answers you can search: Updates and the support blog are at:

Page 209 of 221

© Copyright 2023 E Tech Systems, Inc.

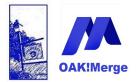

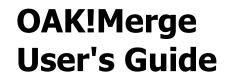

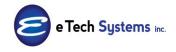

www.oakmerge.com

Or in OAK!Merge under Tools/Support, Documentation, Online.

**Support Blog** has what's new in each release, plus tips, bugs, or case studies. Double click an entry or "read more" to expand it to see more info.

#### At www.oakmerge.com

| OAK! <mark>Mer</mark> g | ge                                                      |                          |                                     | Ċ       | ) 🕿 1-847-352 | -4770 <b>f</b>            |            |
|-------------------------|---------------------------------------------------------|--------------------------|-------------------------------------|---------|---------------|---------------------------|------------|
| Home                    | About Us                                                | Product Info             | How To Order & Buy                  | Support | Downloads     | Blog                      | Contact Us |
|                         |                                                         |                          |                                     |         |               | 4                         |            |
|                         |                                                         |                          |                                     |         |               | _/                        |            |
|                         | ort Source and I                                        | Merge Destination        |                                     |         | Jar           | rch 2018<br>nuary 2018    |            |
| IMPORT SOURCE           |                                                         |                          |                                     |         |               | vember 2017<br>tober 2017 |            |
| Type Delir<br>Act!      | nited File (csv or txt)                                 |                          |                                     |         |               | otember 2017              |            |
|                         | Web API<br>Essentials                                   |                          |                                     |         |               | rch 2017                  |            |
|                         | mited File (csv or txt)<br>Excel (1997-2016 - xls, xls) | x or xlsm)               |                                     |         | Jar           | uary 2017                 |            |
| MS /                    | Access 2000-2003 Databas<br>Access 2007-2016 Databas    | se (mdb)                 |                                     |         | Ma            | rch 2016                  |            |
|                         |                                                         |                          |                                     |         | De            | cember 2015               |            |
|                         |                                                         |                          |                                     |         | Se            | otember 2015              |            |
| <b>F</b>                |                                                         | 0.01/110.000.600         |                                     |         |               | y 2015                    |            |
| ennancements            | s included in (                                         | OAK!Merge for A          | Act! 20.1.2                         |         |               | oruary 2015               |            |
| DAKIMerge 20.1.2 fo     | or Act! was released                                    | d 3/5/18                 |                                     |         | Oc            | tober 2014                |            |
|                         |                                                         |                          |                                     |         |               | ie 2014                   |            |
| Release Notes Sum       | imary                                                   |                          |                                     |         |               | otember 2013              |            |
| Enhancements incl       | uded in OAK!Mero                                        | ge for Act! 20.1.2       |                                     |         |               | y 2013                    |            |
|                         |                                                         |                          |                                     |         |               | rch 2013                  |            |
| 1. Adds back            | support for XLS fil                                     | les. Includes new drive  | ers to support XLS and XLSX file    | S.      |               | cember 2012               |            |
| There was               | a change in Micro                                       | soft updates that cause  | ed these to stop working. The ne    | N       |               | tober 2012                |            |
| OAK!Merg                | ge drivers were rew                                     | ritten for direct access | of the files. Microsoft drivers are |         | Se            | ptember 2012              |            |
| no longer               | required to access                                      | Excel files. Ther is a   | new XLS_XLSX_XLSM choice in         |         | Au            | gust 2012                 |            |
| the source              | e menu.                                                 |                          |                                     |         | Ap            | ril 2012                  |            |
| Selec                   | tina Import Sou                                         | rce and Merge Des        | tination                            |         | Ma            | rch 2012                  |            |
| Select                  | ang amport sou                                          | rce and vierge Des       |                                     |         | Fel           | oruary 2012               |            |
| TMPOR                   | T SOURCE                                                |                          |                                     |         | No            | vember 2011               |            |

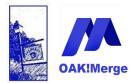

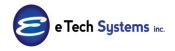

### Act! Version 25.1.1 Revised 6/1/23

### Our Facebook page is at <a href="http://www.facebook.com/oakmerge/">www.facebook.com/oakmerge/</a>

#### https://www.facebook.com/oakmerge/ Q f 🔒 Alan OAK!Merge Page Inbox Notifications Insights Publishing To... Ad Center Merge Rules Import 0. ACT! Table 0 Contacts **OAK!Merg** Groups Export Companie Delimited File (csv or txt) Table Contacts History Utility DAK!Me Delm Notes ACTI (target) Merge Source Activities 7 Opportunities for > Source Table Column + Products act Products for Opportunities Source Table Column + First Name Users Source Table Column + Middle Name Secondary Contacts Source Table Column + 10 Last Name Source Table Column + • 8 Name Suffix OAK!Merge Source Table Column + • X Salutation Source Table Column + Contact - X 1 Contact @oakmerge Source Table Column + Company • X Company Source Table Column -\* X Department Home Source Table Column + Title \* X Title Source Table Column - Address1 \* X Address 1 About 👍 Liked 🔻 S Following -A Share ... Photos Videos 🖋 Create Post 🛛 🗿 Live 📅 Event 🏾 🍪 Offer 🛛 😨 Job Posts Write a post... Services ... Chap

#### Please "like" our page or leave a comment!

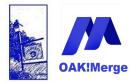

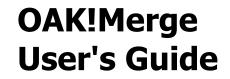

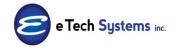

### Appendix 12: Features Roadmap

The features are listed and checked off on the grid for the different versions of OAK!Merge. For example, Unattended merges, using excel and Access as sources, working with Activities, and Opportunities all become available at the advanced level. PRO includes custom tables.

Download the current version of this as a PDF at: www.oakmerge.com/downloads/Oakmerge\_Roadmap.pdf

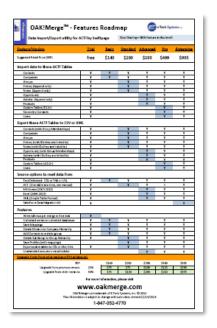

### Appendix 13: Errors and Warnings

Several Error and Warning messages can be displayed when leaving the mapping page.

There may be many fields in a source file. You do not have the map/use all of them. Some are required. That varies by which table you are working with and

Page 212 of 221

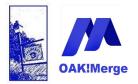

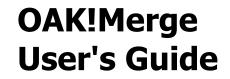

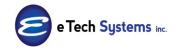

weather you are adding, skipping, or updating; or not matching at all, which is adding/appending rows. For example, if you are updating and skipping Contacts you do NOT have to map the contact field, but if you ADD and contacts; you must map the contact field; even if all the contact names are blank.

If you do not map some of the fields in the source; you will get a warning: "Some fields have not been mapped"

| Severity | Issue                                    | Items                                                                                                    | Accepted |
|----------|------------------------------------------|----------------------------------------------------------------------------------------------------|----------|
| Warning  | Some Source Fields have not been mapped. | Company<br>Address1<br>Address2<br>Oty<br>State<br>ZIP<br>ACCT_ID<br>YTD_SALES<br>Credit Limit<br>AR Balance<br>end |          |
| L        | ]                                        |                                                                                                    |          |

You can click the "Yes" button and proceed to the next step (run) or No to return to the mapping screen.

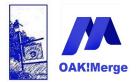

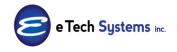

### Act! Version 25.1.1 Revised 6/1/23

## Appendix 14: Software License, Subscription, Warranty, Terms and Conditions of use

**ATTENTION:** USE OF THE OAK!MERGE SOFTWARE IS SUBJECT TO THE ACCOMPANYING SOFTWARE LICENSE TERMS. USING THE SOFTWARE INDICATES YOUR ACCEPTANCE OF THESE LICENSE TERMS. IF YOU DO NOT ACCEPT THESE LICENSE TERMS, YOU MAY NOT INSTALL,USE, TRANSFER OR DISTRIBUTE THE SOFTWARE

The following License Terms govern your use of the OAK!Merge Software unless you have a separate signed agreement with E TECH SYSTEMS, INC IN SCHAUMBURG, IL USA (ETS)

IMPORTANT-READ CAREFULLY: This End-User License Agreement ("Agreement") is a legal contract between you, either (a) an individual user or (b) a business organization (in either case the "Licensee"), and ETS for the Software. By clicking on the downloading button, accessing or otherwise using the Software, Licensee agrees to be bound by the terms of this Agreement and Licensee represents that Licensee is authorized to enter into this Agreement on behalf of Licensee's corporate entity (if applicable). If Licensee is an individual entering into this Agreement on behalf of a company or other legal entity, Licensee represents that it has the authority to bind such entity and its Affiliates to these terms and conditions; if Licensee does not have such authority, or if Licensee does not wish to be bound by the terms of this Agreement, Licensee must not install, access or use the Software.

ETS AND SWIFTPAGE AND KQC MAKE NO WARRANTIES, EITHER EXPRESS OR IMPLIED, OF ANY KIND REGARDING THE ENCLOSED SOFTWARE, WHETHER ITS' MERCHANTABILITY OR ITS FITNESS FOR ANY PARTICULAR USE OR ANY OTHER WARRANTY.

**Subscription License Grant.** ETS grants you a license to use one copy of the Software during the term of an active paid subscription. At the end of the subscription period, no additional use is included. "Use" means storing, loading, installing, executing or displaying the Software. You may not modify the Software or disable any licensing or control features of the Software. The Software is licensed to be installed on one computer and used by one user at a time, but only if a current subscription is active. Subscriptions are available in yearly payments only. They are non cancelable. No refunds are available. The software runs in a free trial mode to allow users to test and verify it's use before purchasing.

**Ownership**. The Software is owned and copyrighted by ETS. Your license confers no title to, or ownership in the Software and is not a sale of any rights in the Software. ETS' third party suppliers may protect their rights in the event of any violation of these License Terms.

#### **Privacy Policy**

The Software does not share any data with ETS other than your activation info. You consent to the collection, processing and storage by ETS of your personal information in accordance with the terms of ETS Privacy Policy, which is available at <u>www.OAKMerge.com</u> You agree to comply with all applicable laws and regulations, and the terms of ETS Privacy Policy, with respect to any access, use and/or submission by you of any personal information in connection with purchase or support of the Software.

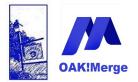

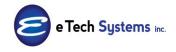

### Act! Version 25.1.1 Revised 6/1/23

**Copies and Adaptations**. You may only make copies or adaptations of the Software for archival purposes or when copying or adaptation is an essential step in the authorized Use of the Software. You must reproduce all copyright notices in the original Software on all copies or adaptations. You may not copy the Software onto any public network.

**No Disassembly or Decryption**. You may not disassemble or decompile the Software unless ETS' prior written consent is obtained. In some jurisdictions, ETS' consent may not be required for limited disassembly or decompilation. Upon request, you will provide ETS with reasonably detailed information regarding any disassembly or decompilation. You may not decrypt the Software unless decryption is a necessary part of the operation of the Software.

*Termination*. ETS may terminate your license upon notice for failure to comply with any of these License Terms. Upon termination, you must immediately destroy the Software, together with all copies, adaptations and merged portions in any form.

**U.S. Government Restricted Rights**. The Software and Documentation have been developed entirely at private expense. They are delivered and licensed as "commercial computer software" as defined in DFARS 252.227-7013 (Oct 1988), DFARS 252.211-7015 (May 1991) or DFARS 252.227-7014 (Jun 1995), as a "commercial item" as defined in FAR 2.101(a), or as "Restricted computer software" as defined in FAR 52.227-19 (Jun 1987) (or any equivalent agency regulation or contract clause), whichever is applicable. You have only those rights provided for such Software and Documentation by the applicable FAR or DFARS clause or the HP standard software agreement for the product involved.

### Appendix 15: Salesforce Data Migration Kit / Enterprise Edition

The Salesforce data migration kit converts a standard backup ZIP from Salesforce into an Act! database.

The Salesforce data migration kit includes all the Salesforce users, accounts, contacts, leads, tasks, activity history, notes, opportunities, and attachments. All this in a load and go, one click utility: OAK!Merge Enterprise. The Salesforce Data migration kit has a separate manual with a step by step check list.

It is a simple three step process:

1. Download and install the OAK!Merge Enterprise Edition with Salesforce Migration Kit per the instructions in the manual.

2. Unzip the contents of a full backup with attachments from Salesforce 3. Click Launch to Go!

The standard versions of Salesforce for Contact, Group, Professional, and Enterprise work with the Migration kit. However not all versions of Salesforce

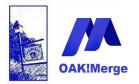

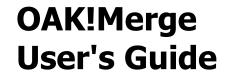

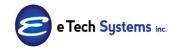

have been mapped or tested. Special editions such as the Wealth Management or Not for profit editions of Salesforce have not been tested and will probably need adjustments to the standard field mappings supplied.

Several programs run to reformat the Salesforce data, then 35 merges are done.

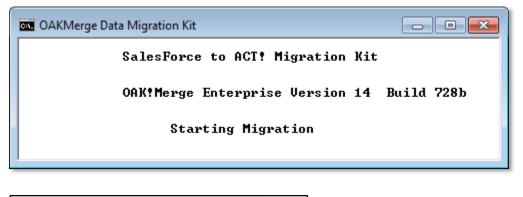

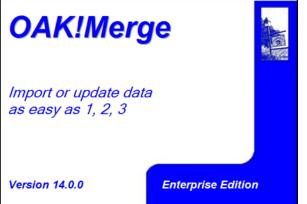

#### OAK!Merge Enterprise with Salesforce Data Migration kit:

- Uses a standard data backup ZIP from Salesforce containing over 40 files and all the attachments.
- Imports the Users from Salesforce and creates Act! users, so the record managers in Act! will match the Owners in Salesforce.
- Converts the Accounts in Salesforce to Companies in Act!

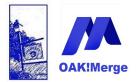

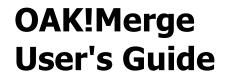

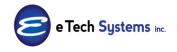

- Converts the Contacts in Salesforce to Contacts in Act! and links them to the Companies.
- Also converts the future tasks, activity history, opportunities, and attachments and cases.
- Includes all OAK!Merge Pro version features for use after the migration

What the Salesforce Data Migration kit brings in from Salesforce:

- Salesforce users
- accounts
- contacts
- leads
- opportunities
- tasks
- events
- activity history
- notes
- attachments
- cases

See <u>www.OAKMerge.com</u> for a current of tables in Salesforce that are migrated.

Each migration kit includes 1 hour of telephone support for setup and conversion efforts. Custom conversion support is available from Act! Consultants worldwide for an additional fee. The data migration kit does not import custom fields, hierarchies, reports, documents, cases, policies, or households. This type information can be imported by OAK!Merge Pro which is included. OAK!Merge Pro is an advanced powerful data import tool for technical users and consultants.

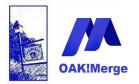

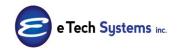

Act! Version 25.1.1 Revised 6/1/23

## Index

\$

\$BLANK\$ • 145, 146, 147, 149 \$BLANK\$ Blank Date fields • 146 \$BLANK\$ Blank Numeric fields • 146 \$BLANK\$ Blank Text fields • 146 \$DATE\$ • 149, 163 \$DATETIME\$ • 149 \$GUID\$ • 149, 163 \$ROW\$ • 149, 163 \$TIME\$ • 149 \$USER\$ • 149, 163

—

\_GROUPS\_ · 163

#### A

ACCDB option is missing · 21 ACCESS · 7, 19, 24, 95, 96 Access accdb · 200 Act! to Act! · 132 Activation · 8, 180, 181, 182, 183 Activities Merge · 97, 100 Activity Types Know Good · 49 Allow users to edit items in this list · 198 Annual Event · 198 Application Story · 202, 207 ASCCII · 195 Attachments · 60 Attachments to the Documents Tab · 54 Attachments to the History Tab · 53

#### B

Batch File · 125, 126 blank Contact Names · 28, 213 Both HTML and RTF to Plain Text · 143

Page 218 of 221

#### С

Calculated Field · 198 cancel · 79 Cancel a merge · 39 Change Mode · 158 Character Fields · 196 Checkboxes · 197 Complete Run · 34, 77, 101 CompnayID · 157 Constant · 64, 76, 140, 146, 147, 162 Contact Fields · 9 ContactID · 157 Copy Down button · 158 Copy Up button · 22, 158 corruption · 195 Create Contacts from Companies · 202 Currency and Number Fields · 197

#### D

Data Types · 195 Date Fields · 197 Date/Time Fields · 197 Decimal Fields · 197 De-Dupe · 29 Delete · 132 Delete History · 174 Delete Notes · 179 Delimiter · 19 Division · 150 Documents Tab · 62 Documents Tab · 53, 58 Duplicate Rows · 65 Duplicates · 29

#### E

Enterprise Edition · 215 Errors and Warnings · 33, 76, 78, 90, 128 EXCEL · 7, 19, 20, 24, 43, 78, 192, 193

© Copyright 2023 E Tech Systems, Inc.

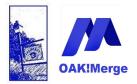

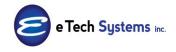

Act! Version 25.1.1 Revised 6/1/23

Excel xlsx · 200 Execution Logging Level · 127 Export all tables · 158 Export Contacts · 158 Export Group Name · 166 Export History · 158 Export Notes · 158 Exporting · 2, 25, 157, 158, 165 Exporting Attachments and Documents · 63

#### F

Facebook · 211 Features Roadmap · 212 Field names changed · 186 File · 15, 19, 82, 100 Filtered Export · 166 Filtered Import · 169 Filtered Import Group · 169 First Name · 187 First Row Field Names · 25, 26 Formattig Data · 195 FTP · 191

#### $\boldsymbol{G}$

Group Assignment · 63 Group Membership List Export · 163 GroupID · 157 GUID · 114 GUID · 32, 95 GUID · 149 GUID · 152 GUID · 157 GUID · 157 GUID · 163 GUID · 163

#### Η

Hierarchy · 150, 154 History · 2, 6, 7, 44, 55, 120, 174 Attachments · 54 History - Export · 158 HTML to Plain Text · 143 HTTP · 191 HTTPS · 191

### Ι

Import Source Files · 11, 15, 27, 109 Importing and Exporting Attachments · 157 Importing and Exporting Documents · 157 Initial Caps Fields · 196 Input File · 11, 19 Inserting a blank contact · 6, 27, 187

#### K

Keywords · 149, 162

#### L

Last Name · 187 License · 214 Link Attachments · 62 Linking · 11, 31, 116, 120, 121, 144 Log Files · 34, 38, 43, 126, 131, 185, 191 Logging Level Switch · 128 Logs · 161 Lower Case · 139, 142

#### М

Map Fields · 22 Mapping · 27, 36, 76, 121, 209 Mappings Information · 36 Matching · 11, 28, 29, 65, 144 Matching Rules · 29 Matching vs. Linking · 11, 144 MDB or ACCDB option · 21 Memo Fields · 197 Menus · 198 Merge Destination · 15, 18, 109 Merge Multi-line text into a single line · 144 Merges · 7, 11, 14, 31, 36, 96, 97, 112, 130 Microsoft Office drivers · 95, 200 Multi Pick Select · 198

#### N

Note-link to a contact · 66 Note-link to multiple contacts · 69 Notes · 2, 7, 66

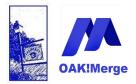

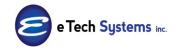

#### Act! Version 25.1.1 Revised 6/1/23

Notes- Export · 158, 159 Number of Rows to Skip · 35

#### 0

OAKMerge\_Export · 166 OAKMerge\_Export - Filtered Export · 168 OAKMerge\_Export - Group Name · 167 OAKMerge\_Import · 169 OAKMergeID · 32, 56, 69, 76, 83, 86, 116, 117, 119, 121, 123, 124 OAKMergeID · 152 OpportunityID · 157 Out of Memory · 207 out of memory error · 162

#### Р

Password · 19, 96, 112, 181 Phone Fields · 197 Pick List · 198 Picture · 198 Prefix · 6, 187, 188 Product · 2, 82 Profile · 2, 36 Profile Information · 36 Profile Information · 209 Profiles-Creating · 125, 126 Profiles-Running ' 10, 125 progress bar · 79 Progress bars · 39 Proper Case · 139, 142 Public / Limited Access lists · 198 Pull down menus · 198

### Q

Quantity · 82

#### R

recurring activities · 104 Remove CR/LF · 139 Reserved Key Words · 139 Review Merge Results · 40 RTF to Plain Text · 142, 162

Page 220 of 221

Run · 2, 14, 34, 77, 101, 110, 127, 130 Run multiple instances of OAK!Merge · 9 Run Via Scheduler · 124, 125

#### S

SalesForce Data Migration Kit · 215 Samples · 16, 55, 63, 66, 113, 130, 193 Scheduled For/Scheduled By · 98, 102, 103 Secondary Contact · 7, 108, 109 Shortcuts · 53, 59, 60 Simple Opportunity · 73 **SKIP · 35** Slow Exports · 165 SOFTWARE LICENSE · 214 Some fields have not been mapped · 33, 213 Source · 2, 15, 18, 27, 82, 96, 100 Source column names · 186 Source Field · 27 Source Files · 2 Sub Groups · 154 Subscription · 214 Substitute a . · 145 Substitute a ~~~ · 145 Substitute a blank for a field that is a ~~~ · 146 Substitute a blank for a field that is blank or a space · 146 Suffix ' 6, 187, 188 Support Blog · 209 Swap button · 158

#### T

Target Files · 2 Target Table · 22 Test Run · 34 Time Fields · 197 timers · 39 TIP · 6, 22, 27, 28, 29, 31, 34, 35, 37, 38, 42, 43, 47, 52, 64, 69, 81, 84, 86, 95, 96, 98, 102, 103, 127, 128, 131, 133, 134, 135, 143, 145, 148, 152, 155, 158, 160, 162, 186, 192, 209 Transform HTML · 139 Transform to a GUID · 139 Transformation Definitions · 140 Transformations · 139, 145 Trim · 142

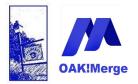

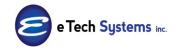

### Act! Version 25.1.1 Revised 6/1/23

Truncate Multi-line text to the first line · 144 Type · 19

#### U

Unattended Mode · 2, 124 UNC · 190 Unicode · 195 Updates and Upgrades · 209 Upper Case · 139, 141 URL · 190 URL Fields · 198 URL Attachments · 62 URL Links · 53, 60 User ID · 19, 96 UTF7 · 195 UTF8 · 195

#### V

Validate Execution · 34, 38, 110 Validation dialog box · 33, 78

#### W

warning · 33, 78 Warranty · 214

#### X

XML – how to export in XML format · 170 XML format as a Source · 170

#### Y

Yes/No Fields · 197